# **BioShell 3.0**

*Release 3.0*

**May 16, 2019**

# **Overview**

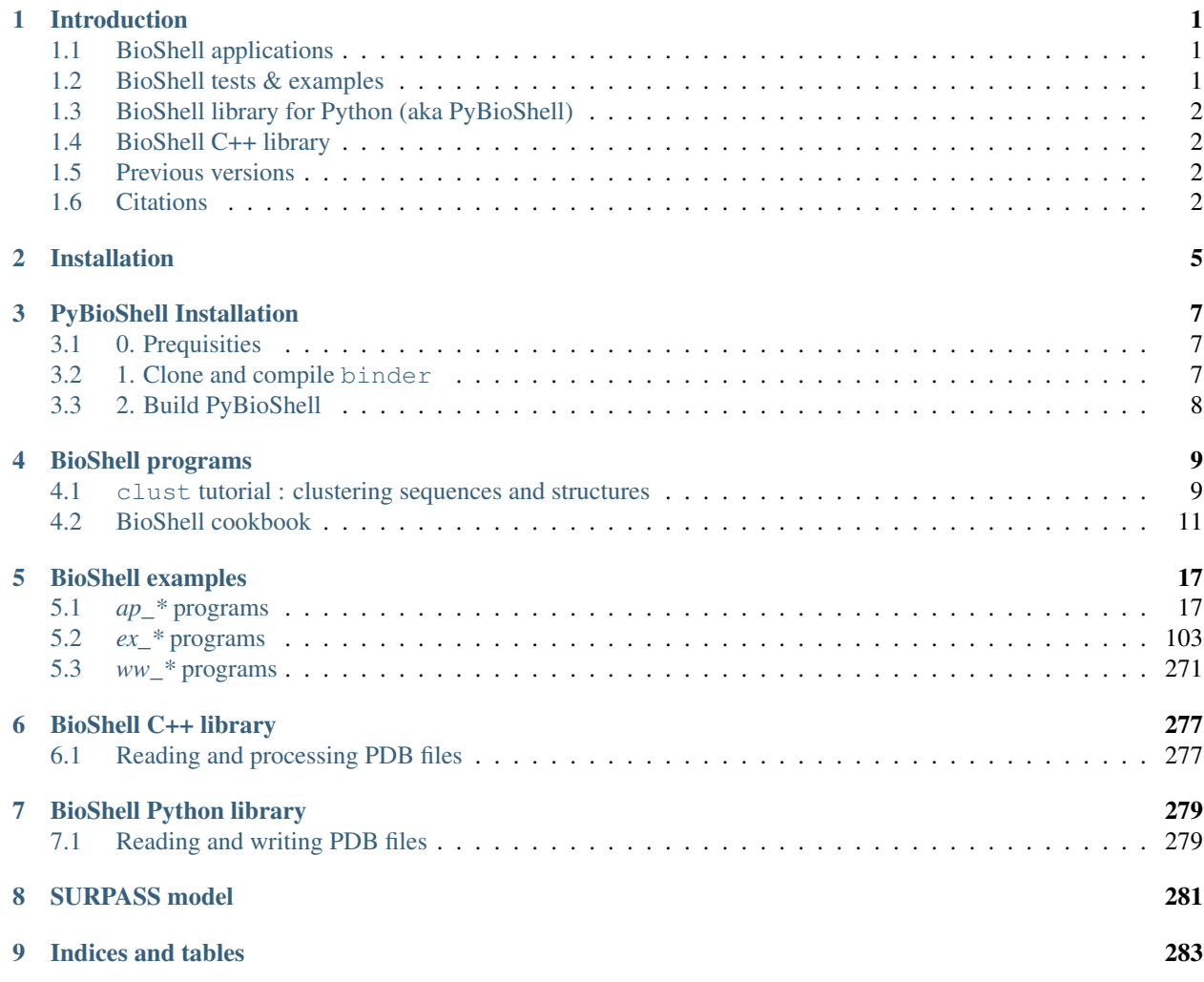

# CHAPTER 1

# Introduction

# <span id="page-4-1"></span><span id="page-4-0"></span>**1.1 BioShell applications**

BioShell is a set of command-line programs for easy data manipulation from a UNIX-like terminal or a shell script. The programs can read and write standard file formats and handle protein sequences and structures. The tools helps also in simple calculations, like sequence alignment, Phi/Psi angles, crmsd and many more. See *[Programs page](#page-12-0)* for details.

# <span id="page-4-2"></span>**1.2 BioShell tests & examples**

Since the most recently published version 3.0, BioShell package comes with extensive set of example applications, which have been created to simultaneously reach tree goals:

- to extend the set of BioShell command line tools. Programs with names starting with  $ap_$  are in fact yet another applications. The difference between these test and *standard* apps is that the latter perform only a single action and their command line is simplified. These programs are integration tests at the same time.
- to provide high quality code snippets that help BioShell users write their own programs. Small programs, that show how to use a particular class or a function, are named  $\approx \pm \infty$ . At the same time they serve as *unit tests*
- to test the code. Both  $ex_{\perp} \star$  and  $ap_{\perp} \star$  tests are automatically executed by a test server to ensure the quality and integrity of the package. Input data as well as curated output of these tests is versioned in git repository along the source code.

All the examples are included in respective API documentation pages. Since the test are continuously tested, the serve as a source of validated snippets for creating future programs.

# <span id="page-5-0"></span>**1.3 BioShell library for Python (aka PyBioShell)**

BioShell distribution provides also bindings to Python scripting language; that is, BioShell is also a versatile library for python scripting. BioShell objects can be imported as any other python modules. Example scripts are also included in the repository.

Precompiled library (a single .so file) for Unix distribitions can be downloaded from [this page.](http://bioshell.pl/~bioshell/PyBioShell/) The compilation process is described here

# <span id="page-5-1"></span>**1.4 BioShell C++ library**

Finally, BioShell is a C++ software library. Both  $ap_*$  and  $ex_*$  BioShell tests are included in respective API documentation pages. Since the test are continuously tested, they serve as a source of validated snippets for creating future programs.

# <span id="page-5-2"></span>**1.5 Previous versions**

## **1.5.1 BioShell versions 1.x**

The original BioShell package was designed as a suite of programs designed for pre- and post-processing in protein structure modeling protocols. The package has been providing a convenient set of tools for in conversion between various sequence and structure formats. It has been also possible to calculate simple properties of protein conformations. The very first commands (e.g. HCPM for clustering protein structures) were implemented in C, later on the development switched to C++.

## **1.5.2 BioShell versions 2.x**

Around 2006/07 BioShell has been reimplemented in JAVA, designed as a library for scripting languages running on Java Virtual Machine, most notably Python, but also Scala, Ruby, Groovy and many others. Currently the most recent stable release is 2.2. API docs as well as example scripts may be found in documentation. All program from 1.x versions were also ported to JAVA.

# <span id="page-5-3"></span>**1.6 Citations**

- BioShell the third version: J.M. Macnar, N.A. Szulc, A.E. Badaczewska-Dawid and D. Gront *"Exhaustive tests set of BioShell 3.0 suite for structural bioinformatics"* Bioinformatics *submitted*
- Three-dimensional protein threading:
	- D. Gront, M. Blaszczyk, P. Wojciechowski, A. Kolinski *"Bioshell Threader: protein homology detection based on sequence profiles and secondary structure profiles."* Nucleic Acids Research 2012 doi:10.1093/nar/gks555
- One-dimensional protein threading:
	- P. Gniewek, A. Kolinski, D. Gront *"Optimization of profile-to-profile alignment parameters for onedimensional threading."* J. Computational Biology 2012 Jul;19(7):879-86
- BioShell the second version:
- D. Gront and A. Kolinski *"Utility library for structural bioinformatics"* Bioinformatics 2008 24(4):584- 585
- BBQ program for backbone reconstruction:
	- D. Gront, S. Kmiecik, A. Kolinski *"Backbone Building from Quadrilaterals. A fast and accurate algorithm for protein backbone reconstruction from alpha carbon coordinates."* J. Comput. Chemistry 2007 28(9):1593-1597
- BioShell the first version:
	- D. Gront and A. Kolinski *"BioShell a package of tools for structural biology computations"* Bioinformatics 2006 22(5):621-622
- Program for clustering protein structures (currently named *clust*):
	- D. Gront and A. Kolinski *"HCPM program for hierarchical clustering of protein models"* Bioinformatics 2005 21(14):3179-3180

# CHAPTER 2

# Installation

<span id="page-8-0"></span>BioShell is written in C++11 and must be built before use. This is a quite easy process, which requires CMake [\(https://cmake.org\)](https://cmake.org) and a relatively modern C++ compiler such as gcc 5.0 or clang 10.0 The compilation procedure is as follows:

1. Install zlib

BioShell requires zlib library so it can handle compressed files. You must install developer version of the library to be able to compile BioShell. On Ubuntu linux it can be installed by the command:

sudo apt-get install zlib1g-dev

2. If you haven't done it yet, clone bioshell-release repository [\(https://bitbucket.org/dgront/bioshell-release/src/](https://bitbucket.org/dgront/bioshell-release/src/master/) [master/\)](https://bitbucket.org/dgront/bioshell-release/src/master/) from Bitbucket:

```
git clone git@bitbucket.org:dgront/bioshell-release.git
cd bioshell-release
```
This should create bioshell-release directory in your current location. The second line steps into this new directory

#### 3. Run CMake:

cd build cmake ..

The build directory will contain compilation intermediate files and may be deleted once BioShell is compiled. The first line enters that direcotry, the second command calls cmake to set up the compilation process. CMake attempts to set up everything automatically, sometimes however it would require some guidance, e.g. to find the right compiler (see below)

4. Run Make:

 $make -j 4$ 

where  $-\dot{1}$  4 allows make use 4 cores to run parallel compilations. This command will attempt to compile all targets; the list of all targets can be printed by make help. As one can see, each executable is a separate target. There are also predefined group targets:

bioshell compiles only *bioshell* library

**bioshell-apps** compiles *bioshell* library and bioshell toolkit applications, such as **seqc** and **strc** 

examples compiles all examples, i.e. all ap\_ and ex\_ application

#### 5. Additional parameters for compilation

The procedure described above compiles the package with the default settings: *Release* build with no profiling. To change it, you should remove everything from . /build directory and generate new makefiles with new settings:

• in order to use a compiler other that the default one (e.g. gcc version 4.8), say:

```
cmake -DCMAKE_CXX_COMPILER=g++-4.8 -DCMAKE_C_COMPILER=gcc-4.8 -DCMAKE_
˓→BUILD_TYPE=Release ..
```
or to use icc for instance:

```
cmake -DCMAKE_CXX_COMPILER=icc -DCMAKE_C_COMPILER=icc -DCMAKE_BUILD_
˓→TYPE=Release ..
```
• to brew a debug build, turn -DCMAKE\_BUILD\_TYPE=Release into -DCMAKE\_BUILD\_TYPE=Debug. So to make a debug build without changing the compiler, say just:

cmake -DCMAKE\_BUILD\_TYPE=Debug ..

• to make a profiling build (-pg option) for gcc or *Xcode Instruments* [\(https://developer.apple.com/](https://developer.apple.com/library/ios/documentation/AnalysisTools/Reference/Instruments_User_Reference/TimeProfilerInstrument/TimeProfilerInstrument.html) [library/ios/documentation/AnalysisTools/Reference/Instruments\\_User\\_Reference/TimeProfilerInstrument/](https://developer.apple.com/library/ios/documentation/AnalysisTools/Reference/Instruments_User_Reference/TimeProfilerInstrument/TimeProfilerInstrument.html) [TimeProfilerInstrument.html\)](https://developer.apple.com/library/ios/documentation/AnalysisTools/Reference/Instruments_User_Reference/TimeProfilerInstrument/TimeProfilerInstrument.html) add -D PROFILE=ON to the cmake command.

#### 6. Using IDE

In the above examples, cmake was used to produce makefiles for to compile BioShell. cmake command may be also used to generate project files for other environments, in particular:

• to produce \*.xcodeproj file for xcode:

```
cmake -DCMAKE_BUILD_TYPE=Release -G Xcode
```
• or to prepare *solution* files for Microsoft Visual Studio (must be run on a Windows machine):

cmake -DCMAKE\_BUILD\_TYPE=Release -G "Visual Studio 2013"

# CHAPTER 3

# PyBioShell Installation

<span id="page-10-0"></span>PyBioShell is a set of Python bindings to BioShell library. It allows use of BioShell classes like any other Python modules. The closest tool similar by functionality is Biopython, which however is partially written in Python.

The easiest option to get PyBioShell on your machine is to download precombiled library, available for Python3.5 and Python3.7 [from this page](http://bioshell.pl/~bioshell/PyBioShell/)

Another way is to compile it from sources, following the steps given below. The procedure assumes your bioshell-release repository is located in src.git/bioshell-release/ and binder in src.git/ binder/; these paths are arbitrary but the commands must be adjusted accordingly

# <span id="page-10-1"></span>**3.1 0. Prequisities**

In order to compile binder, you need to have Ninja building tool [\(website\)](https://ninja-build.org/) and cmake. You will also need python headers, available from python-dev package or similar (e.g. python3.5-dev). On Ubuntu Linux you can install them with apt-get:

sudo apt-get install ninja-build cmake python-dev

The use of clang compiler is advised. Try to get clang-6.0 or newer (see [this link\)](https://blog.kowalczyk.info/article/k/how-to-install-latest-clang-6.0-on-ubuntu-16.04-xenial-wsl.html)

# <span id="page-10-2"></span>**3.2 1. Clone and compile binder**

To clone binder from its *github* repository:

```
git clone https://github.com/RosettaCommons/binder
cd binder
python3 ./build.py -j 4
```
where the last command actually builds *binder* using four CPU cores for that. Note, that *binder* uses more than 1GB of disc space and its compilation may take a few hours.

# <span id="page-11-0"></span>**3.3 2. Build PyBioShell**

Open BuildPython.py file and edit variables, adapting it to your system. In particular, you most likely have to fix clang++ version (LINKER\_CMD variable) as well as the path where the binder executable is located (BINDER\_PATH variable) Make a directory build\_bindings in the main BioShell directory, i.e in the directory where pybioshell.config is located. There are three scripts availble for other Python versions Bulid-Python27.py, BuildPython35 and BuildPython37.py. Choose your Python version and run the compilation as follow:

python BuildPython37.py

You should find your compiled version in  $bin/pybioshell.s$ o. If you have any problems with compilation, please do not hesitate to contact us.

# CHAPTER 4

# BioShell programs

<span id="page-12-0"></span>Currently, BioShell distribution provides the following programs:

seqc (*[cookbook recipes](#page-14-1)*): sequence converter : a utility to convert between sequence data formats

strc (*[cookbook recipes](#page-16-0)*): structure converter : a utility to work with PDB files

str\_calc (*[cookbook recipes](#page-16-1)*): structure calculator; perform various calculations on a PDB file

clust (*[cookbook recipes](#page-17-0)*): calculates hierarchical clustering of arbitrary objects based on a map of pairwise distances between them

hist (*[cookbook recipes](#page-18-0)*): simple utulity to make 1D and 2D histograms

Now you can browse *[BioShell cookbook](#page-14-0)*, or read tutorials, listed below

# <span id="page-12-1"></span>**4.1 clust tutorial : clustering sequences and structures**

Clustering procedure allows one to divide arbitrary number of objects into groups accordint to their mutual (dis)similarity. This method is widely used in bioinformatics and molecular modeling to deal with data sets that are too large to be inspected manually. Here we give two examples of Hierarchical Agglomerative Clustering with BioShell package:

- 1) to cluster a pool of protein sequences
- 2) to cluster results of protein-peptide docking

The BioShell procedure for clustering divides the task into three steps:

#### 1) calculate a matrix of distances between elements subjected to a clustering analysis.

As a result, a flat text file should be produced. The three columns of that file must provide i-th element ID, j-th element ID and the respective distance value

#### 2) run the actuall clustering procedure.

Although the procedure can be stopped at a particular cutoff distance, we advise to conduct the calculations i.e. until all the objects are merged into a single cluster. Clustering tree will be stored in an output file

#### 3) analyse the clustering tree to retrieve clusters at a desired cutoff level

Below we show how to perform these three steps for two different clustering applications

### **4.1.1 Example 1. Clustering protein sequences by their mutual sequence identity**

#### **Step 1: Calculating the distances**

Clustering procedure should merge close sequences (i.e. small mutual distance) into a single cluster, while dissimilar sequences should be placed in different clusters. Unfortunately, sequence identity value (seq\_id) cannot be used here because its largest value  $(1.0)$  denotes identical sequences. Here we propose to use  $1.0$  - seq id as a distance function.

First we use ap\_PairwiseSequenceIdentityProtocol program to evaluate all pairwise distances:

```
ap_PairwiseSequenceIdentityProtocol inp.fasta 8 0.4 > seq_id.out 2>LOG
```
where  $\text{inp}$ . fasta is the input file (FASTA format), 8 is the number of cores (threads run in parallel) and 0.4 is the smallest seq\_id value to be written to a file.

Then the seq\_id values are converted into distances with awk command line tool:

awk '{print \$1,\$2,1.0-\$3}' seq\_id.out > distances.out

#### **Step 2: Clustering the data**

Then we run the clust tool:

```
clust -in::file=distances.out \
   -n=46621 \
    -complete \
   -clustering:missing_distance=1.1 \
    -clustering:out:tree=tree-complete >clust_out 2>clust_log
```
The -n option is necessary to provide the number of objects subjected to clustering (not the number of distance values!). -clustering:missing distance Provides the default distance value for the cases it's undefined. The clustering tree will be stored in a file specified by -clustering:out:tree option

#### **Step 3: Analysis**

```
clust -in::file=distances.out \
   -n=46621 \
   -clustering:in:tree=tree-complete \
   -clustering:out:clusters \
   -clustering:out:distance=0.4 \
   -clustering:out:min_size=1
```
### **4.1.2 Example 2. Clustering results of protein-peptide docking**

The input data set contains 12500 conformations of a protein receptor (1jd4) with a short peptide bound to its surface. The conformations were calculated with FlexPepDocking program from Rosetta modelling suite.

#### **Step 1: Calculating the distances**

#### **Step 2: Clustering the data**

We run *clust* program as above, just should remember to put the correct imput file name and to change the number of data elements (i.e. protein conformations)

```
clust -in::file=1jd4-pep-crsmd \
 -n=12500 \
 -complete \
 -clustering:missing_distance=15.1 \
 -clustering:out:tree=tree-complete >clust_out 2>clust_log
```
### **Step 3: Analysis**

```
clust -in::file=all_vs_all_crmsd_15 \
 -n=12500 -clustering:out:clusters \
 -clustering:out:distance=2.5 \
 -clustering:out:min_size=10 \
 -clustering:in:tree=tree-complete
```
# <span id="page-14-0"></span>**4.2 BioShell cookbook**

This cookbook provides a bunch of handy one-liners that simplify daily tasks in structural bioinformatics.

## **4.2.1 bash-only recipes**

Combine a bunch of .pdb files into a single multimodel-pdb:

```
k=0:
for i in *.pdb; do
  k=$(($k+1));
   echo "MODEL "$k;
   cat $i;
   echo "ENDMDL";
done > all-pdb
mv all-pdb all.pdb
```
### <span id="page-14-1"></span>**4.2.2 1. seqc recipes**

1.1 Create FASTA from PDB (prints FASTA on a screen):

seqc -in:pdb=2gb1.pdb -out:fasta

1.2 Create FASTA from PDB, including secondary structure:

seqc -in:pdb=2gb1.pdb -out:fasta -in::pdb::header -out:fasta:secondary

Secondary structure annotation is extracted from the PDB file header  $(-\text{in}::\text{pdb}:\text{header option is}$ necessary to parse it)

1.3 Create SS2 file from PDB:

seqc -in:pdb=2gb1.pdb -out:ss2 -in::pdb::header

As above, the secondary structure is extracted from the PDB file header; all the probability values (last three columns in a SS2 file) are set either to 1.0 or 0.0

1.4 Count secondary structure elements in a bunch of PDB files, create a nice table:

```
for i in 2gb1.pdb 2fdo.pdb 1rrx.pdb
do
 ss=`seqc -in:pdb=$i -out:ss2 -in::pdb::header -of -out::sequence::width=0 \
     | tail -1 | fold -w1 | uniq | sort | uniq -c | tr '\n' ' '`
 echo $i $ss
done 2>/dev/null
```
As in recipe 1.2, but this time a combination of a few bash commands is used to parse the ouput and count the number of secondary structure elements: coil (C), strands (E) and helices (H). Example output looks as below:

```
2gb1.pdb 6 C 4 E 1 H
2fdo.pdb 7 C 6 E 3 H
1rrx.pdb 16 C 11 E 5 H
```
1.5 Write FASTA file with only one line per sequence (un-wrap sequences)

seqc -in:fasta=in.fasta -out:sequence:width=0 -out:fasta

1.6 Convert ASN.1 sequence profile (*psiblast* output) into a text format

seqc -in:profile:asn1=d1or4A\_.asn1 -out:profile:txt

1.7 As in recipe 1.5 (i.e.  $\text{.as}$ n1 -> .txt), but this time reorder profile columns

```
seqc -in:profile:asn1=d1or4A_.asn1 -out:profile:txt \
    -out:profile:columns=GAPVILMCHWFYKRQDNQST
```
1.8 Sort sequences from the longest to the shortest

seqc -in:fasta=in.fasta -seqc:sort -out:fasta

This recipe can obviously be combined with the one above (every FASTA sequence in a single line)

1.9 Basic sequence filtering

seqc -in:fasta=in.fasta -seqc:sort -select::sequence::protein -out:fasta **\** -select::sequence::long\_at\_least=30

Print only amino acid sequences (due to -select::sequence::protein filter) that are at least 30 residues long

1.10 Basic sequence filtering: keep nucleotide sequences

seqc -in:fasta=in.fasta -seqc:sort -select::sequence::nucleic -out:fasta **\** -select::sequence::long\_at\_least=30

Print only nucleic acid sequences (due to  $-$ select::sequence::nucleic filter) that are at least 30 residues long

### <span id="page-16-0"></span>**4.2.3 2. strc recipes**

2.1 Write only chain A of the given input PDB file

strc -in:pdb=5edw.pdb -select::chains=A -out:pdb=5edwA.pdb

2.2 Write only aminoacids of chain A (ligands, water etc will be removed)

strc -in:pdb=5edw.pdb -select::chains=A -out:pdb=5edwA.pdb -select::aa

2.3 Write only selected fragment of a given protein (residues from 1 to 83 of chain A)

```
strc -in:pdb=1PQX.pdb -select::substructure=A:1-83 -op=out.pdb
```
### <span id="page-16-1"></span>**4.2.4 3. str\_calc recipes**

3.1 Find all pairwise all-atom crmsd distances between all the models in a given PDB

```
str_calc -in:pdb=2kmk-1.pdb -calc::crmsd -in:pdb::all_models -
˓→in:pdb:native=2KMK.pdb.gz
```
3.2 Read in only CA atoms; find all pairwise crmsd distances between all the models in a given PDB

```
str_calc -select::ca -in:pdb=2kmk-1.pdb -calc::crmsd -in:pdb::all_models \
       -in:pdb:native=2KMK.pdb.gz
```
3.3 Generate *theoretical* NOE restraints on for a protein backbone

```
str_calc -in::pdb=2kwi.pdb -in:pdb:with_hydrogens \
 -calc::distmap::describe -calc::distmap::allatom
```
This command lists all distances between any two backbone atoms;  $-in:pub:with\_hydrogens$ option forces BioShell to read hydrogen atoms, which is false by default, -calc::distmap::describe turns on longer atom descriptions. The output may look as below:

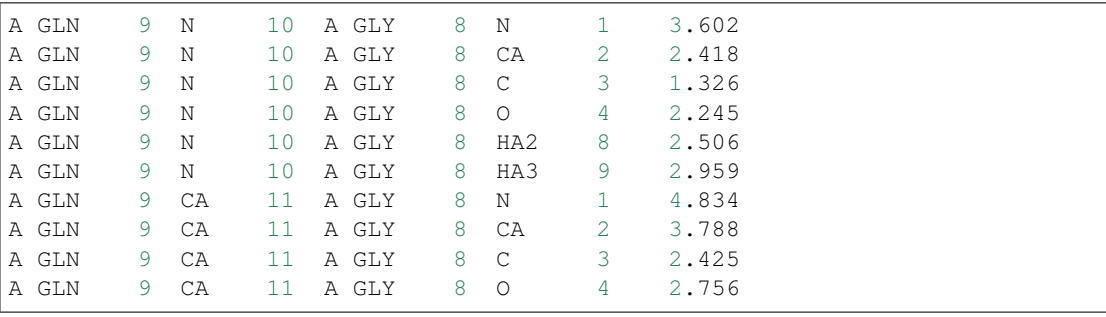

str\_calc -in::pdb=2kwi.pdb -in:pdb:with\_hydrogens -calc::distmap::describe **\** -calc::distmap::allatom | awk '{if((\$11<2.5) && (\$3-\$8>4)) print \$0}'

This output is the filtered with awk. The ouput lines must satisfy the criteria: distance below 2.5 Angstroms, sequence separation at least 4 residues.

3.3 Find all-atom crmsd distances between all models in a single PDB and the reference native structure

```
str_calc -in:pdb=2kmk-1.pdb -calc::crmsd -in:pdb::all_models -
˓→in:pdb:native=2KMK.pdb.gz
```
3.4 As in the above example, but after superimposing alpha-carbons, calculate crmsd on all the atoms:

```
str_calc -in:pdb=2kmk-1.pdb -calc::crmsd -in:pdb::all_models -
˓→in:pdb:native=2KMK.pdb.gz \
       -calc::crmsd::matching atoms=A:*: CA -calc::crmsd::rotated
˓→atoms=A:*:*
```
Check peptide docking results: superimpose two structures using alpha carbons of chain A (i.e. the receptor) and calculate crmsd of CA atoms of chain B (i.e. the ligand)

```
str_calc -in:pdb=model-1.pdb -calc::crmsd -in:pdb::all_models -
˓→in:pdb:native=native.pdb \
       -calc::crmsd::matching_atoms=A:*:_CA_ -calc::crmsd::rotated_
˓→atoms=B:*:_CA_
```
3.5 Check peptide docking results: superimpose two structures using alpha carbons of chain A (i.e. the receptor) and calculate crmsd of CA atoms of chain B (i.e. the ligand)

```
str_calc -in:pdb=models-1.pdb -calc::crmsd -in:pdb::all_models -
˓→in:pdb:native=native.pdb \
       -calc::crmsd::matching_atoms=A:*:_CA_ -calc::crmsd::rotated_
˓→atoms=B:*:_CA_
```
Note, that this recipe loads **all models** from the models-1.pdb file. For instance, if that file contains 10 structures, one can expect the following output:

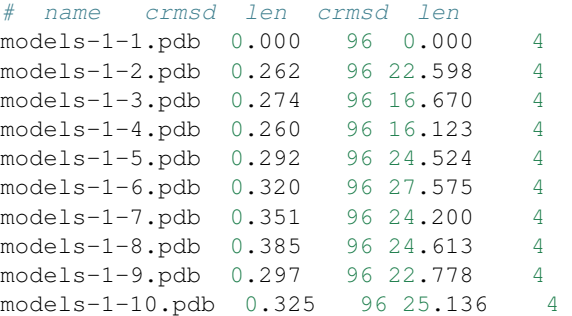

The first column identifies a model structure (name-of-input-file + dash + model number), the second and third provide crmsd on the atoms used for superposition (CA atoms of chains A inthis case) and the number of these atoms (here 96), respectively. Finaly the last two columns provude crmds and atom count for the rotated atom set. The results come for tetrapeptide docking experiment, hence only 4 CA atoms were rotated.

### <span id="page-17-0"></span>**4.2.5 4. clust recipes**

4.1 Calculate hierarchical clustering of 140 elements; distances are stored in tm\_dist file.

clust -i=tm\_dist -n=140 -clustering:out:distance=0.4

Prints clusters for critical distance 0.4. By default *single link* clustering strategy is used

## <span id="page-18-0"></span>**4.2.6 5. hist recipes**

5.1 Calculate a histogram from the 14th column of a given input file:

```
hist -in:file=default.fsc -in:column=14 -hist:x_max=10 -hist:x_min=0
```
The command reads a score file produced by Rosetta and makes a histogram of crmsd, assuming it's in the 14th column

# CHAPTER 5

# BioShell examples

<span id="page-20-0"></span>The latest BioShell 3.0 distribution provides an extensive set of examples. The purpose to create them is three-fold:

- to facilitate continuous testing of the package (unit and integration tests)
- to provide additional functionality to the package,and
- to serve as coding examples and provide ready-to-use snippets

All the tests, which in practice are small C++ applications, were divided into two broad groups; the tests are named staring from  $ap_$ ,  $ex_$  and  $ww_$ .

# <span id="page-20-1"></span>**5.1** *ap\_\** **programs**

These are integration tests, that besides testing whether the package is bug-free, should also do something usefull.

### **5.1.1 ap\_BackboneHBondMap**

Reads a PDB file and calculates a map of backbone hydrogen bonds, providing also the geometry of each bond.

The results' table printed on stdout looks like below:

# 42 hydrogen bonds found in backbone: TYR 3 -> THR 18 : 2.620 3.346 165.58 94.25 -1.170 -0.702 0.211 2.515 16.25 163.29 LYS 4 -> LYS 50 : 2.259 3.156 120.71 159.88 -1.310 1.445 1.249 1.205 57.75 40.83 LEU 5 -> THR 16 :  $1.838$   $2.802$   $143.84$   $-115.27$   $-2.834$   $0.102$   $-1.075$   $1.488$   $35.98$   $-84.57$  ...

and provides: - H donor residue name and id (columns 1 and 2) - H acceptor residue name and id (columns 4 and 5) - two distances: r(O..H) and r(N..O) (columns 7 and 8) - planar(C-O..H) and dihedral(C-O..H-N) (columns 9 and 10) - DSSP energy for this bond (column 11) - X,Y,Z coordinates of H atom in the local coordinates system (columns 12, 13 and 14) - theta, phi spherical coordinates of H atom (columns 15 and 16) USAGE: ap\_BackboneHBondMap 5edw.pdb

### *Keywords:*

- PDB input
- Hydrogen bonds
- data\_structures/PairwiseResidueMap
- Protein structure features

# *Categories:*

• core/calc/structural/BackboneHBondMap

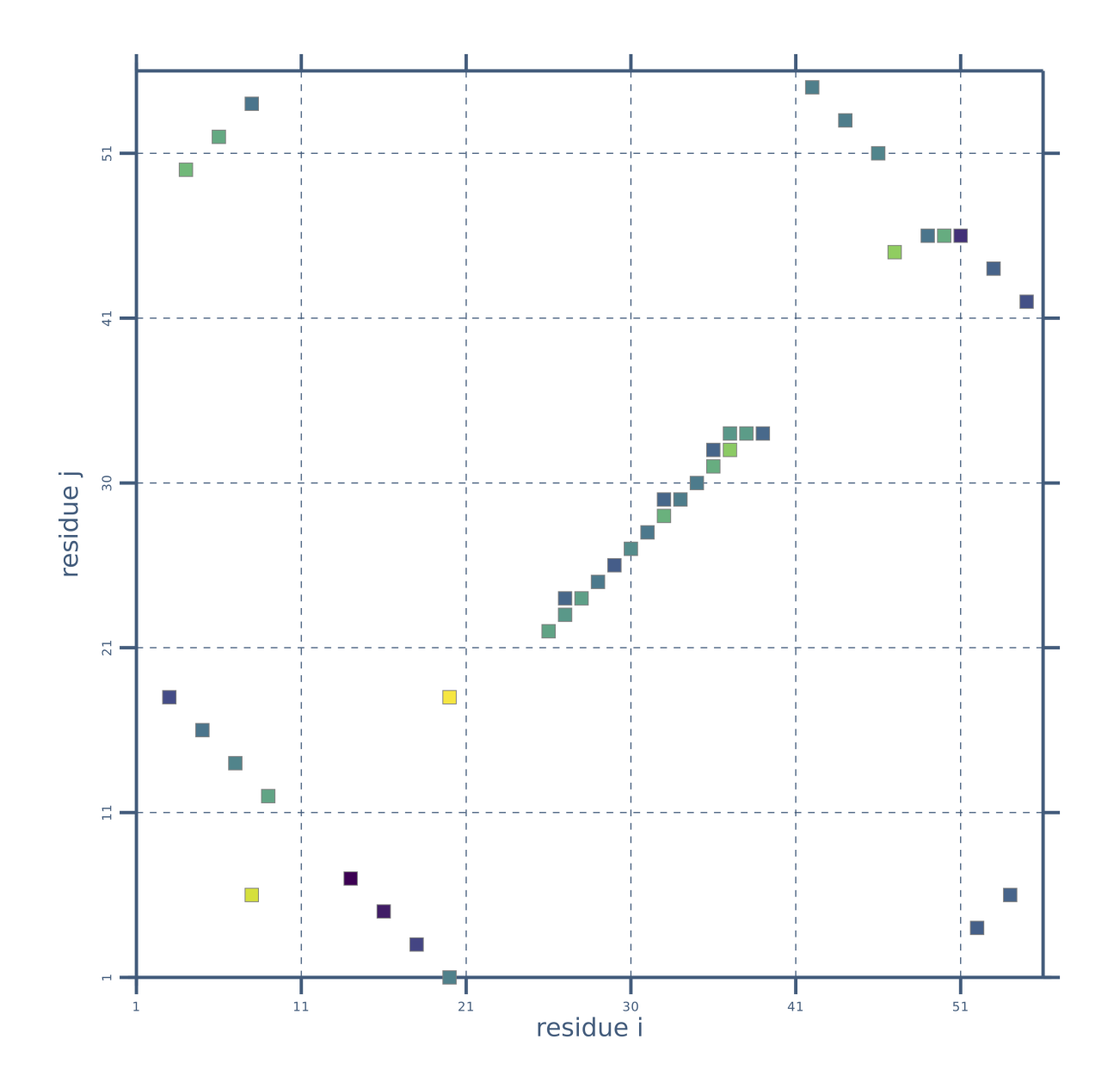

# **5.1.2 ap\_Crmsd**

ap\_Crmsd calculates crmsd value on C-alpha coordinates. The program prints just the crmsd value.

USAGE: ap\_Crmsd structureA.pdb [structureB.pdb]

If two structures are provided, the program calculates crmsd between the first model of structure A and the first model of structure B. If only one input PDB file is given, crsmd is computed for every pair of models found in the input file (each-vs-each)

### *Keywords:*

- PDB input
- crmsd

### *Categories:*

• core/calc/structural/transformations/Crmsd

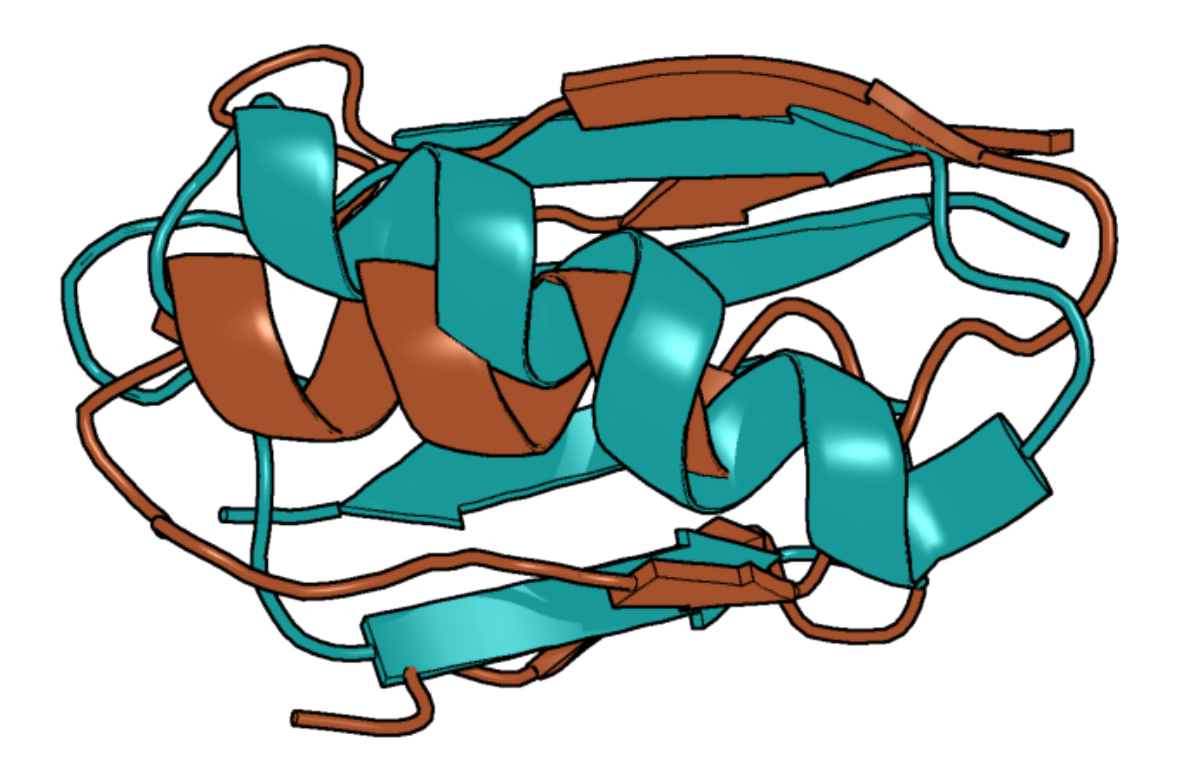

# **5.1.3 ap\_Hexbins**

Reads a file with 2D observations (two columns with real values) and makes hexbin histogram. USAGE: ap\_Hexbins input.dat [bin\_side\_width]

# *Keywords:*

- histogram 2D
- plotting

### *Categories:*

• core::calc::statistics::Hexbins

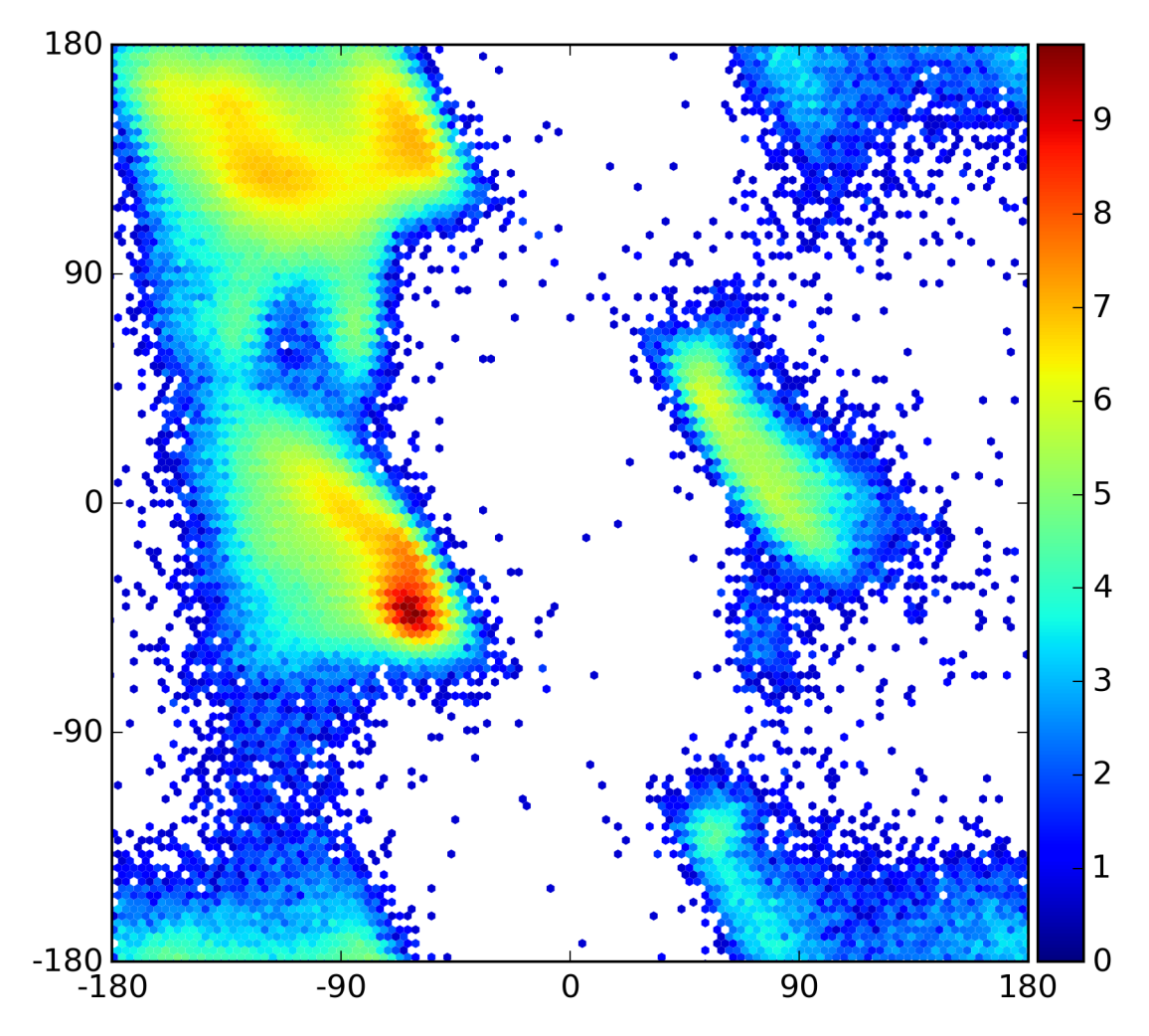

# **5.1.4 ap\_aligned\_pdb**

Reads an alignment between two proteins (PIR format) and the two respective protein structures (PDB format)

and writes the aligned parts of the two structures.

The program concerns only the first two sequences found in the PIR file; they must be given in the same order as the input PDB files. Only the first chain will be used from either structure; if you need to superimpose chain 'B', use strc command to extract it prior using ap\_aligned\_pdb.

The program writes 'query' and 'tmplt' files which contain the respective structure fragments, already superimposed (the template on the query). One of the two structures may be missing (either the query or the template), dash '-' should be used instead of the respective file name, as in the examples below.

USAGE: ap\_aligned\_pdb example.pir prot1.pdb prot2.pdb ap\_aligned\_pdb example.pir - prot2.pdb ap\_aligned\_pdb example.pir prot1.pdb -

### *Keywords:*

- PDB input
- PIR input
- PDB output

### *Categories:*

• core/data/io/pir\_io

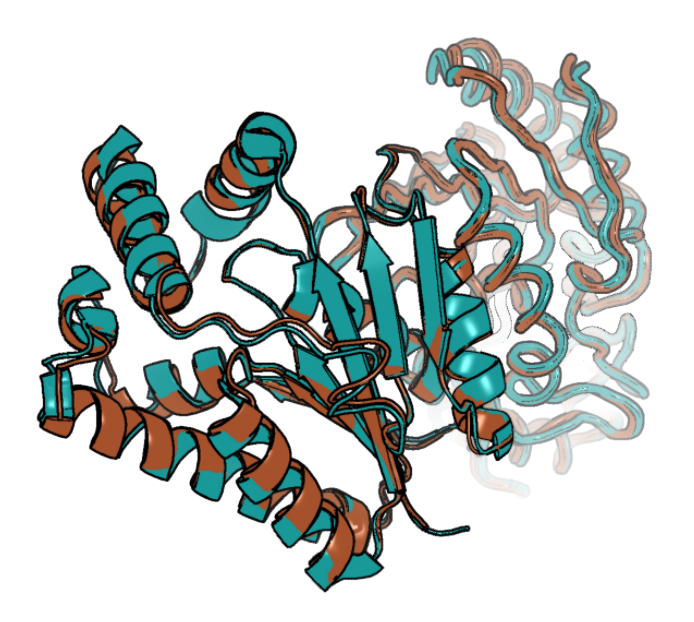

# **5.1.5 ap\_chi1\_rotamers\_estimation**

ap\_chi1\_rotamers\_estimation reads a text file with Chi\_1 angles (single column of real values)

and fits a mixture of VonMisses distributions to the data. The program may be thus used for deriving rotamer library for VAL, THR, SER and CYS USAGE: ap\_chi1\_rotamers\_estimation THR\_chi1.dat

### *Keywords:*

- von Misses distribution
- estimation
- expectation-maximization
- statistics

### *Categories:*

• core::calc::statistics::VonMissesDistribution

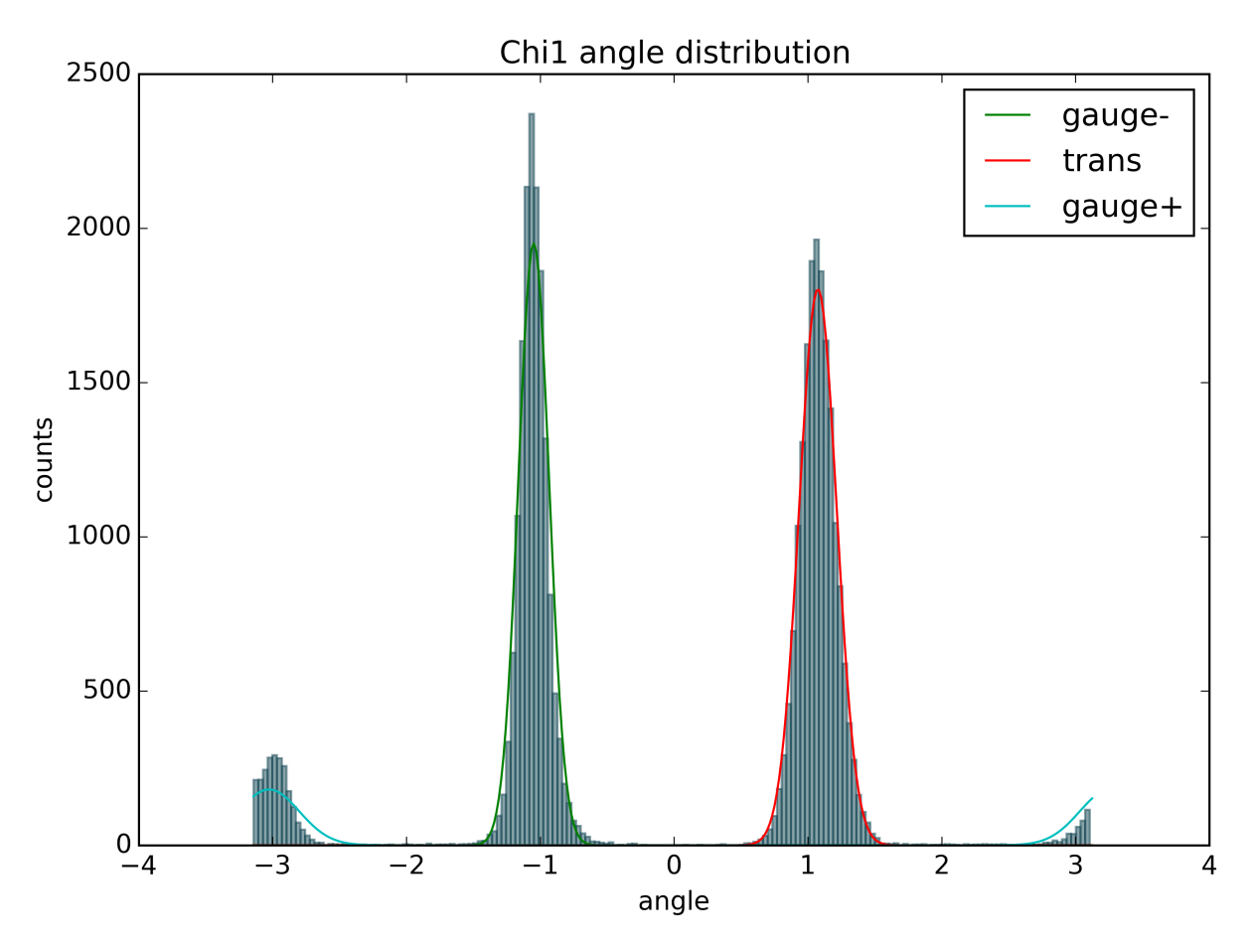

## **5.1.6 ap\_contact\_map**

ap\_contact\_map calculates a contact map for a given protein structure

If a multi-model PDB file was given, the program prints contact count observed in all models

USAGE: ap\_contact\_map CA 2kwi.pdb.pdb 4.5

where 2kwi.pdb is the input file and 4.5 the contact distance in Angstroms. CA defines the contact map type; allowed options are: CA CB and SC for Calpha, C-beta and all atom side chain, respectively

### *Keywords:*

- PDB input
- contact map

### *Categories:*

• core::calc::structural::ContactMap

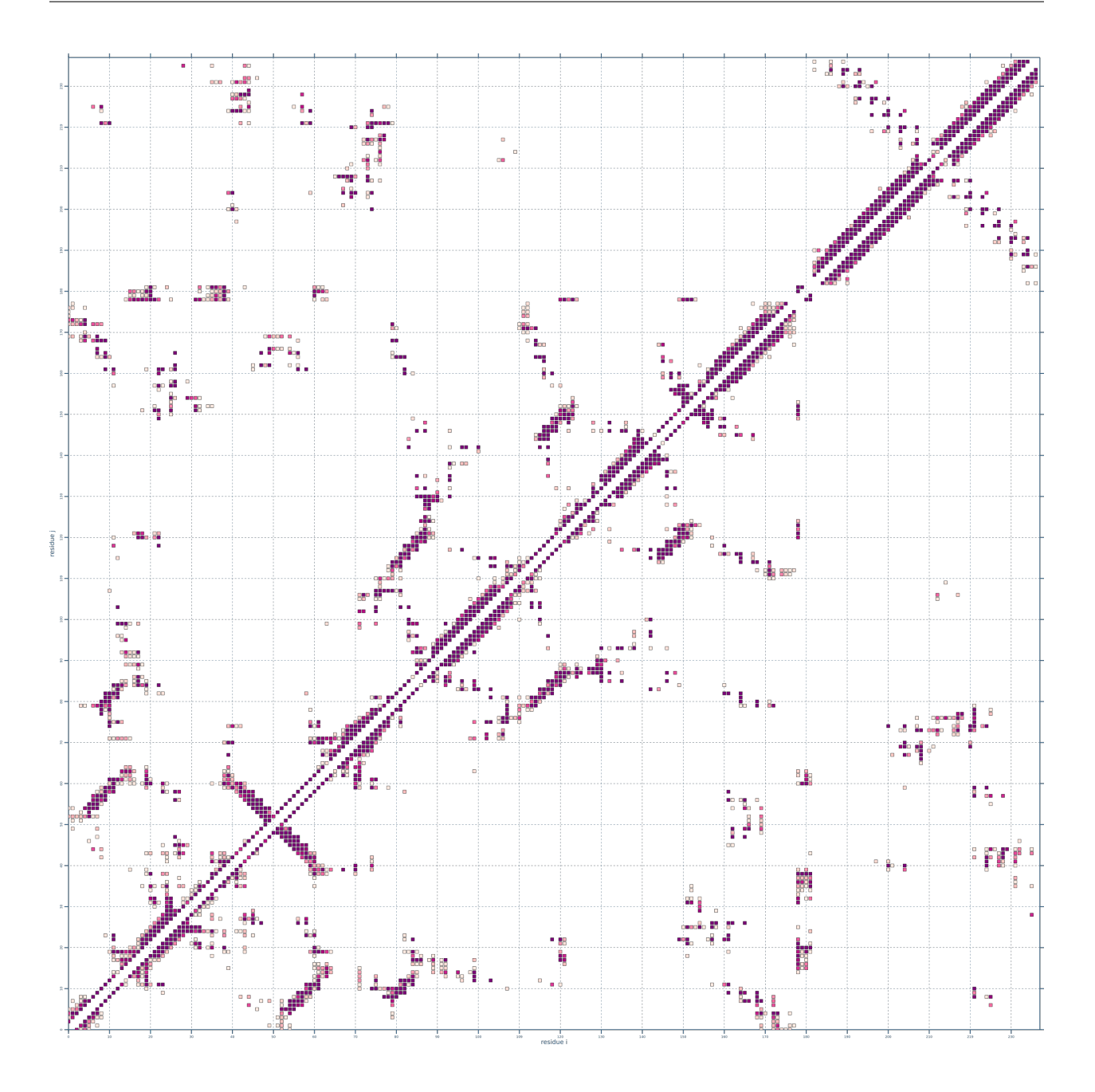

# **5.1.7 ap\_fit\_VonMises\_mixture**

ap\_fit\_VonMisses\_mixture reads a text file with 1D arbitrary observations in degrees

and fits a mixture of VonMisses distributions to the data. The number of distributions to fit is determined by the starting parameters: f\$muf\$ and f\$kappaf\$ for each distribution USAGE: ap\_fit\_VonMises\_mixture chi\_angles.dat -1.05 30 -3.0 30 1.05 30 ap\_fit\_VonMises\_mixture chi\_angles.dat 3

### *Keywords:*

- von Misses distribution
- estimation

• expectation-maximization

### *Categories:*

• core::calc::statistics::VonMissesDistribution

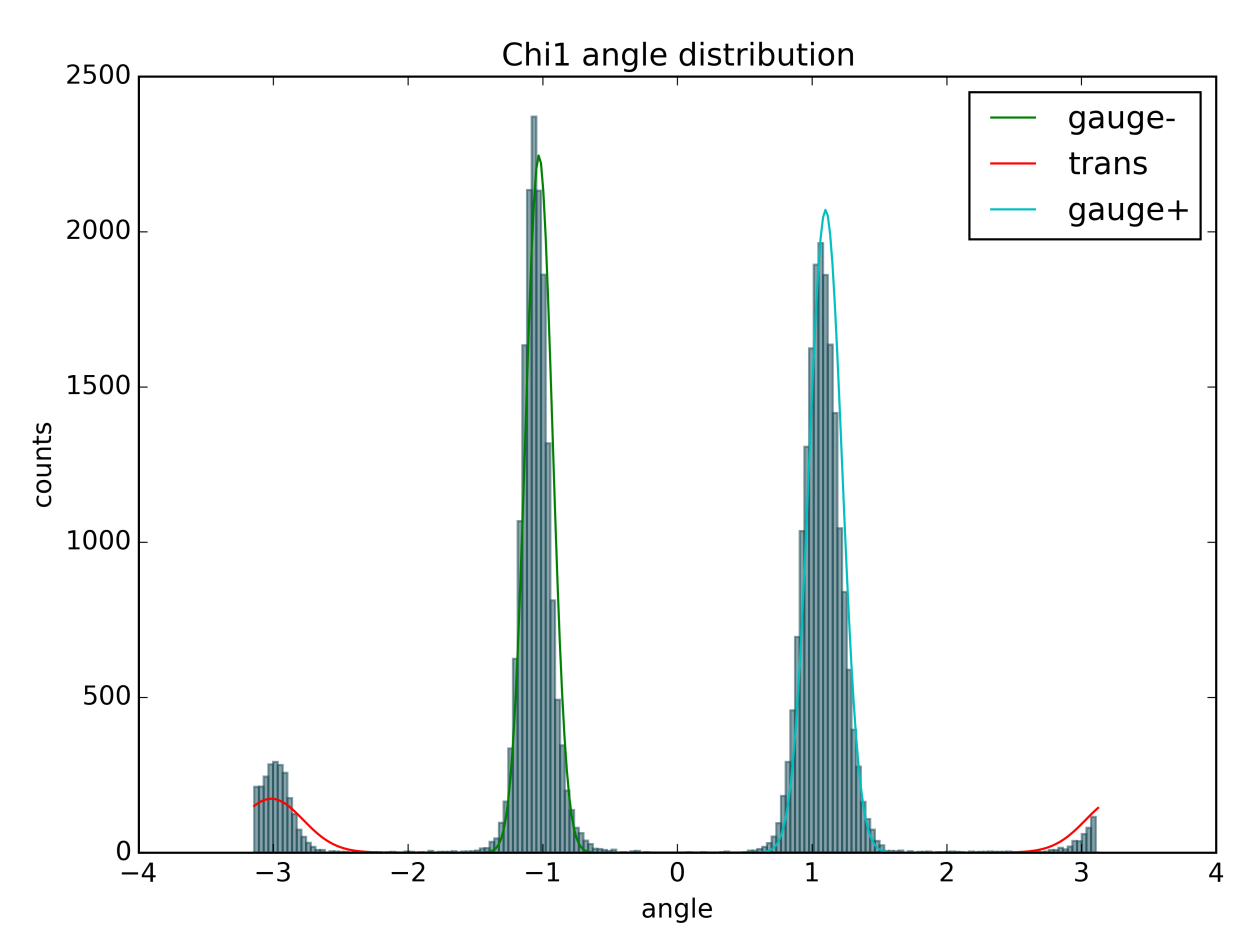

## **5.1.8 ap\_ligand\_contacts**

ap\_ligand\_contacts finds contacts between a ligand molecule and a protein.

It reads a multi-model PDB file and detects contacts in everyone of them. The output provides the interacting residues (name and residueId) along with the number of observations for this contact

USAGE: ap\_ligand\_contacts 5edw.pdb TTP 7.0

where 5edw.pdb id an input file, TTP the ligand code and 7.0 - contact distance in Angstroms

### *Keywords:*

- PDB input
- contact map
- ligand

### *Categories:*

• core::data::io::Pdb

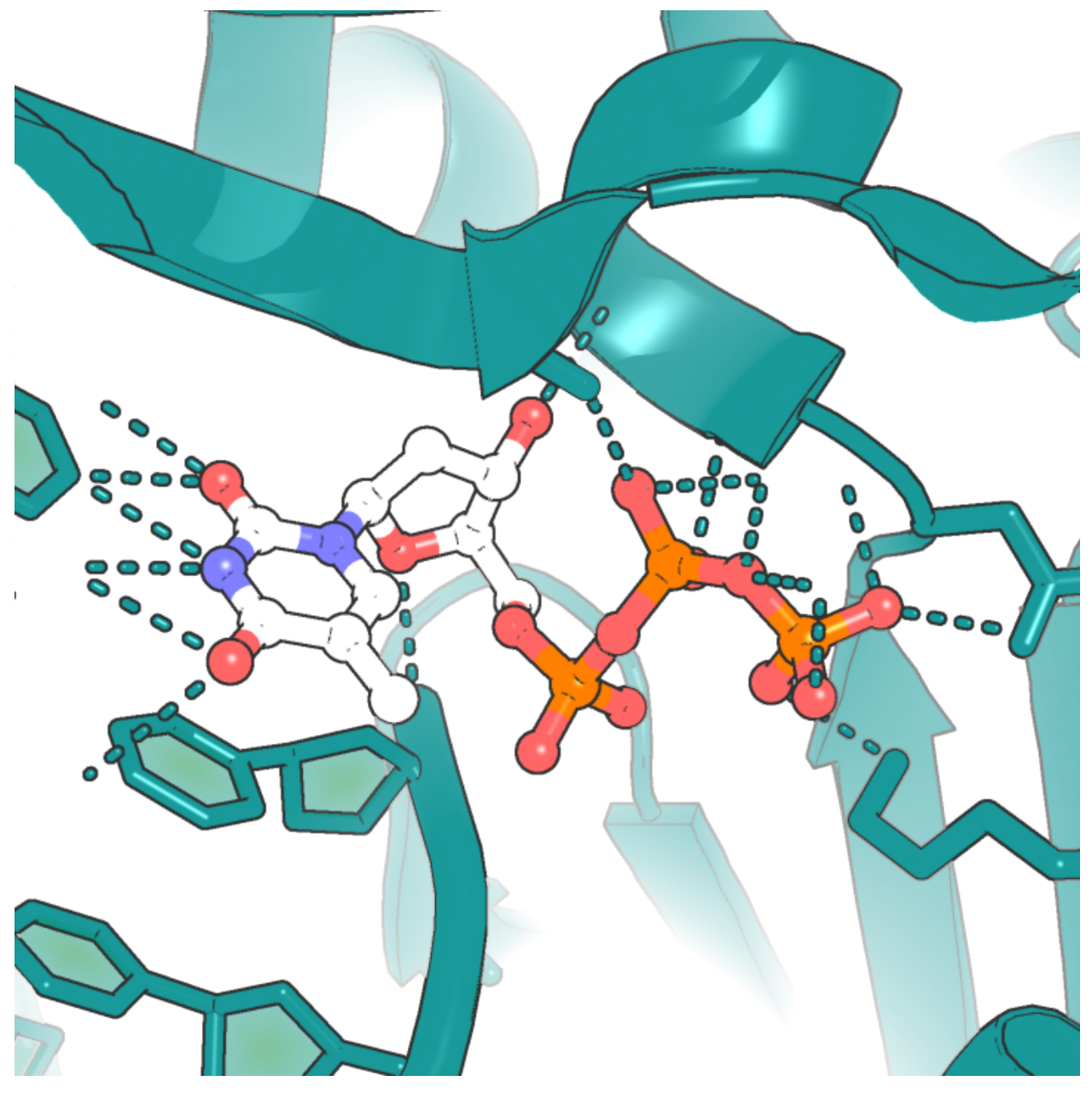

# **5.1.9 ap\_orient\_pdb**

ap\_orient\_pdb reads a PDB file and orients the atoms along the axes so the longest protein dimension is along X

and the second longest along Y. Then a second transformation is created to rotate a structure fragment around Z axis by 45 degrees

USAGE: ap\_orient\_pdb [2kwi.pdb 419 446]

where 2kwi.pdb is the name of an input file and 419 446 is the first and last of the reoriented residues, respectively

### *Keywords:*

- PDB input
- structural fragment
- structure selectors
- PCA
- transformations

### *Categories:*

• core/calc/numeric/PCA.hh

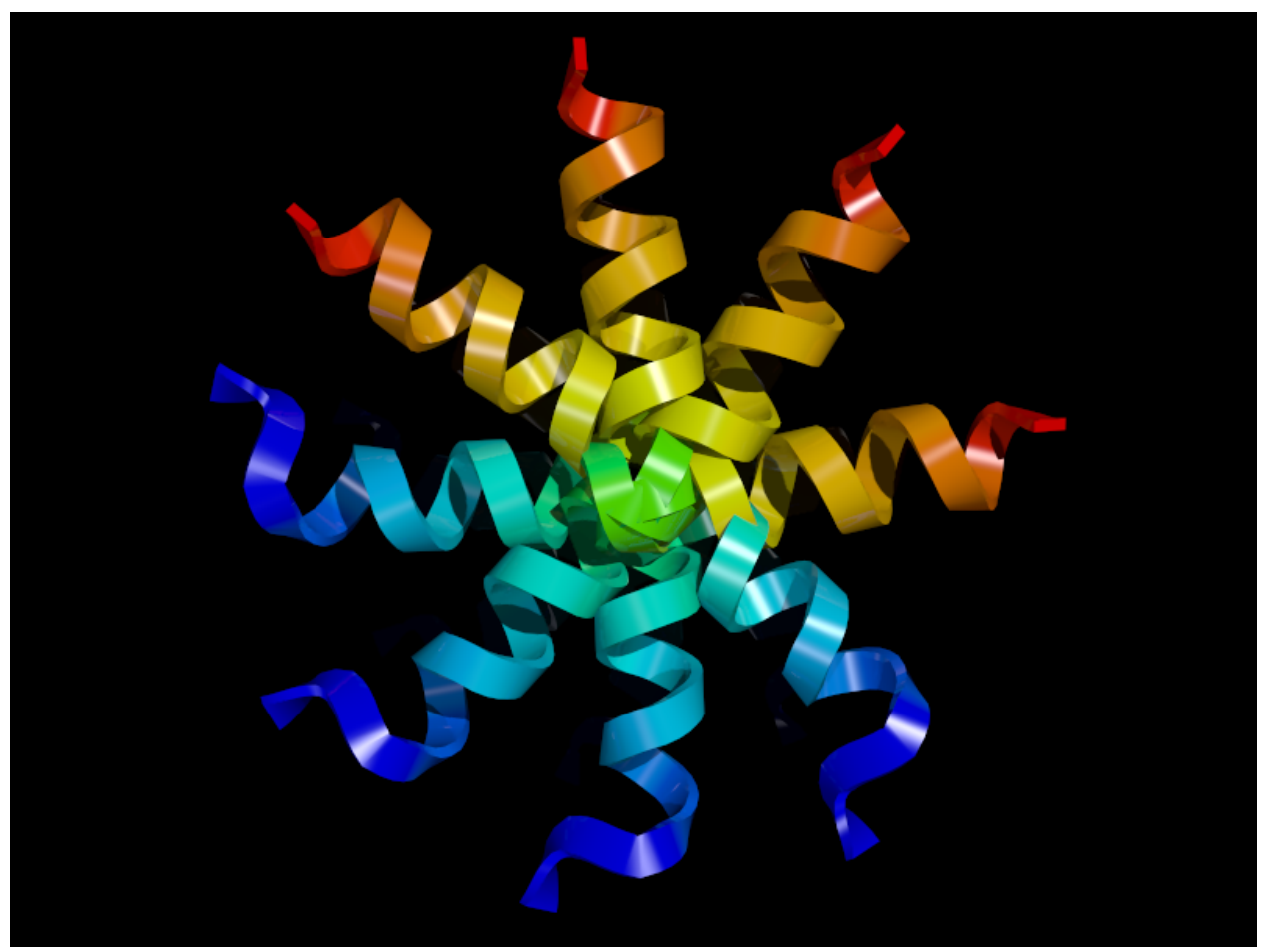

# **5.1.10 ap\_shuffled\_sequence\_alignment**

Reads a FASTA file with two sequences and calculate global sequence alignment scores with one sequence

randomly shuffled. The statistics of scores from randomised alignments is then used to estimate p-value of the global alignment.

The program prints all the randomized alignment scores and estimated p-value of the alignment

USAGE: ap\_shuffled\_sequence\_alignment test\_inputs/ferrodoxins.fasta [N\_shuffles]

### *Keywords:*

- FASTA input
- Needleman-Wunsch
- sequence alignment
- alignment p-value

### *Categories:*

• core::alignment::NWAligner

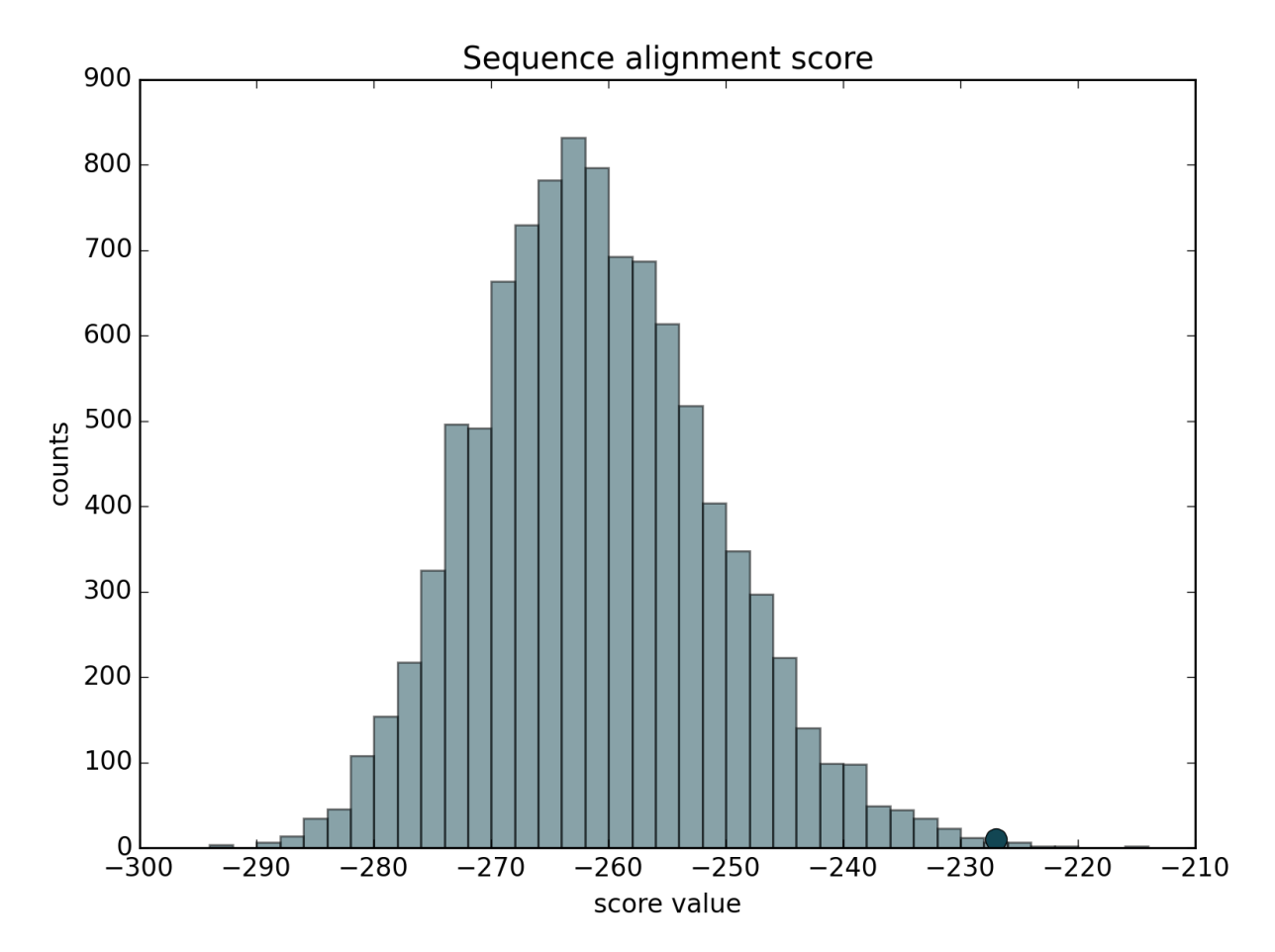

# **5.1.11 ap\_AAHydrophobicity**

Reads a PDB file and substitutes b-factor column with hydrophobicity values according to Kyte-Doolittle scale.

If just a PDB file is given as an input, all b-factors will be replaced by respective KD hydrophobicity values. User can also provide a Multiple Sequence Alignment (MSA) in ClustalO format (.aln); hydrophobicity values will be averaged over a corresponding column of the MSA

USAGE: ap\_AAHydrophobicity 2gb1.pdb ap\_AAHydrophobicity 2gb1.pdb 2gb1.aln 2GB1

The sequence from the given PDB file must also be included in the alignment; its name is third argument of the program.

### *Keywords:*

• no\_keywords

# *Categories:*

• no\_categories

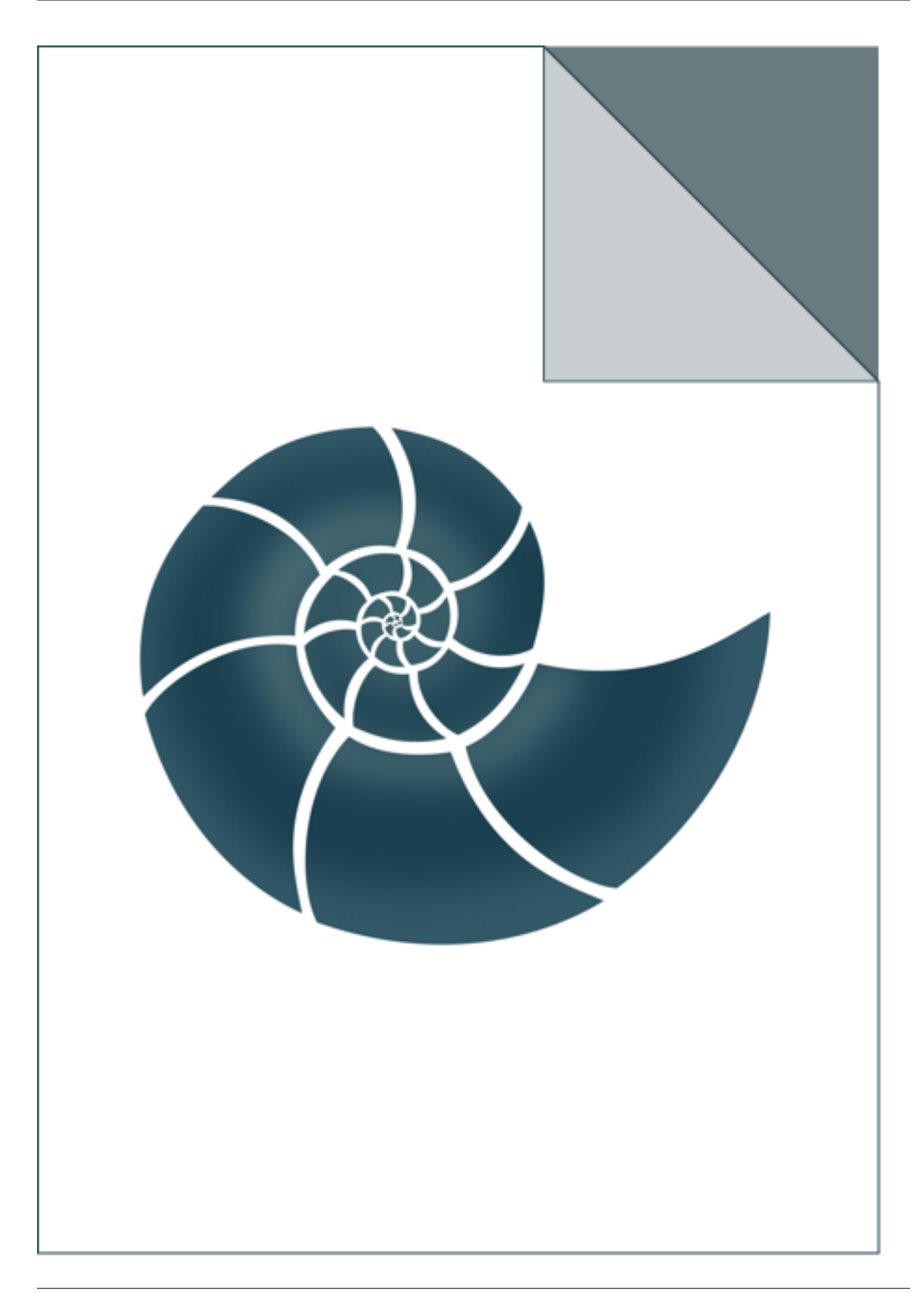

# **5.1.12 ap\_AlignmentPValuesProtocol**

ap\_AlignmentPValuesProtocol evaluates pairwise p-value of sequence alignments between all sequences found in a given FASTA file.

USAGE: ap\_AlignmentPValuesProtocol input.fasta

### *Keywords:*

• no\_keywords

### *Categories:*

• no\_categories

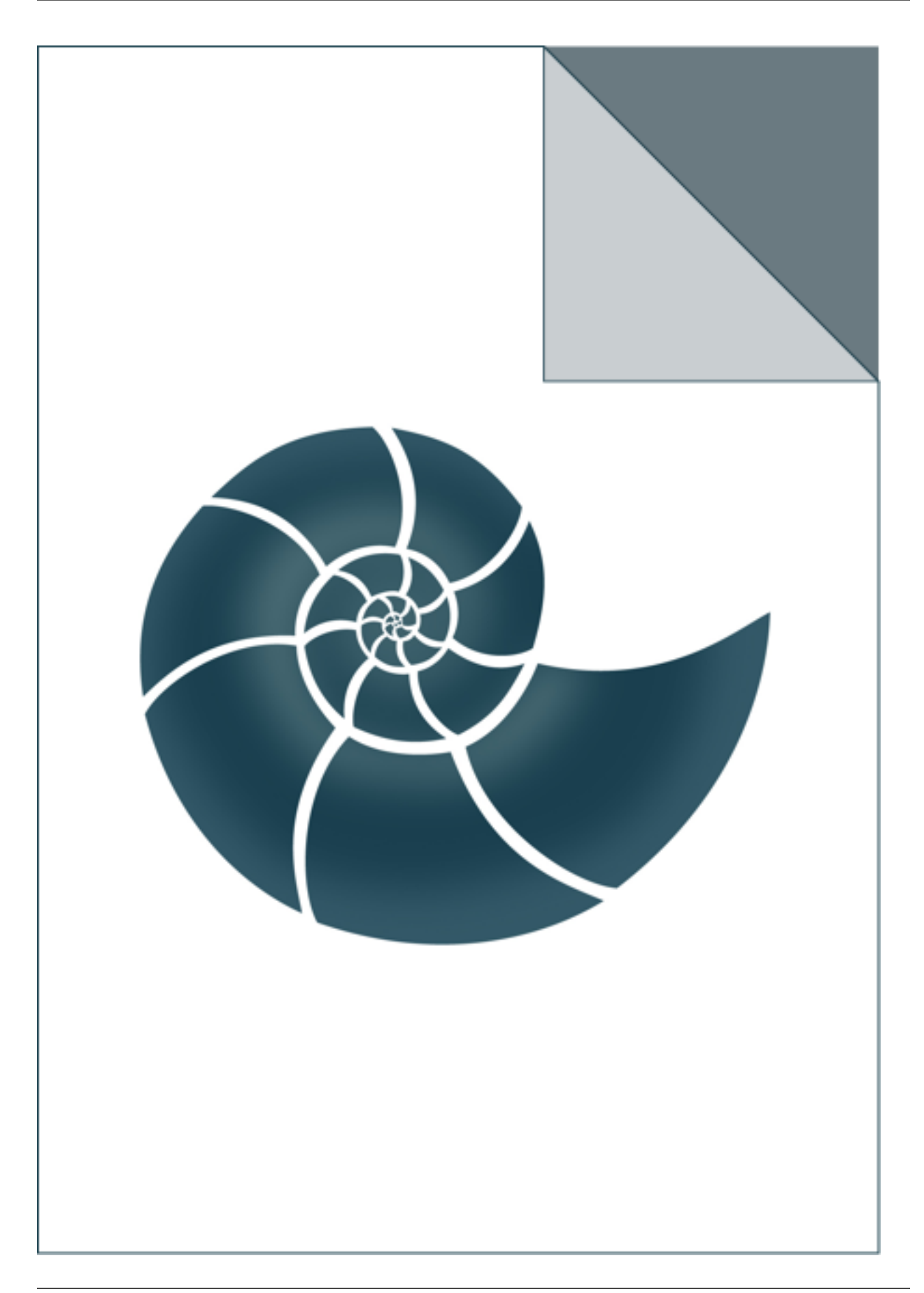
## **5.1.13 ap\_LocalStructureMatch**

Finds contiguous structural segments that are similar between two structures.

The program can use only segments of size 7 or 5. It looks for structurally similar segments shared between two PDB files, given as an input.

USAGE: ./ap\_LocalStructureMatch 7 4rm4A.pdb 5ofqA.pdb

### *Keywords:*

• no\_keywords

#### *Categories:*

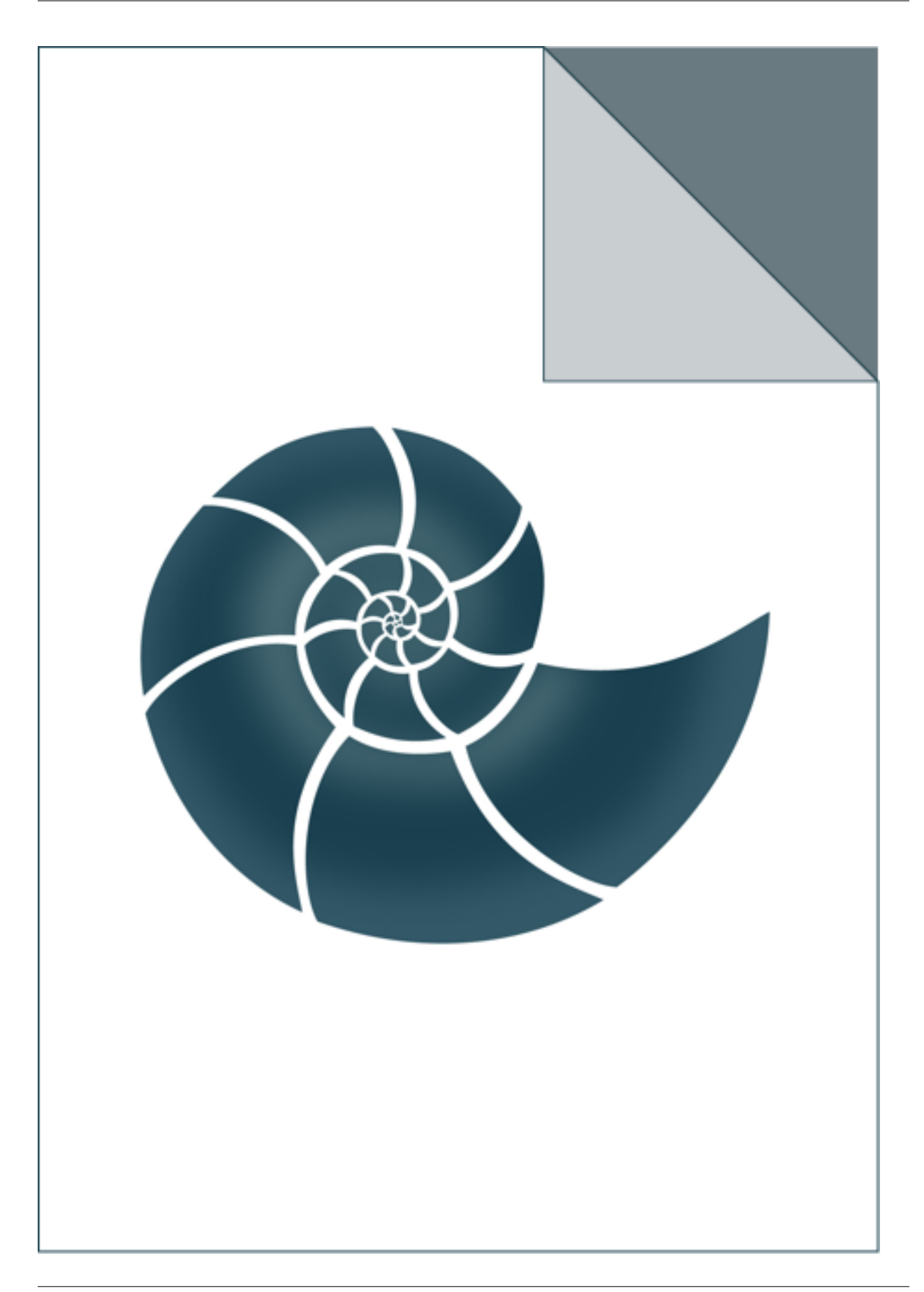

## **5.1.14 ap\_MSAColumnConservation**

ap\_MSAColumnConservation reads a Multiple Sequence Alignment (MSA) in ClustalW or in FASTA format

and evaluates sequence conservation for every column

USAGE: ./ap\_MSAColumnConservation cyped.CYP109.aln [M5R670\_9BACI]

where cyped.CYP109.aln is the name of input MSA file (.aln or .fasta format). If the second optional argument (here: M5R670\_9BACI) is given, program will attempt find the sequence annotated by this name. When such a sequence is found, additional column will be added to provide residue for every position in that sequence (gaps are also shown)

### *Keywords:*

• no\_keywords

### *Categories:*

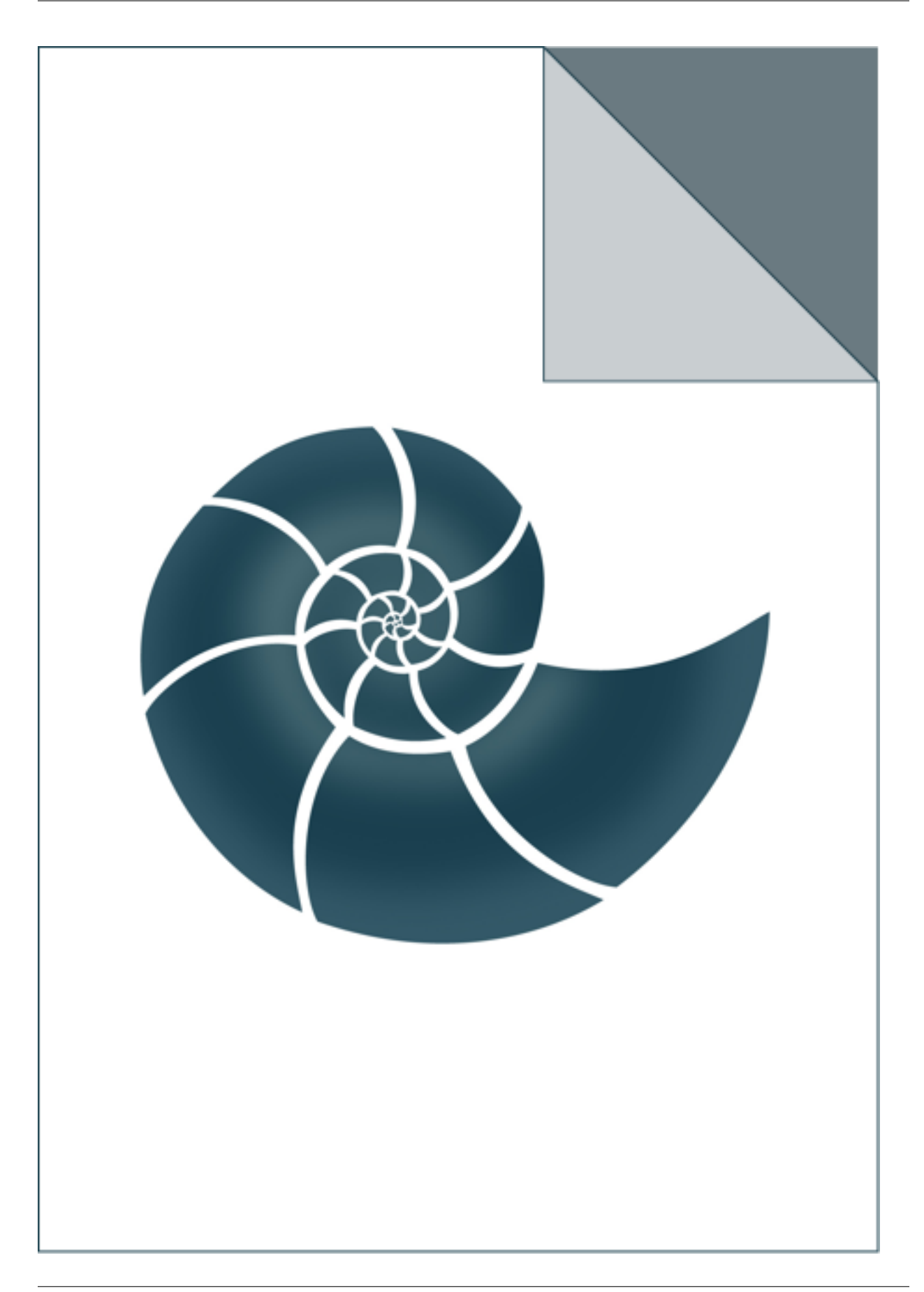

## **5.1.15 ap\_NWAligner**

Calculate all pairwise global sequence alignments (Needleman & Wunsh algorithm) between sequences read from a FASTA file.

For every pair of sequences it prints three columns: query length, template length and the alignment score.

USAGE: ap\_NWAligner test\_inputs/ferrodoxins.fasta test\_inputs/ferrodoxins.fasta [BLOSUM80]

The substitution matrix name (here: BLOSUM80) is an optional parameter.

#### *Keywords:*

• no\_keywords

#### *Categories:*

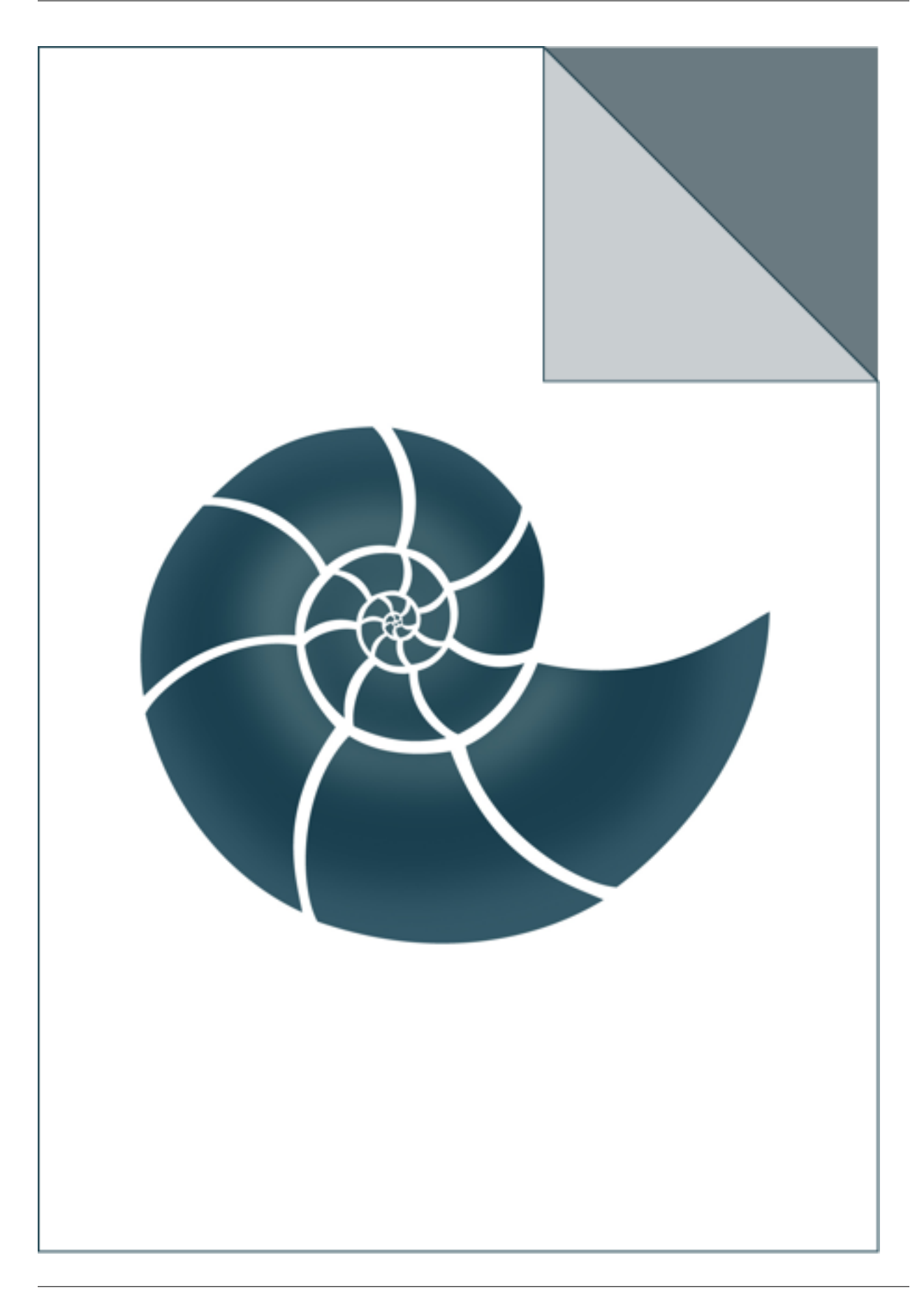

## **5.1.16 ap\_OnlineStatistics**

ap\_OnlineStatistics reads a file with real values and calculates simple statistics: min, mean, stdev, max.

If no input file is provided, the program calculates the statistics from a random sample. USAGE: ap\_OnlineStatistics infile

### *Keywords:*

• no\_keywords

## *Categories:*

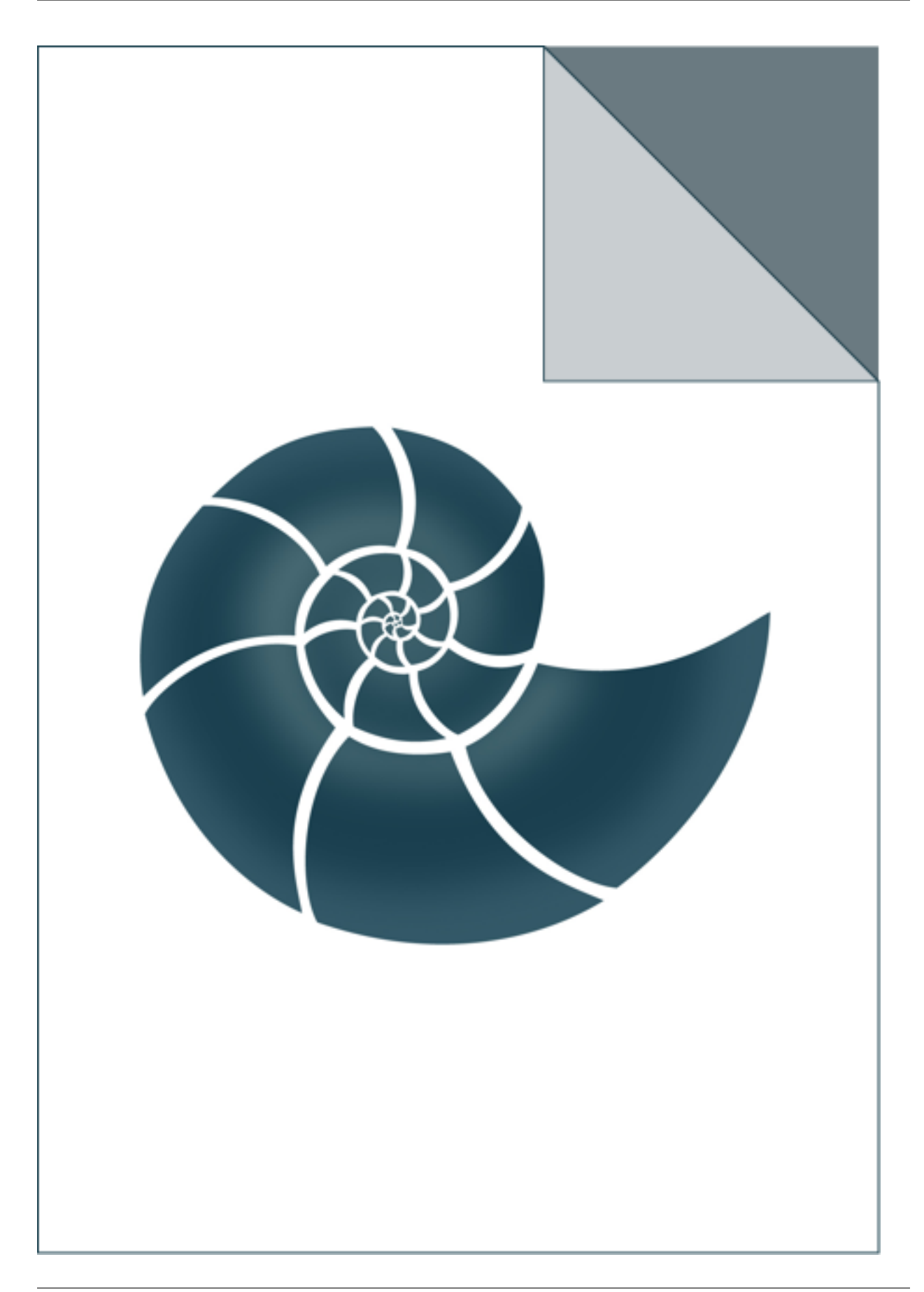

# **5.1.17 ap\_PairwiseCrmsd**

ap\_PairwiseCrmsd calculates pairwise crmsd values for a set of protein structures (at least two). This example evaluates crmsd for each pair of proteins twice: on C-alpha atoms and on all backbone atoms USAGE: ap\_PairwiseCrmsd structureA.pdb structureB.pdb [structureC.pdb . . . ]

## *Keywords:*

• no\_keywords

### *Categories:*

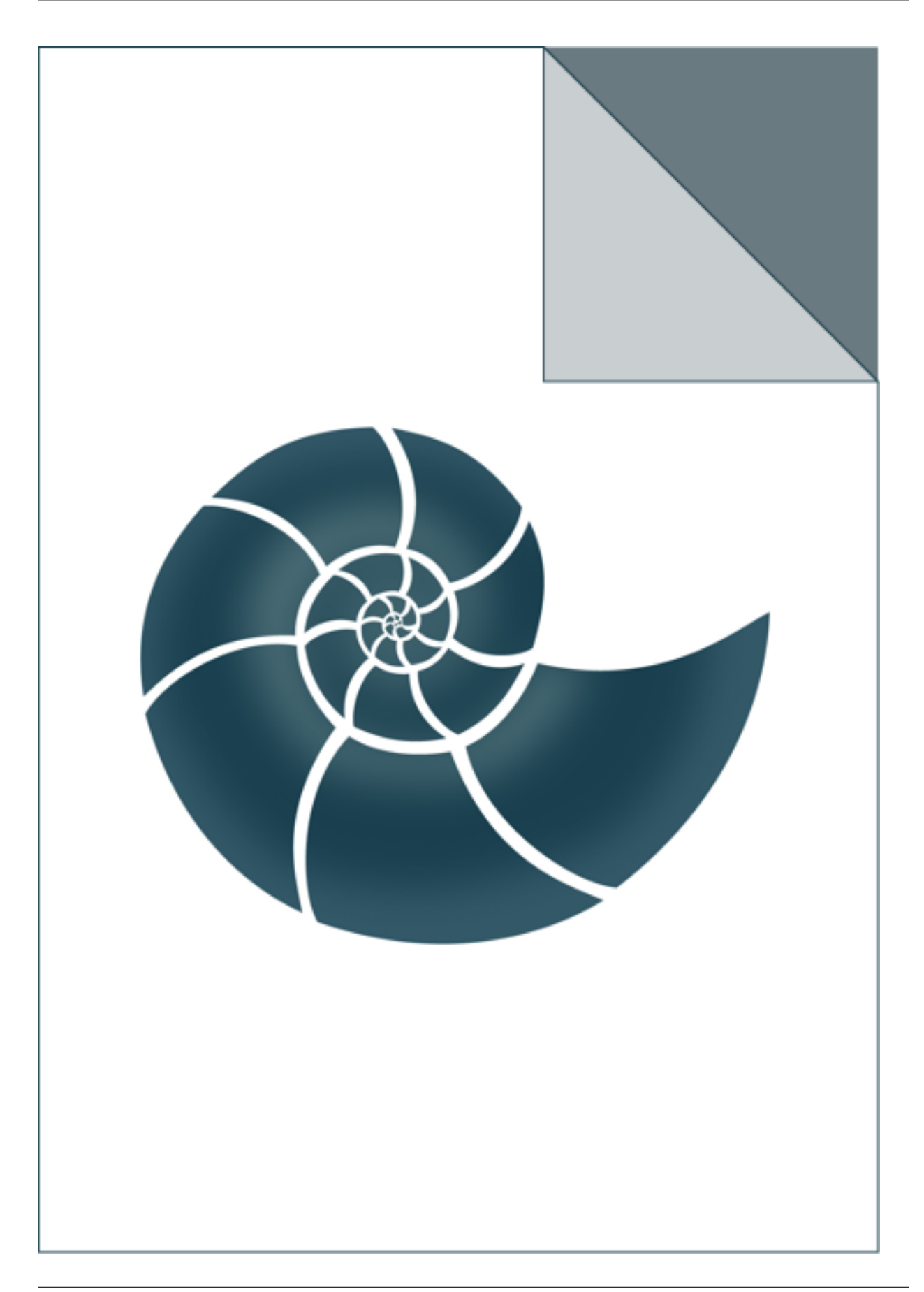

## **5.1.18 ap\_PairwiseSequenceIdentityProtocol**

ap\_PairwiseSequenceIdentityProtocol evaluates pairwise sequence identity between all sequences found in a given FASTA file.

The calculated values are printed on the screen if they are greater than a given cutoff (0.25 in the example below). Calculations may be executed in several parallel threads, the number of threads is the second parameter of this program

USAGE: ap\_PairwiseSequenceIdentityProtocol input.fasta [n\_threads [seqID\_cutoff [5tuple\_cutoff] ] ] EXAMPLE: ap\_PairwiseSequenceIdentityProtocol small500\_95identical.fasta 4 0.25

### *Keywords:*

• no\_keywords

#### *Categories:*

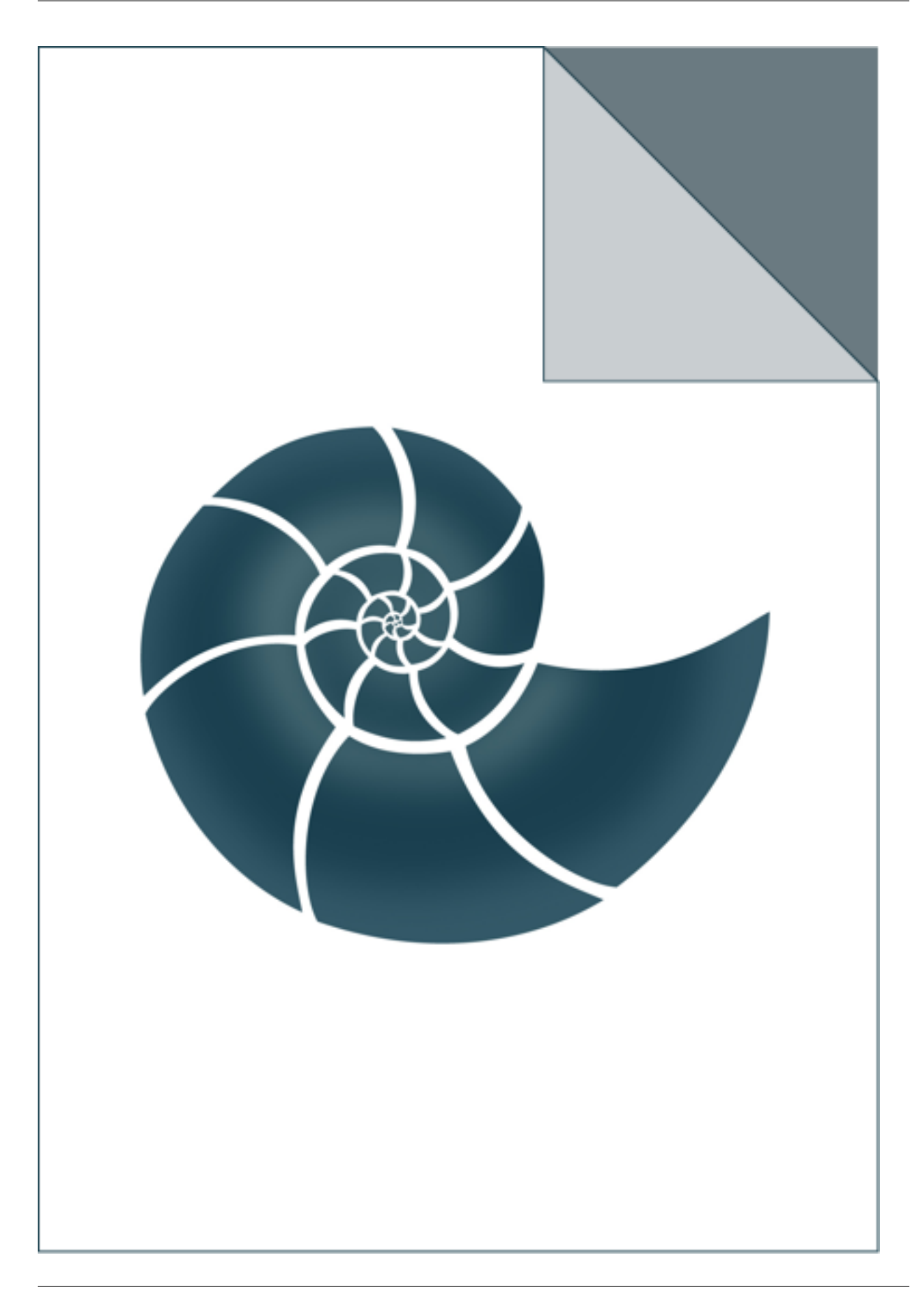

## **5.1.19 ap\_ProteinArchitecture**

ap\_ProteinArchitecture 5edw.pdb

## *Keywords:*

• no\_keywords

### *Categories:*

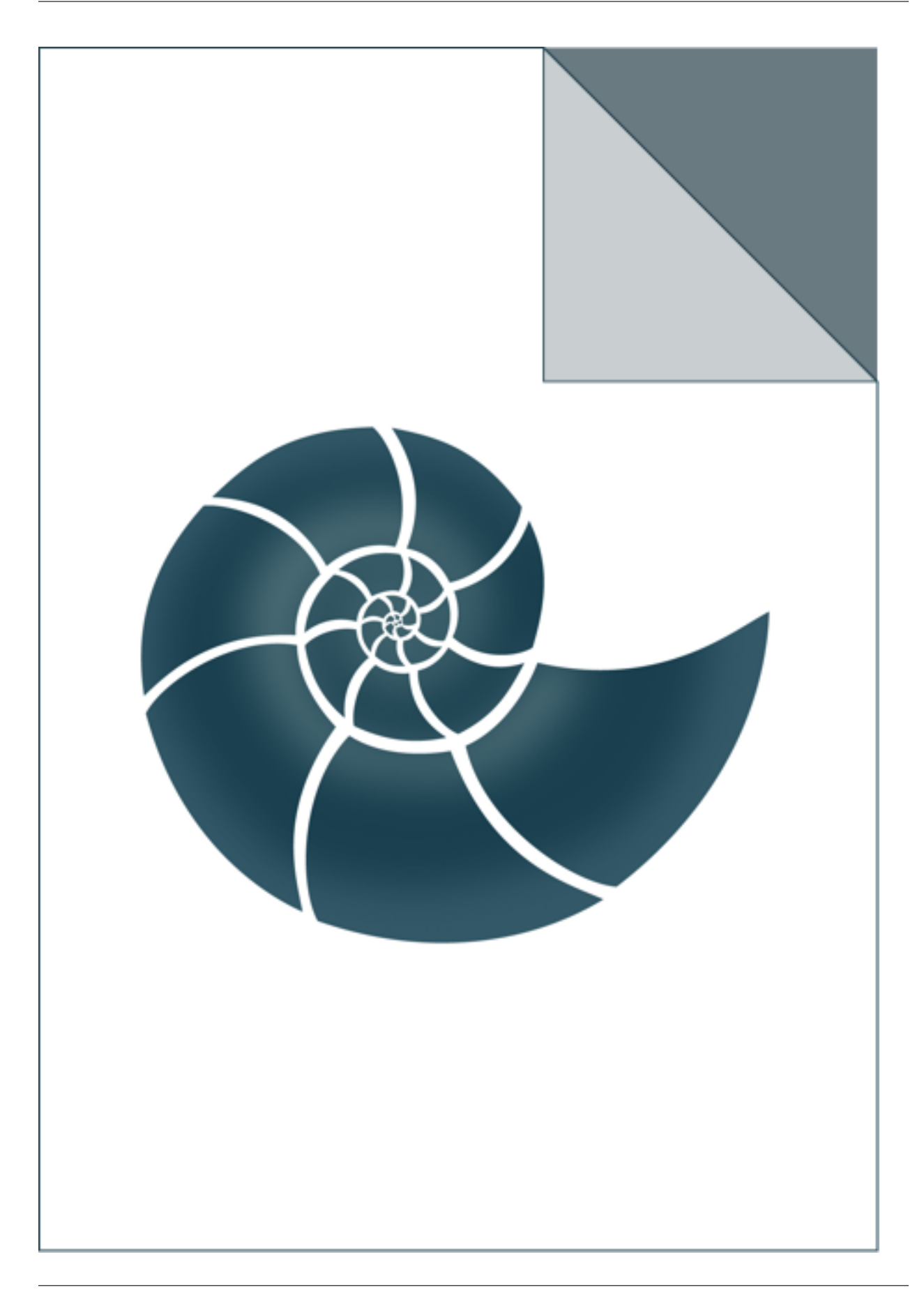

## **5.1.20 ap\_QuickSequenceIdentity**

Estimates pairwise sequence similarity for a set of sequences given in a FASTA format.

The output table has 5 columns: i, j (indexing the pair of aligned sequences), 5-tuple score, 8-tuple score and alignment seq\_id, where the first two seq\_id values are estimations calculated for 16-aa reduced alphabet and the last value is the true sequence identity evaluated over a sequence alignment.

If the number of sequences in the provided input file does not exceed 1000, true sequence identity is evaluated for all pairs; when the input data set is larger, exact sequence alignment is computed only when 5-tuple score is greater than the given value [score5\_to\_align, 0.001 by default] and printed when exceeds score5\_to\_print 0.2 by default. If the 5-tuple score is in between the two cutoff values, true sequence identity will be evaluated and included in a histogram, but not printed. Otherwise the output file might be extremely large.

USAGE: ap\_QuickSequenceIdentity sequences.fasta [score5\_to\_align score5\_to\_print]

#### *Keywords:*

• no\_keywords

### *Categories:*

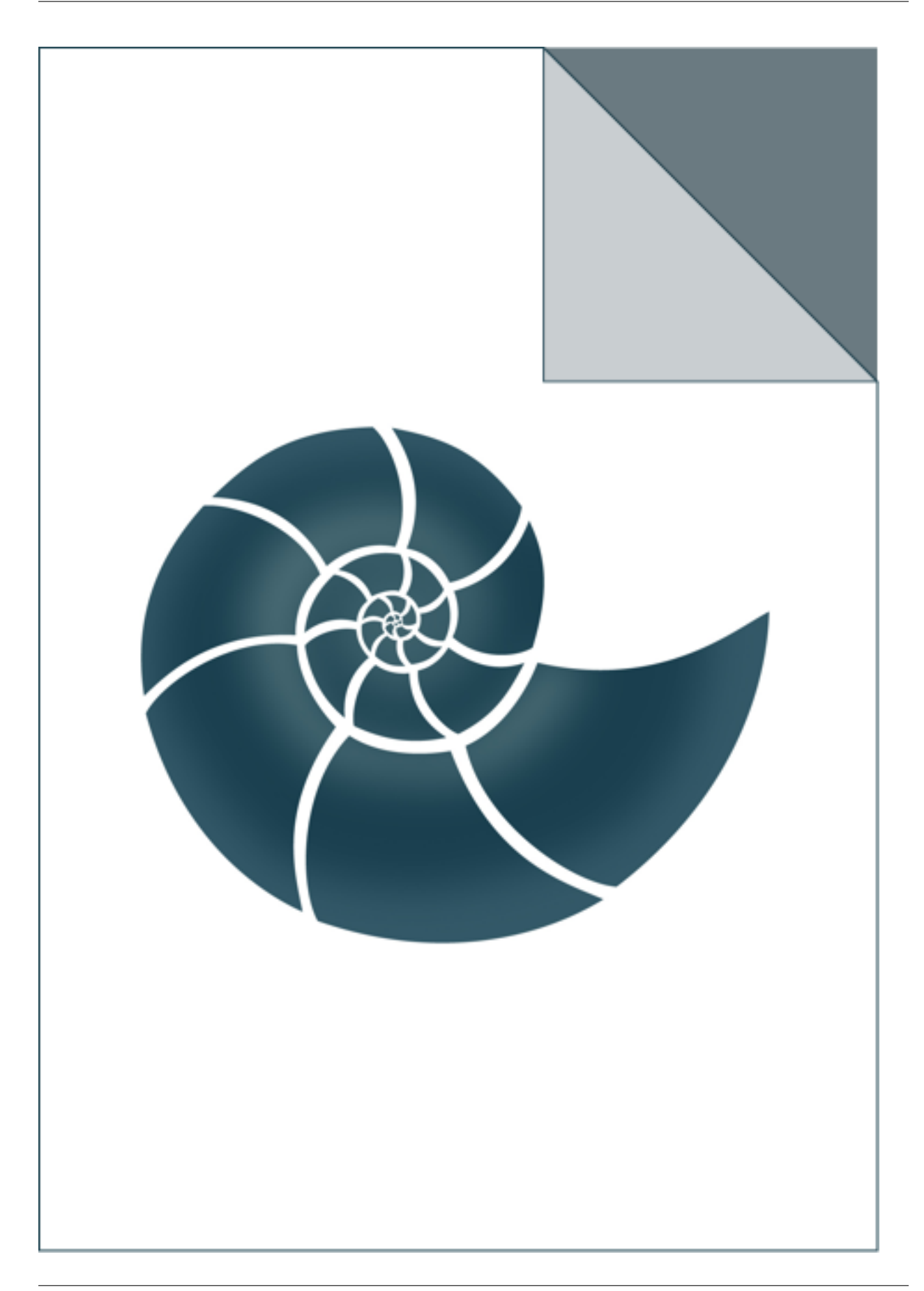

## **5.1.21 ap\_SWAligner**

Calculate all pairwise local sequence alignments (Smith&Waterman algorithm) between sequences read from a FASTA file.

For every pair of sequences it prints three columns: query length, template length and the alignment score.

USAGE: ap\_SWAligner test\_inputs/ferrodoxins.fasta test\_inputs/ferrodoxins.fasta

### *Keywords:*

• no\_keywords

### *Categories:*

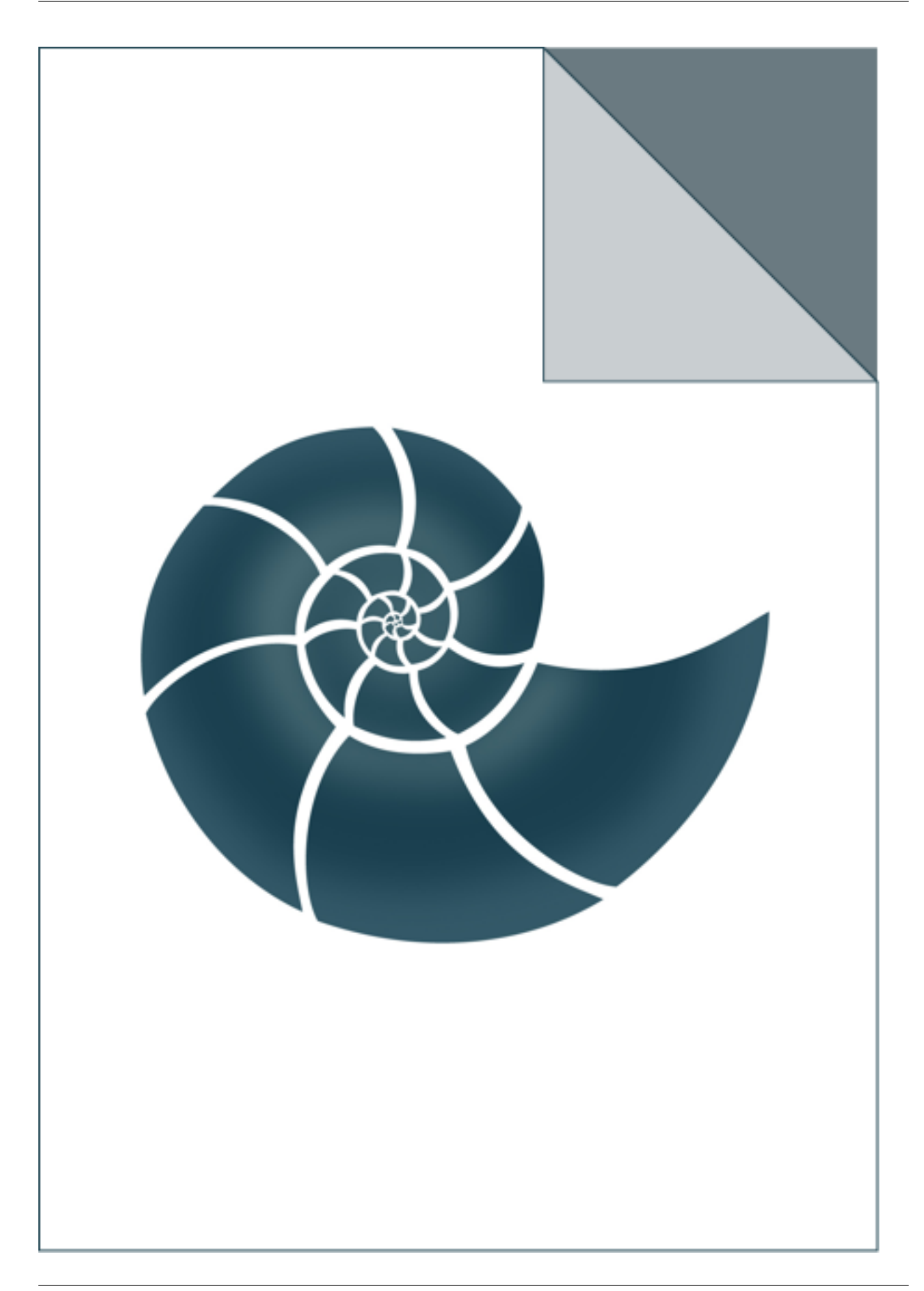

## **5.1.22 ap\_SequenceProfile**

ap\_SequenceProfile reads a Multiple Sequence Alignment (MSA) in ClustalW format and prints a sequence profile made from it.

The first mandatory argument is the input MSA file, the second is the desired output file name USAGE: ./ap\_SequenceProfile cyped.CYP109.aln cyped.CYP109.pro

### *Keywords:*

• no\_keywords

## *Categories:*

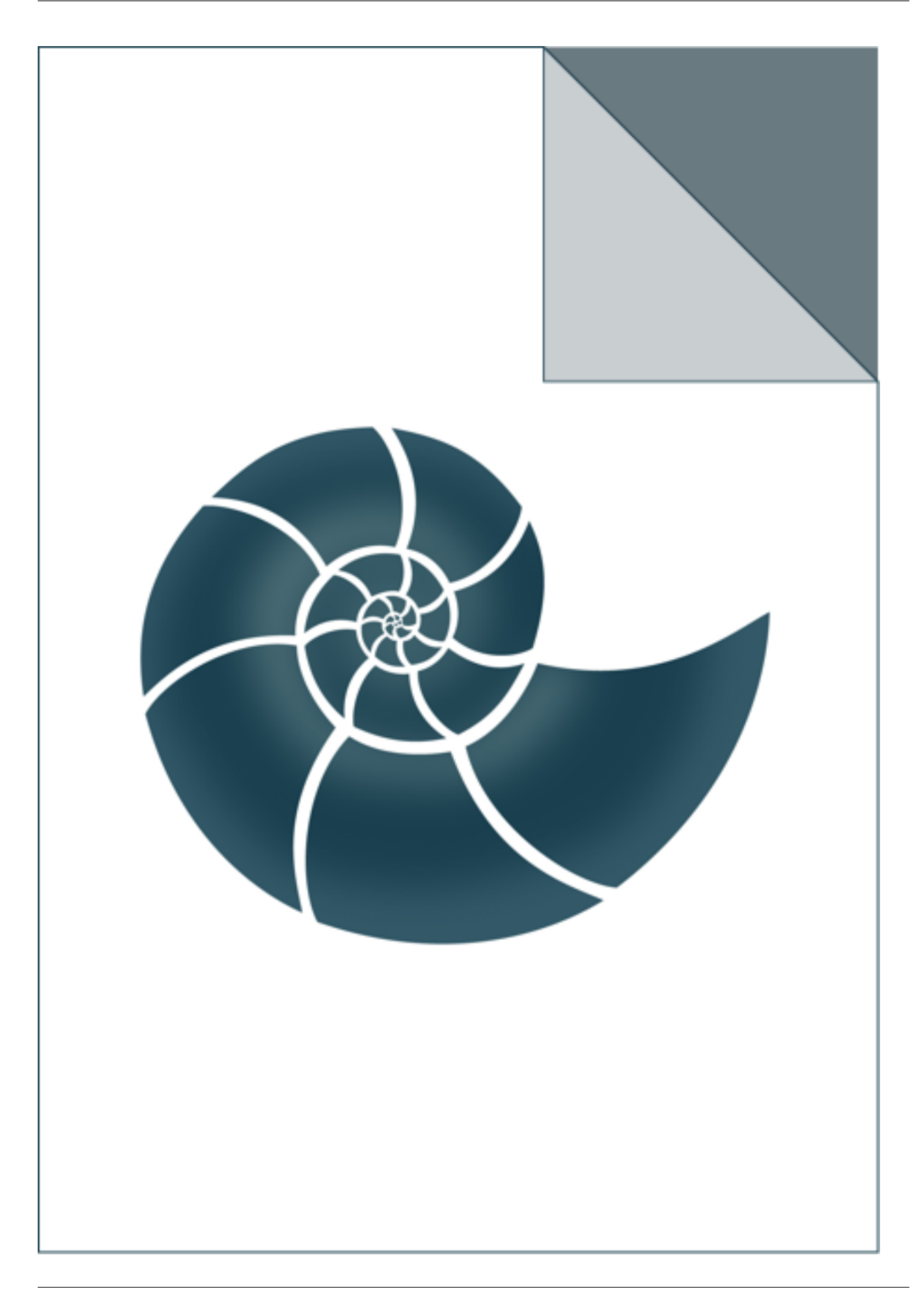

## **5.1.23 ap\_SequenceWeightingProtocol**

ap\_SequenceWeightingProtocol reads a set of protein sequences and computes a real weight for each of those sequences.

If the FASTA file is the input, every pair of sequences will be aligned and sequence identity values will be evaluated based on these alignments. If .aln is the input (i.e. ClustalO MSA file format), it is assumed the sequences are already aligned and sequence identity values will be computed based on the MSA.

Sequence identity values will be transformed into real weights. These weights may be further used e.g. in sequence profile construction

USAGE: ap\_SequenceWeightingProtocol input.fasta ap\_SequenceWeightingProtocol input.aln

### *Keywords:*

• no\_keywords

### *Categories:*

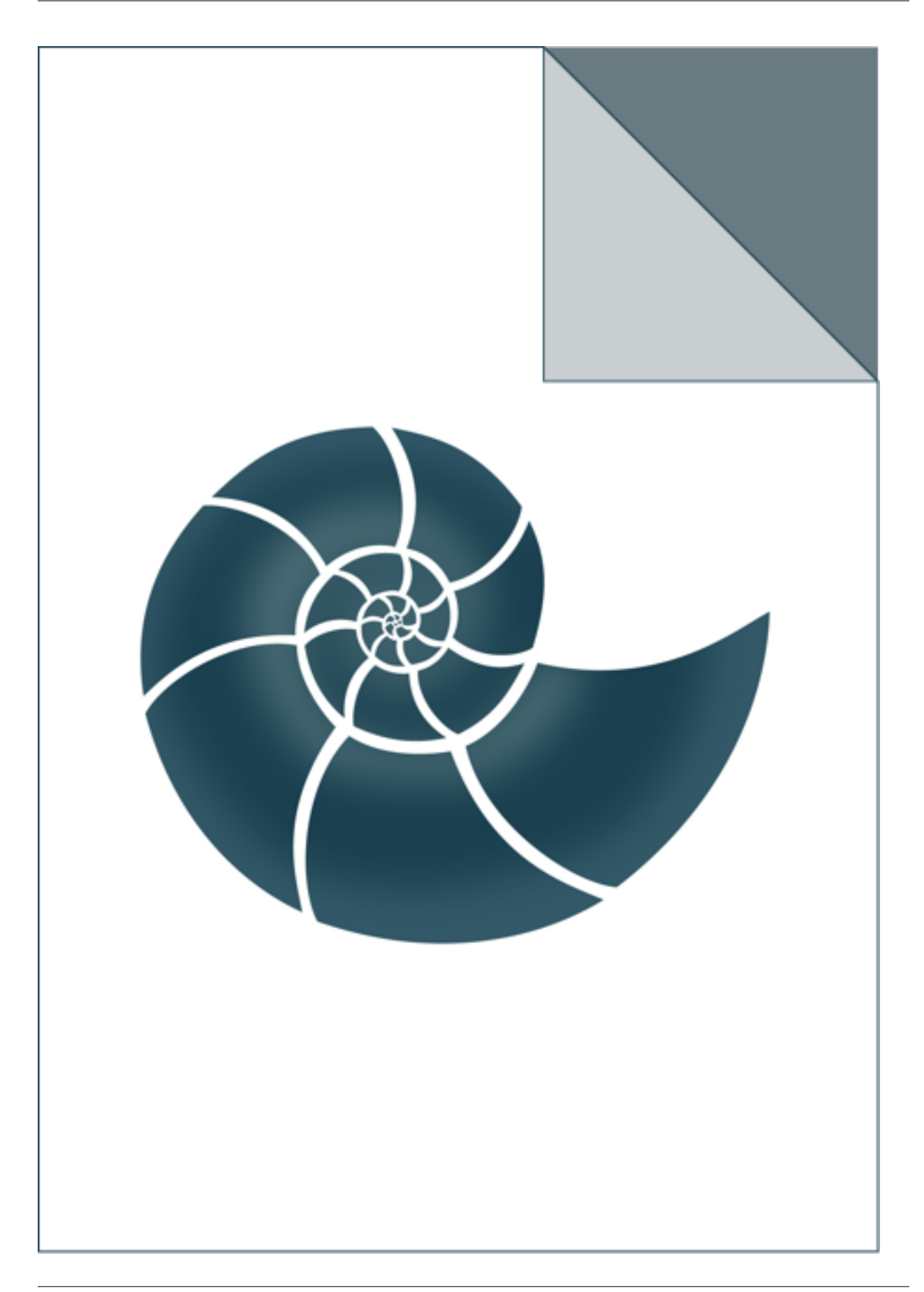

## **5.1.24 ap\_WeightedOnlineStatistics**

ap\_WeightedOnlineStatistics reads a file with two columns: real values and their weights, and calculates their mean and stdev.

If no input file is provided, the program calculates the statistics from a random sample. USAGE: ap\_WeightedOnlineStatistics infile

#### *Keywords:*

• no\_keywords

#### *Categories:*

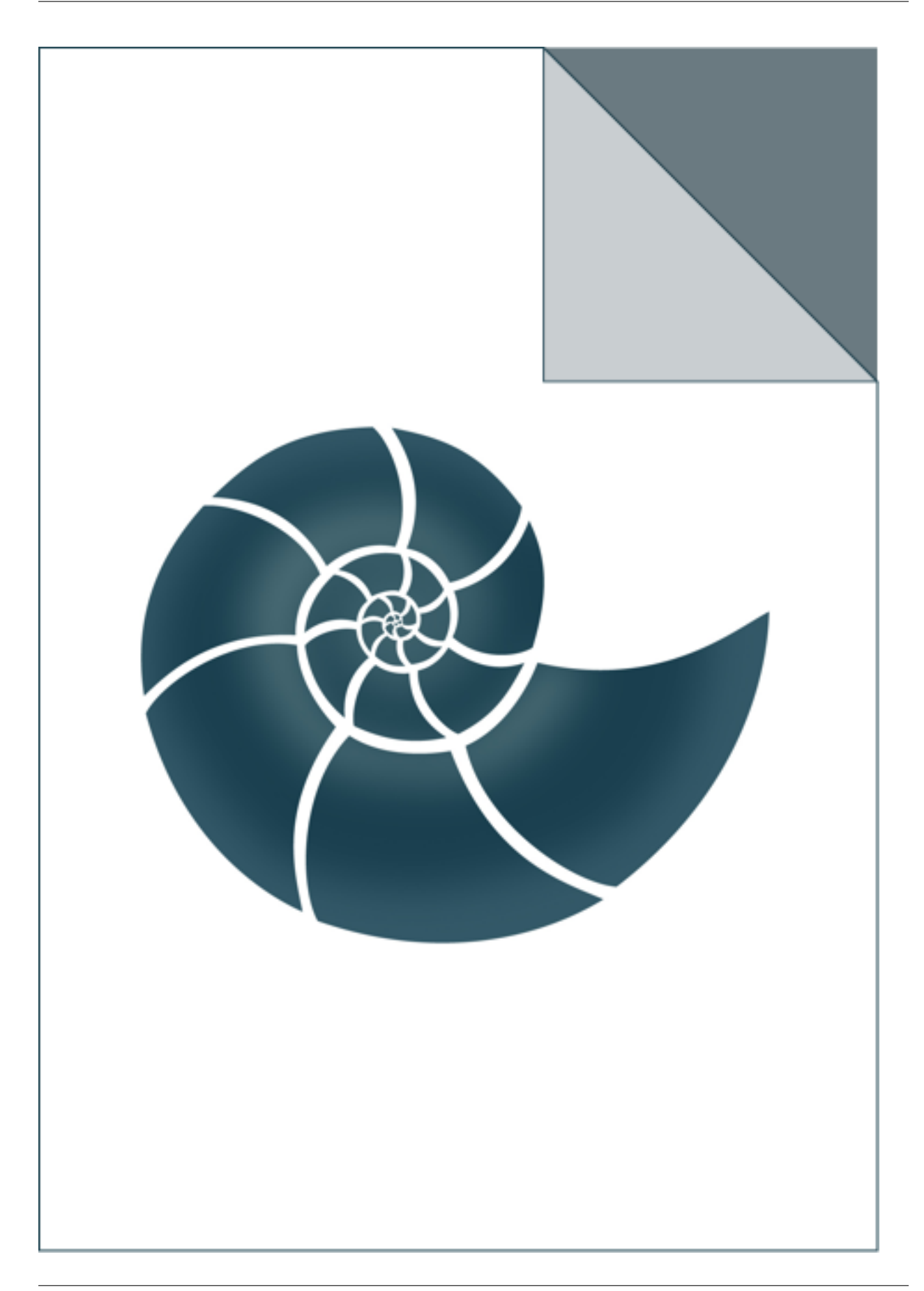

## **5.1.25 ap\_align\_profiles**

Calculate global alignment between two sequence profiles with a gap penalty that depends on observed gap probabilities

USAGE: ap\_align\_profiles d4proc1-A1.profile d4proc1-A2.profile [gap\_open gap\_extend]

### *Keywords:*

• no\_keywords

## *Categories:*

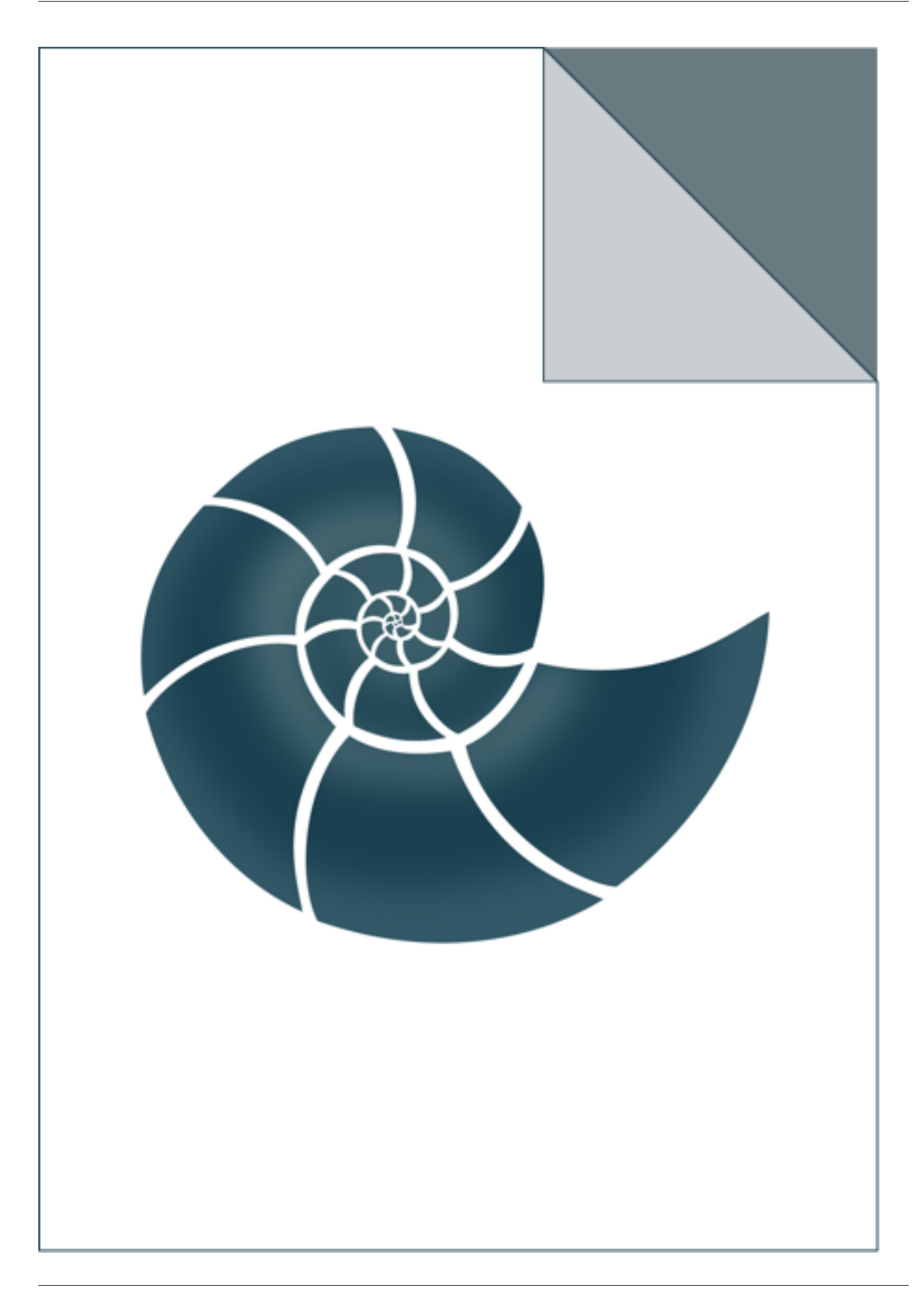

## **5.1.26 ap\_atom\_correlations**

ap\_atom\_correlations reads a multimodel PDB trajectory and calculates correlation between atomic coordinates

USAGE: ap\_atom\_correlations 2kwi.pdb

where 2kwi.pdb id an input file

### *Keywords:*

• no\_keywords

### *Categories:*

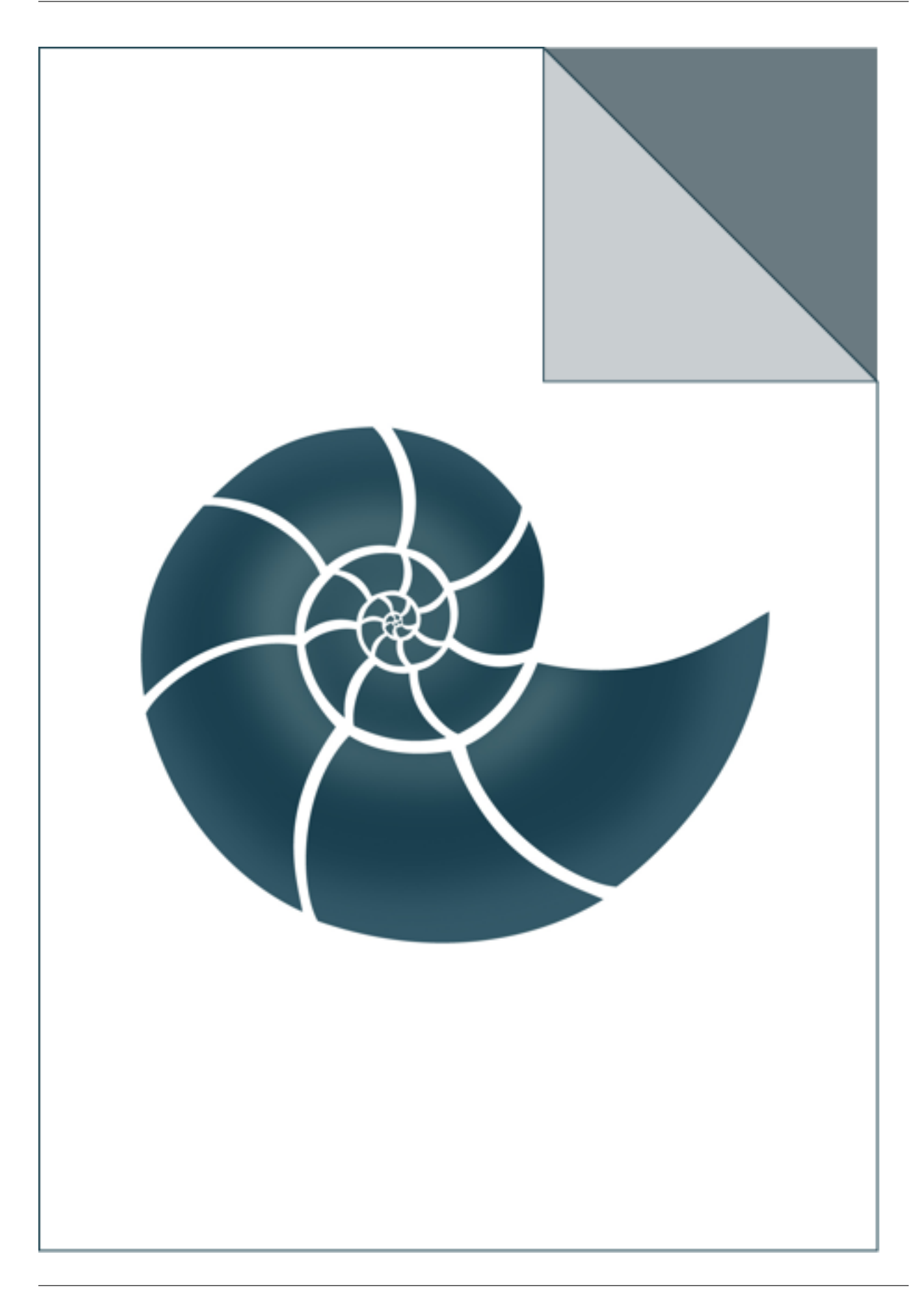

# **5.1.27 ap\_blastxml\_to\_fasta**

Reads XML produced by psiblast and creates FASTA file containing all hits

## *Keywords:*

• no\_keywords

### *Categories:*

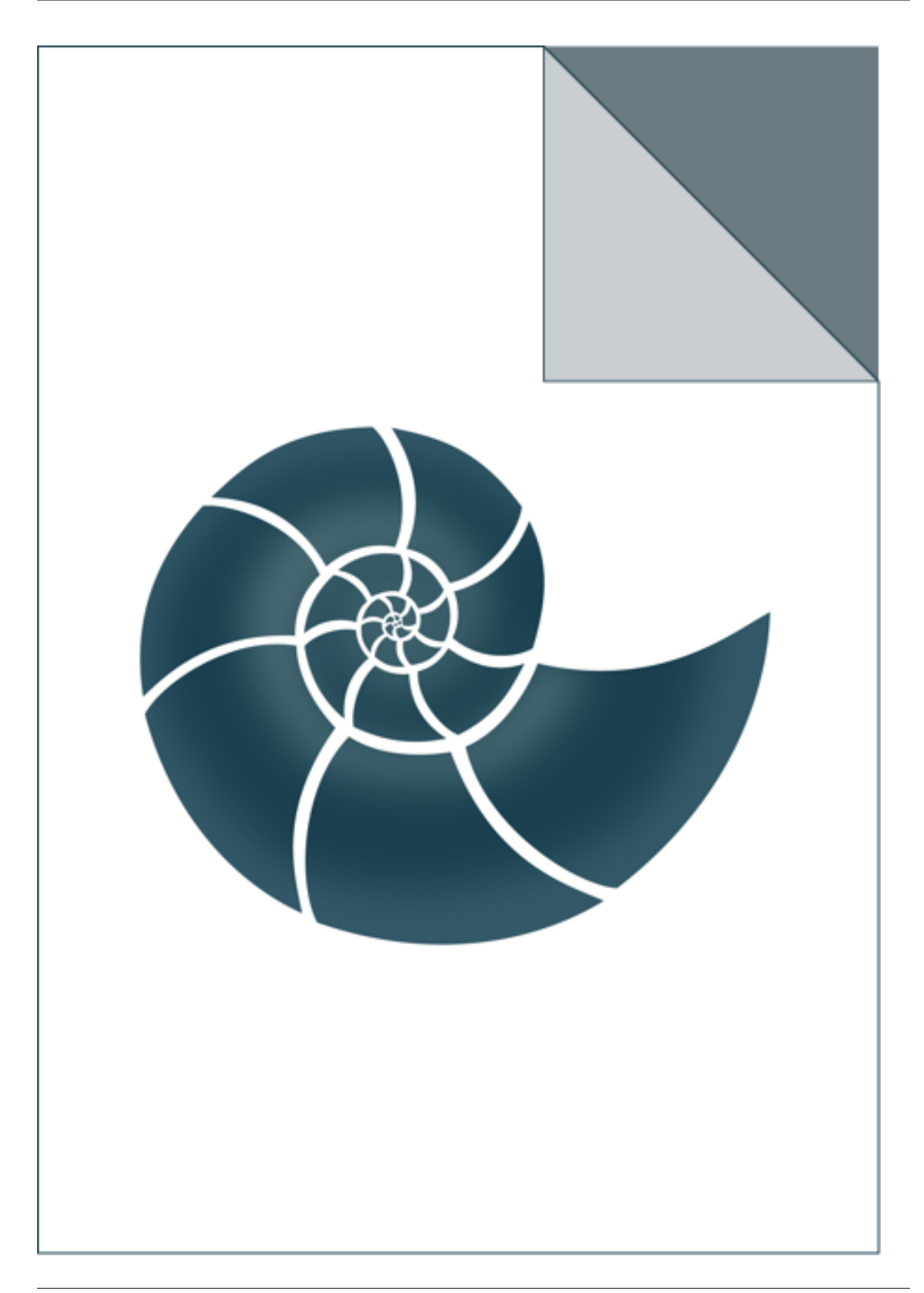

# **5.1.28 ap\_build\_crystal**

ap\_create\_crystal reads a given PDB file and prints all atoms in a unit cell.

USAGE: ap\_create\_crystal 5edw.pdb

## *Keywords:*

• no\_keywords

## *Categories:*

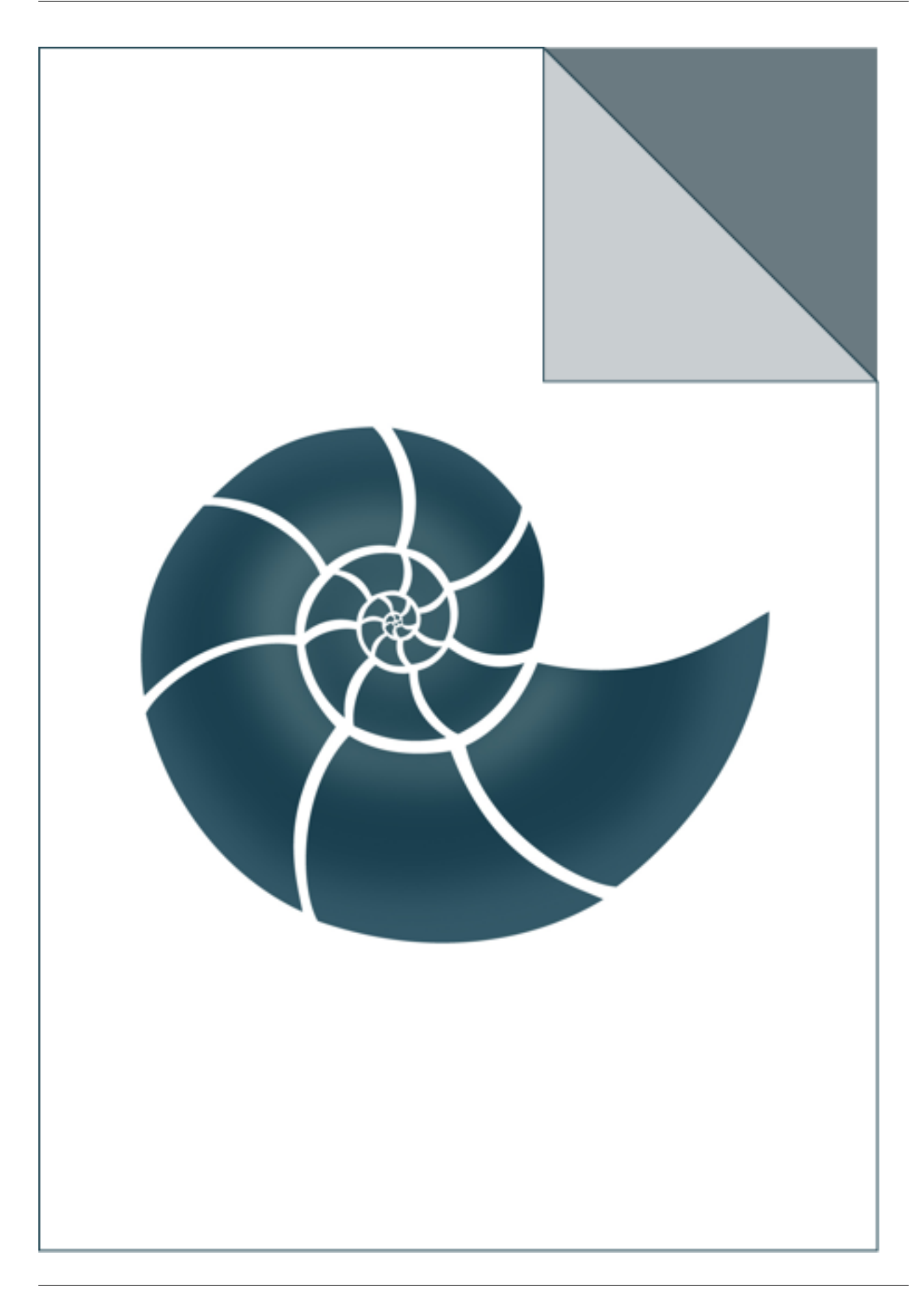

## **5.1.29 ap\_contact\_map\_overlap**

ap\_contact\_map\_overlap calculates overlap between contact maps calculated for two (or more) structures

USAGE: ap\_contact\_map\_overlap CA native.pdb models.pdb cutoff 8.0 In this case the program evaluates contact map overlap (measured by Jaccard coefficient) between the native structure and every model found in models.pdb. 8.0 is the contact distance in Angstroms and CA defines the contact map type; allowed options are: CA CB and SC for Calpha, C-beta and all atom side chain, respectively

### *Keywords:*

• no\_keywords

### *Categories:*

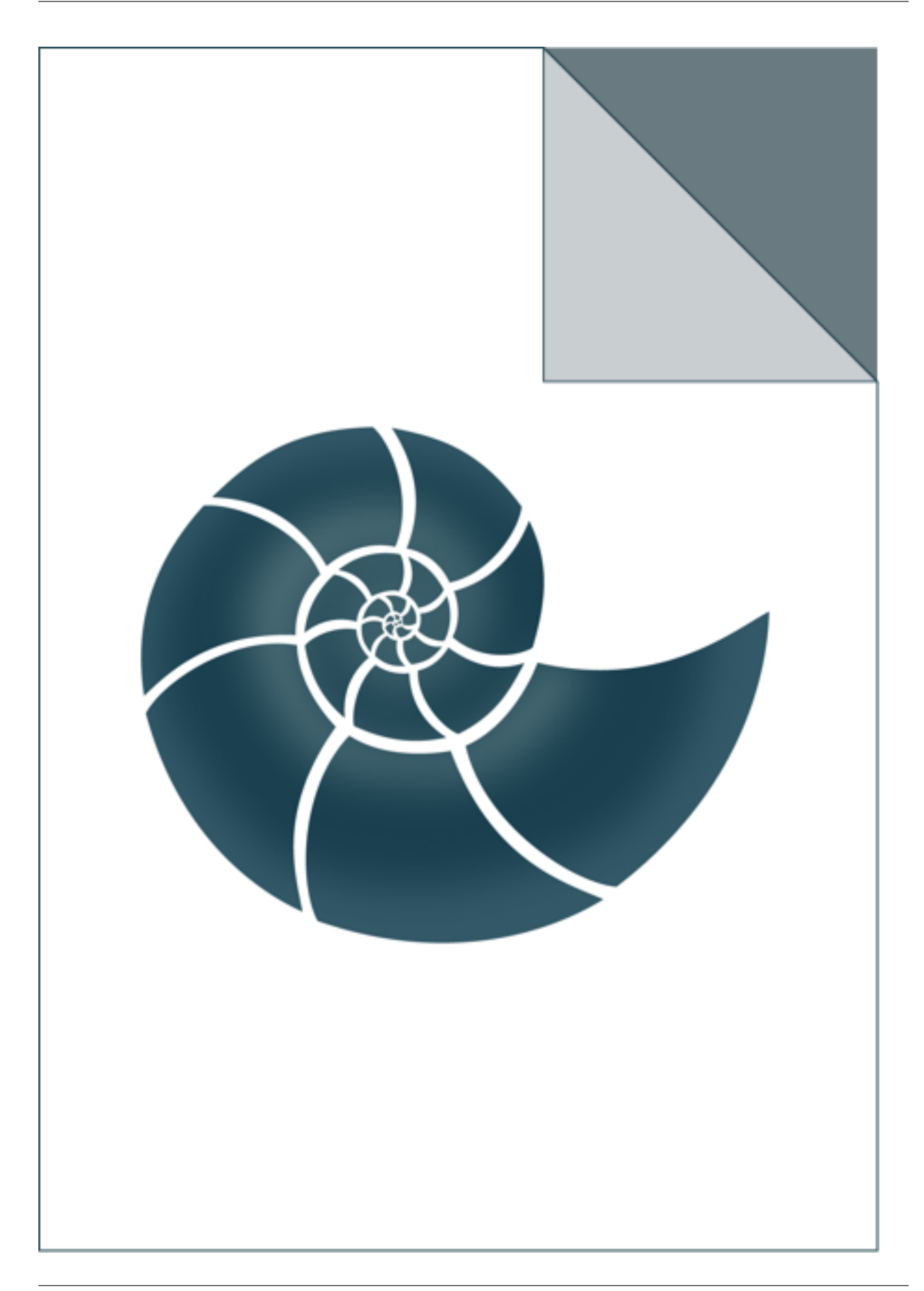

## **5.1.30 ap\_docking\_crmsd**

ap\_docking\_crmsd calculates crmsd between ligand positions after flexible docking to a receptor and a reference.

The program reads in a native pose and at least one PDB file with a computed pose (i.e. a model), each of them must contain a ligand molecule bound to a protein receptor. The ligand can be a small molecule, peptide or even a protein. The program finds the ligand either by residue ID (a three-letter code, such as CAM) or a chain ID - a single letter code.

USAGE: ap\_docking\_crmsd 2m56-ref.pdb CAM 00199.pdb 00963.pdb 04473.pdb ap\_docking\_crmsd 2m56-ref.pdb X 00199.pdb 00963.pdb 04473.pdb ap\_docking\_crmsd - X 00199.pdb 00963.pdb 04473.pdb

where 2m56-ref.pdb is the native and CAM is the three-letter PDB code of the ligand for which crmsd will be evaluated and 00199.pdb and the two other files are conformation after docking. In the second example, X is the ID of the chain containing a ligand molecule.

The program evaluates crmsd based on ligand cooridinates upon an optimal superimposition of a receptor between the refence and any model of any input file. If the reference structure is not given and dash '-' character is used instead (as in the last example), the program evaluates pairwise all-vs-all crmsd calculations

### *Keywords:*

• no\_keywords

### *Categories:*

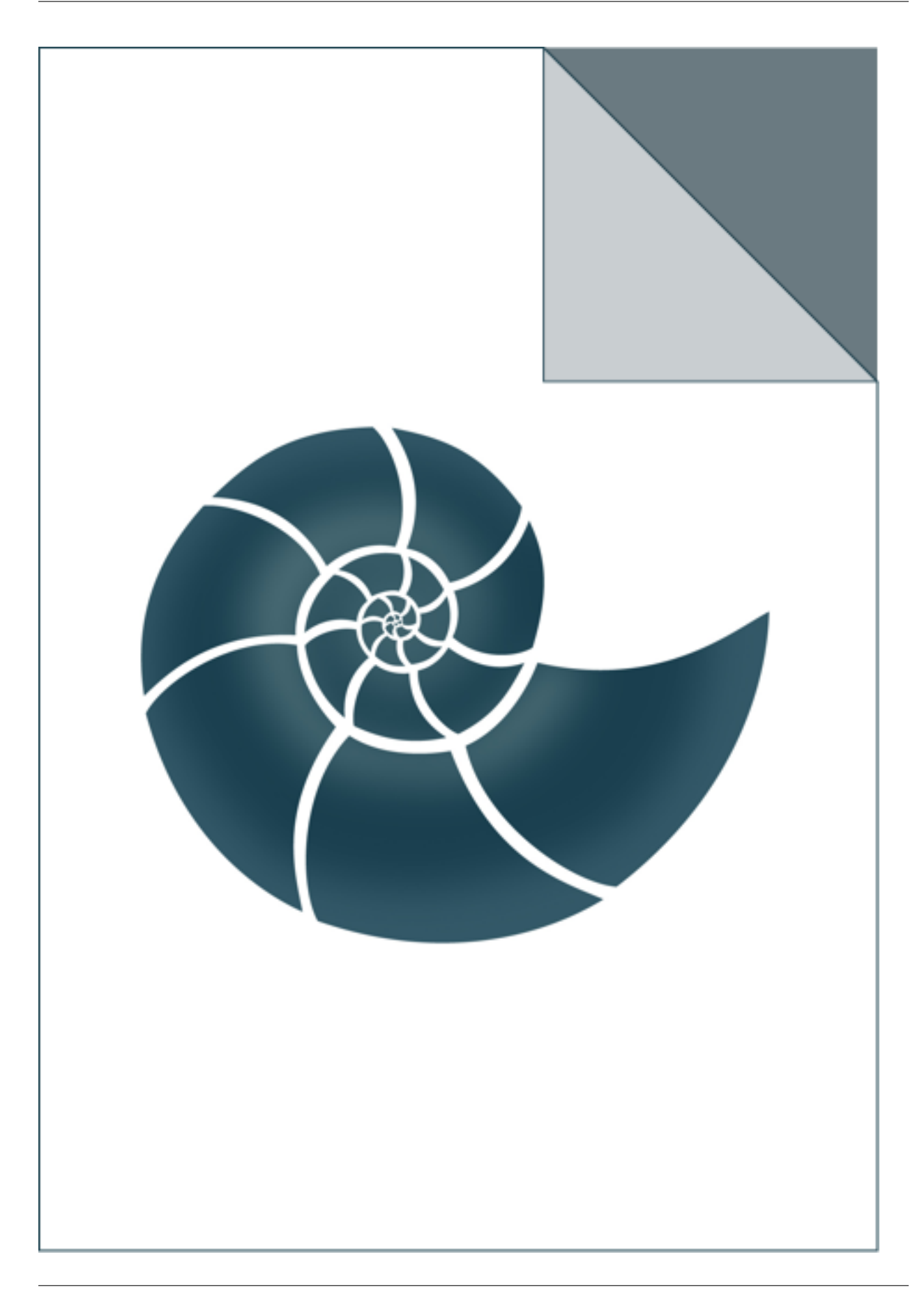
# **5.1.31 ap\_download\_pdb**

Simple app downloads a pdb file from RCSB website

USAGE: ap\_download\_pdb PDB\_code

## *Keywords:*

• no\_keywords

## *Categories:*

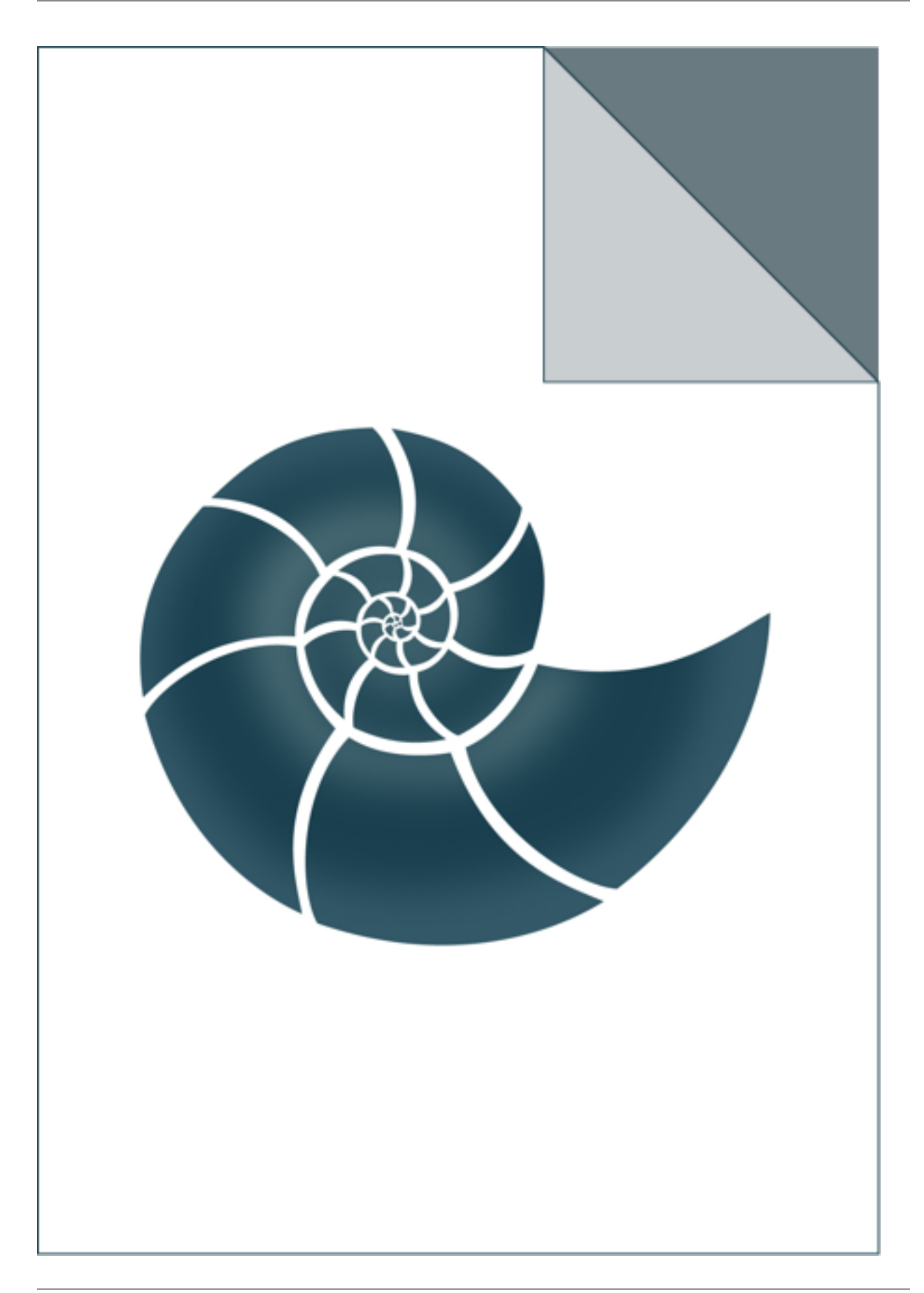

## **5.1.32 ap\_dssp**

Detects secondary structure using BioShell's implementation of the DSSP algorithm.

USAGE: ap\_dssp 5edw.pdb

## *Keywords:*

• no\_keywords

## *Categories:*

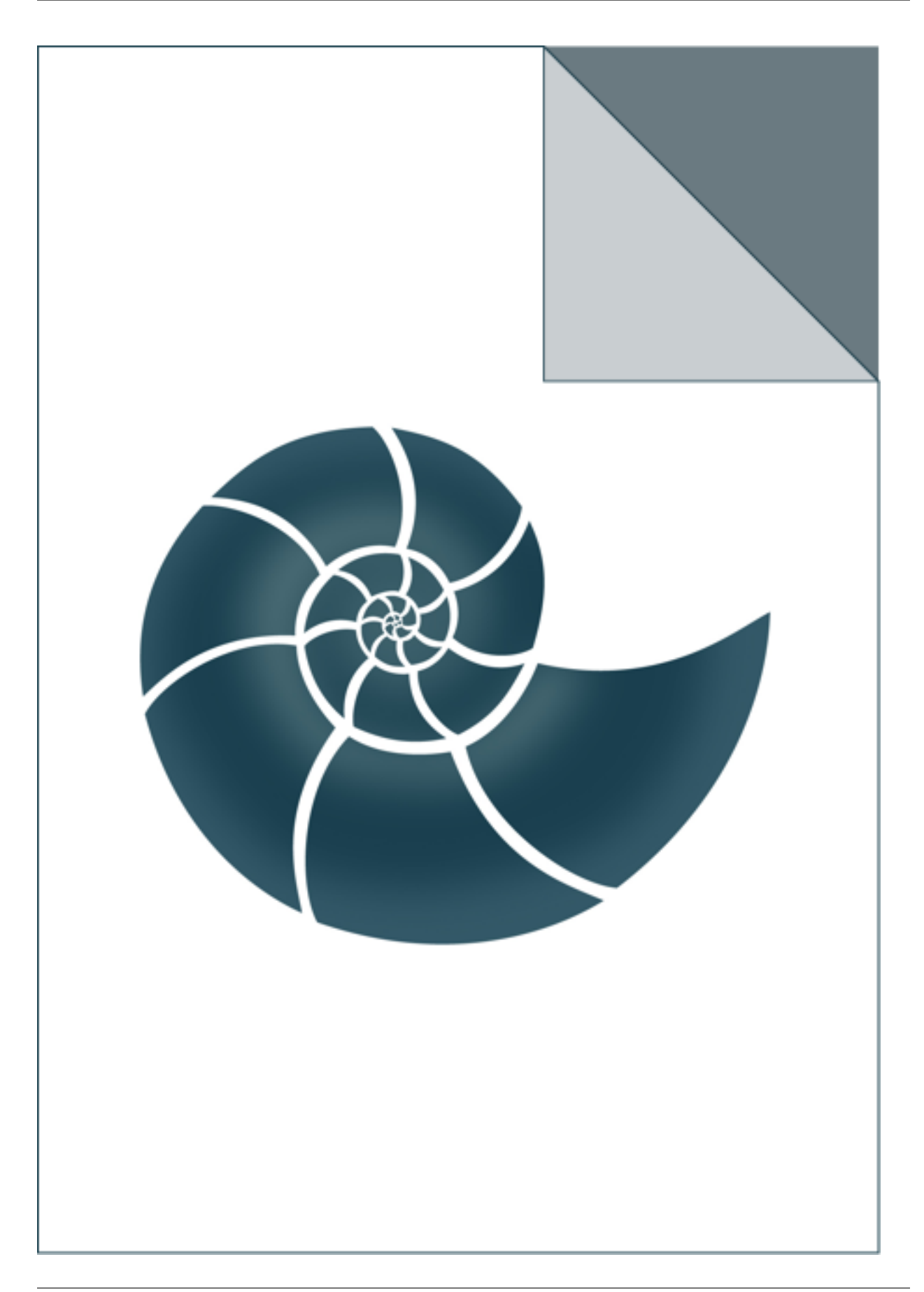

# **5.1.33 ap\_dssp\_to\_ss2**

ap\_dssp\_to\_ss2 reads a DSSP file and writes secondary structure in SS2 format

USAGE: ap\_dssp\_to\_ss2 5edw.dssp

## *Keywords:*

• no\_keywords

## *Categories:*

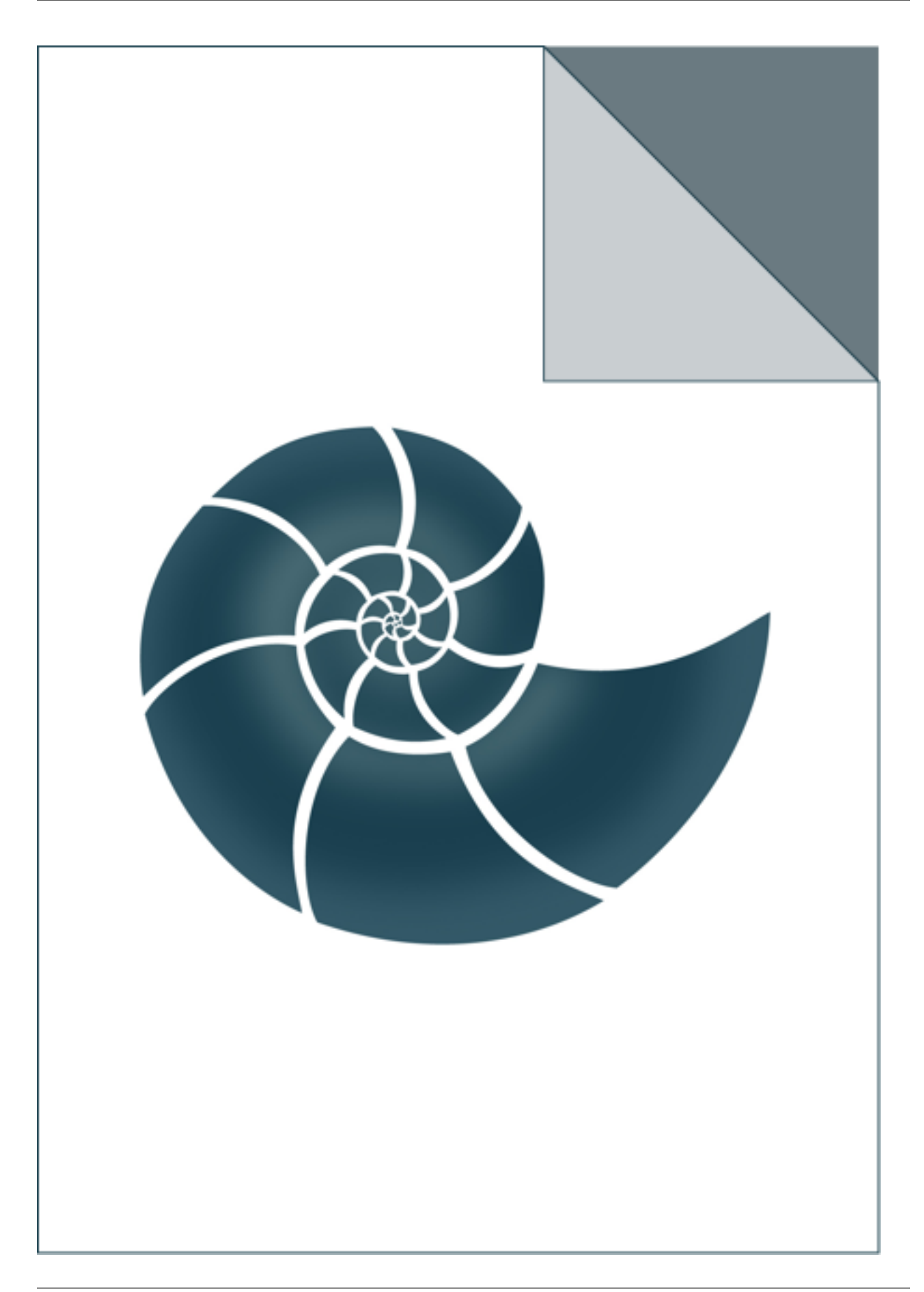

# **5.1.34 ap\_filter\_fasta**

ap\_find\_in\_fasta reads a file in FASTA format and prints only these sequences which satisfy the following filters:

- sequence must a protein
- sequence must not be shorter than 15 aa
- sequence must contain at most 10 UNK residues

The output sequences are sorted. USAGE: ap\_filter\_fasta input.fasta [input2.fasta ...]

### *Keywords:*

• no\_keywords

### *Categories:*

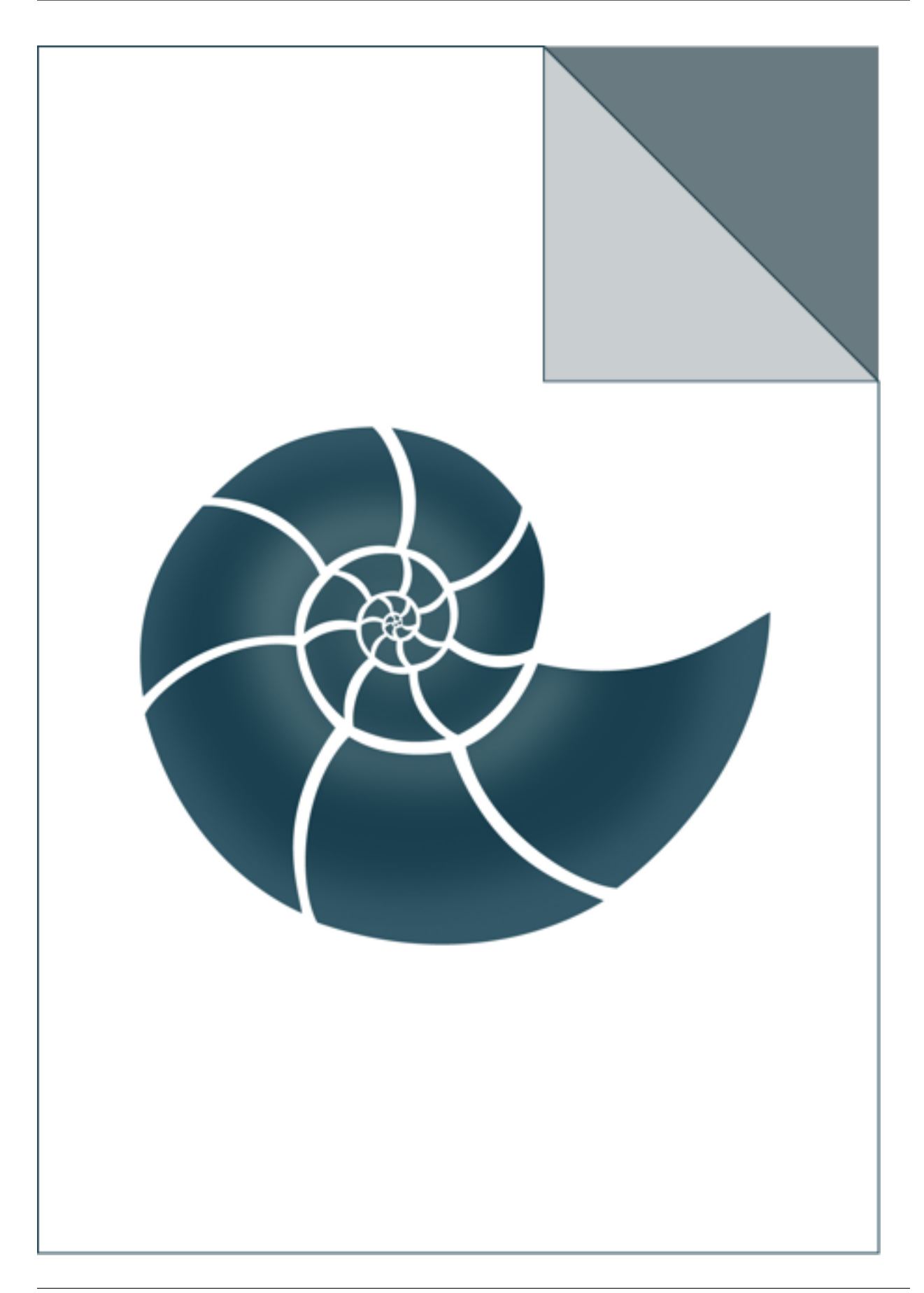

# **5.1.35 ap\_find\_in\_fasta**

ap\_find\_in\_fasta reads a sequence database in FASTA format and looks for sequences by given IDs USAGE: ap\_find\_in\_fasta uniref90.fasta seq\_id\_list.txt

## *Keywords:*

• no\_keywords

# *Categories:*

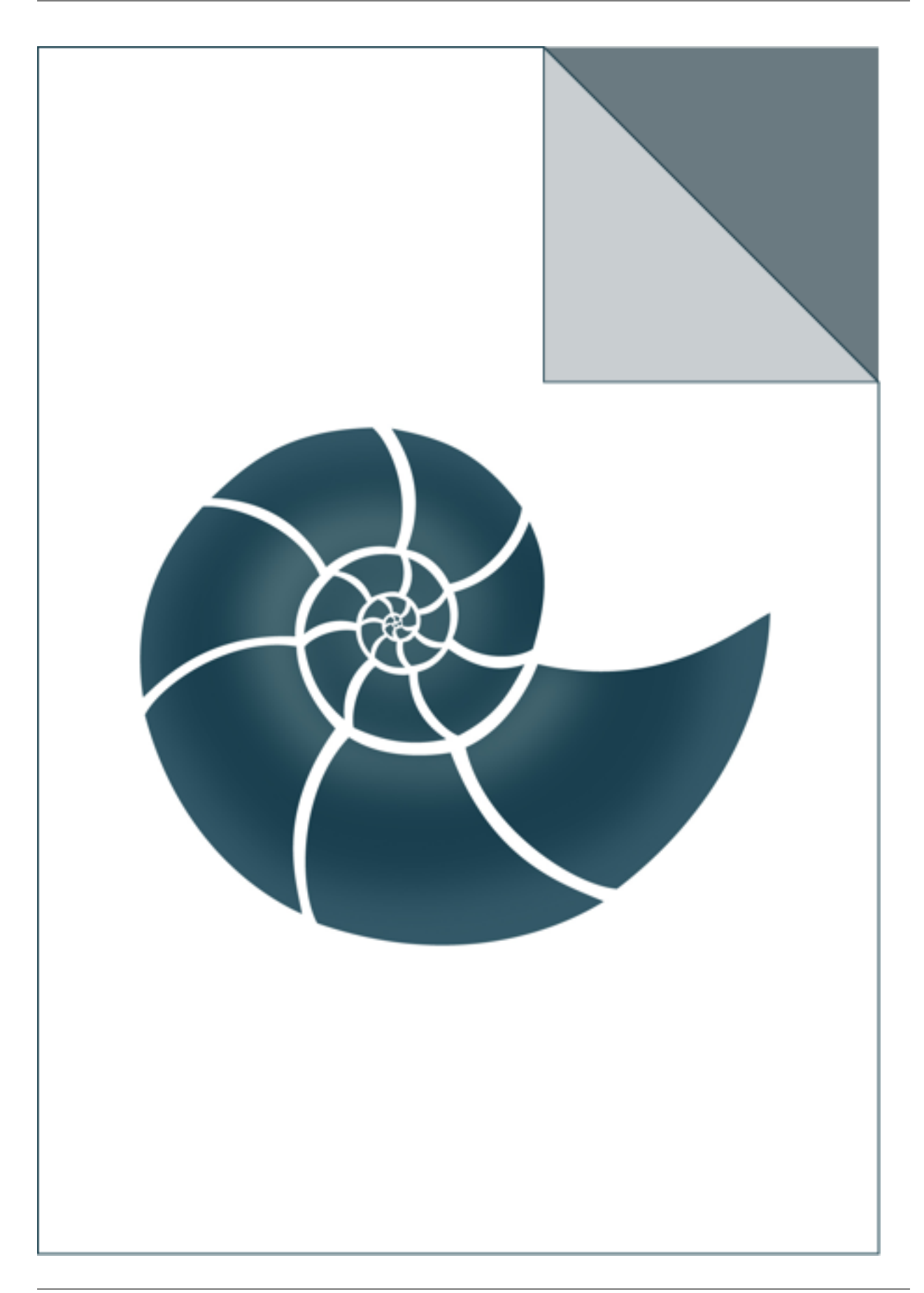

# **5.1.36 ap\_ligand\_trajectory**

ap\_ligand\_trajectory finds contacts between a ligand molecule and a protein.

It reads a multi-model PDB file and detects contacts in every model (e.g. frame). The output provides the interacting residues (name and residueId) along with the number of observations for this contact.

USAGE: ap\_ligand\_trajectory 2kwi.pdb GNP 3.5

where 2kwi.pdb id an input file, GNP the ligand code and 3.5 - contact distance in Angstroms

### *Keywords:*

• no\_keywords

### *Categories:*

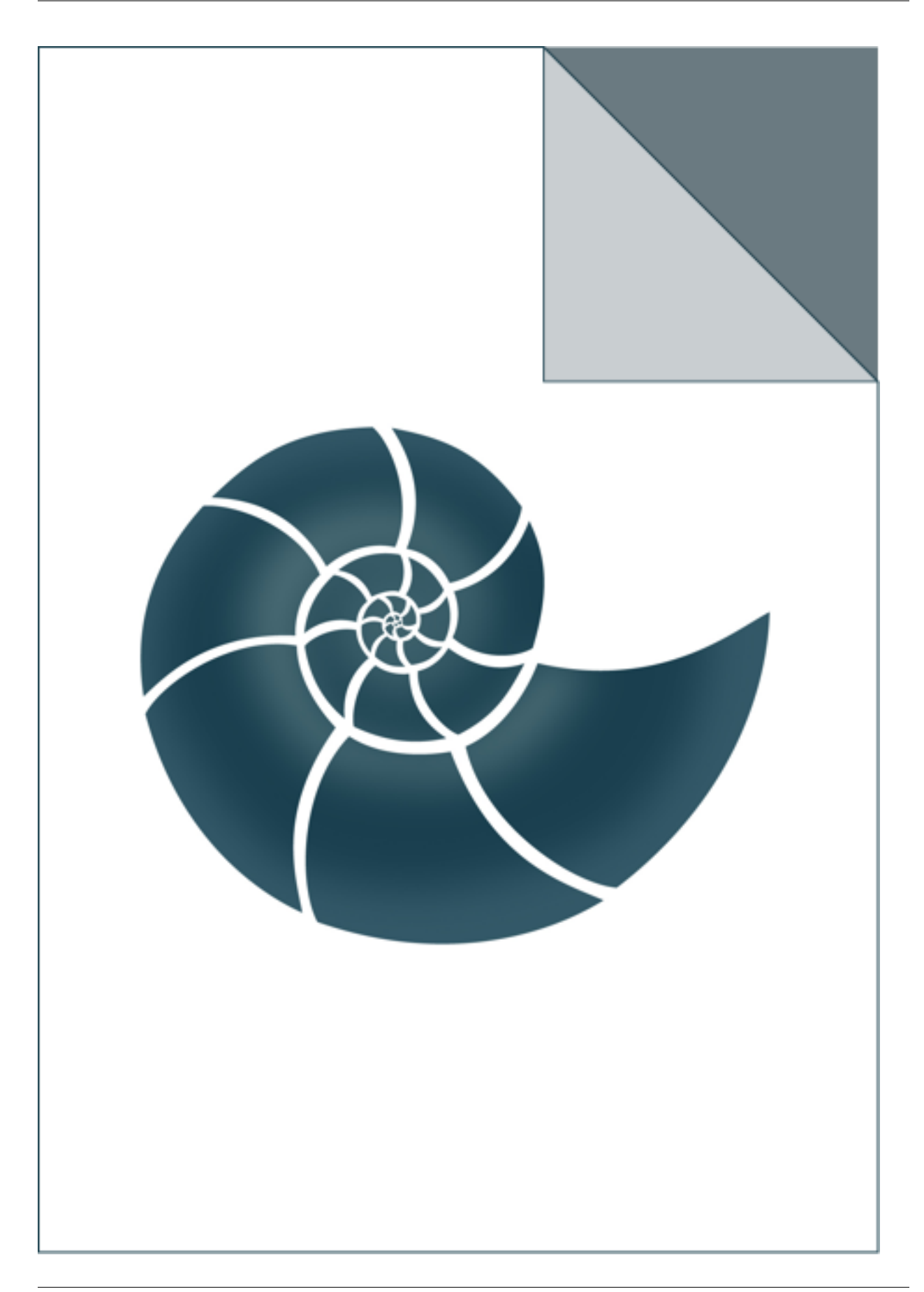

# **5.1.37 ap\_local\_backbone\_geometry**

Program reads a protein structure (PDB format) and calculates local backbone properties: distances, angles, etc.

The list of requested properties should follow the PDB innput file name. If no properties are listed at command line, the program calculates all known properties.

USAGE: ./ap\_local\_backbone\_geometry input.pdb property1 property2 ... EXAMPLE: ./ap\_local\_backbone\_geometry 2gb1.pdb PHI PSI OMEGA ./ap\_local\_backbone\_geometry 2gb1.pdb

Known properties

### *Keywords:*

• no\_keywords

#### *Categories:*

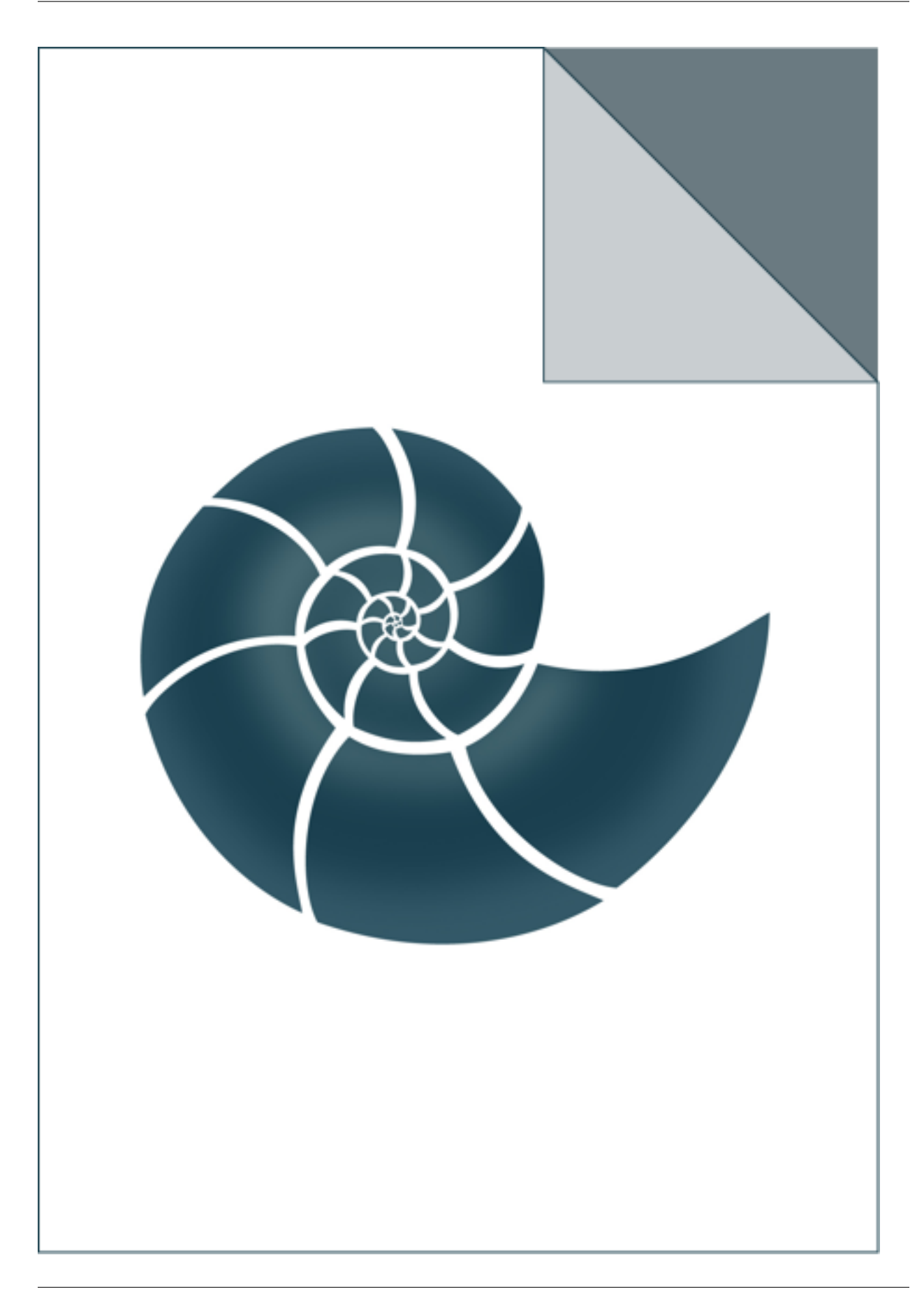

# **5.1.38 ap\_molecule\_diffusion**

ap\_molecule\_diffusion calculates average displacement of a small molecule as a function of time over a trajectory

If a multi-model PDB file was given, the program prints contact count observed in all models

USAGE: ap\_molecule\_diffusion trajectory.pdb HOH box\_side

where trajectory.pdb is the input file multimodel-PDB file HOH is the PDB-id of molecules for which the displacement will be evaluated

### *Keywords:*

• no\_keywords

#### *Categories:*

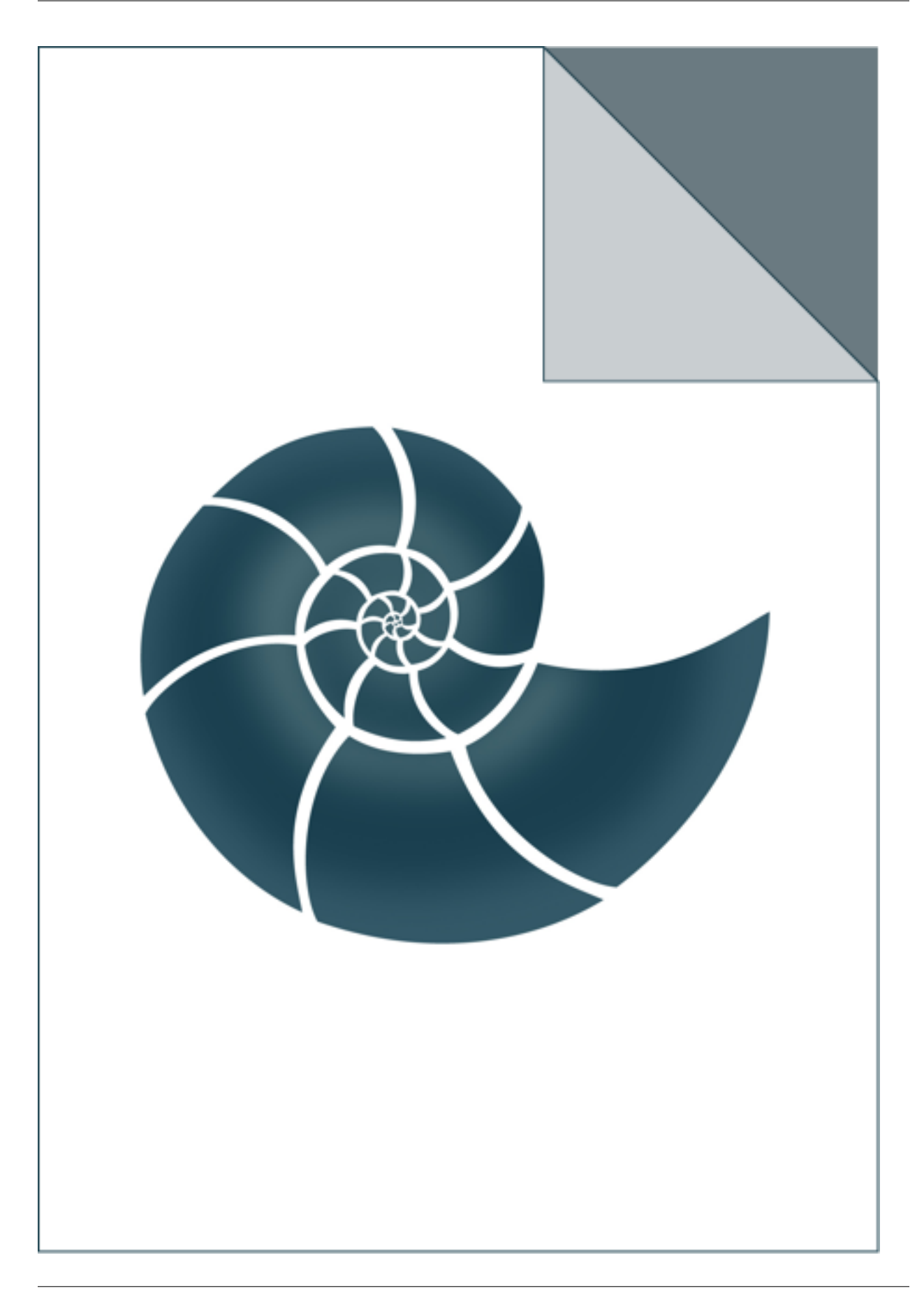

# **5.1.39 ap\_pdb\_to\_fasta\_ss**

Reads a PDB file and writes protein sequence(s) in FASTA format.

The program also writes secondary structure in FASTA format, if this data is available from PDB headers. The sequence comprise only these amino acid residues which have C-alpha atom User can select a chain by providing its code as the second argument of the program. The program also writes PDB file that corresponds to the sequence.

USAGE: ap\_pdb\_to\_fasta\_ss 5edw.pdb A

#### *Keywords:*

• no\_keywords

#### *Categories:*

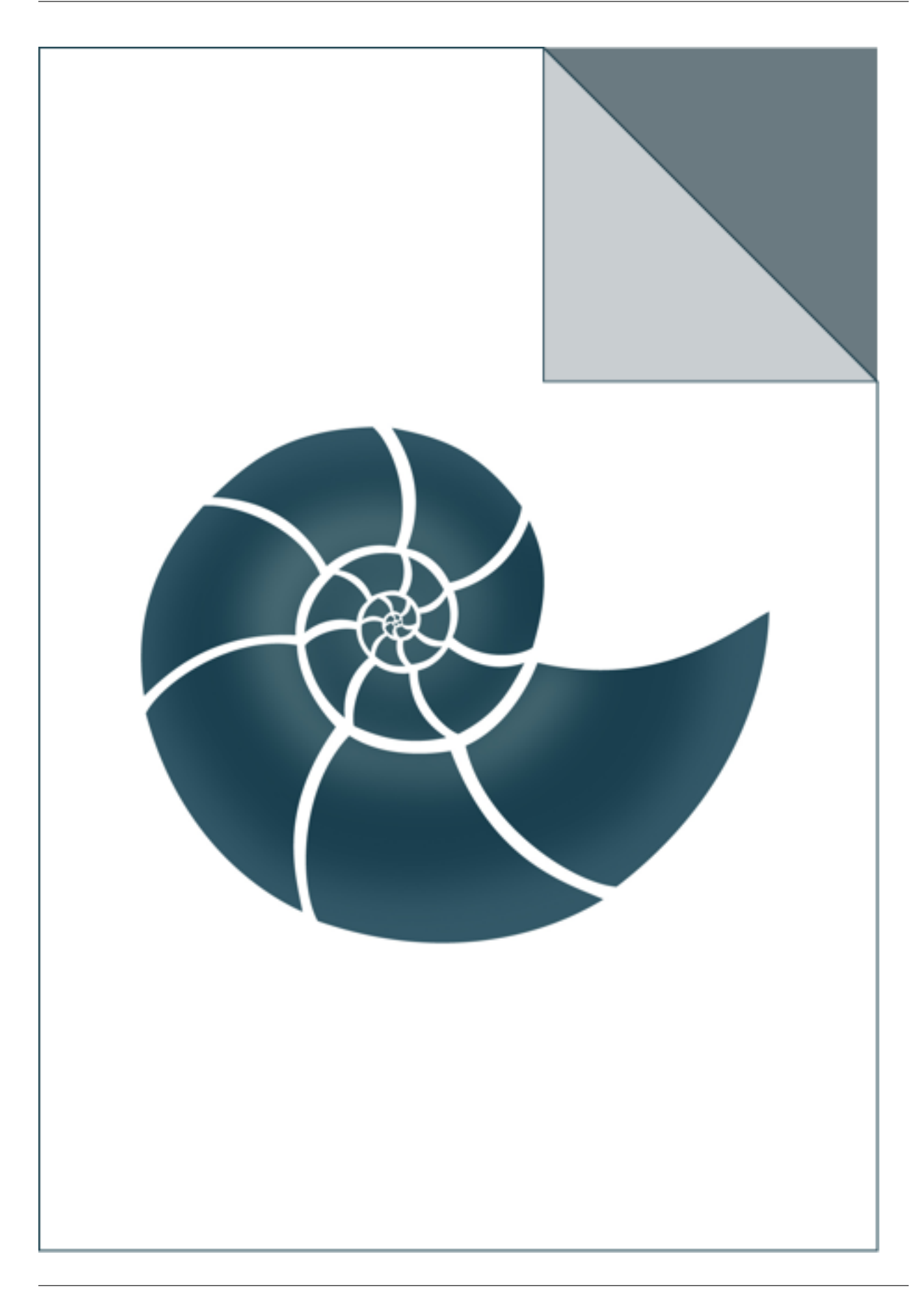

# **5.1.40 ap\_pdb\_to\_pir**

Reads a PDB file and writes protein sequence(s) in PIR format

USAGE: ap\_pdb\_to\_pir 5edw.pdb

## *Keywords:*

• no\_keywords

## *Categories:*

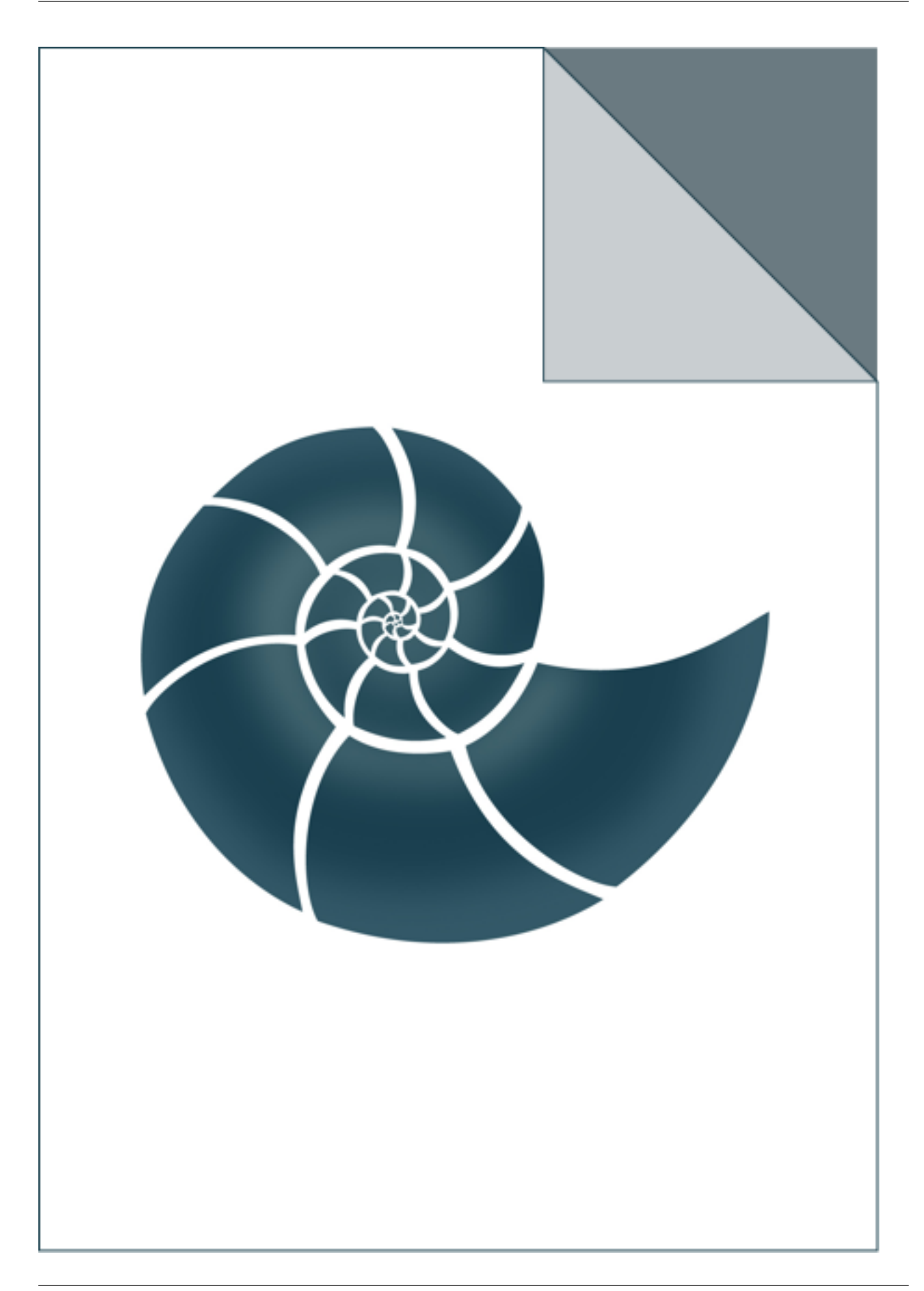

# **5.1.41 ap\_pir\_to\_fasta**

Reads a file with sequences in PIR format and converts them to FASTA.

USAGE: ap\_pir\_to\_fasta example.pir

## *Keywords:*

• no\_keywords

## *Categories:*

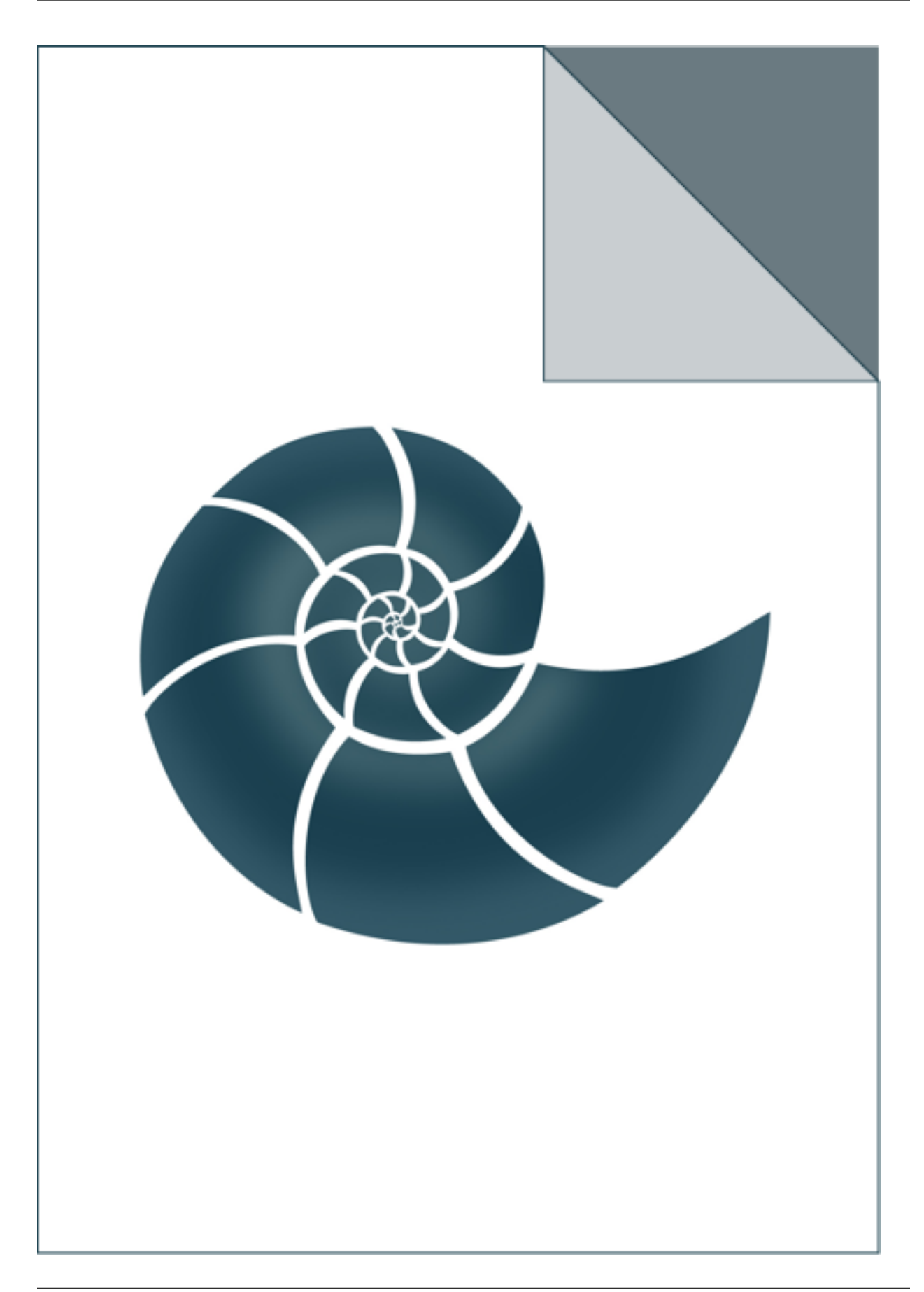

# **5.1.42 ap\_reorder\_profile\_columns**

ap\_reorder\_profile\_columns reads a sequence profile (ASN.1 file format) and shuffles profile's columns as requested.

Resulting profile is writen in text format USAGE: ./ap\_reorder\_profile\_columns input.asn1

## *Keywords:*

• no\_keywords

## *Categories:*

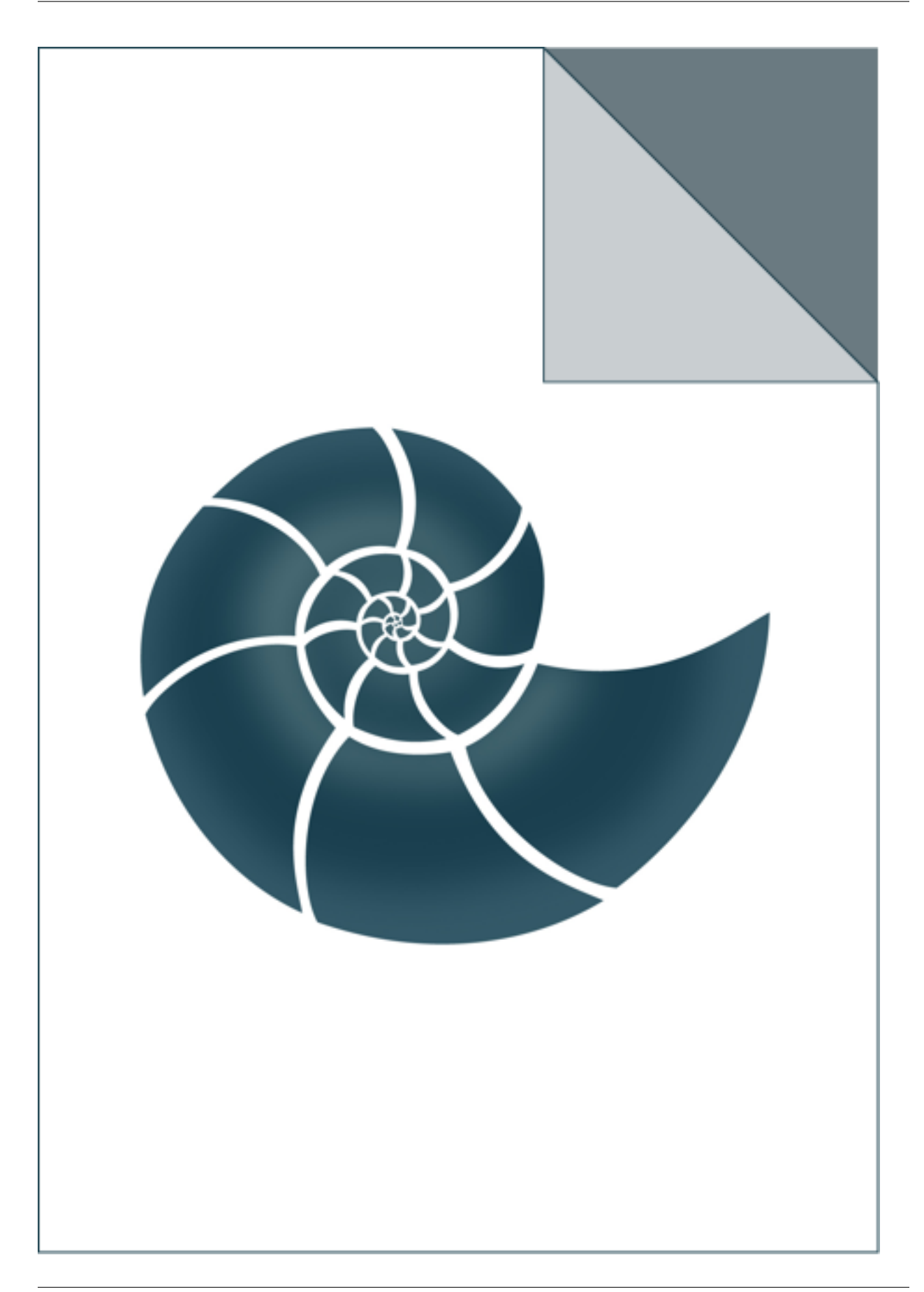

## **5.1.43 ap\_rescore\_alignment**

Reads in a sequence alignment in a FASTA format and recalculates its score. By default it uses

BLOSUM62 substitution matrix with -10 and -1 as gap opening and gap extension penalty, respectively. These parameters may be changed from command line (optional parameters)

USAGE: ap\_rescore\_alignment ali.fasta [BLOSUM62 -10 -1]

#### *Keywords:*

• no\_keywords

#### *Categories:*

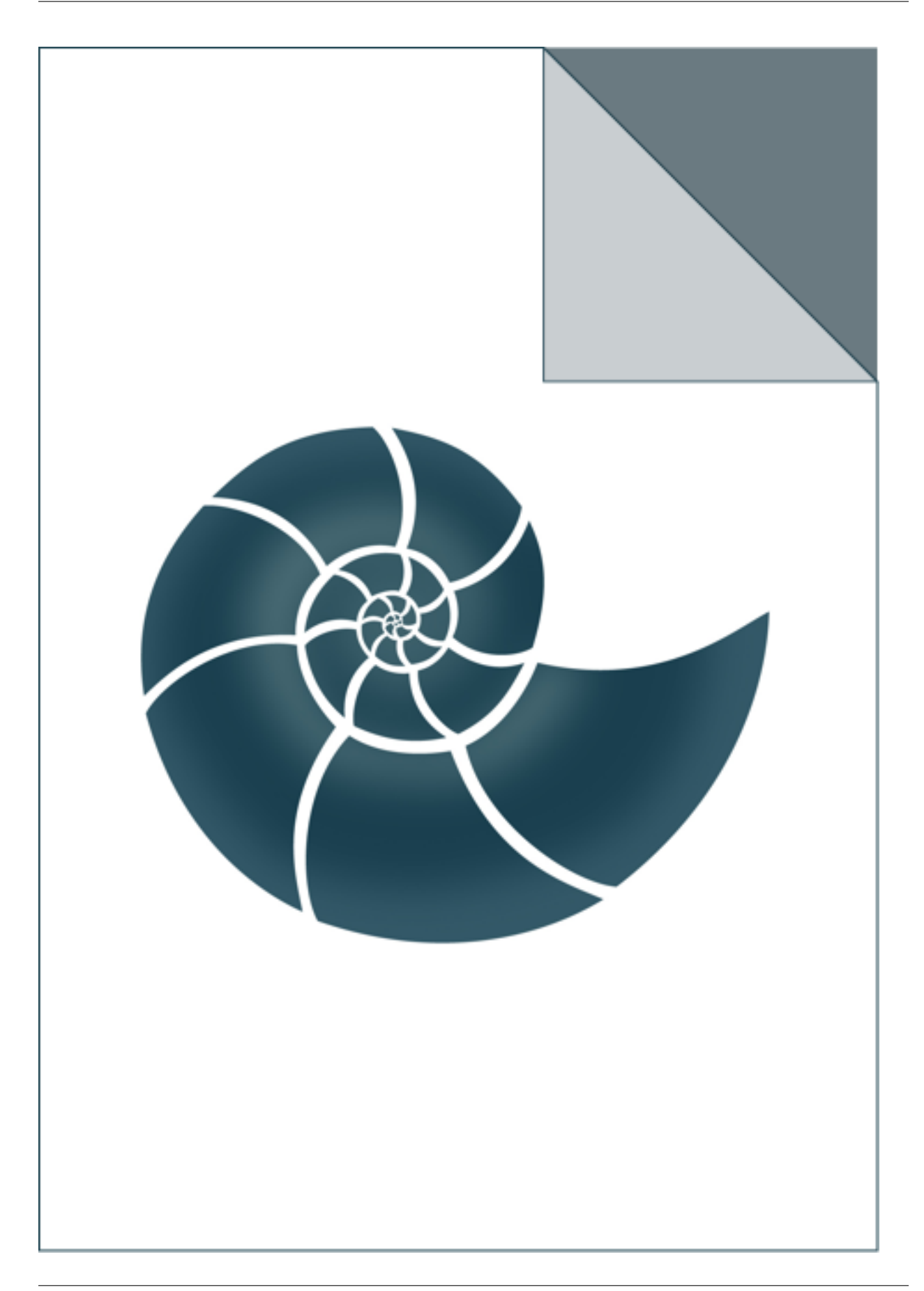

# **5.1.44 ap\_scorefile\_columns**

Reads a score file or a silent file (produced by Rosetta) and extracts requested columns of scores USAGE: ap\_scorefile\_columns default.out ap\_scorefile\_columns score.fsc

## *Keywords:*

• no\_keywords

## *Categories:*

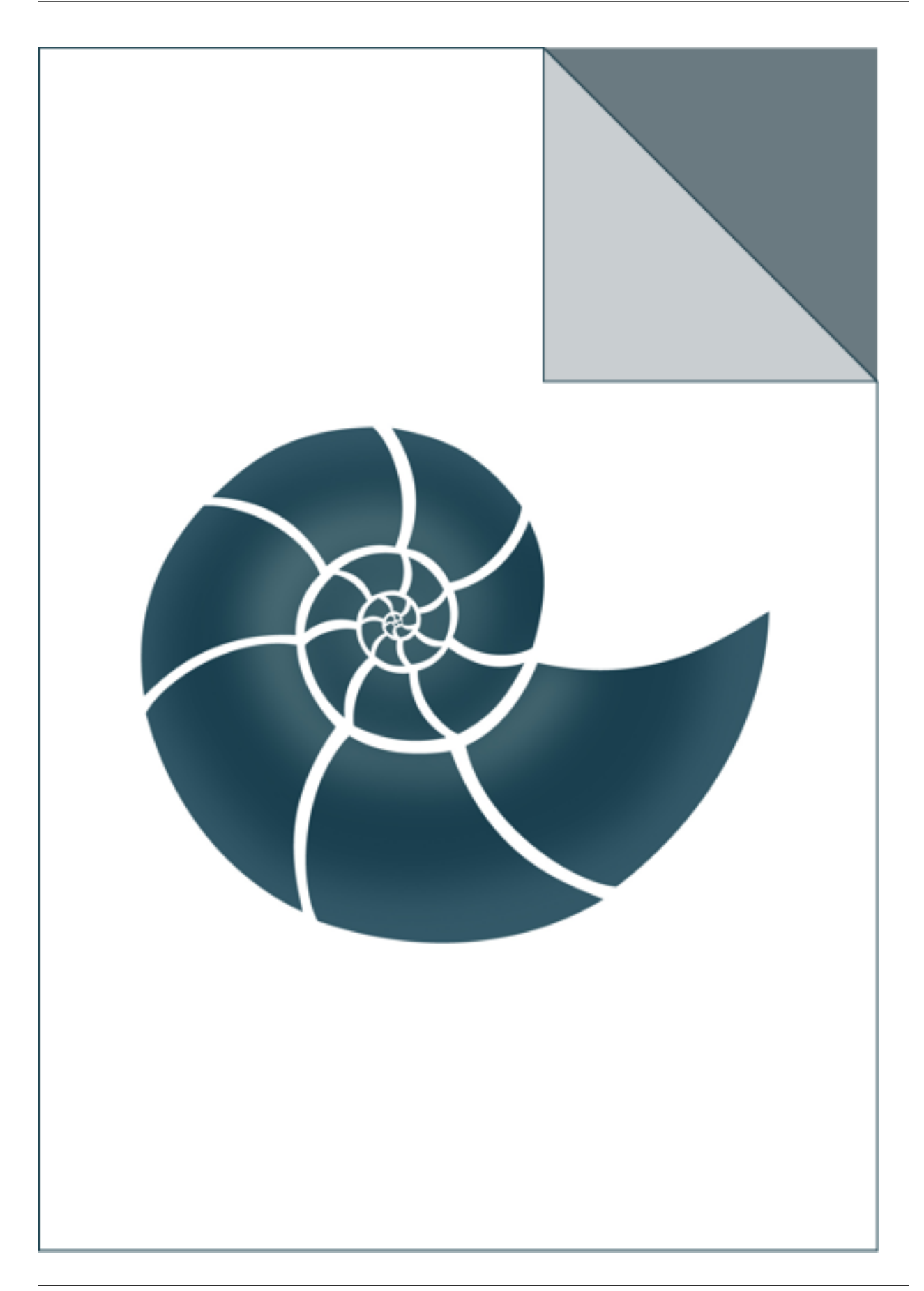

## **5.1.45 ap\_stacking\_interactions**

Finds stacking interactions in a given PDB file.

The program prints relative orientation (three Euler angles and the distance) between any two aromatic rings found in amino acid side chains that are closer than 5.0. The rings are assumed to be flat rigid moieties. USAGE: ap\_stacking\_interactions 5edw.pdb

#### *Keywords:*

• no\_keywords

#### *Categories:*

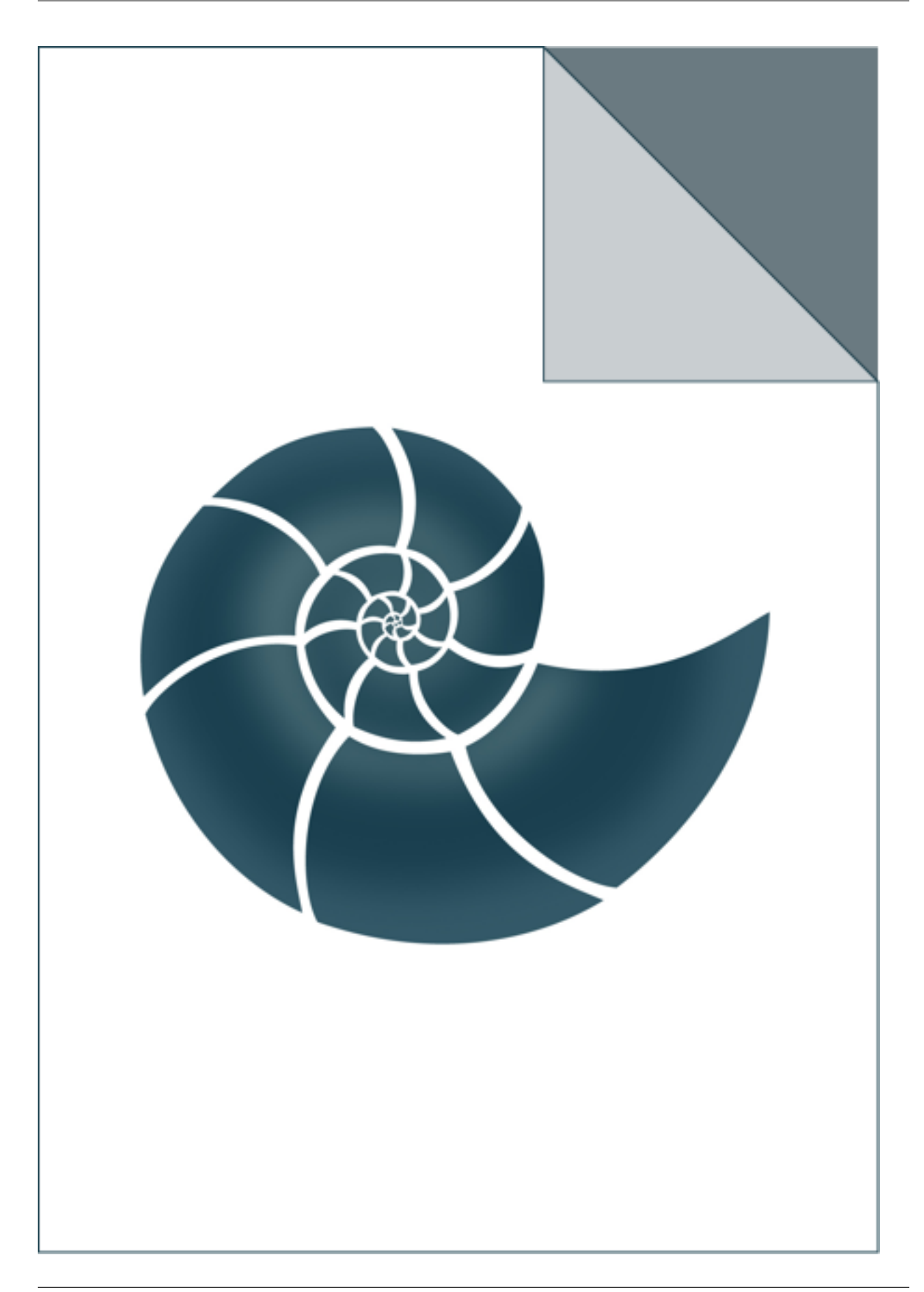

# **5.1.46 ap\_stiff\_docking\_crmsd**

ap\_stiff\_docking\_crmsd calculates crmsd of a ligand that is bound to a receptor, assuming the receptor conformation has not changed much

The program reads in a native pose and at least one PDB file with a computed pose (i.e. a model), each of them must contain a ligand molecule bound to a protein receptor. The ligand can be a small molecule, peptide or even a protein. The program finds the ligand either by residue ID (a three-letter code, such as CAM) or a chain ID - a single letter code.

USAGE: ap\_stiff\_docking\_crmsd 2m56-ref.pdb CAM 00199.pdb 00963.pdb 04473.pdb ap\_stiff\_docking\_crmsd 2m56-ref.pdb X 00199.pdb 00963.pdb 04473.pdb ap\_stiff\_docking\_crmsd - X 00199.pdb 00963.pdb 04473.pdb

where 2m56-ref.pdb is the native and CAM is the three-letter PDB code of the ligand for which crmsd will be evaluated and 00199.pdb and the two other files are conformation after docking. In the second example, X is the ID of the chain containing a ligand molecule.

The program evaluates crmsd based on ligand cooridinates. It assumes the receptor structure doesn't change significantly and superimposes all models on the first one, which significantly reduces calculation time. If the reference structure is not given and dash '-' character is used instead (as in the last example), the program evaluates pairwise all-vs-all crmsd calculations.

### *Keywords:*

• no\_keywords

### *Categories:*

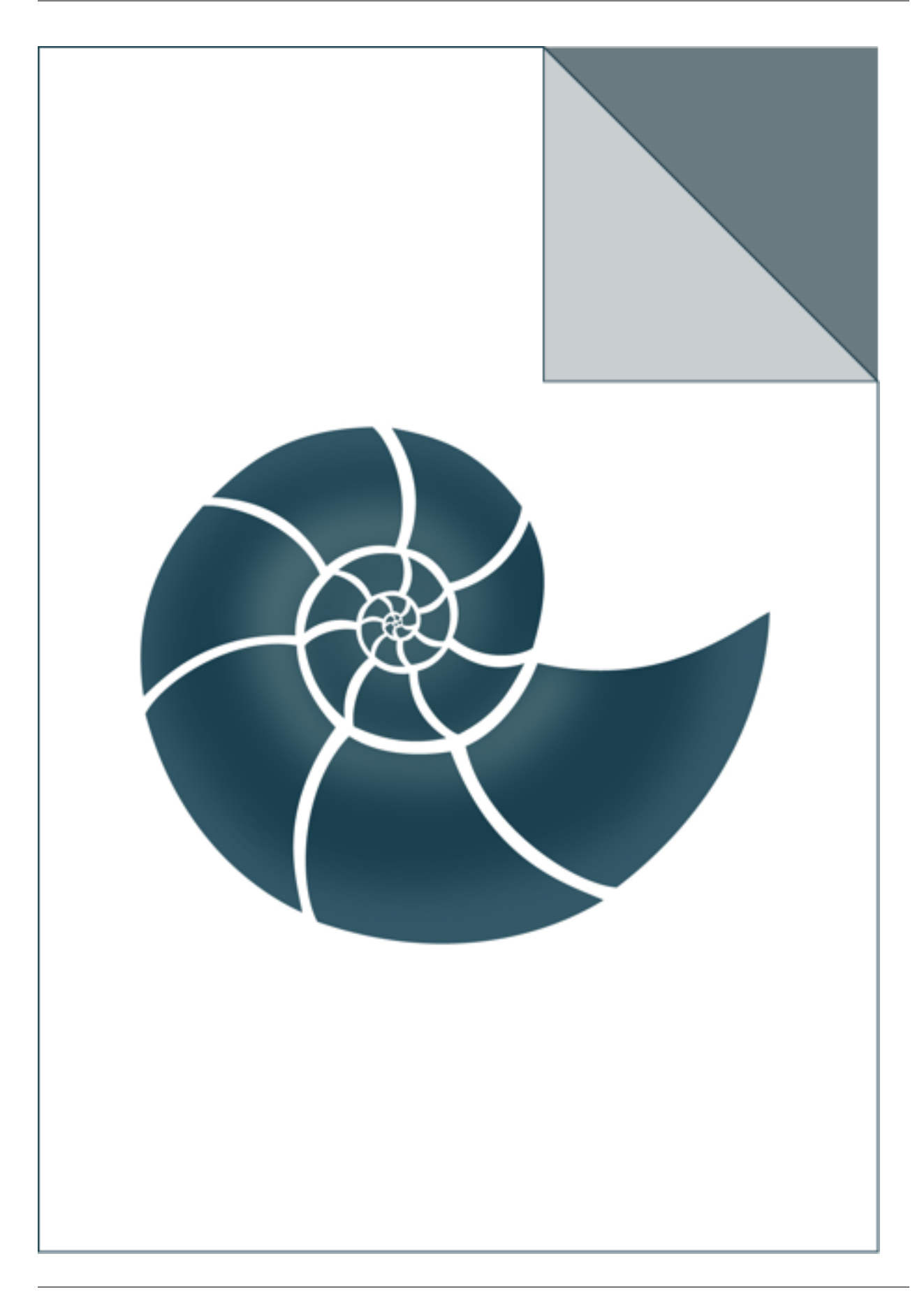

# **5.1.47 ap\_superimpose\_pdb\_by\_ligand**

Superimposes protein structures by matching ligand molecules.

All the given protein structures must contain the same ligand molecule, every time in the same conformation. The program calculates a transformation (rotation-translation) that superimposes that ligand from input structures on the same ligand molecule found in the native PDB. The transformation is then used to rototranslate whole protein structures. Results is written to "out.pdb" file

USAGE: ./ap\_superimpose\_pdb\_by\_ligand native\_pdb ligand\_name pdb\_file\_1 [pdb\_file\_2 . . . ]

EXAMPLE: ./ap\_superipose\_pdb\_by\_ligand 4rm4A.pdb HEM 5ofqA.pd

### *Keywords:*

• no\_keywords

### *Categories:*

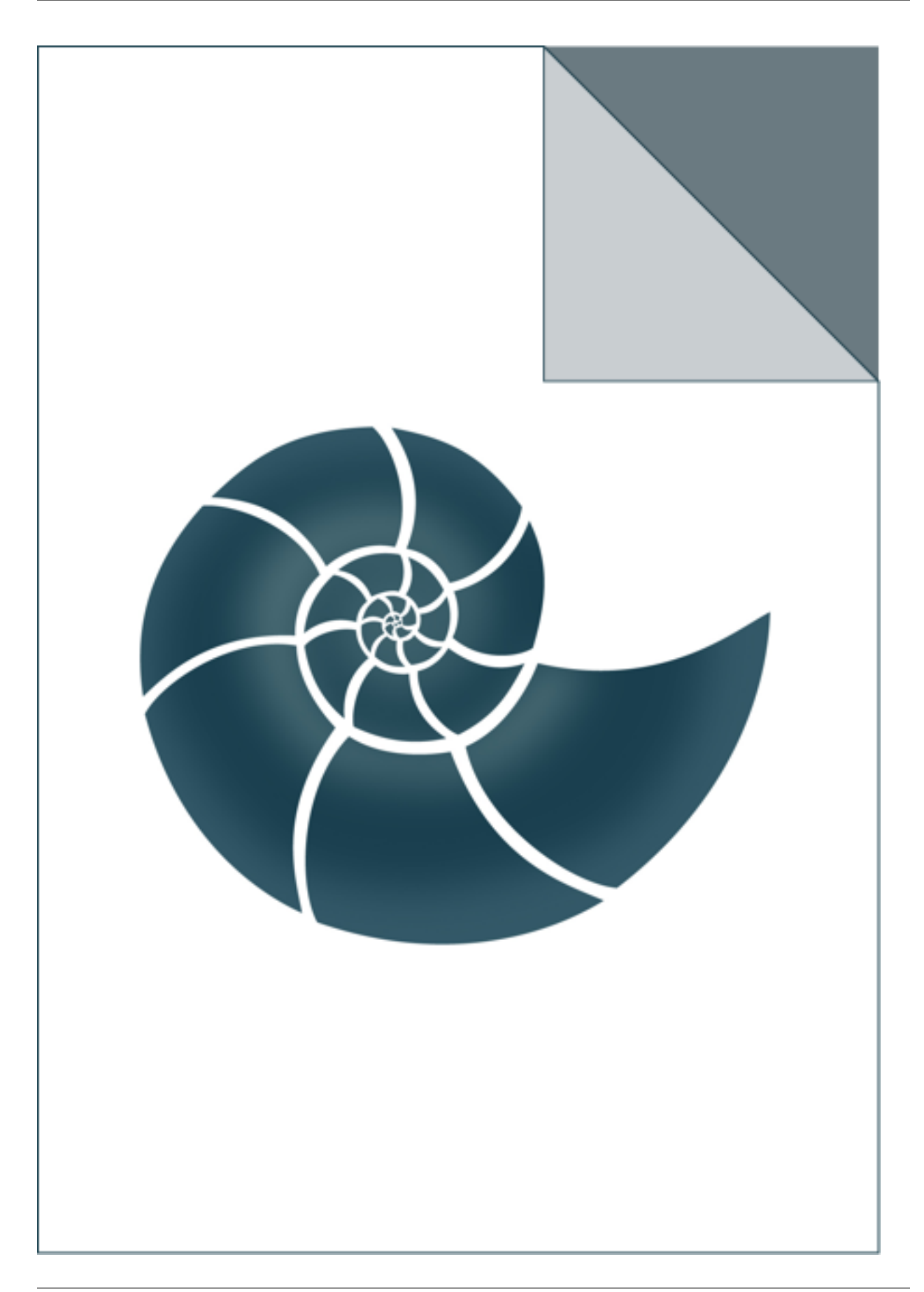

# **5.2** *ex\_\** **programs**

These group contain unit test, i.e. programs that tests a single class of a function.

# **5.2.1 ex\_BinaryTreeNode**

Simple demo for BinaryTreeNode class

### *Keywords:*

- algorithms
- data structure
- depth first
- BinaryTreeNode

## *Categories:*

• core/algorithms/trees/BinaryTreeNode

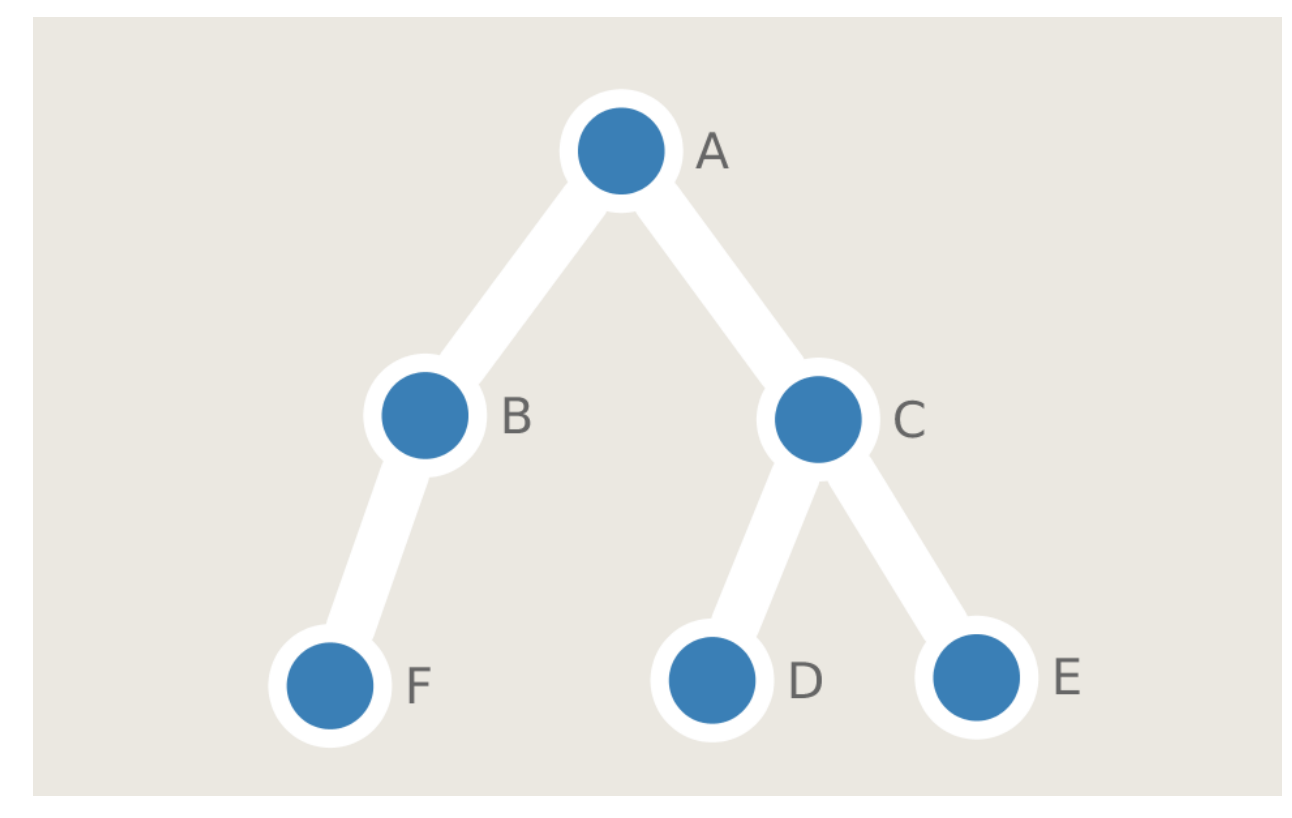

## **5.2.2 ex\_Molecule**

Demonstrates how to create a Molecule object based on PdbAtom data type (as nodes of the graph)

## *Keywords:*

• molecule

# *Categories:*

• core::chemical::Molecule

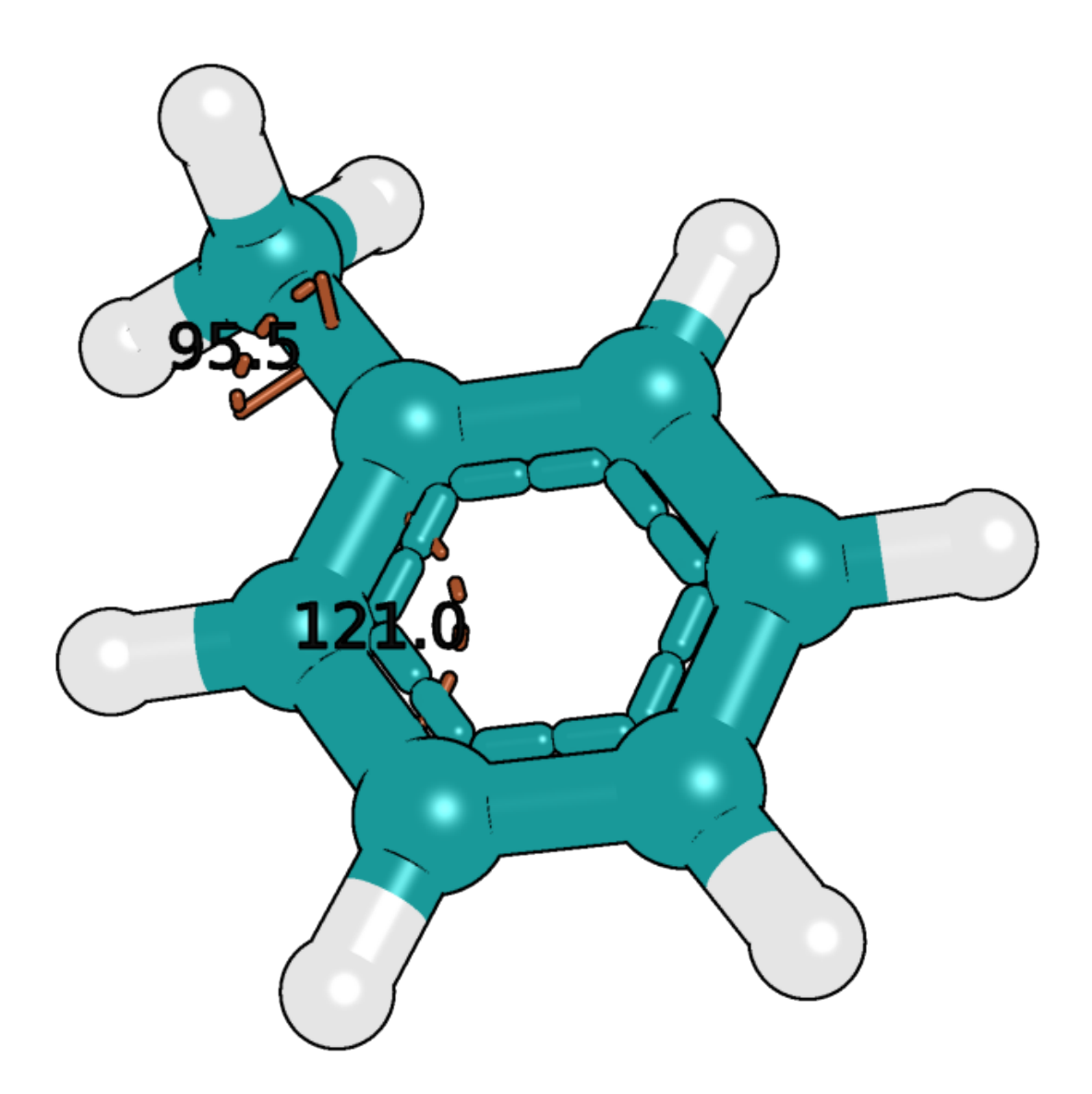

# **5.2.3 ex\_Molecule\_Vec3**

Demonstrates how to create a Molecule object based on Vec3 data type (Vec3 are nodes of the graph)
### *Keywords:*

• molecule

## *Categories:*

• core::chemical::Molecule

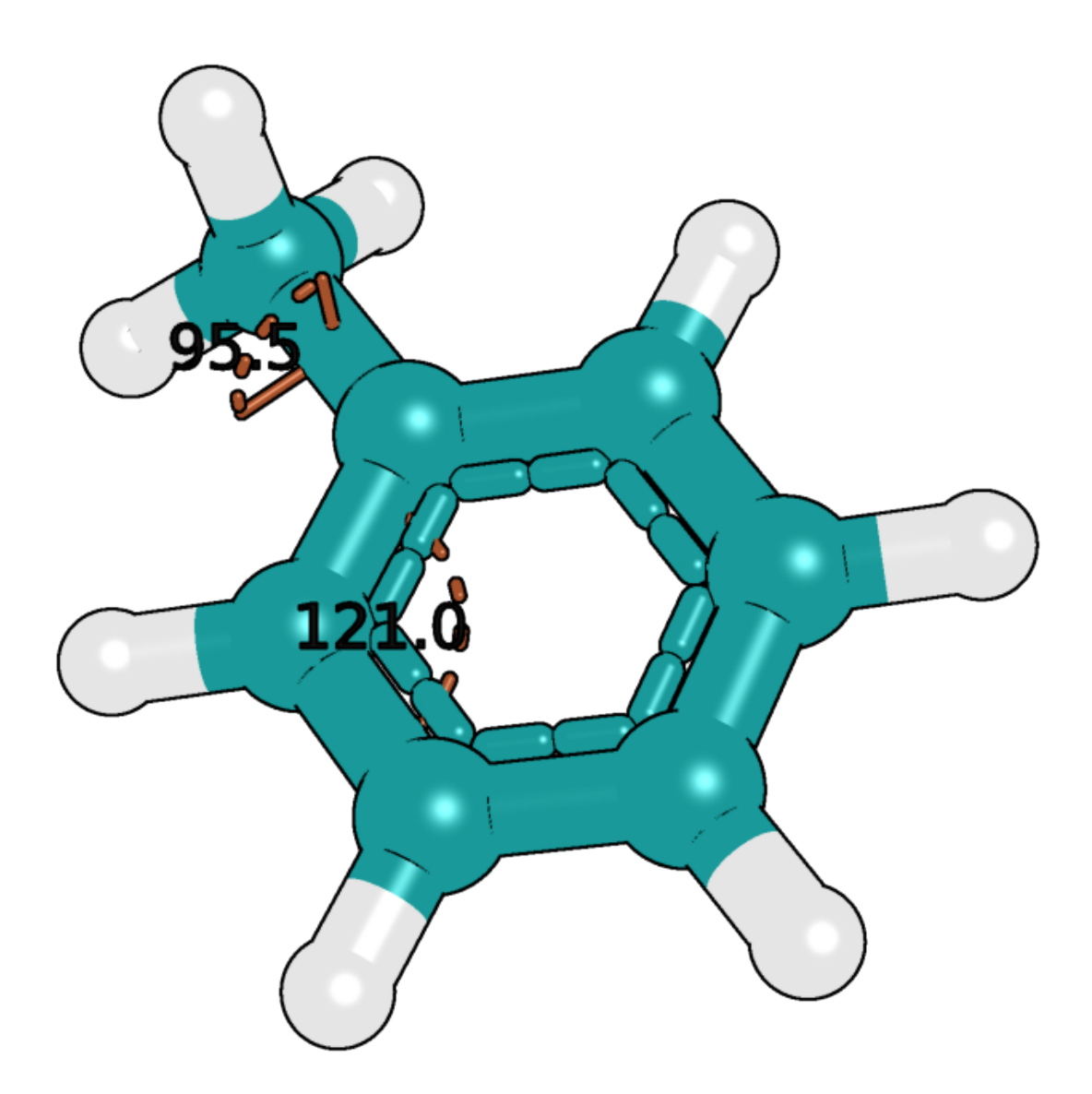

## **5.2.4 ex\_NcbiSimilarityMatrixFactory**

Test for loading substitution matrices available in BioShell.

The progam reads a substitution matrix (NCBI file format) and prints in back on the screen. If no input file is given, the program lists all the substitution matrices found in this BioShell distribution.

User can manually install custom matrices just by copying them to: data/alignments/ directory

USAGE: ex\_NcbiSimilarityMatrixFactory BLOSUM45.txt

#### *Keywords:*

- sequence alignment
- substitution matrix

#### *Categories:*

• core::alignment::scoring::NcbiSimilarityMatrixFactory

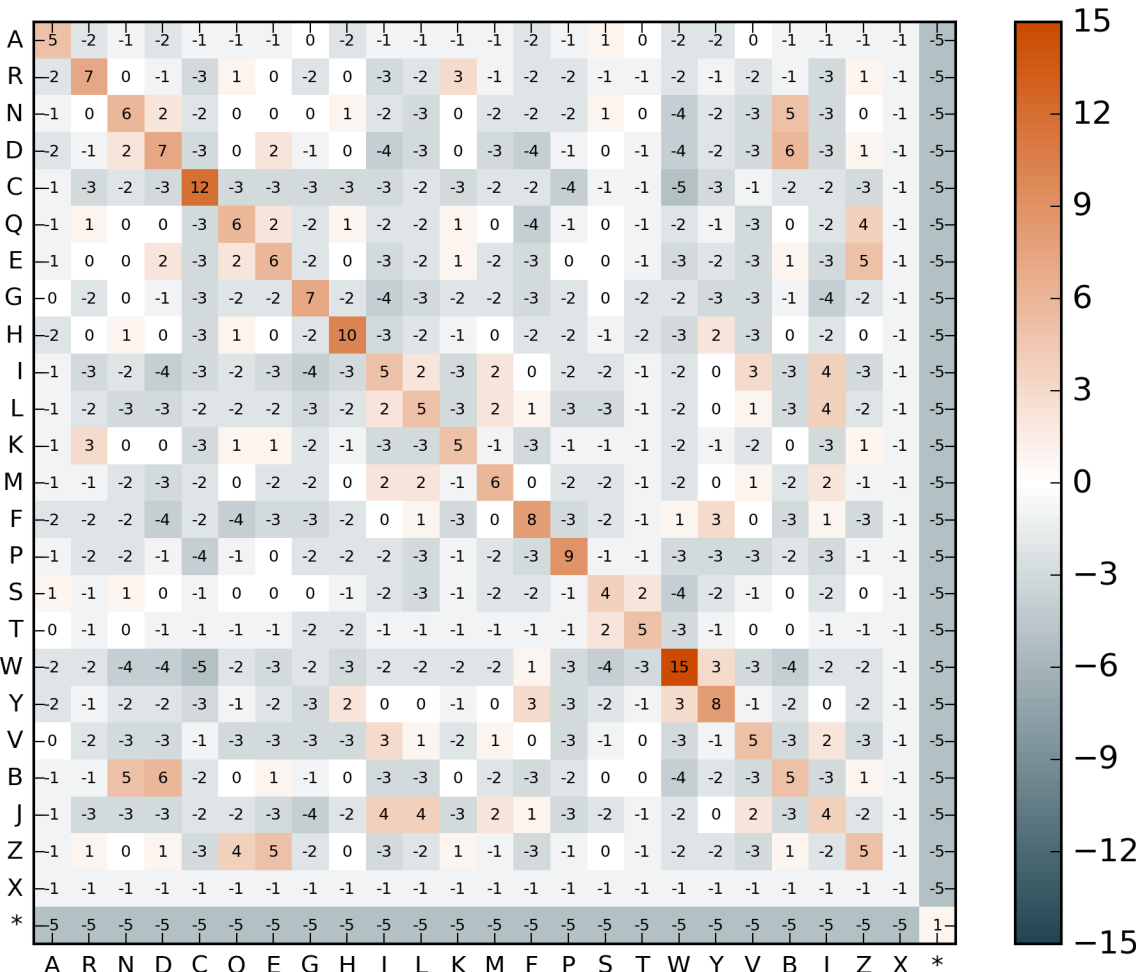

### **5.2.5 ex\_SelectChainResidueAtom**

Extracts a fragment of a PDB file by applying a SelectChainResidueAtom selector.

The selection string constists of chain code and residue range, separated by a colon, e.g.: - A:-1-10 - AB: USAGE: ex\_SelectChainResidueAtom test\_inputs/2gb1.pdb A:23-32

#### *Keywords:*

- structure selectors
- PDB input
- PDB output

#### *Categories:*

• core::data::structural::StructureSelector

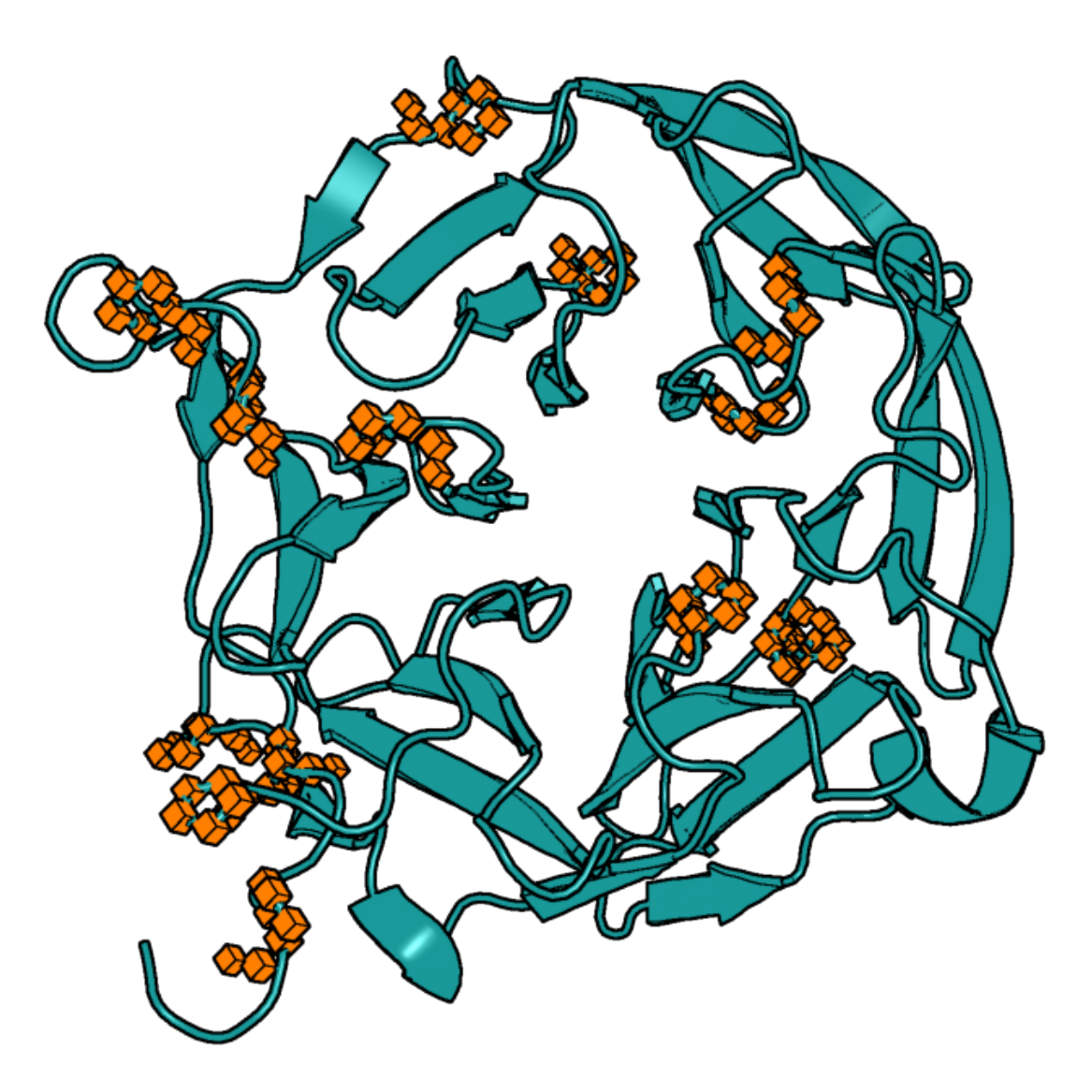

## **5.2.6 ex\_SelectPlanarCAGeometry**

ex\_SelectPlanarCAGeometry reads a PDB file and tests whether geometry at CA atom is tetrahedral or not.

The program also prints the actual values of the N-CA-C-CB dihedral angle. USAGE: ./ex\_SelectPlanarCAGeometry 5edw.pdb

#### *Keywords:*

- residue geometry
- residue selectors
- PDB input
- structure validation

#### *Categories:*

• core::data::structural::ResidueHasBBCB; core::data::structural::SelectResidueByName; core::data::structural::SelectPlanarCAGeometry

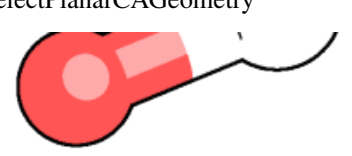

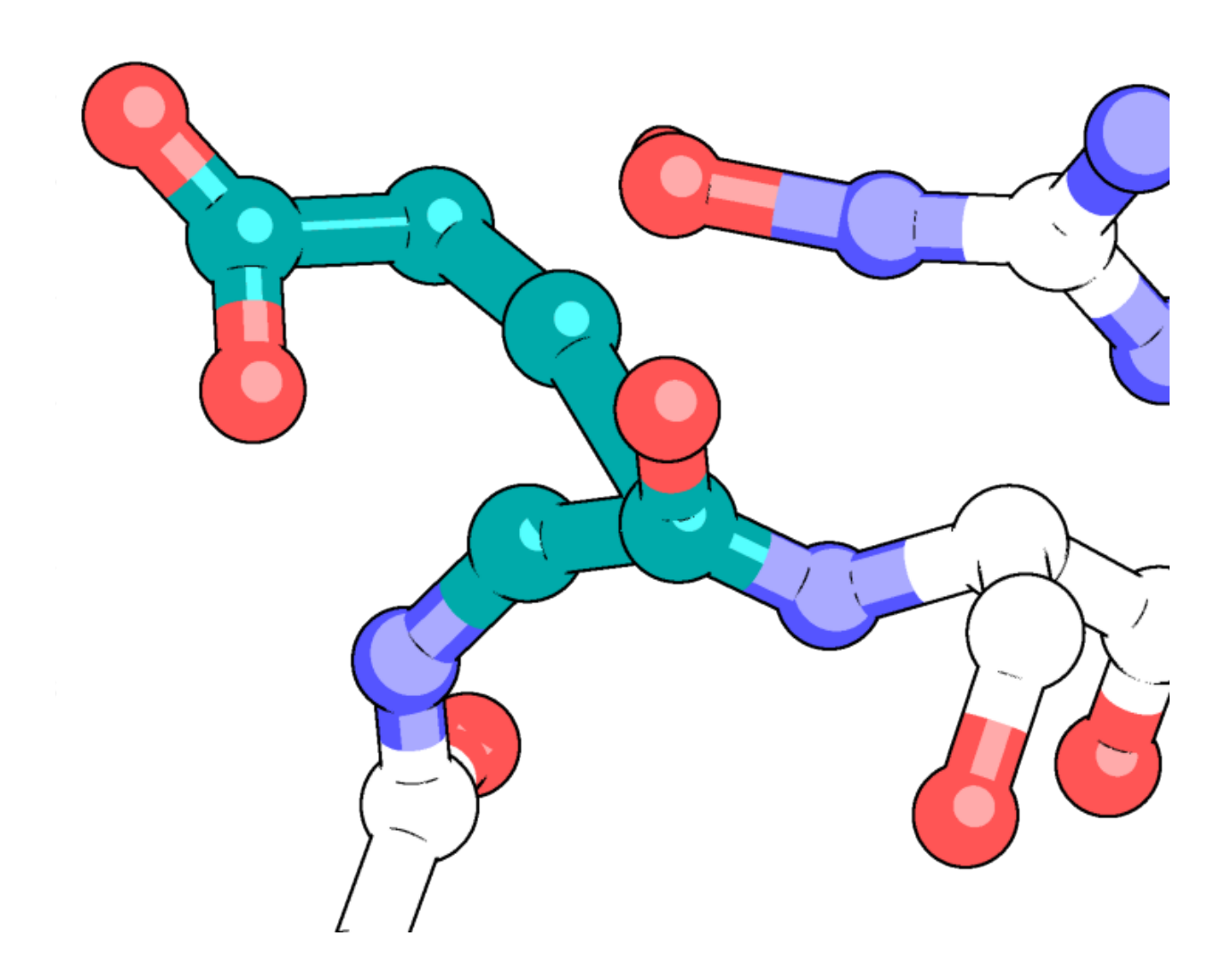

## **5.2.7 ex\_VonMisesDistribution**

ex\_VonMisesDistribution withdraws N random values (by default  $N = 1000$ ) from a Normal distribution

and fits ex\_VonMises distribution to the data.

If exactly two arguments are provided (mu and kappa, respectively) the program tabulates Von Mises distribution for that parameters. USAGE: ex\_VonMisesDistribution 10000 ex\_VonMisesDistribution mu kappa

#### *Keywords:*

• statistics

#### *Categories:*

• core/calc/statistics/VonMisesDistribution

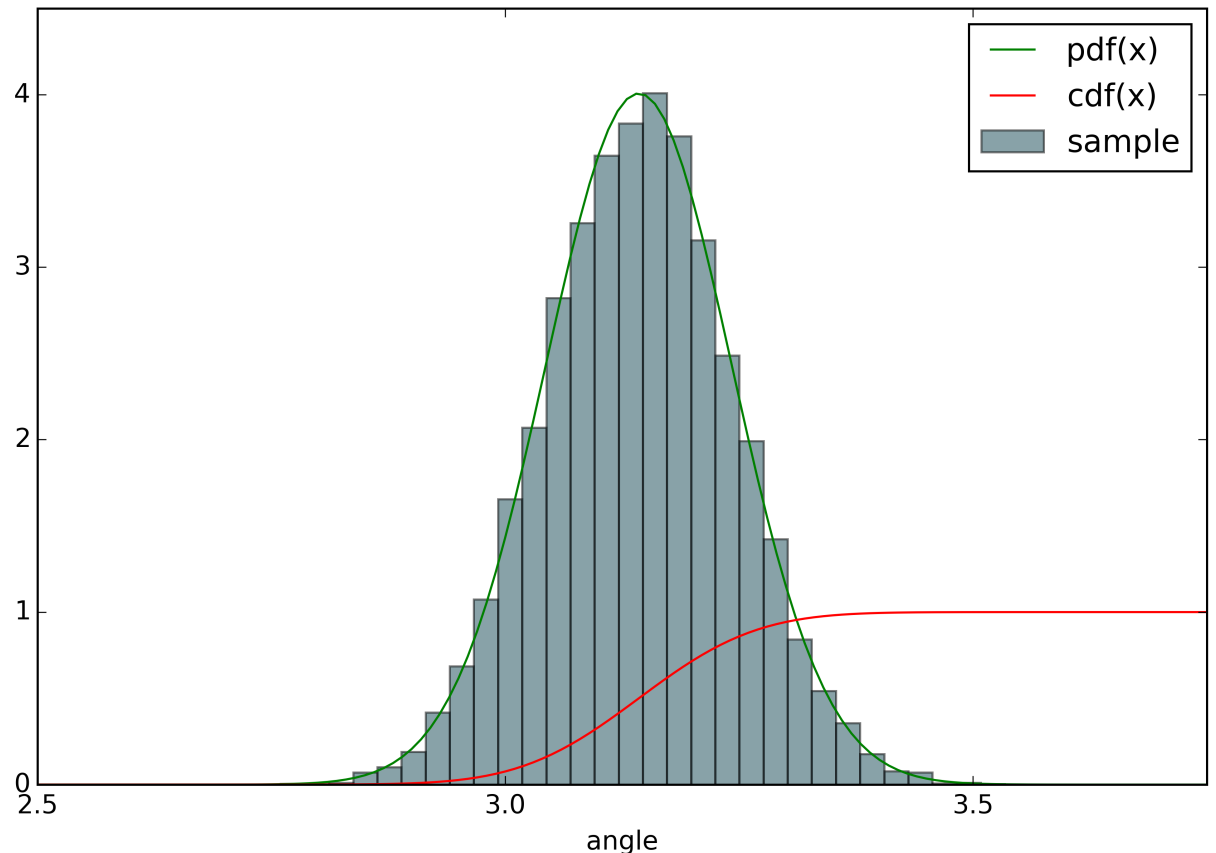

Von Mises distribution

## **5.2.8 ex\_bf\_by\_residue**

ex\_bf\_by\_residue reads a PDB file and prints per-residue statistics of B-factors. The output provides:

amino acid type (1-letter code), residue ID, and minimum, average and maximum b-factors for that residue USAGE: ex\_bf\_by\_residue 2gb1.pdb

#### *Keywords:*

- PDB input
- B-factors
- atom selectors

#### *Categories:*

• core::data::io::Pdb

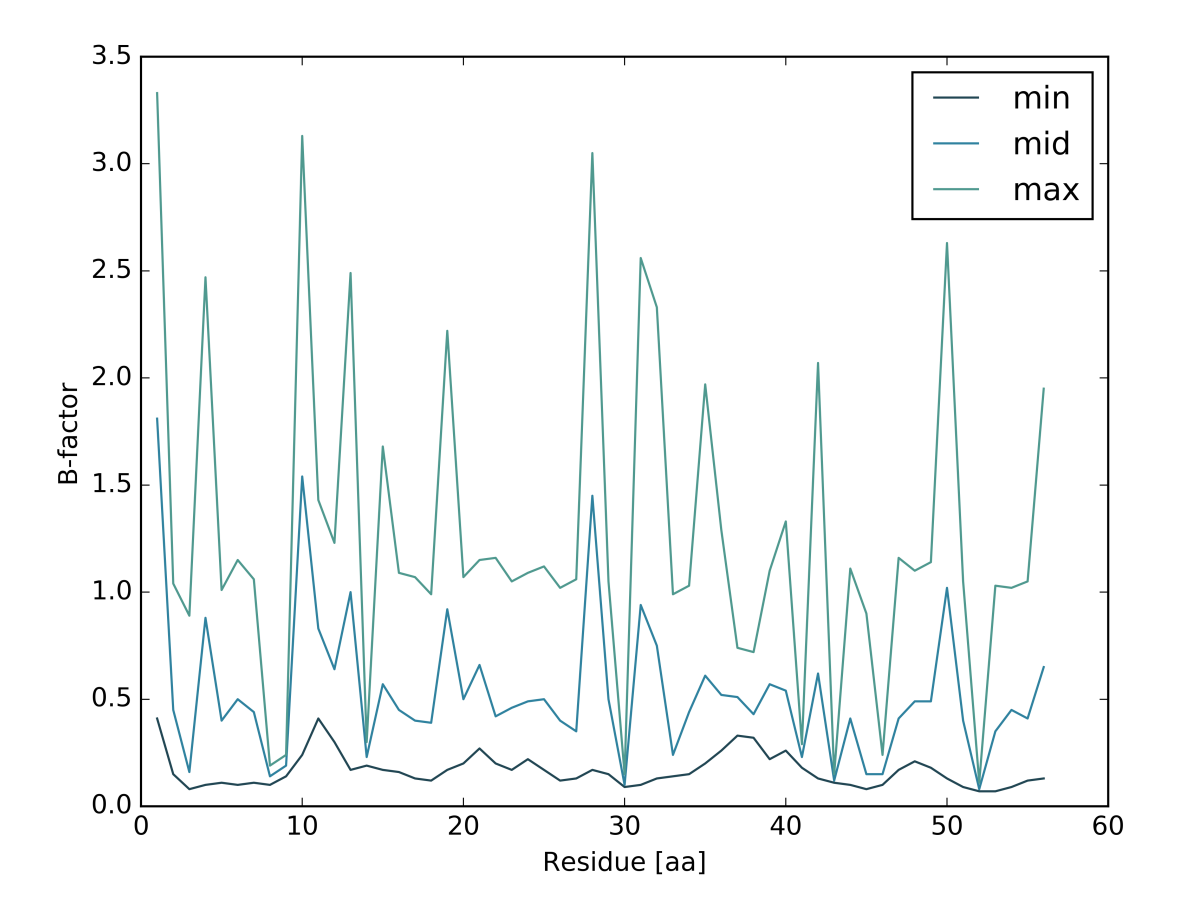

## **5.2.9 ex\_chi\_correlation**

Calculates Chi dihedral angles of amino acid side chains measured in two different protein structures.

The program reads two homologous protein structures. The proteins are assumed to be already aligned and Chi angles are calculated for every pair of identical positions.

USAGE: ex\_chi\_correlation ./test\_inputs/2fd2.pdb ./test\_inputs/5fd1.pdb

#### *Keywords:*

• PDB input

- chi angles
- rotamers

#### *Categories:*

• core/calc/structural/evaluate\_chi

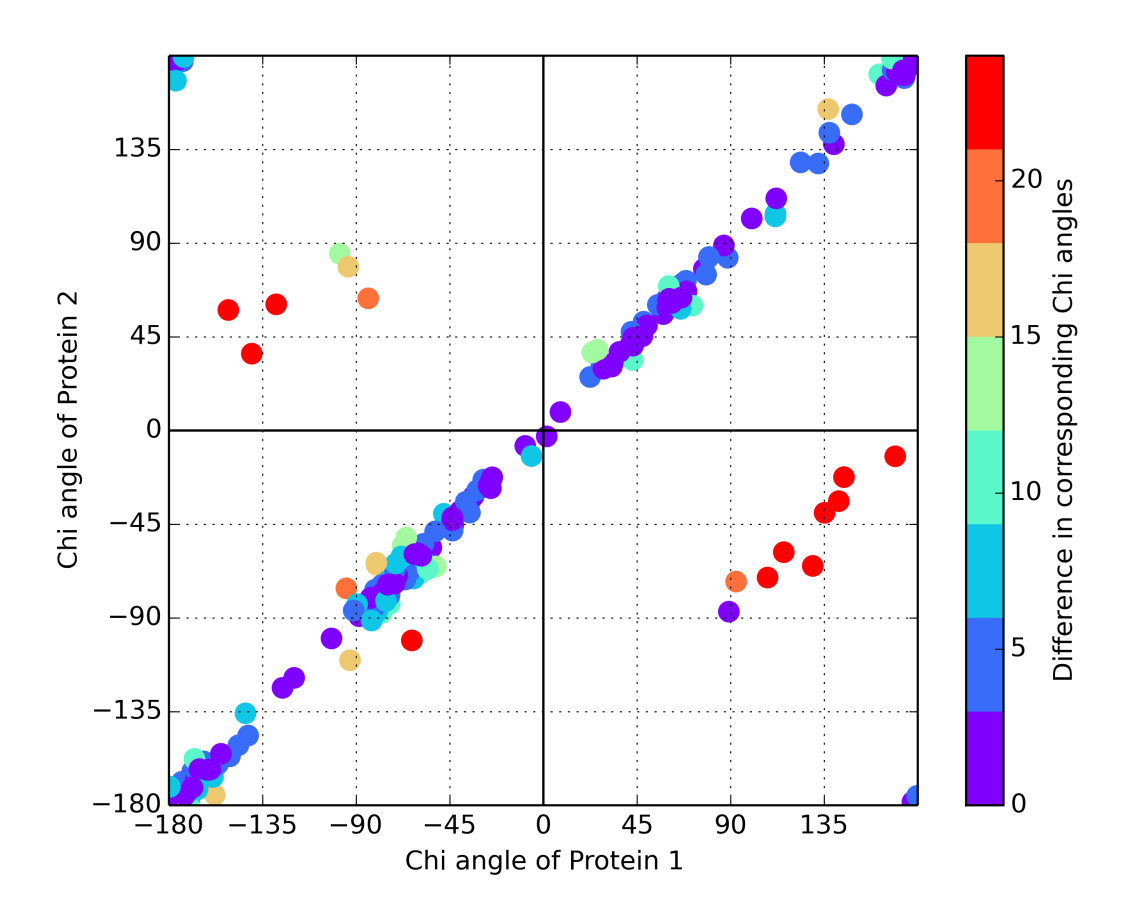

## **5.2.10 ex\_evaluate\_chi**

Calculates all side chain Chi dihedral angles for the input protein structure USAGE: ex\_evaluate\_chi 2kwi.pdb

#### *Keywords:*

- PDB input
- structure properties
- structure validation

#### *Categories:*

• core::chemical::ChiAnglesDefinition; core::calc::structural::evaluate\_chi()

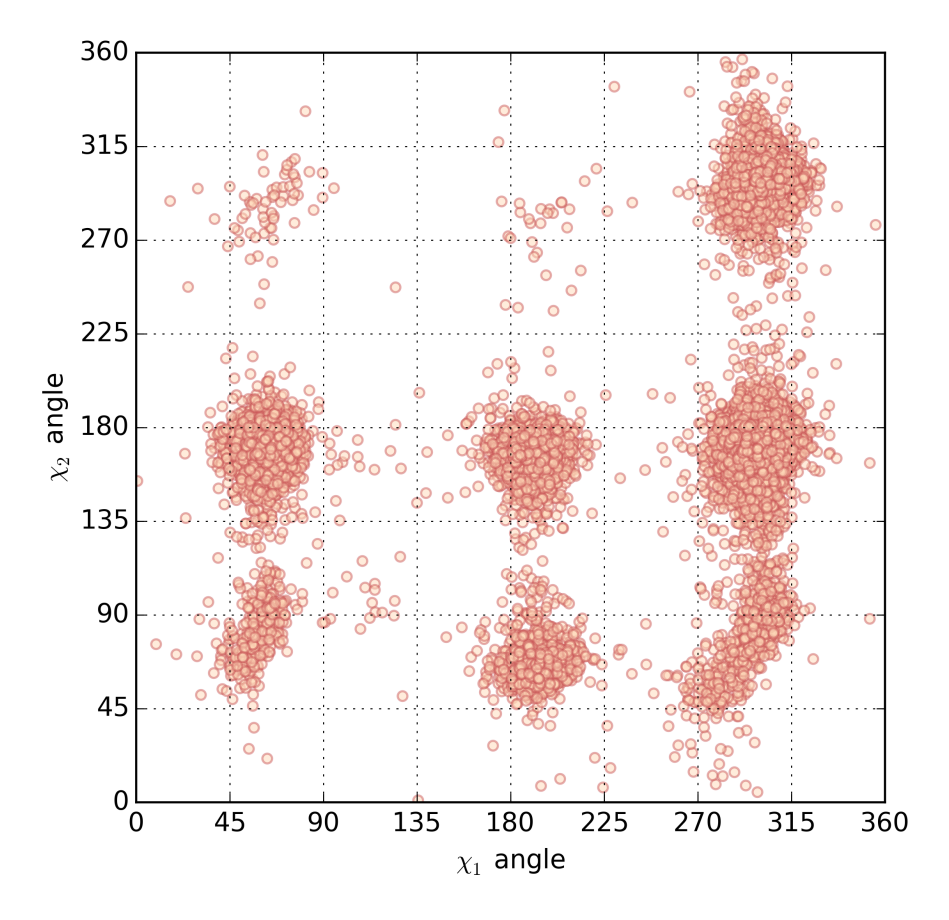

## **5.2.11 ex\_evaluate\_phi\_psi**

Calculates Phi,Psi angles (Ramachandran map) for every model found in the input protein structure USAGE: ex\_evaluate\_phi\_psi 2kwi.pdb

#### *Keywords:*

- PDB input
- structure properties
- structure validation
- Ramachandran map

#### *Categories:*

• core::calc::structural::LocalBackboneProperties

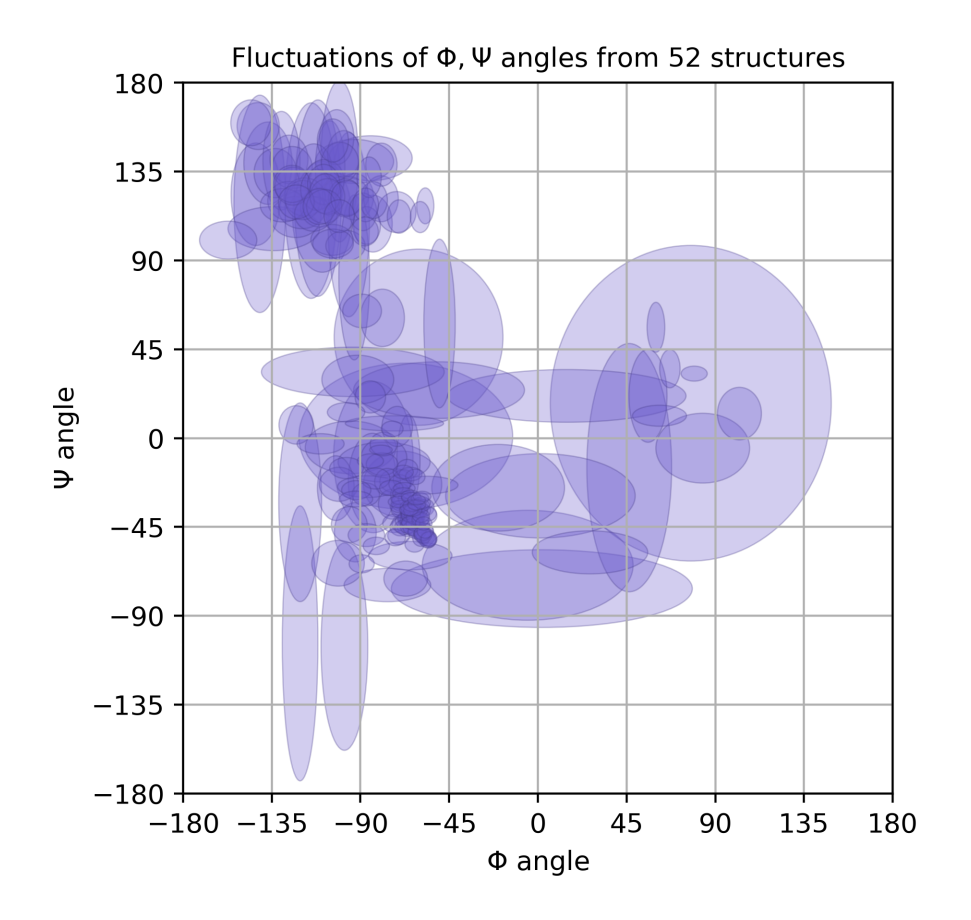

## **5.2.12 ex\_plot\_VonMises\_mixture**

ex\_plot\_VonMises\_mixture evaluates a mixture of Von Mises distribution so it can be plotted nicely USAGE: ex\_plot\_VonMises\_mixture 0.487862 -3.00582 17.4059 0.0794212 -1.02886 112.164 where the six numbers are scaling, mean and spread of two VonMises distribution

#### *Keywords:*

• statistics

#### *Categories:*

• core/calc/statistics/VonMisesDistribution

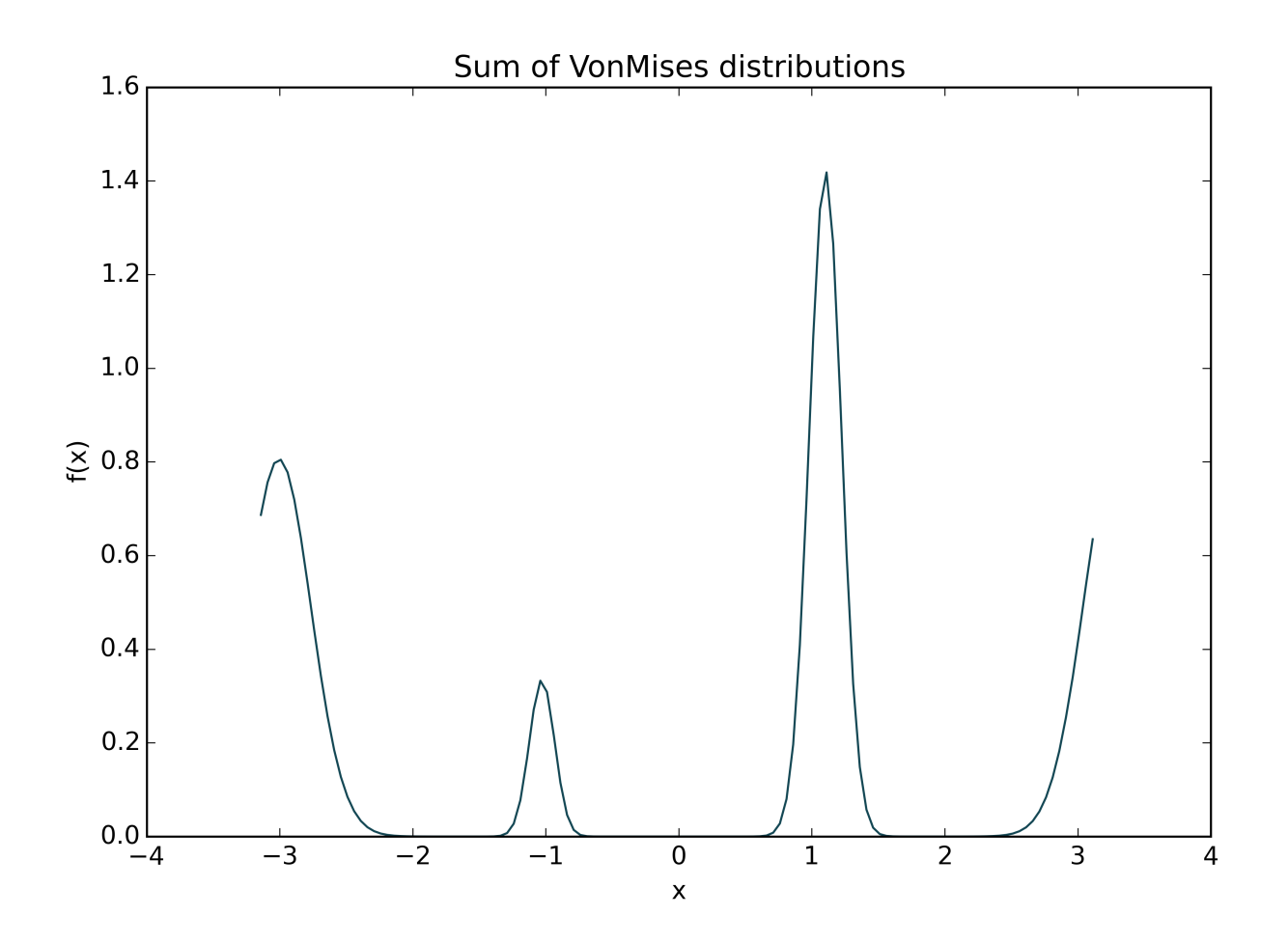

## **5.2.13 ex\_Array2DSymmetric**

Simple test for Array2DSymmetric class.

#### *Keywords:*

• no\_keywords

#### *Categories:*

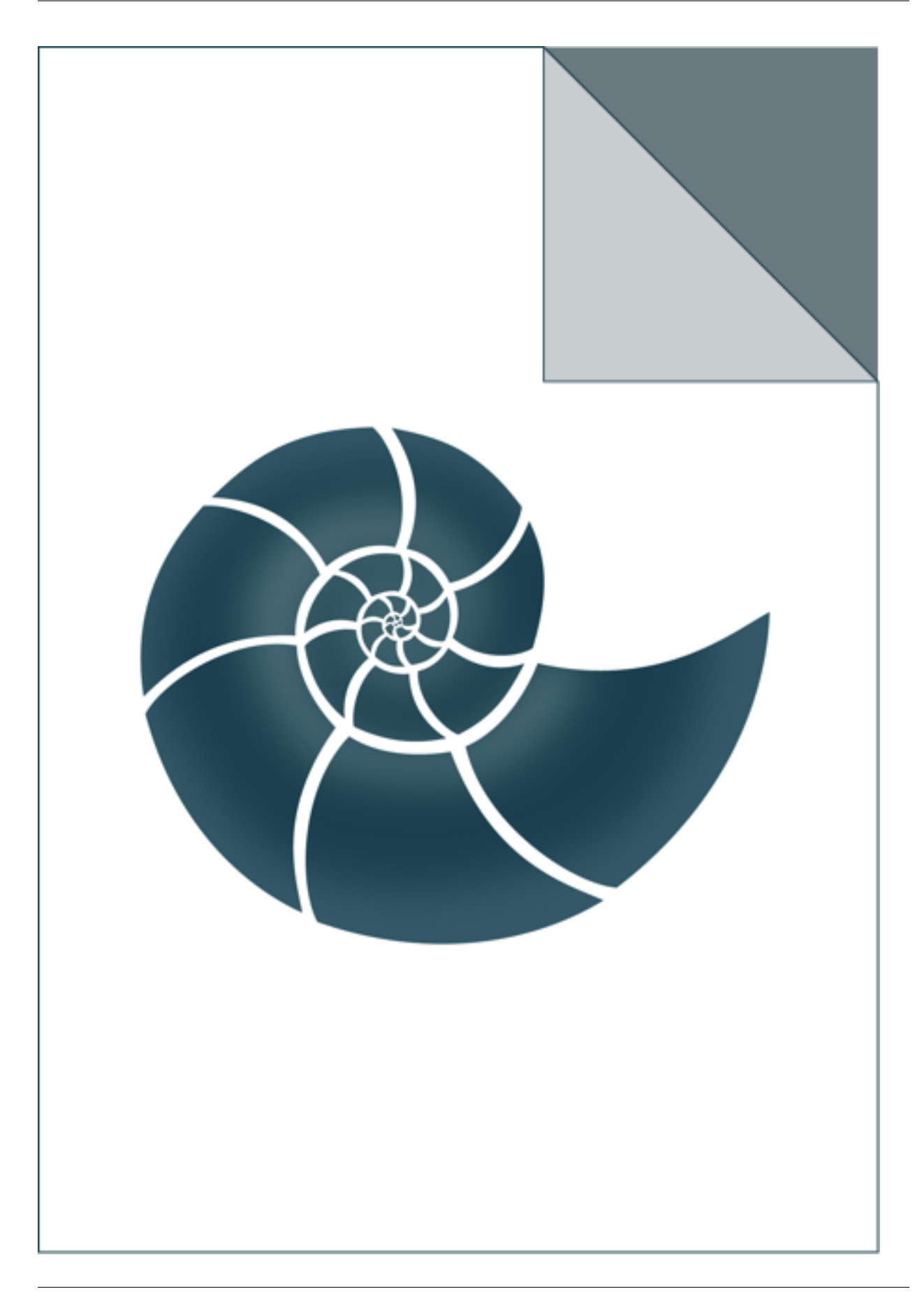

## **5.2.14 ex\_AtomSelector**

Demonstrates how to use atom selectors

## *Keywords:*

• no\_keywords

### *Categories:*

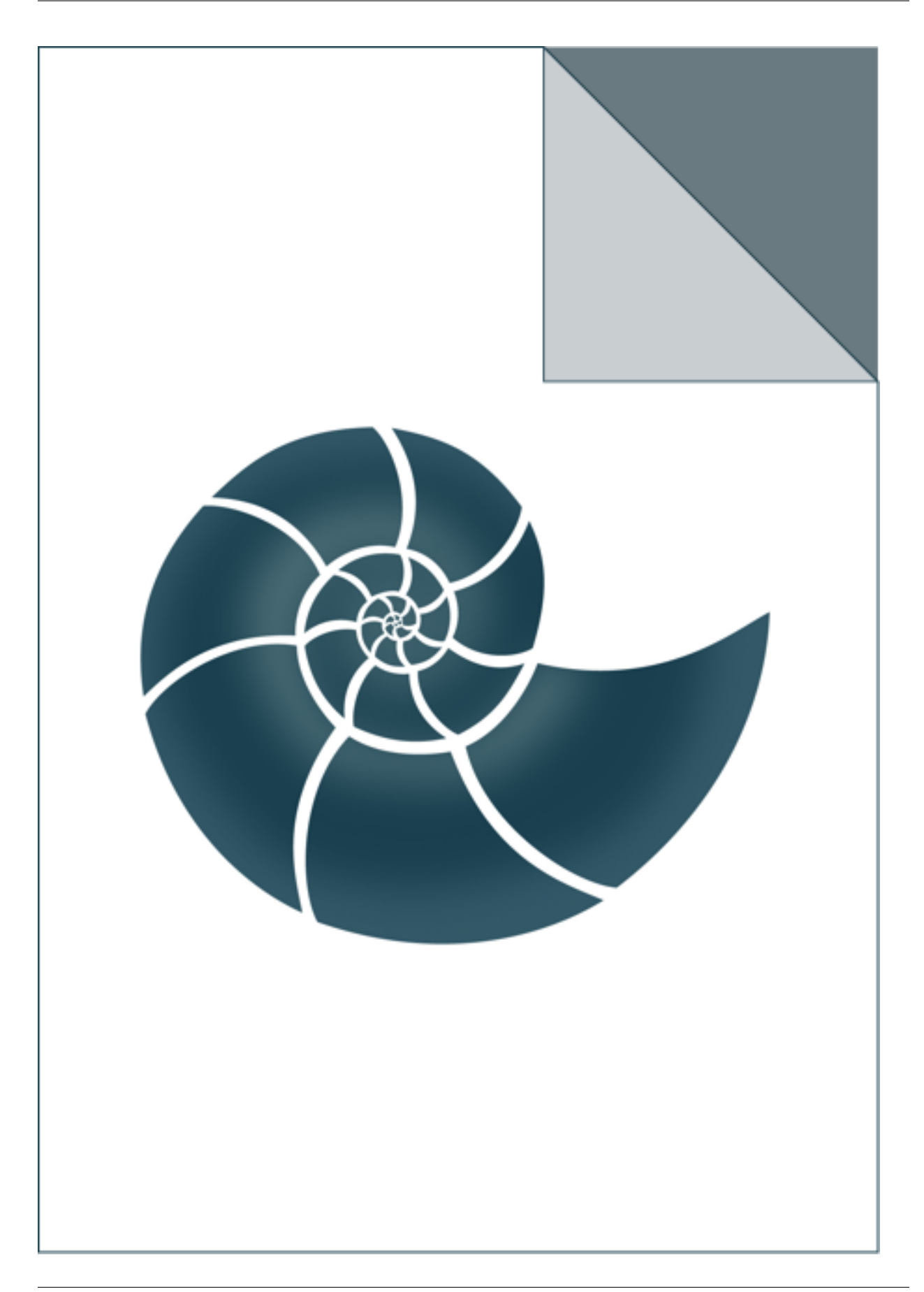

## **5.2.15 ex\_AtomicElement**

Example showing how to use AtomicElement class

### *Keywords:*

• no\_keywords

#### *Categories:*

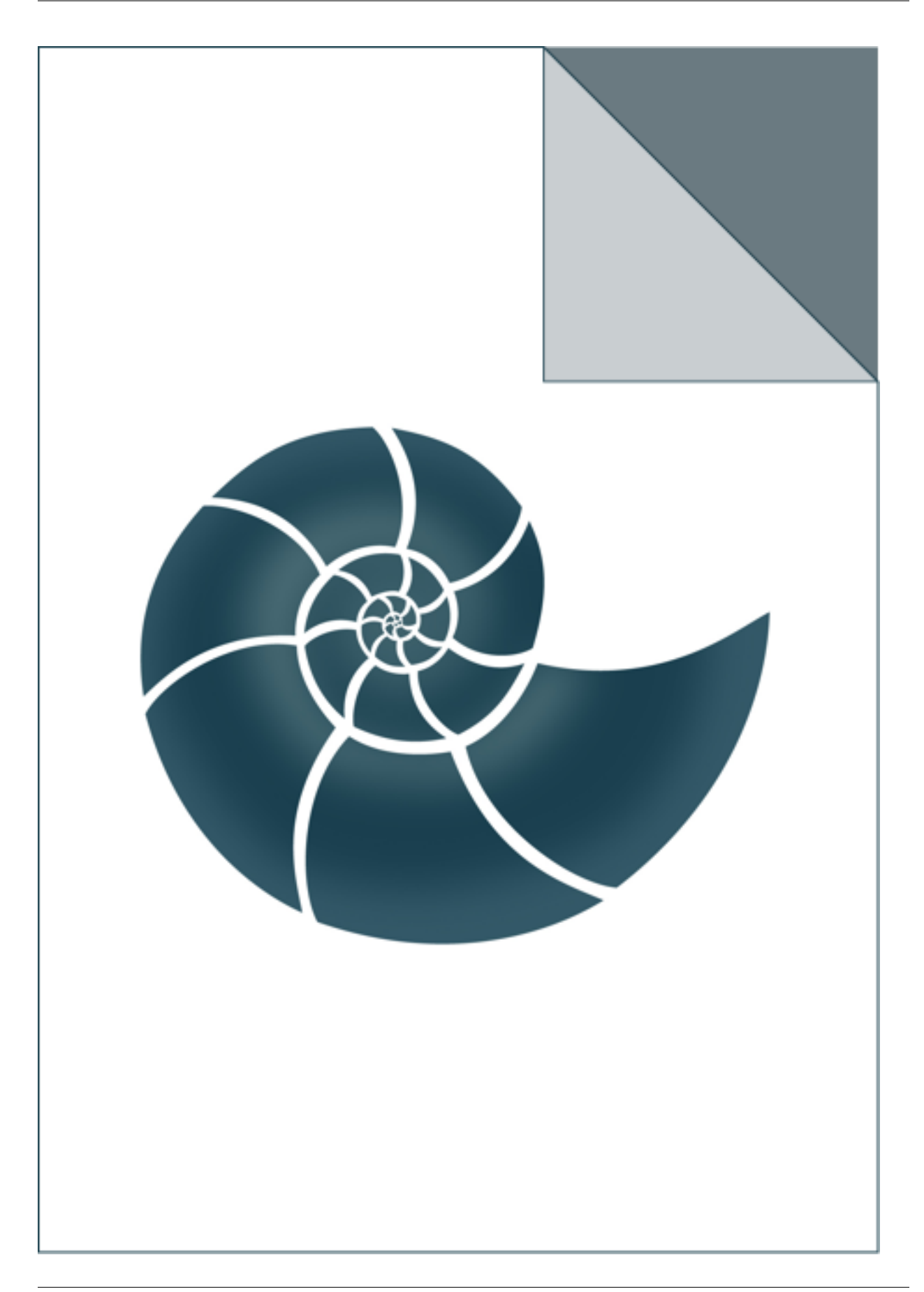

## **5.2.16 ex\_BioShellVersion**

Test for BioShellVersion class prints the BioShell version info

## *Keywords:*

• no\_keywords

#### *Categories:*

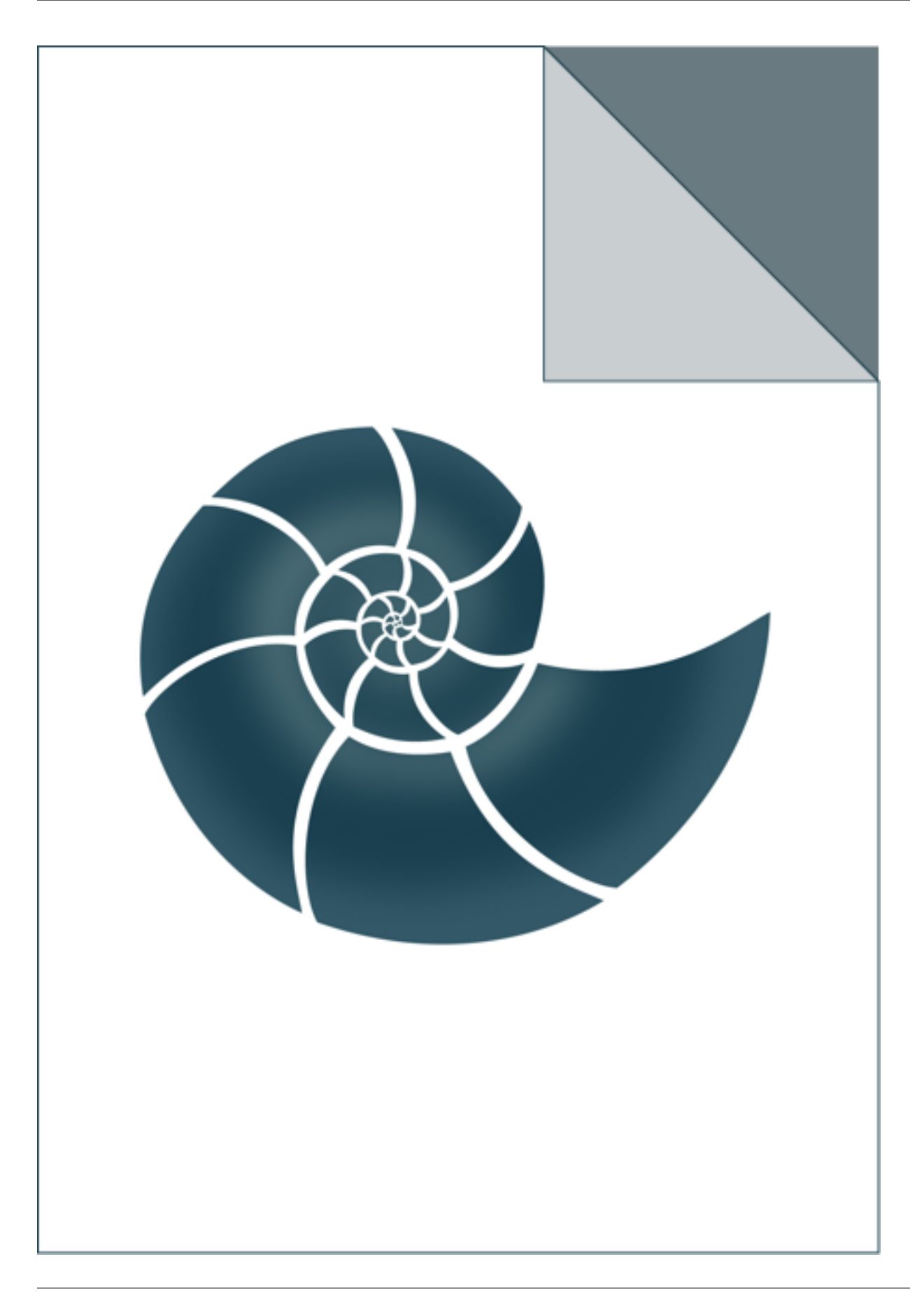

## **5.2.17 ex\_BitSet**

Test for BitSet class

## *Keywords:*

• no\_keywords

### *Categories:*

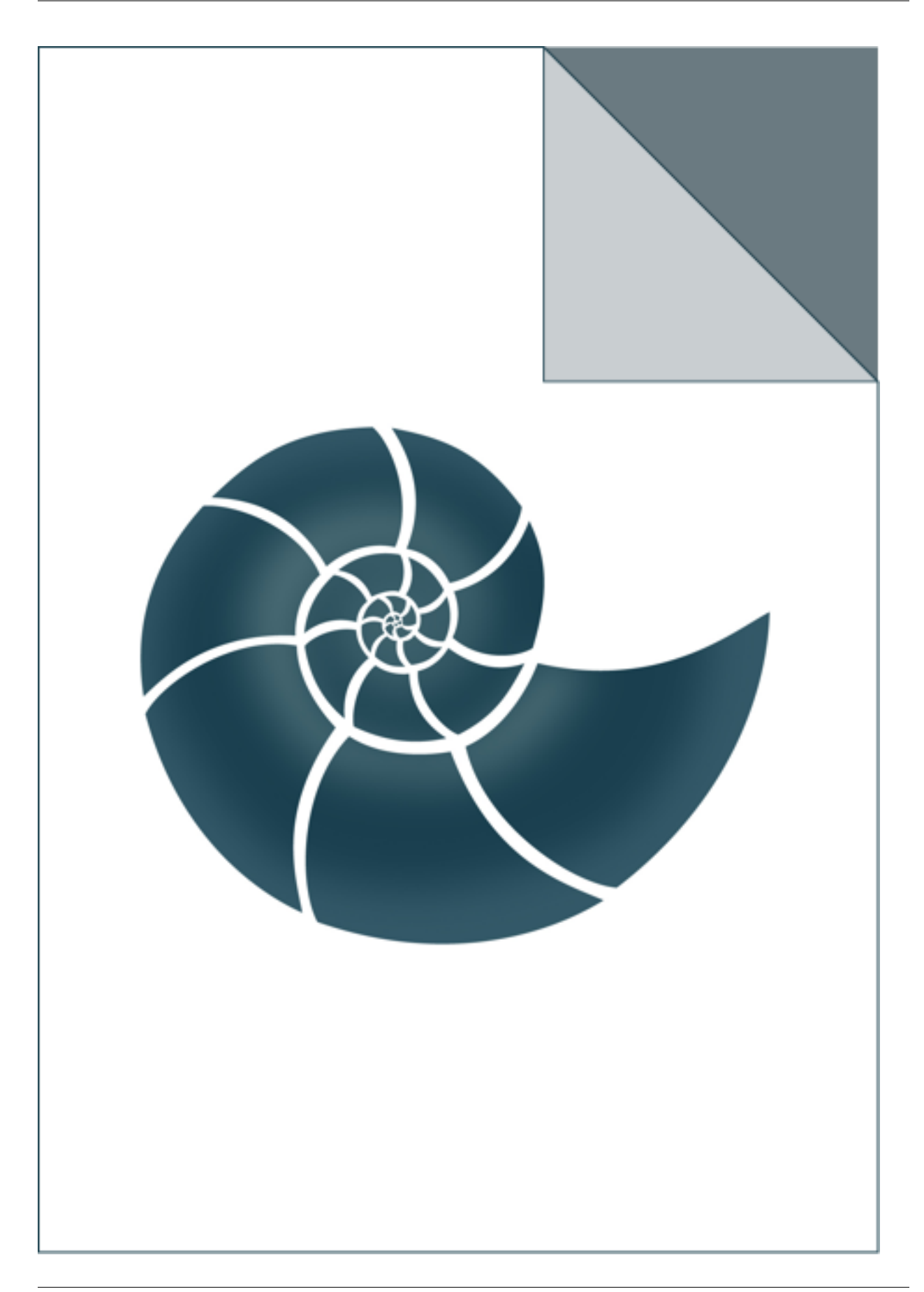

## **5.2.18 ex\_BivariateNormal**

Estimates parameters of a two-dimensional Gaussian distribution

The program expects a file with columns of real values; based on them parameters of the distributions are estimated. Otherwise the example withdraws 10000 random numbers from a normal distribution and later it estimates a normal distribution from the sample.

USAGE: ex\_BivariateNormal infile [x\_column y\_column]

where x\_column y\_column are optional parameters tthat indicate which columns should be used for estimation; by default columns 0 and 1 are used.

#### *Keywords:*

• no\_keywords

#### *Categories:*

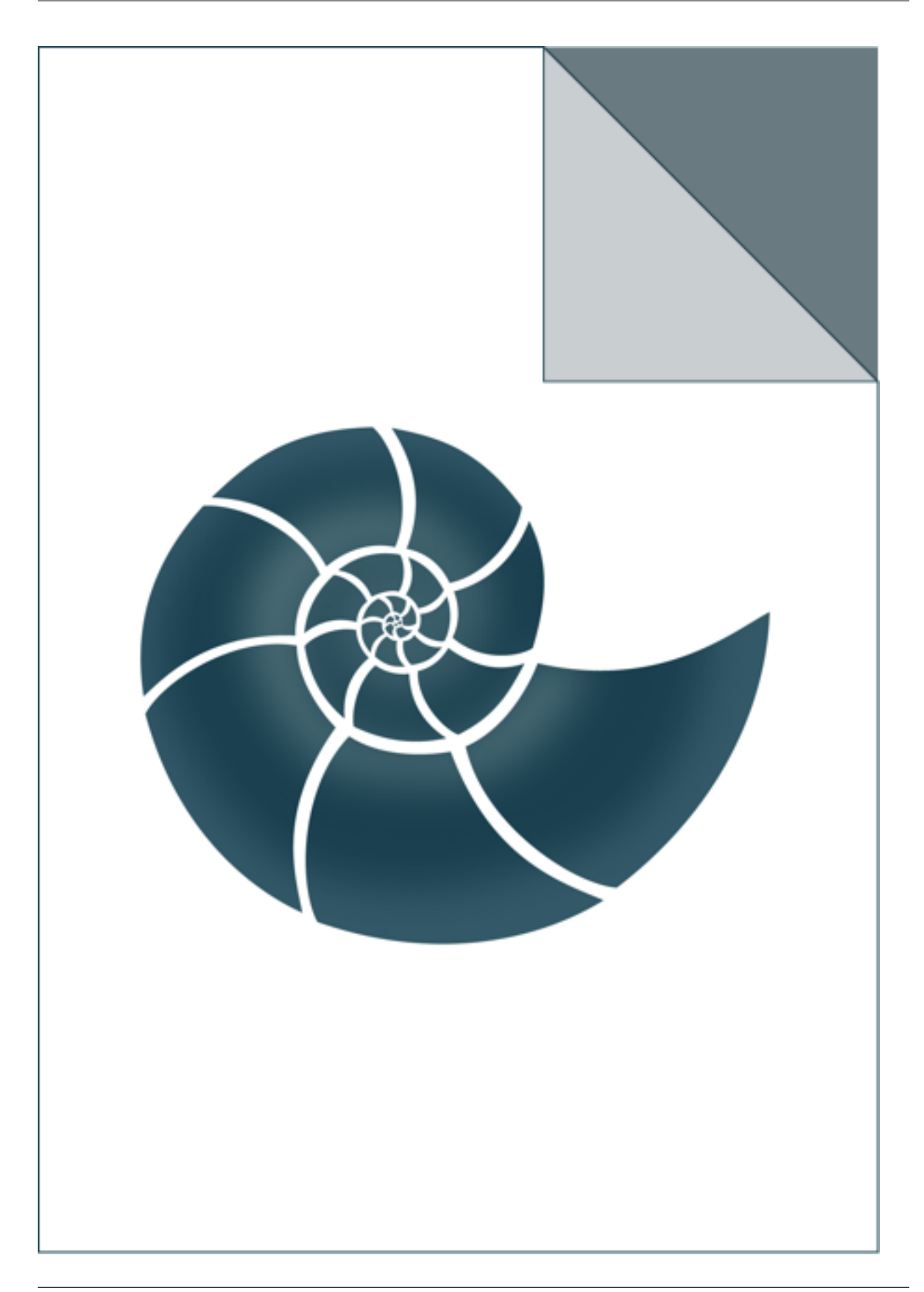

## **5.2.19 ex\_BoundedPriorityQueue**

Simple demo for BoundedPriorityQueue class

## *Keywords:*

• no\_keywords

### *Categories:*

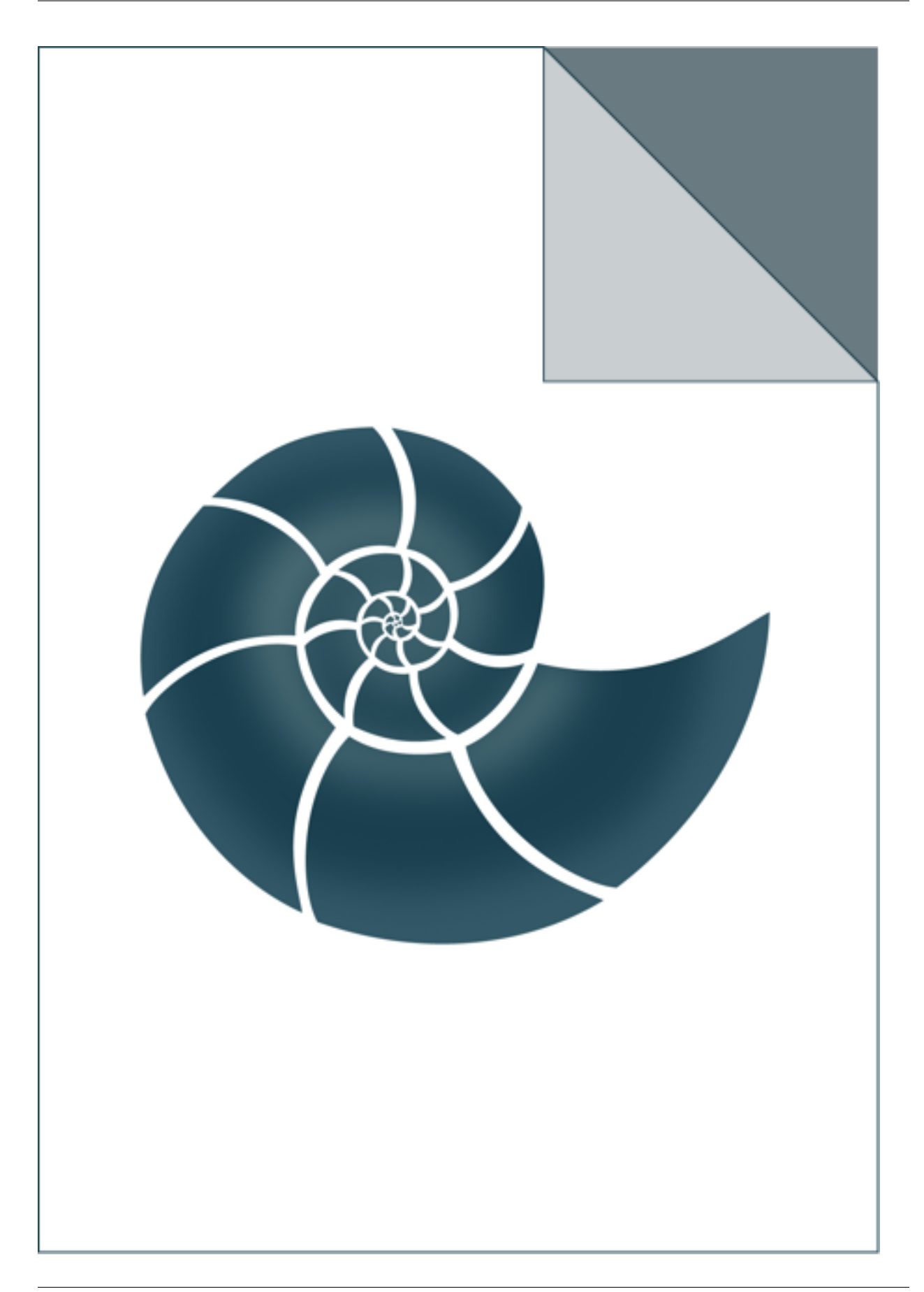

## **5.2.20 ex\_Cart**

Shows how to use CART classification model

## *Keywords:*

• no\_keywords

### *Categories:*

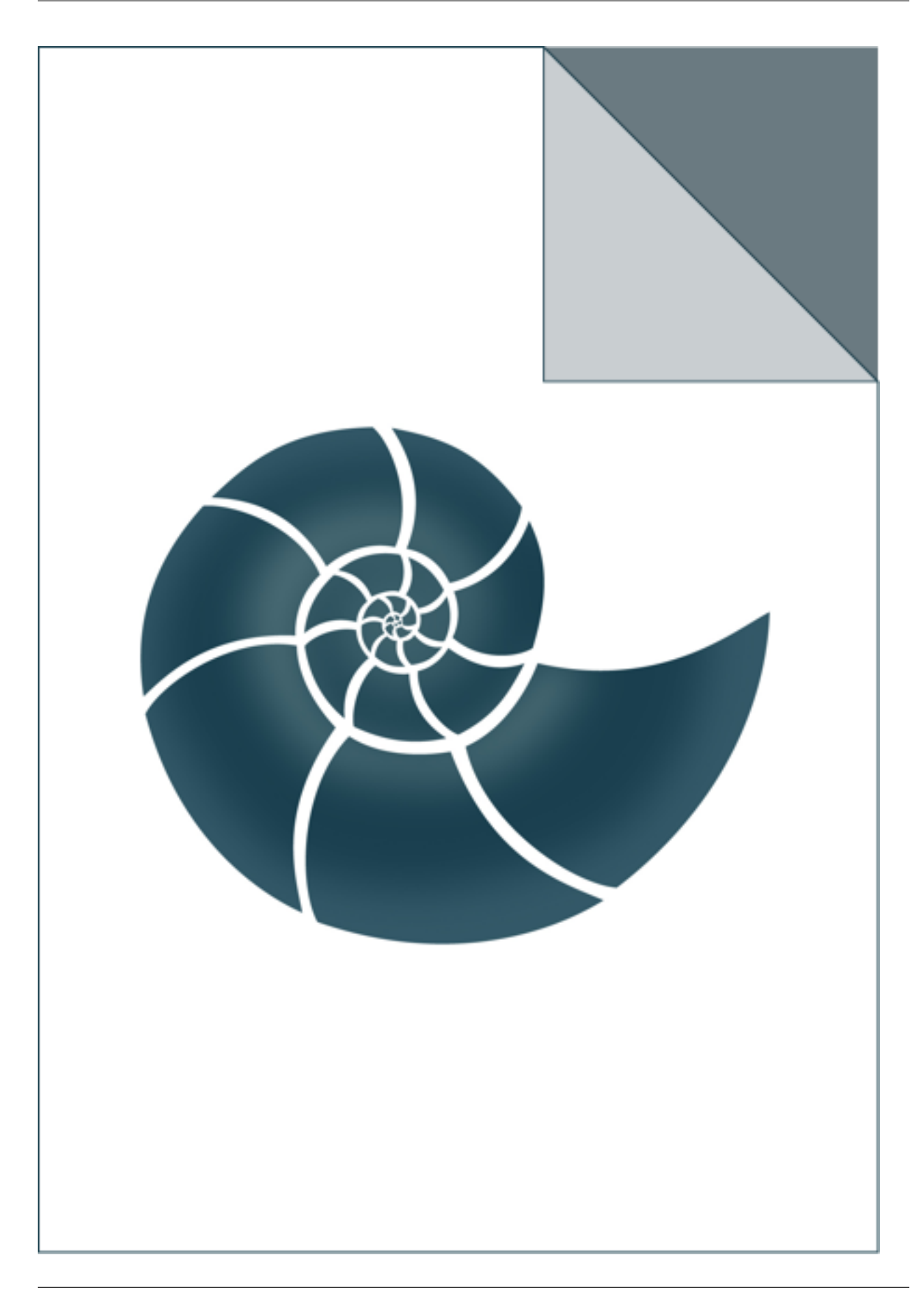

## **5.2.21 ex\_CartesianToSpherical**

Calculates spherical coordinates using BioShell and 'by hand' to check of it works

## *Keywords:*

• no\_keywords

#### *Categories:*

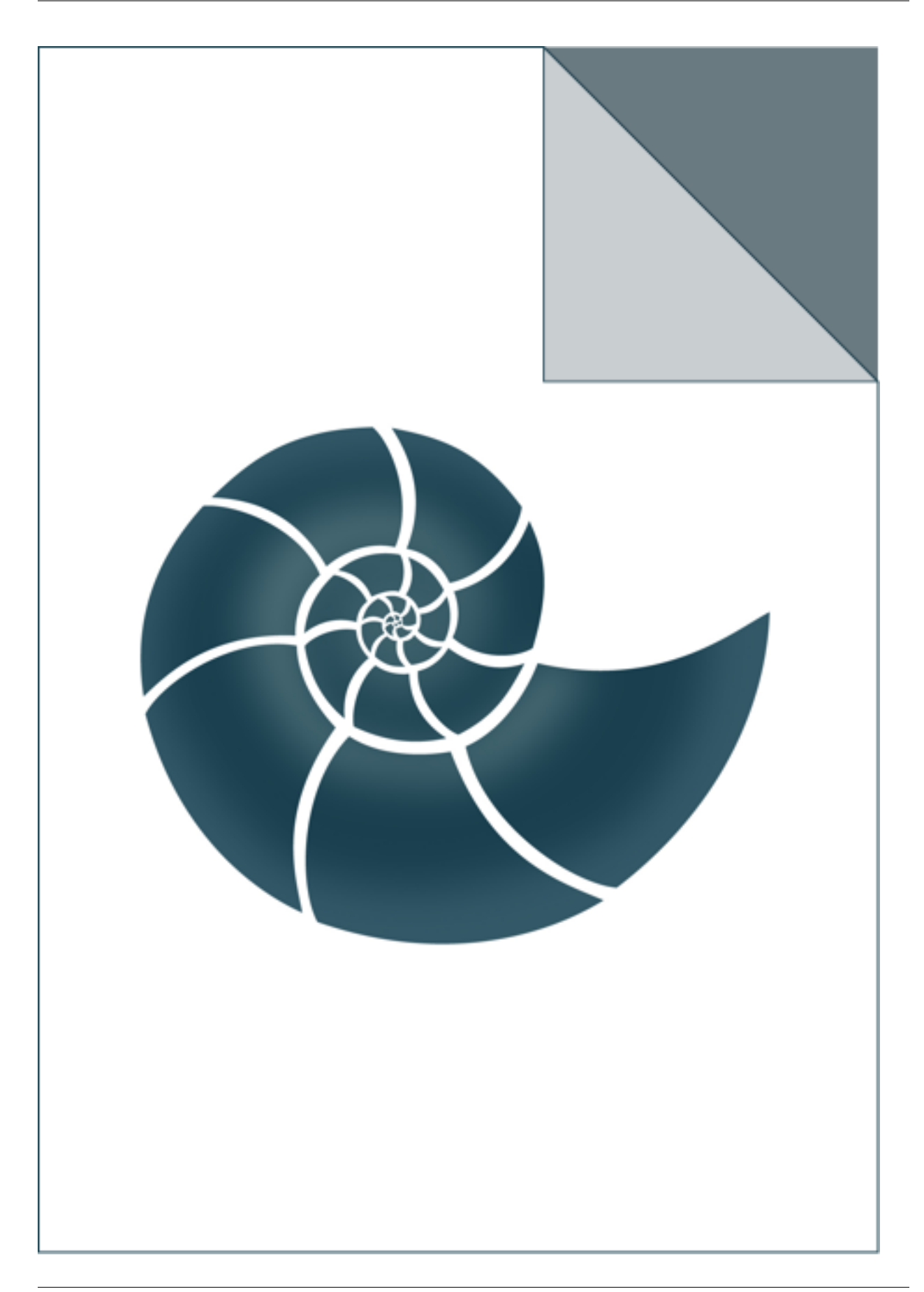

## **5.2.22 ex\_ChiAnglesDefinition**

Shows how to look up information on Chi angle definitions

### *Keywords:*

• no\_keywords

#### *Categories:*

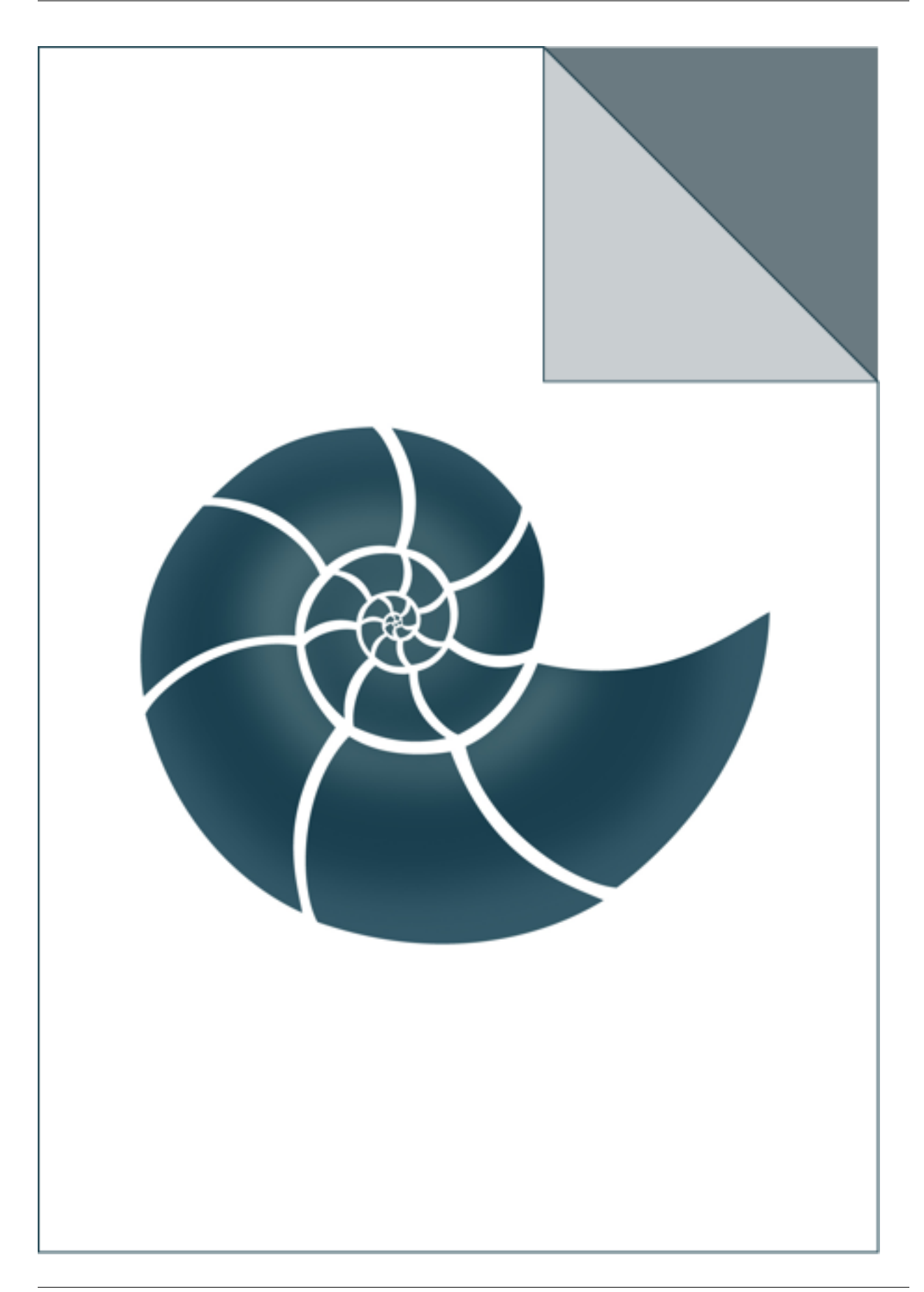

## **5.2.23 ex\_Cif**

ex\_Cif tests reading CIF files

USAGE: ex\_Cif file.cif

## *Keywords:*

• no\_keywords

### *Categories:*

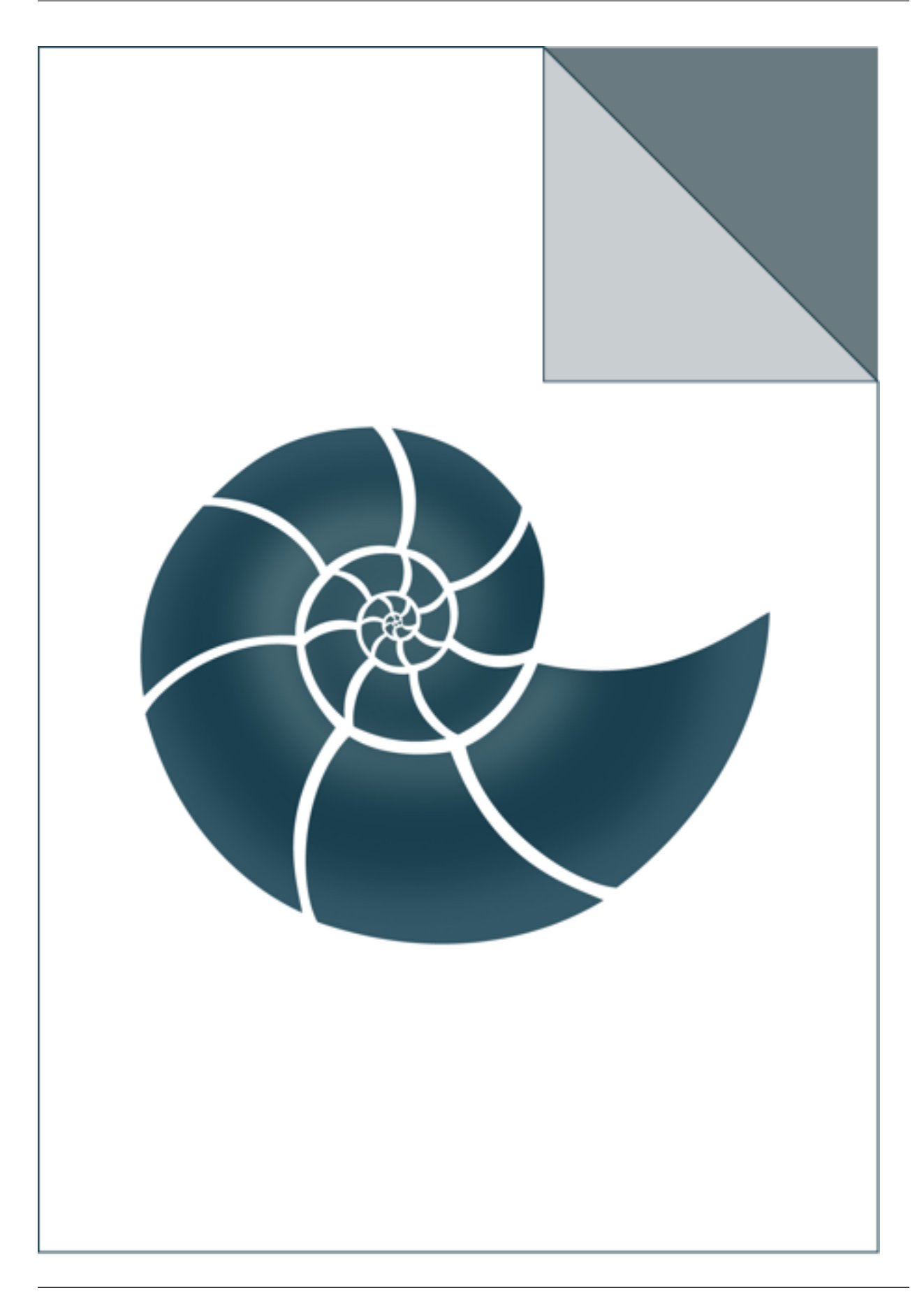

# **5.2.24 ex\_Combinations**

A simple example shows how to generate Combination

## *Keywords:*

• no\_keywords

#### *Categories:*

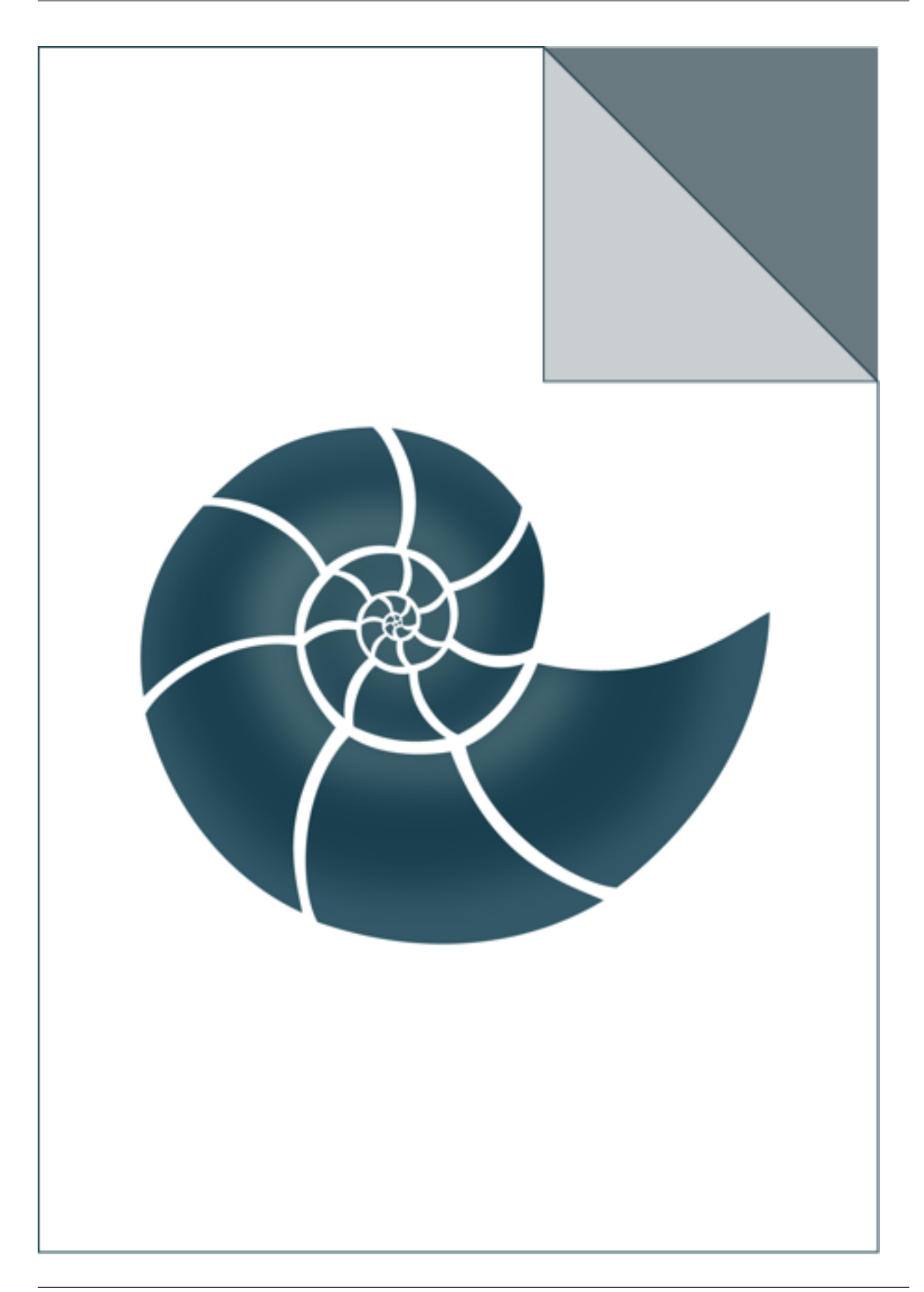

## **5.2.25 ex\_DsspData**

ex\_DsspData reads a DSSP file and writes secondary structure in FASTA format

USAGE: ex\_DsspData 5edw.dssp

### *Keywords:*

• no\_keywords

### *Categories:*

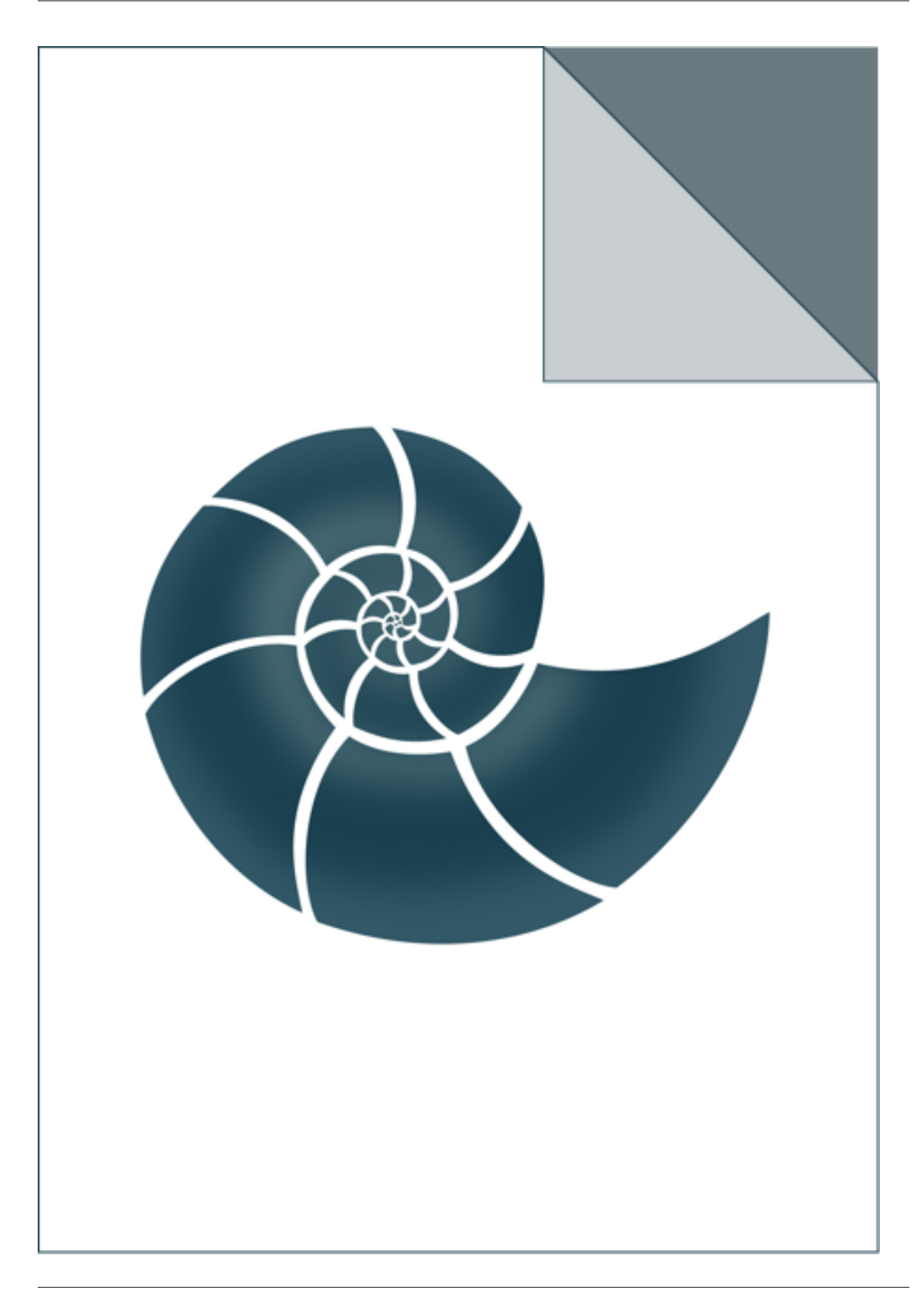
# **5.2.26 ex\_HierarchicalClustering**

Example showing how to use hierarchical clustering method.

# *Keywords:*

• no\_keywords

#### *Categories:*

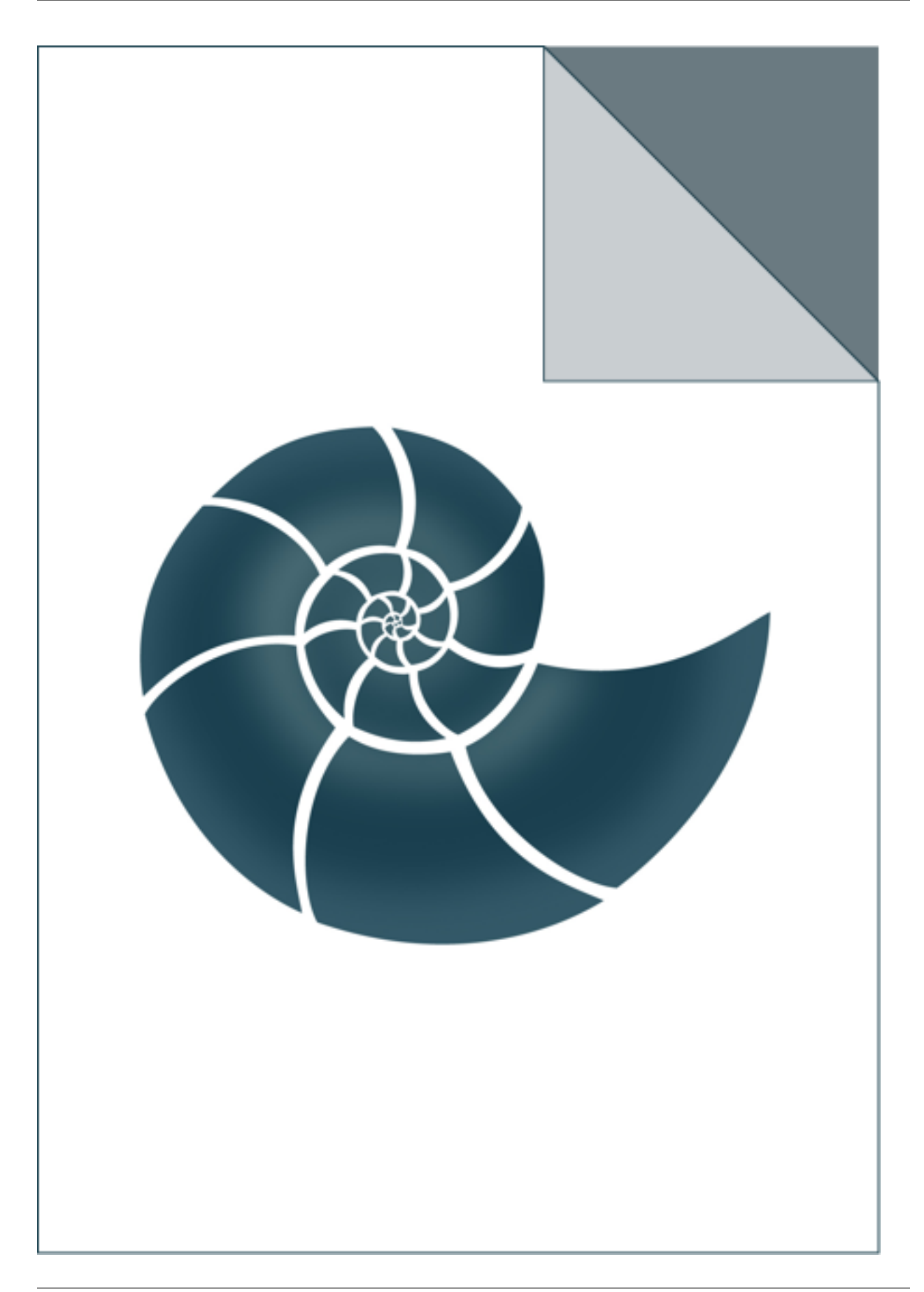

# **5.2.27 ex\_Interpolate1D**

ex\_Interpolate1D reads a file with two columns of data and calculates interpolated values

USAGE: ex\_Interpolate1D infile n\_steps

### *Keywords:*

• no\_keywords

#### *Categories:*

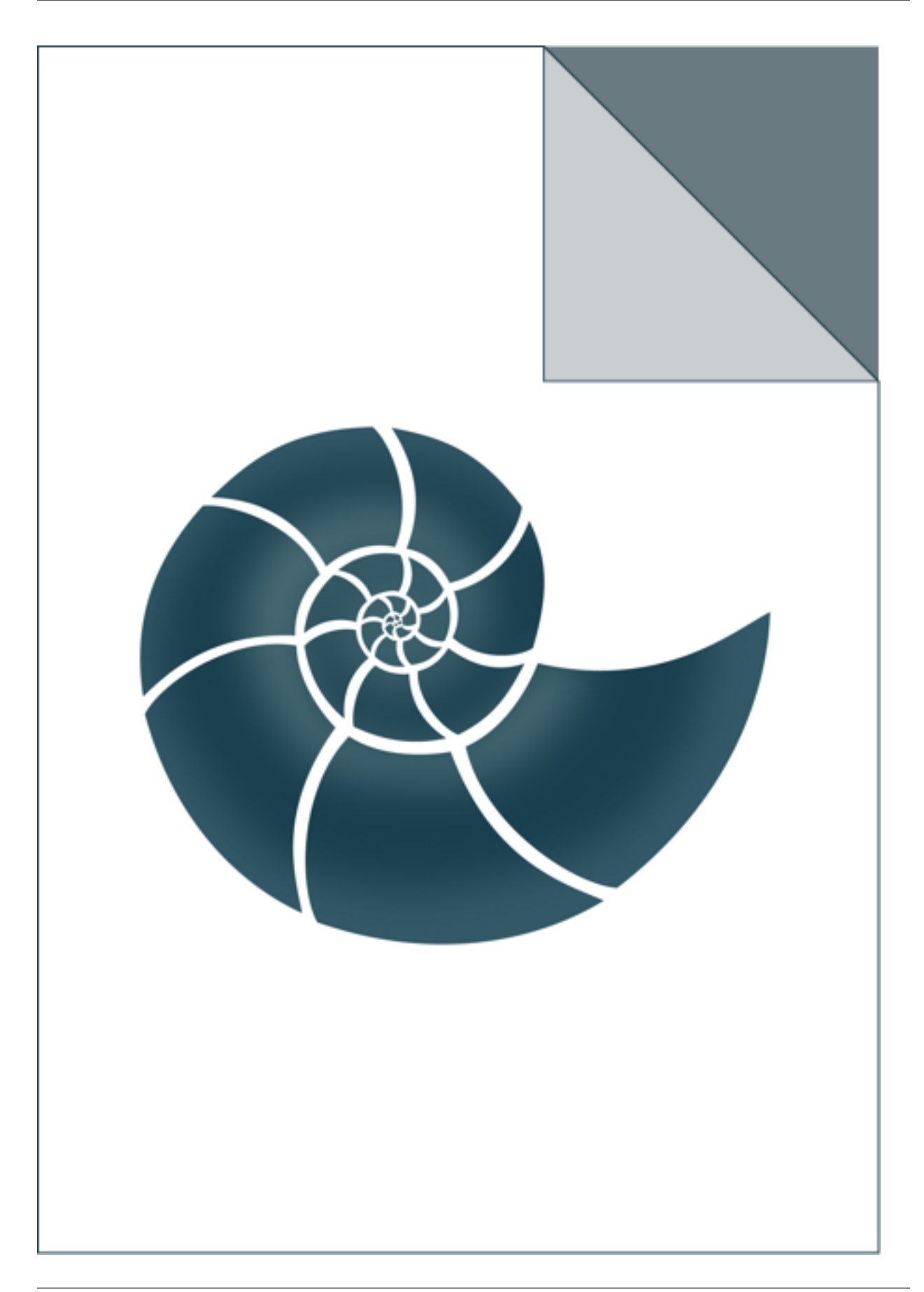

# **5.2.28 ex\_InterpolatePeriodic1D**

Simple test for interpolation of a periodic 1D function

# *Keywords:*

• no\_keywords

#### *Categories:*

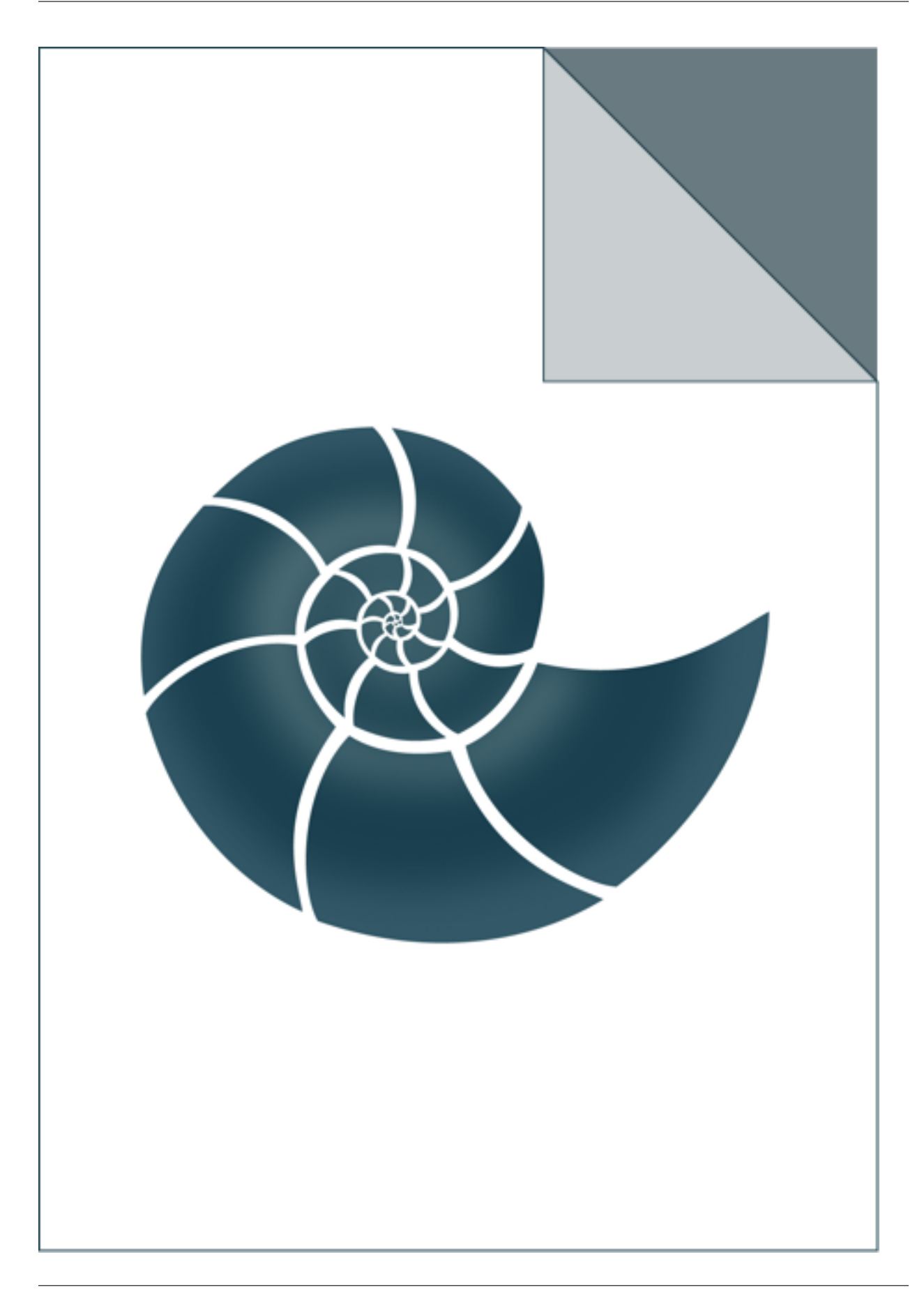

# **5.2.29 ex\_InterpolatePeriodic2D**

Simple test for interpolation of a periodic 2D function

# *Keywords:*

• no\_keywords

#### *Categories:*

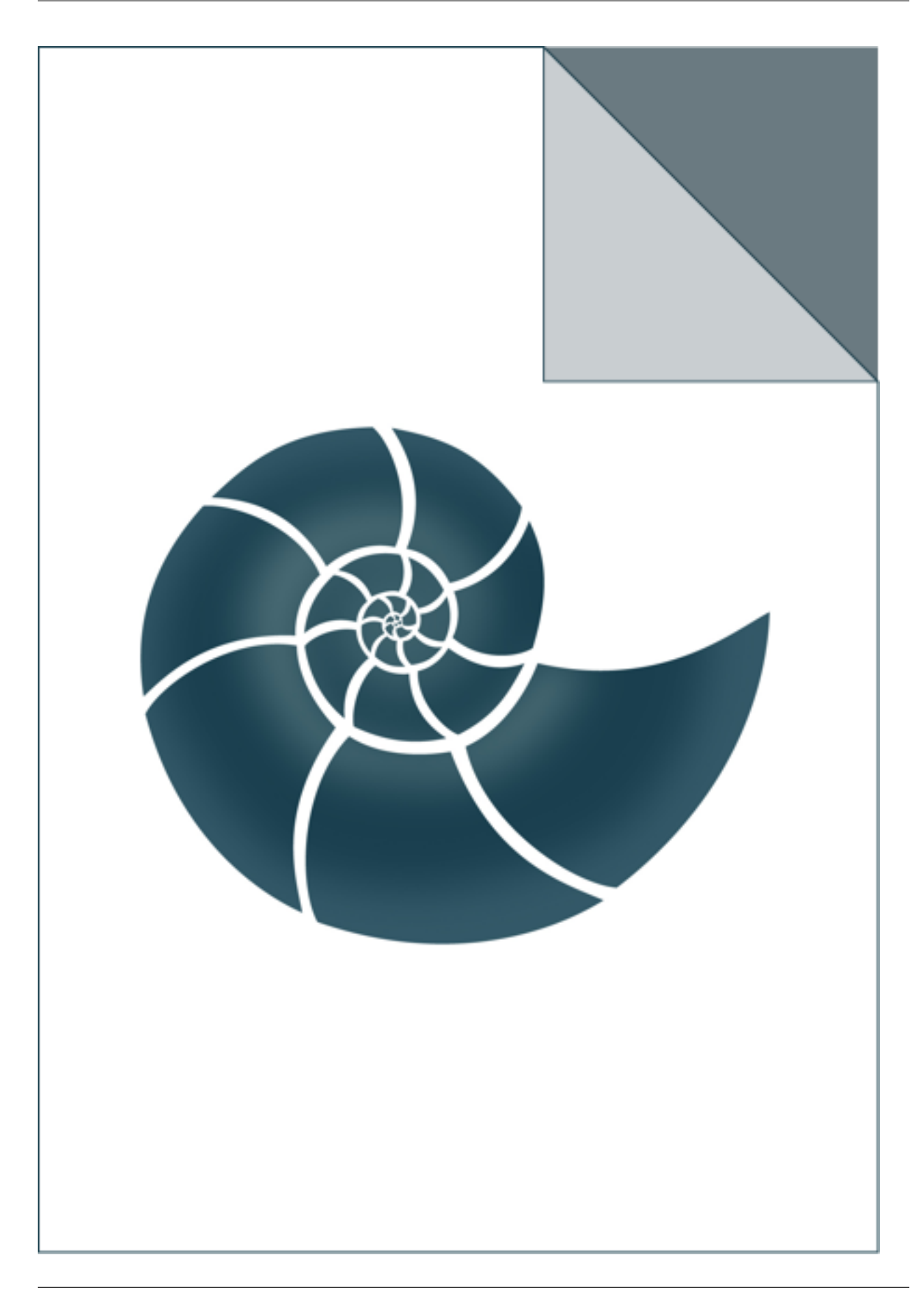

# **5.2.30 ex\_JsonNode**

Demo for handling JSON data

## *Keywords:*

• no\_keywords

### *Categories:*

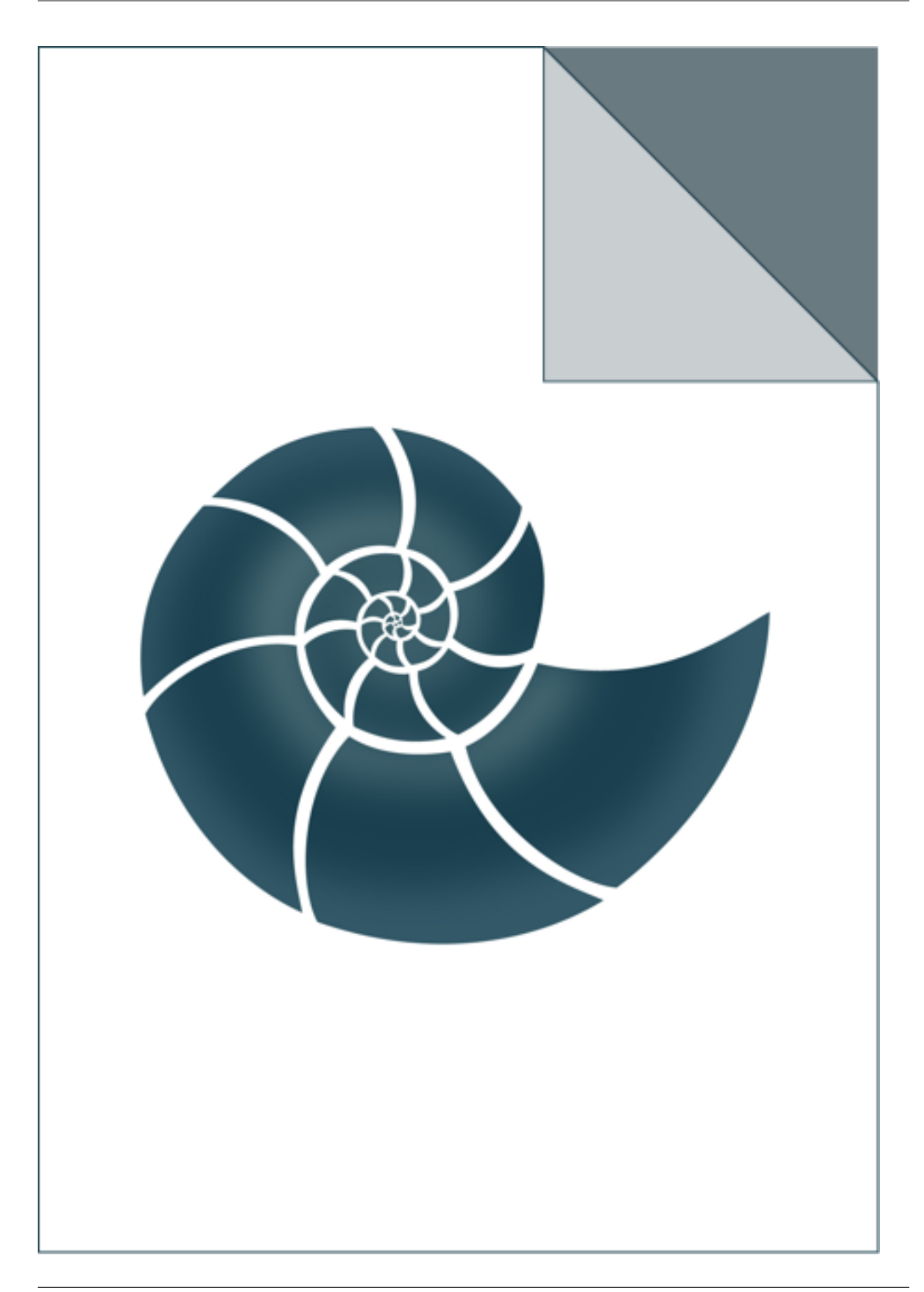

# **5.2.31 ex\_KDE\_1D**

Reads one column of observations and calculates Kernel Density Estimator (KDE) for the data

USAGE: ex\_KDE\_1D normal.txt 0.25 [min max periodic]

where normal.txt is the input file and 0.25 is the kernel bandwidth value. min and max are optional parameters to define the evaluation range. The last optional argument is the word 'periodic' to treat the estimated distribution as periodi

#### *Keywords:*

• no\_keywords

#### *Categories:*

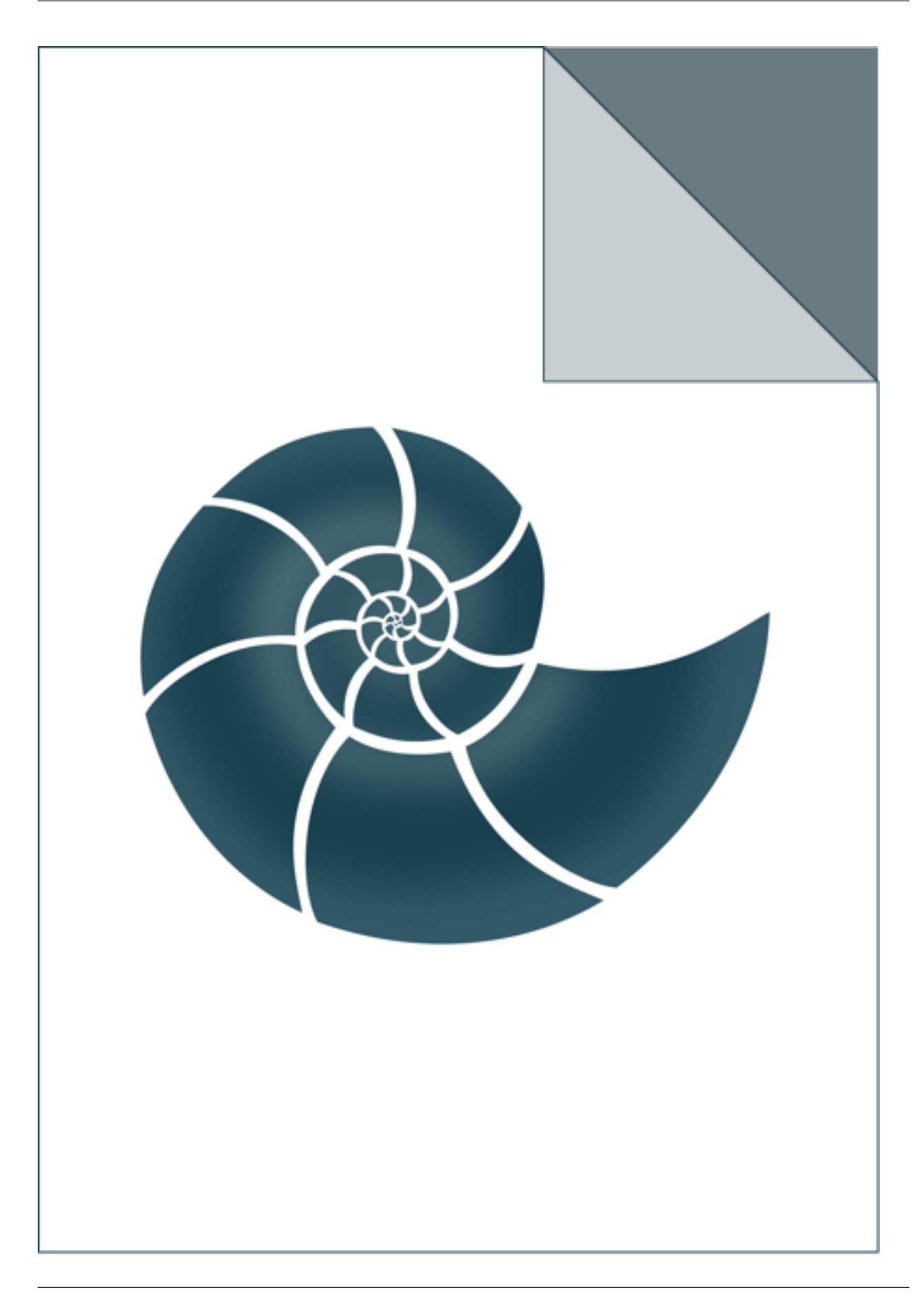

# **5.2.32 ex\_LBFGS**

Example shows how to use BFGS function minimizer

## *Keywords:*

• no\_keywords

#### *Categories:*

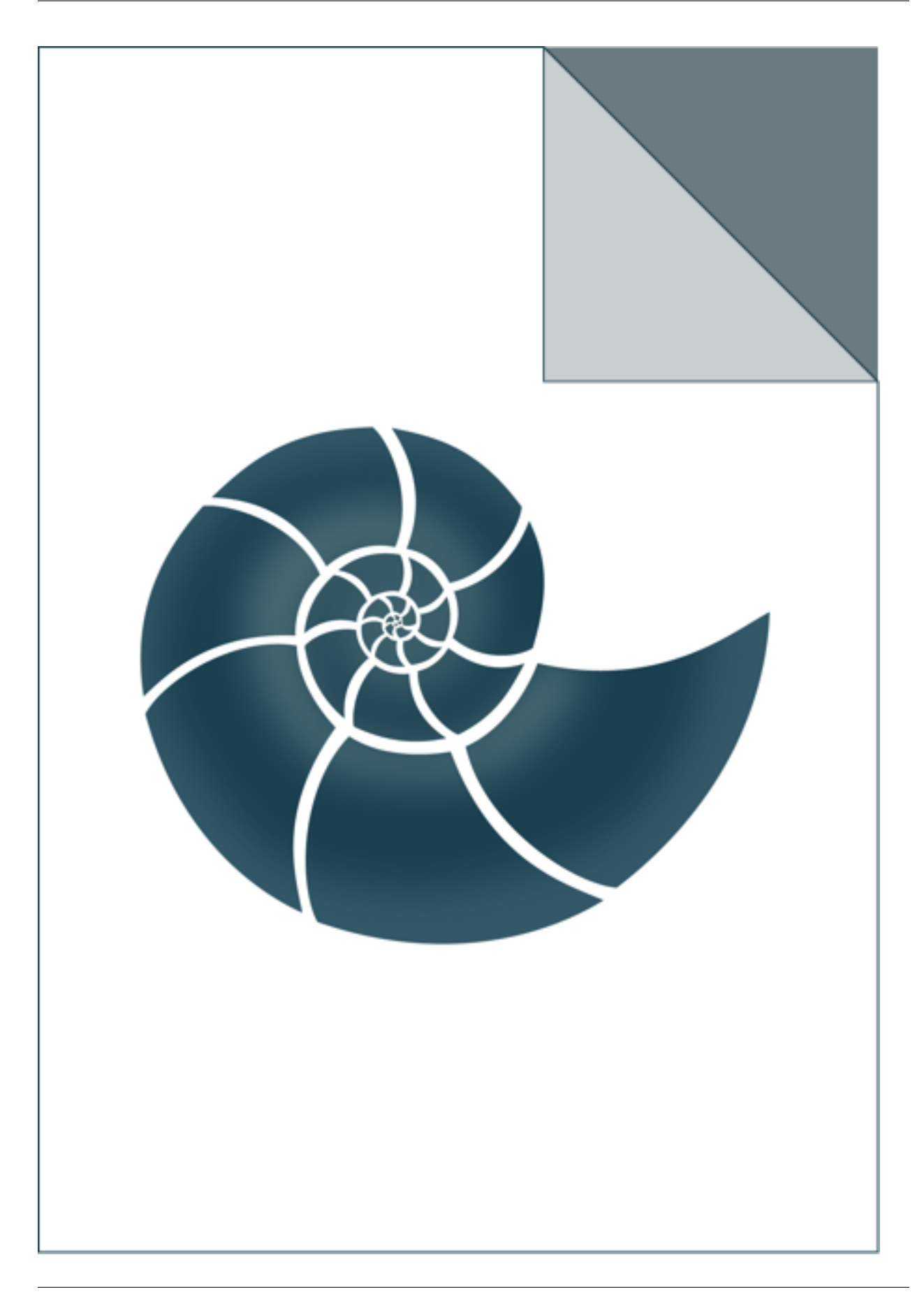

# **5.2.33 ex\_Monomer**

Example demonstrates functionality of core::chemical::Monomer data type.

# *Keywords:*

• no\_keywords

#### *Categories:*

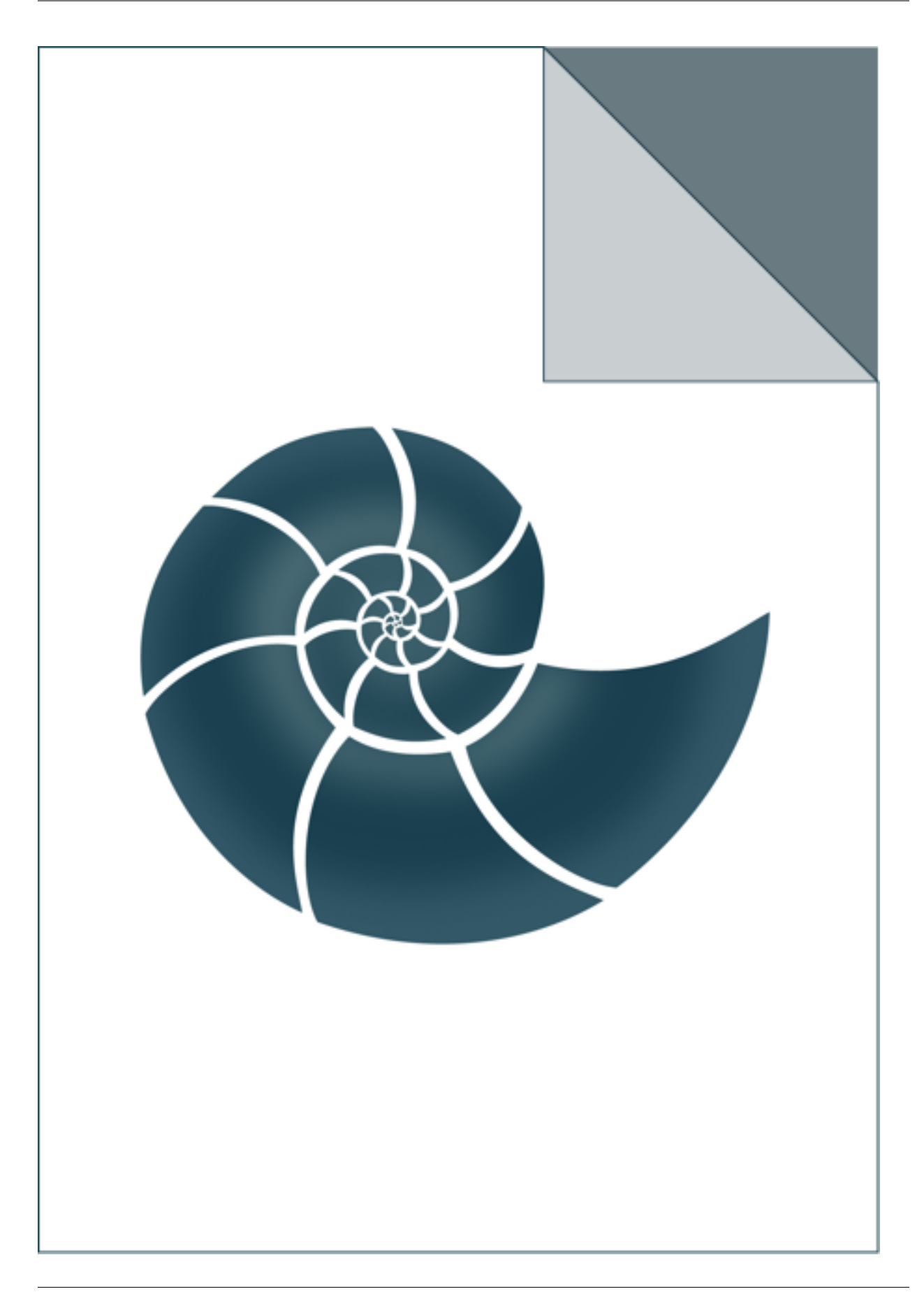

# **5.2.34 ex\_NormalDistribution**

Demo for NormalDistribution class.

# *Keywords:*

• no\_keywords

#### *Categories:*

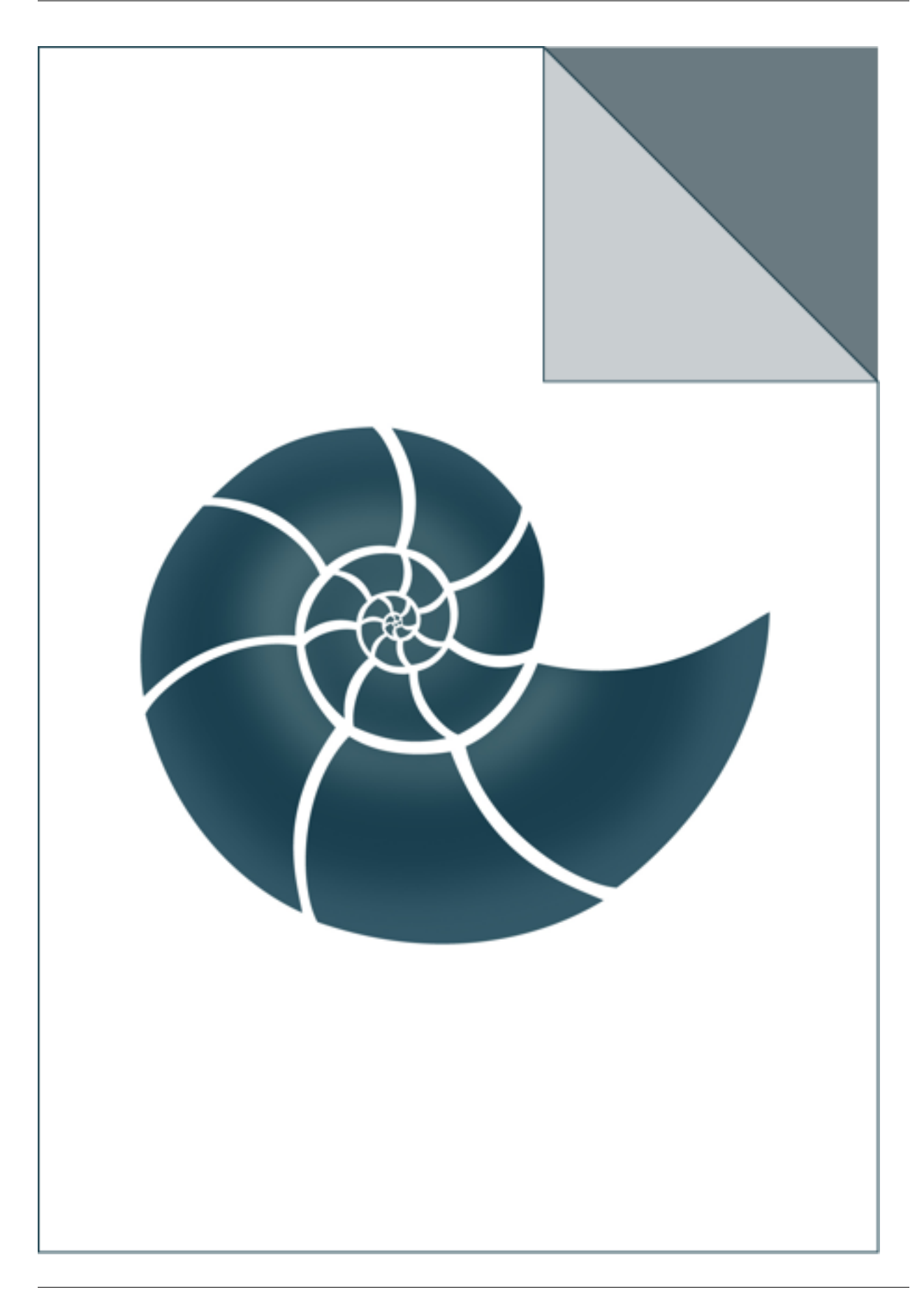

# **5.2.35 ex\_OptionParser**

Shows how to use BioShell command line parser in your own program

### *Keywords:*

• no\_keywords

#### *Categories:*

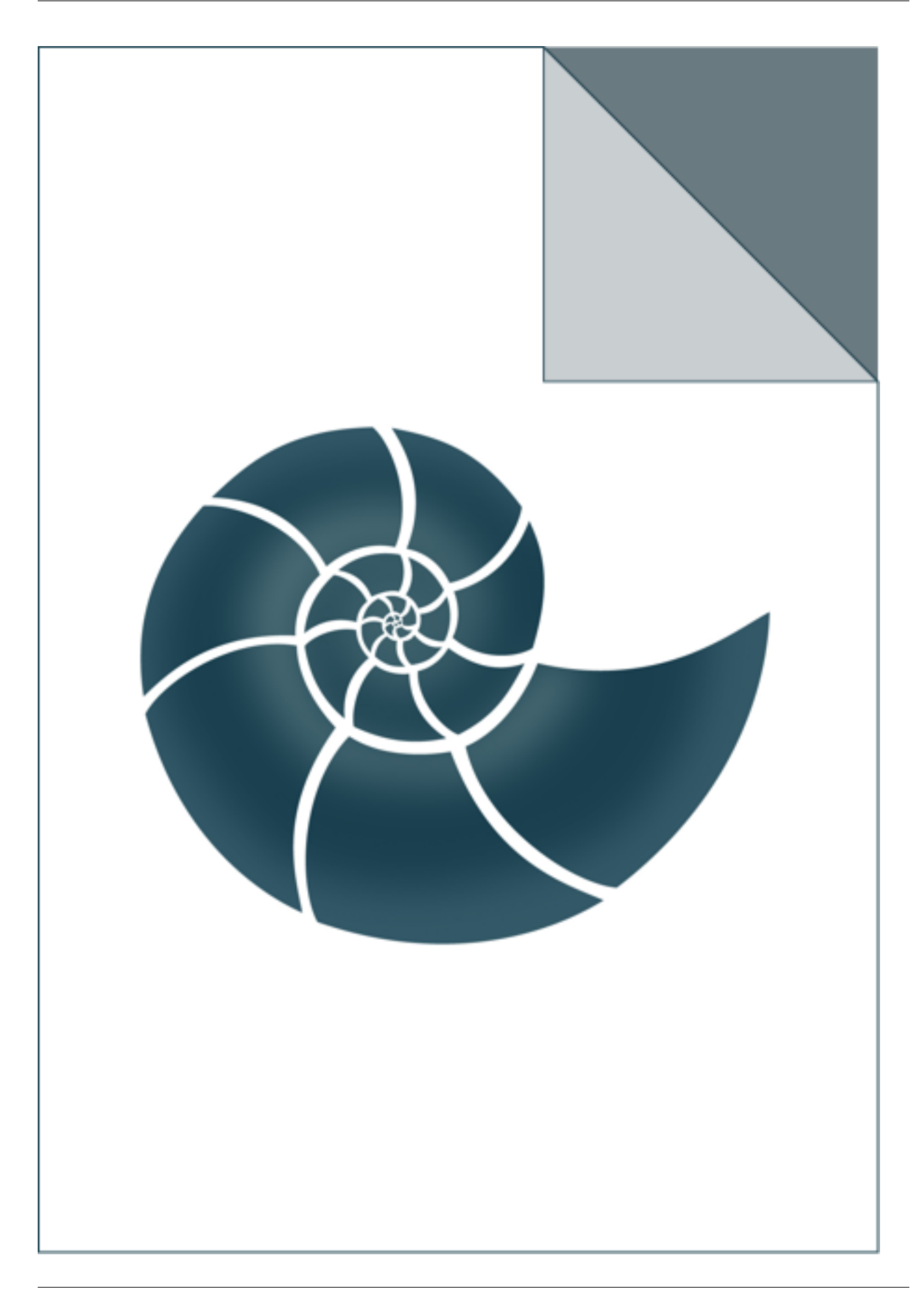

# **5.2.36 ex\_P2QuantileEstimation**

ex\_P2QuantileEstimation reads a file with real values and calculates a quantile using P-square algorithm

If no input file is provided, the program calculates 0.25, 0.5 and 0.75 quantiles of a random sample from normal distribution USAGE: ex\_P2QuantileEstimation infile p\_value

### *Keywords:*

• no\_keywords

### *Categories:*

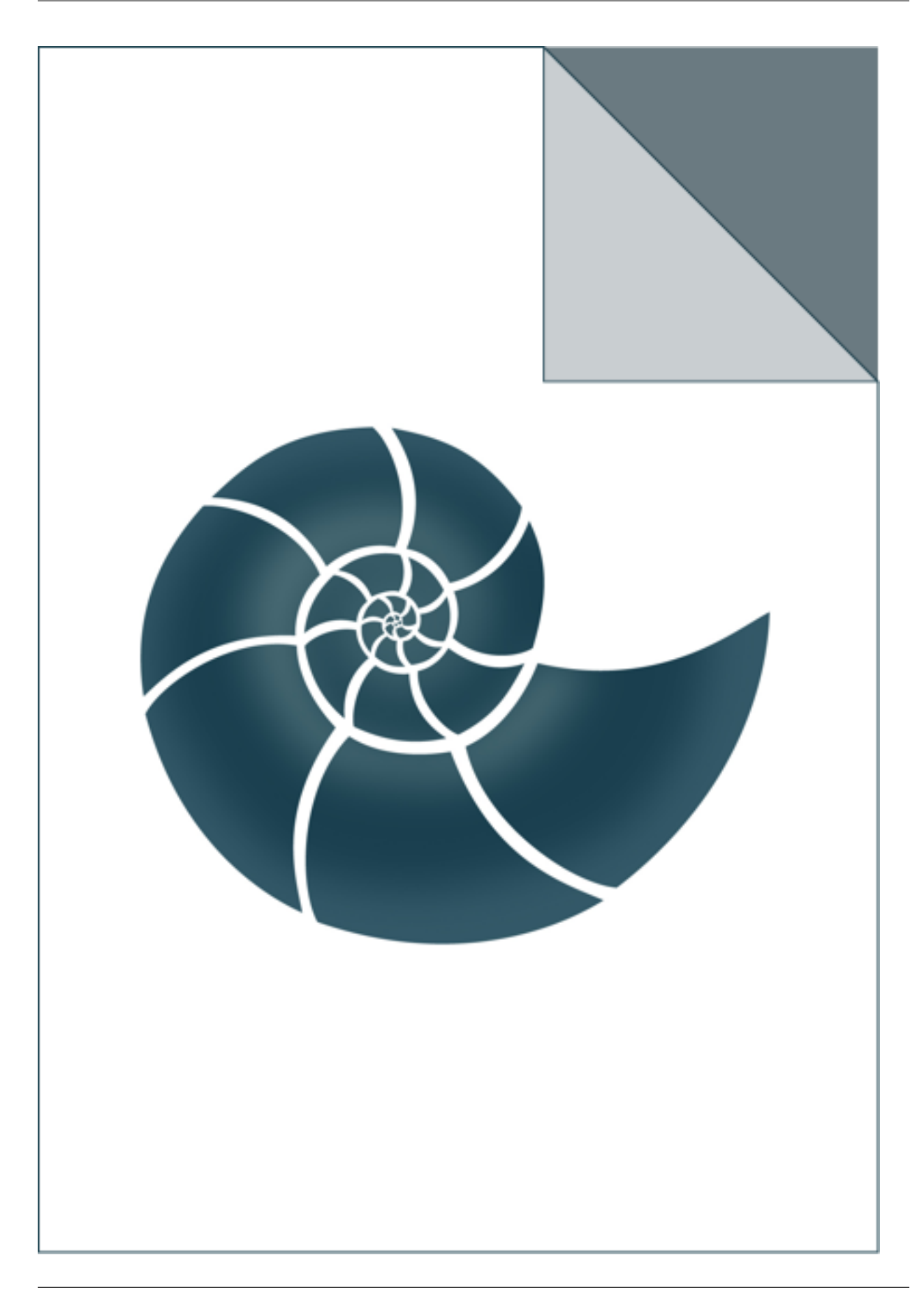

# **5.2.37 ex\_PairwiseAlignment**

Simple example showing how to retrieve arbitrary data according to a sequence alignment object

# *Keywords:*

• no\_keywords

#### *Categories:*

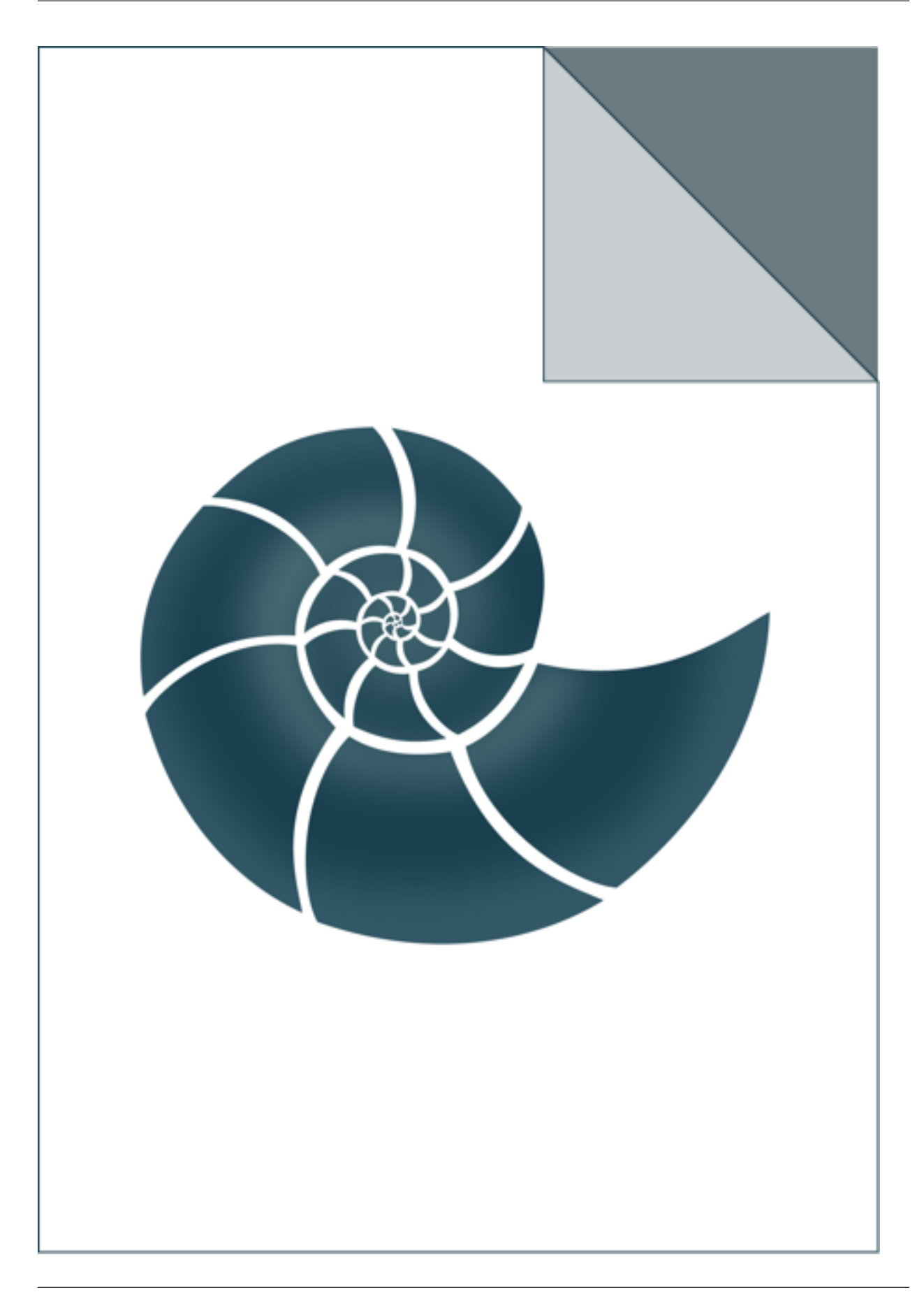

# **5.2.38 ex\_PairwiseSequenceAlignment**

Calculates the optimal global sequence alignment between two protein sequences.

# *Keywords:*

• no\_keywords

#### *Categories:*

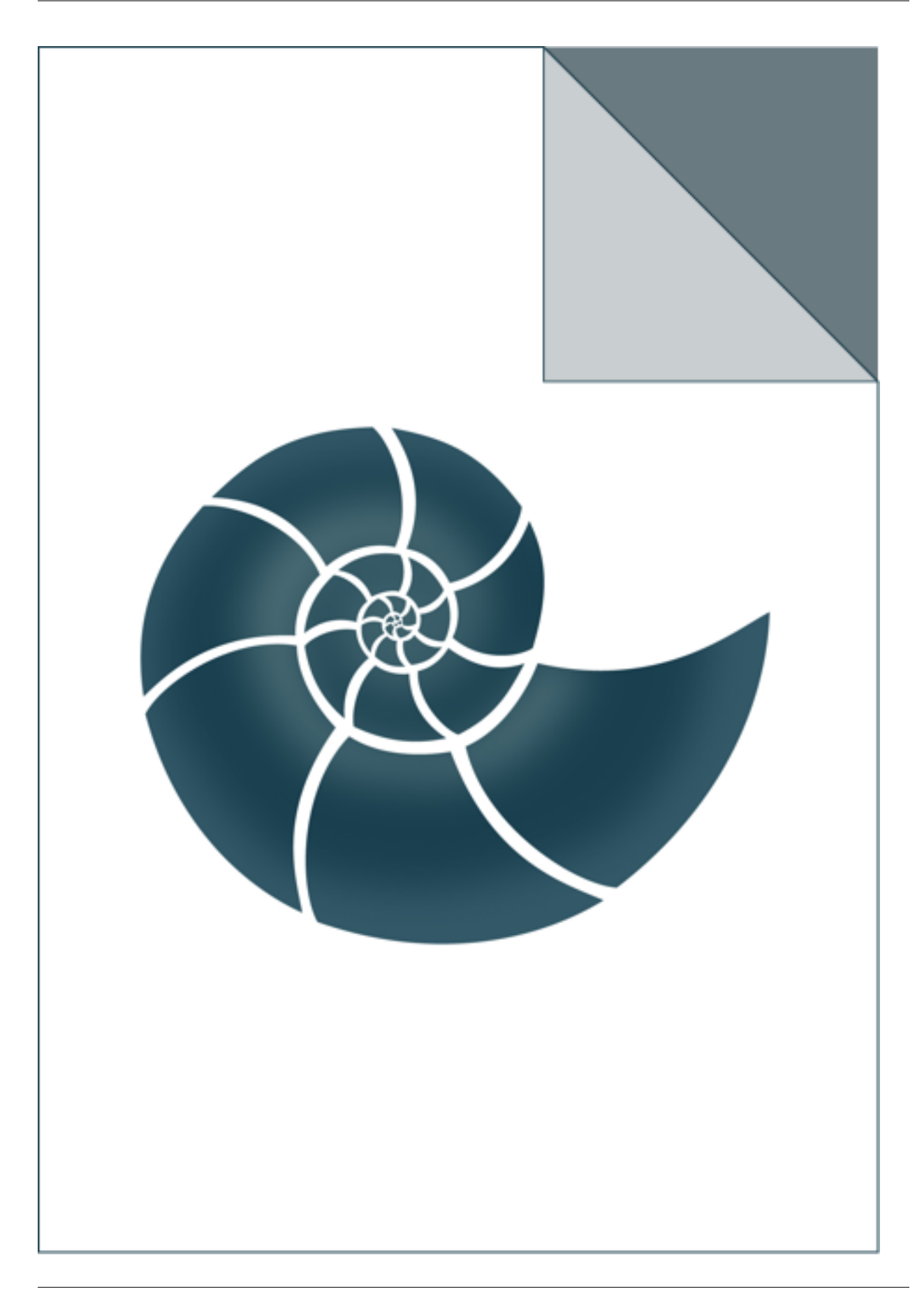

# **5.2.39 ex\_Pca3**

Orients 3D points along the axes using PCA algorithm

# *Keywords:*

• no\_keywords

### *Categories:*

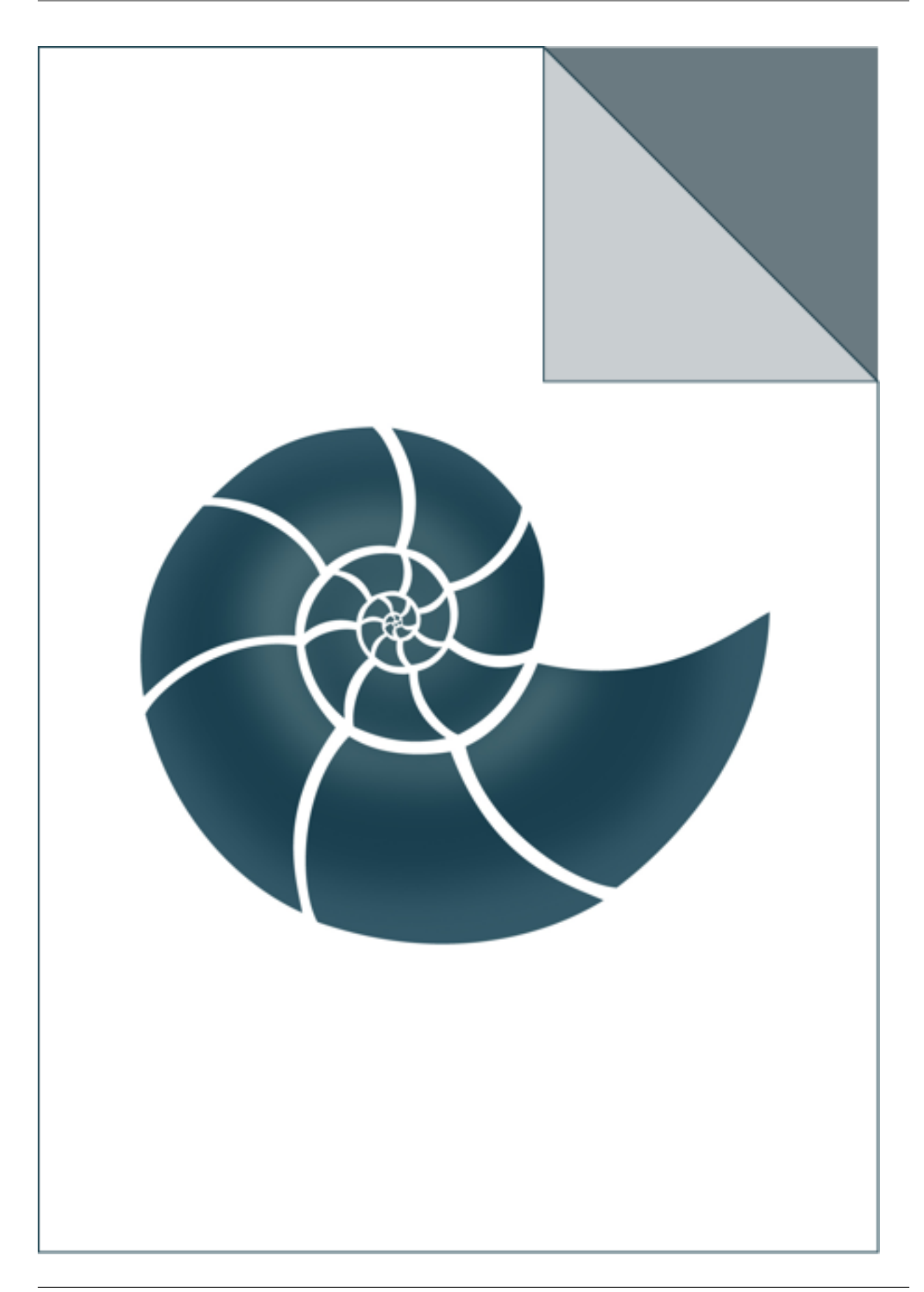

# **5.2.40 ex\_Pdb**

ex\_Pdb demo shows how to read a PDB file and create a Structure object.

The program reads a given file with a PDB line filter that passes only backbone atoms and prints sone statistics about the input file

USAGE: ex\_Pdb 5edw.pdb

#### *Keywords:*

• no\_keywords

#### *Categories:*

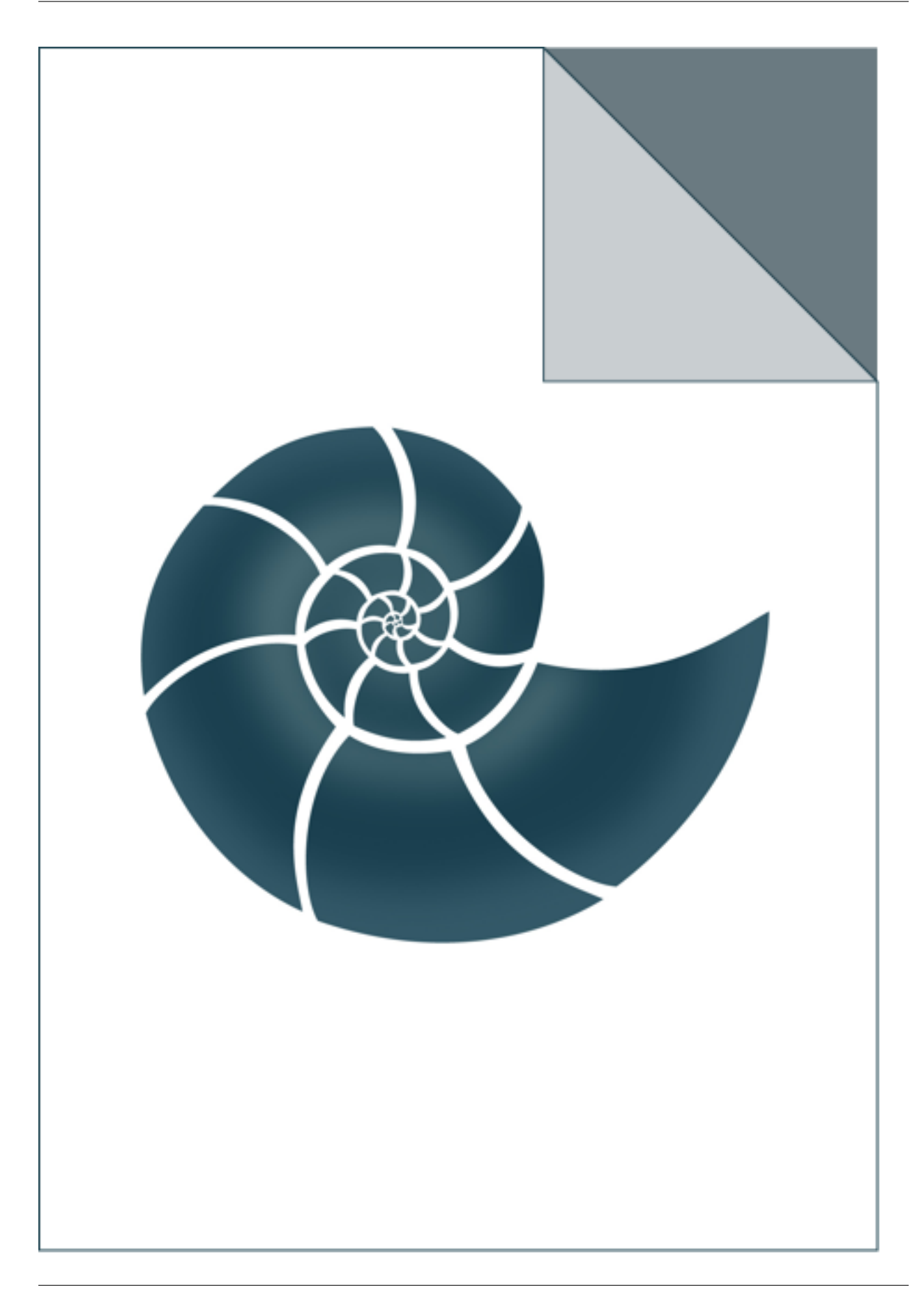

# **5.2.41 ex\_PdbLineFilter**

Reads a PDB file and removes waters and alternate atom locations.

USAGE: ex\_PdbLineFilter 5edw.pdb

### *Keywords:*

• no\_keywords

### *Categories:*

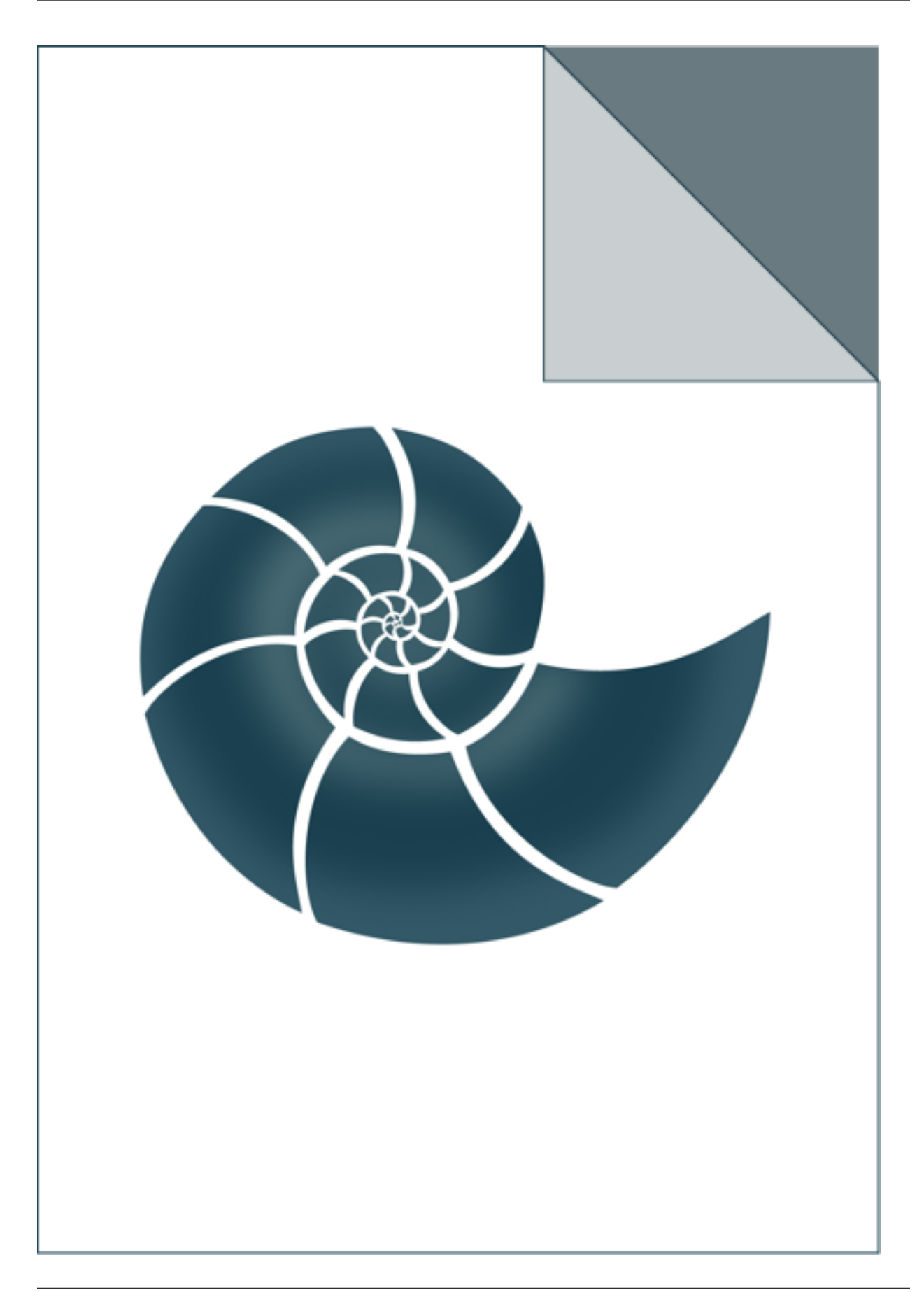

# **5.2.42 ex\_Quaternion**

ex\_Quaternion illustrates how to use Quaternion class

# *Keywords:*

• no\_keywords

#### *Categories:*

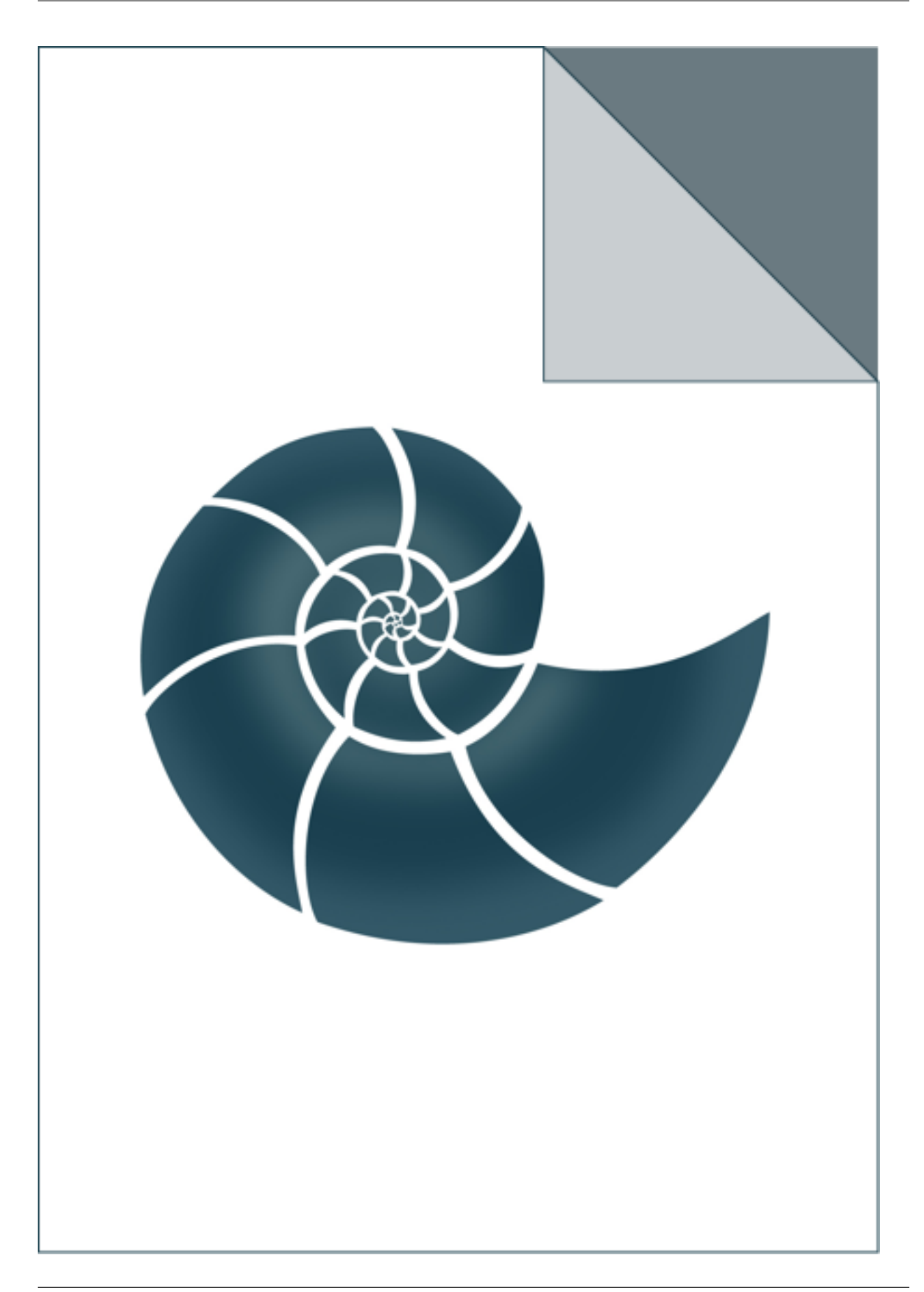

# **5.2.43 ex\_ReduceSequenceAlphabet**

If no input is given, ex\_ReduceSequenceAlphabet lists all reduced amino acid alphabets registered in BioShell library.

Alternatively, user can provide an alphabet name; in this cace the relevant mapping is printed on the screen.

USAGE: ex\_ReduceSequenceAlphabet [alphabet\_name]

#### *Keywords:*

• no\_keywords

#### *Categories:*

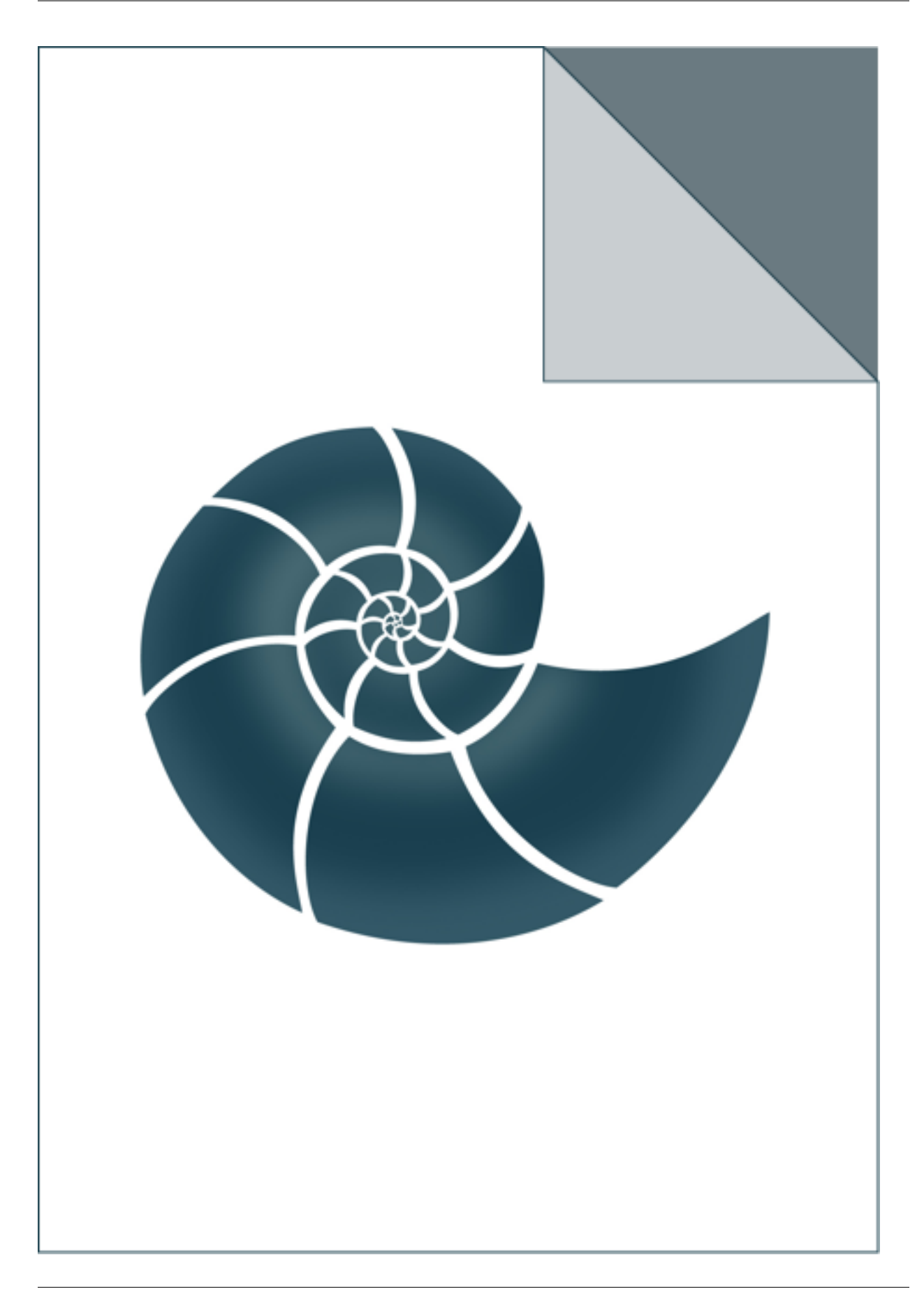
### **5.2.44 ex\_Remark290**

ex\_Pdb demo shows how to access symmetry operators stored in a PDB file header.

The program reads a given PDB file and prints all cymmetry operators as rototranslation objects USAGE: ex\_Remark290 5edw.pdb

### *Keywords:*

• no\_keywords

#### *Categories:*

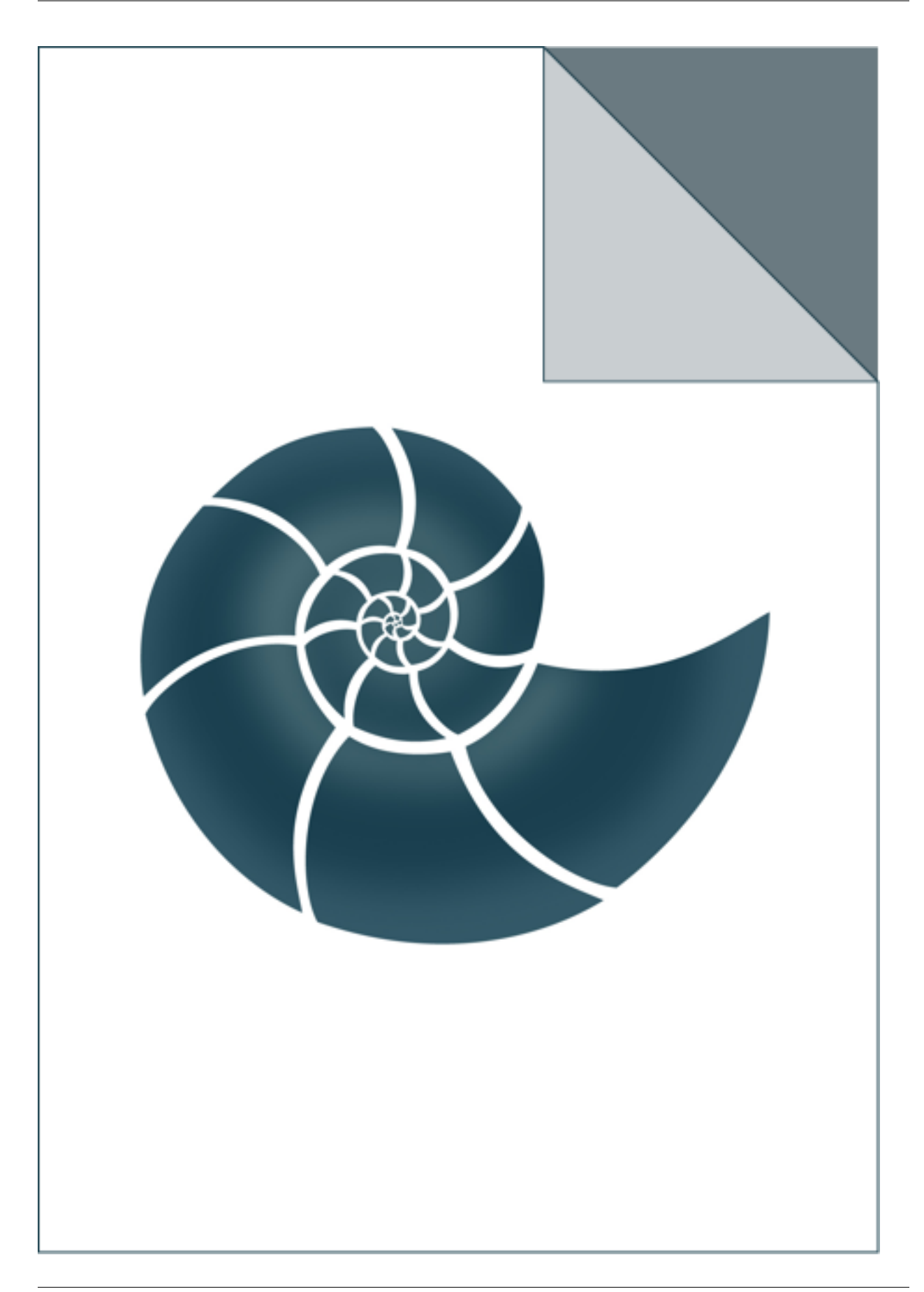

### **5.2.45 ex\_Residue**

ex\_Residue reads a PDB file and checks if all amino acid residues have complete backbone

USAGE: ex\_Residue 5edw.pdb

#### *Keywords:*

• no\_keywords

#### *Categories:*

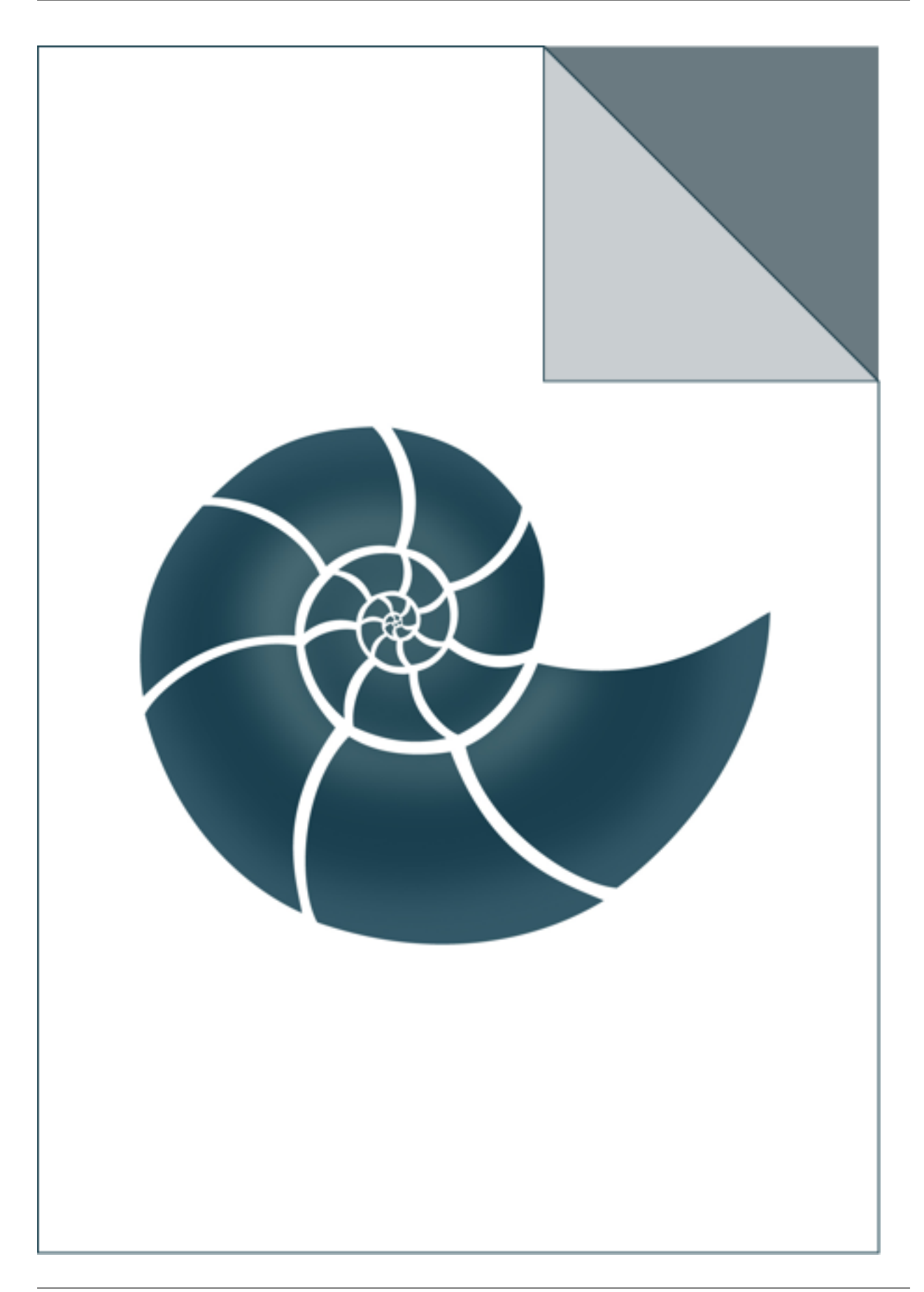

# **5.2.46 ex\_RobustDistributionDecorator**

Example showing how to create and use a RobustDistributionDecorator

### *Keywords:*

• no\_keywords

#### *Categories:*

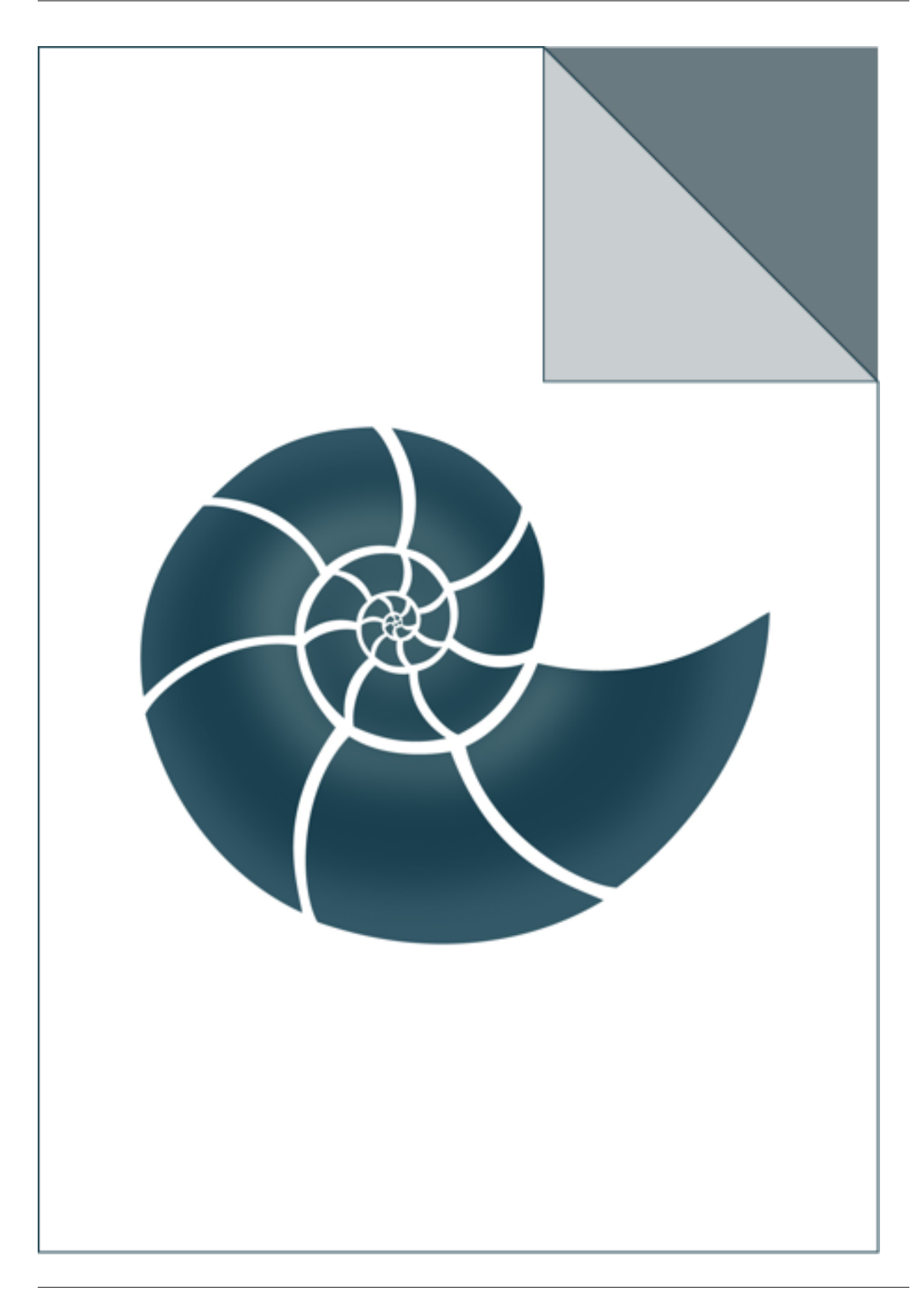

# **5.2.47 ex\_SelectChainBreaks**

Reads a PDB file and prints list of chain breaks found in every chain

USAGE: ex\_SelectChainBreaks test\_inputs/4mcb.pdb

### *Keywords:*

• no\_keywords

#### *Categories:*

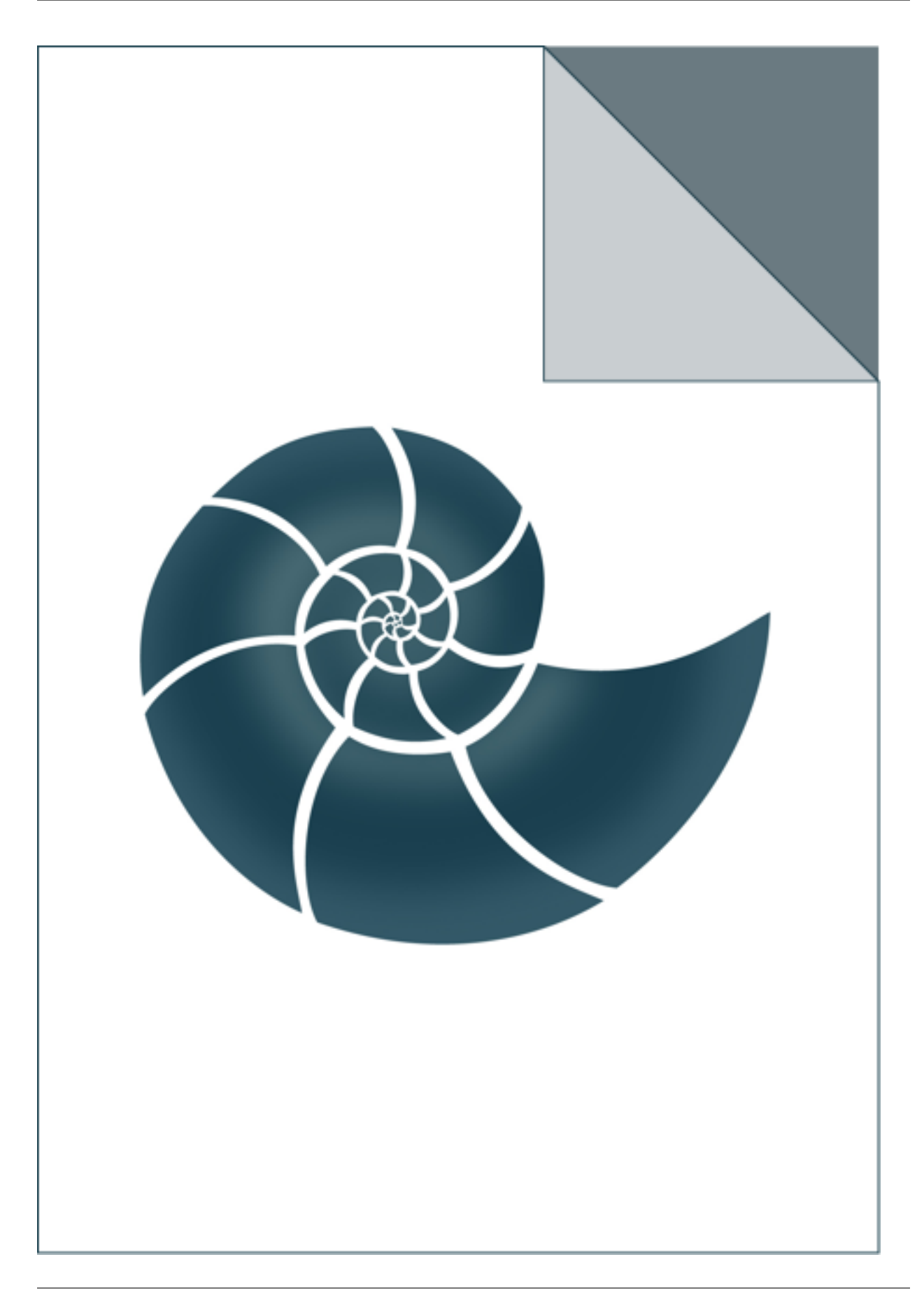

# **5.2.48 ex\_SelectResidueRange**

Shows how to select a structural fragment based on residue IDs

### *Keywords:*

• no\_keywords

#### *Categories:*

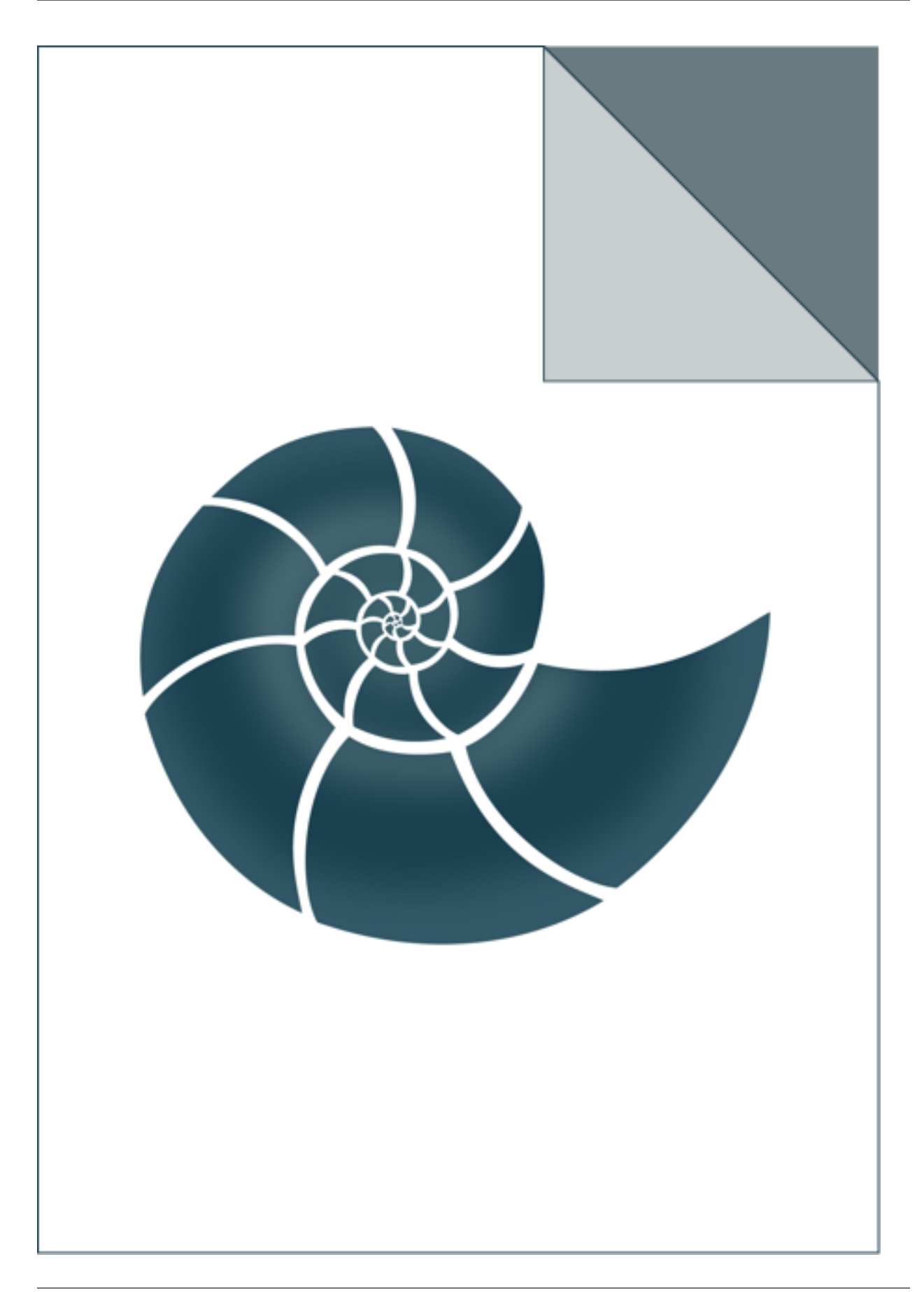

# **5.2.49 ex\_SemiglobalAligner**

Calculate a pairwise sequence alignment between two sequences with identity scoring method.

### *Keywords:*

• no\_keywords

#### *Categories:*

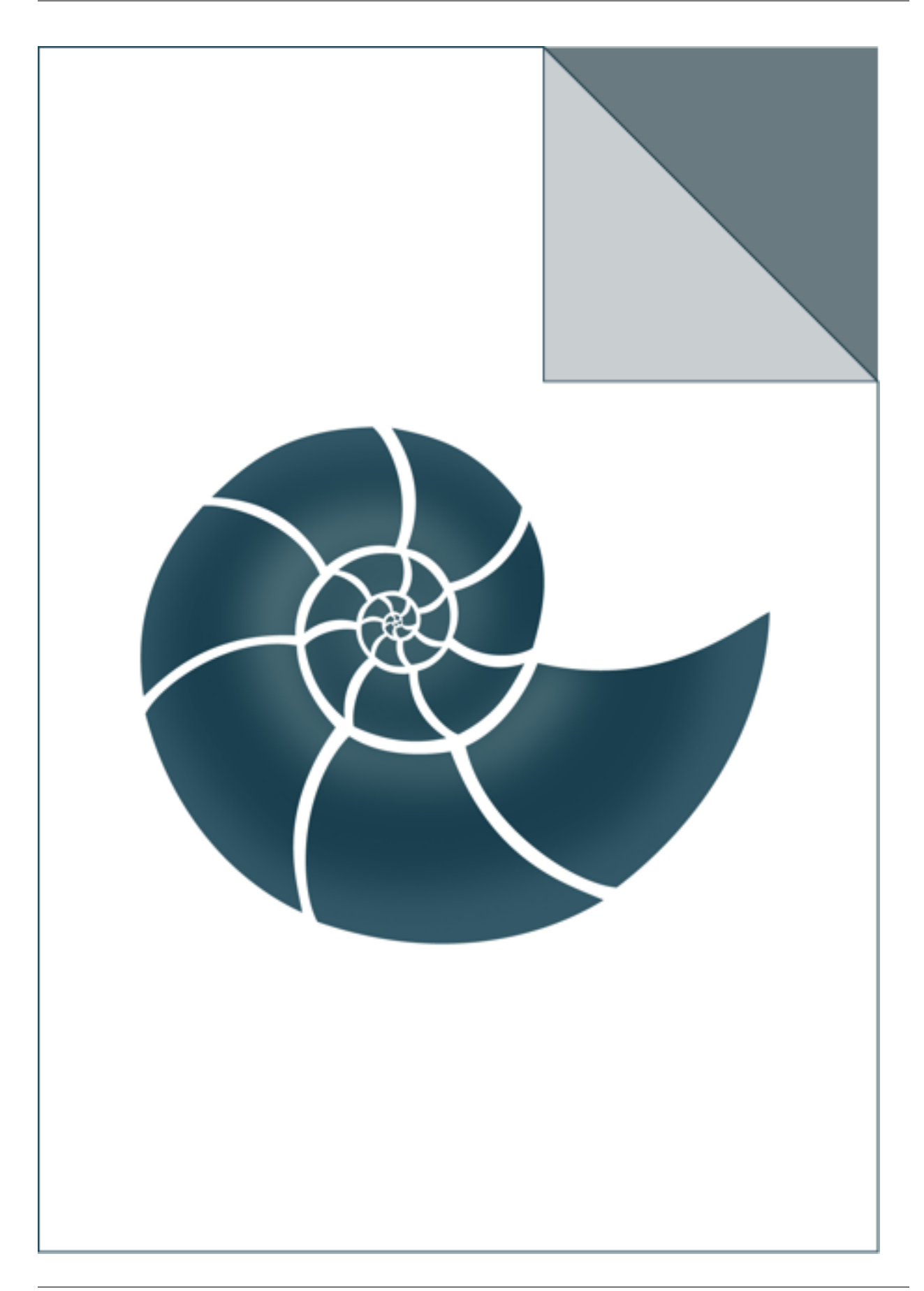

### **5.2.50 ex\_Seqres**

ex\_Seqres reads a PDB file and prints the sequences stored in its SEQRES fields These sequences in many cases differ ftom the sequences extracted from coordinates section USAGE: ./ex\_Seqres 2kwi.pdb

#### *Keywords:*

• no\_keywords

#### *Categories:*

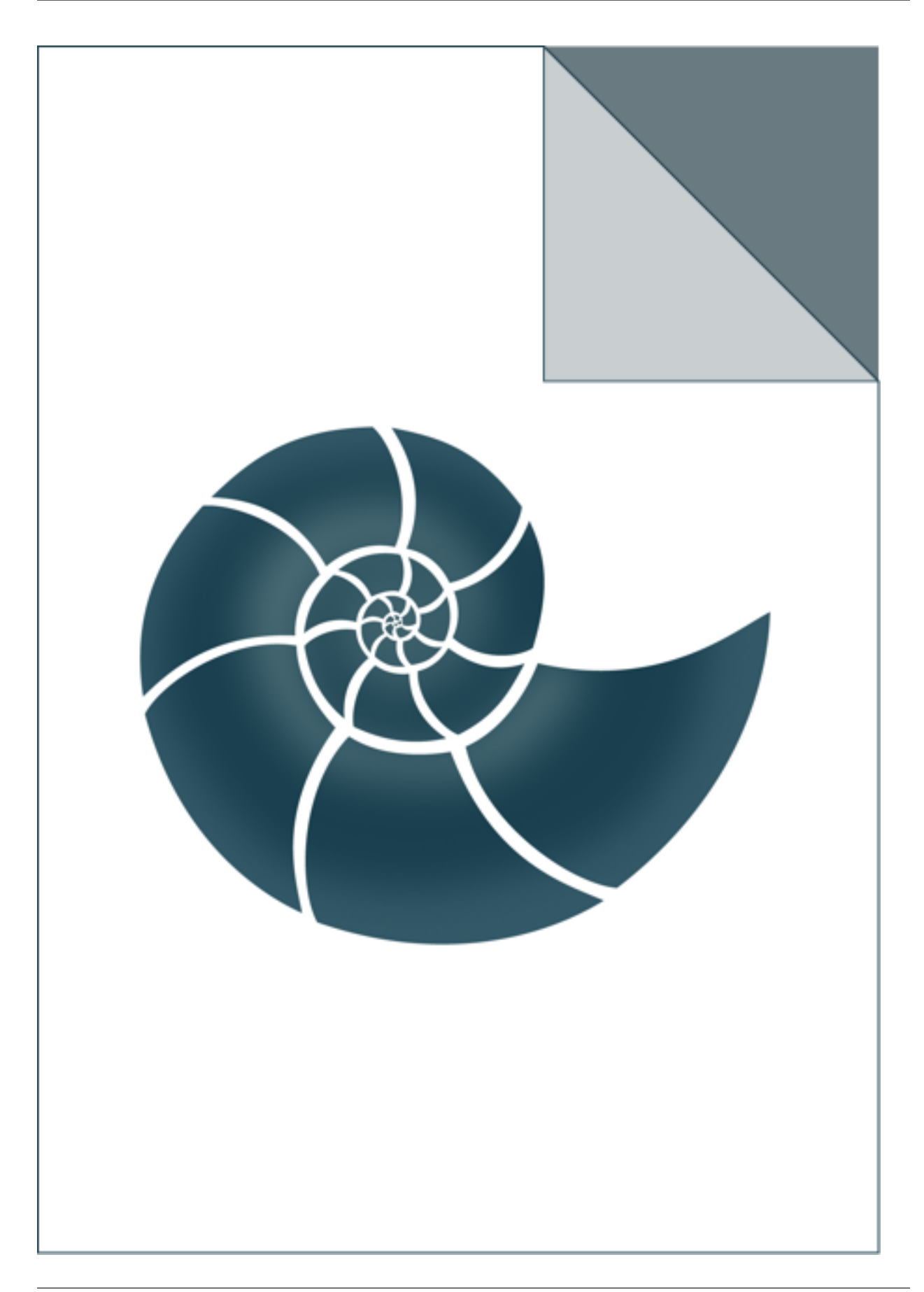

### **5.2.51 ex\_Sequence**

ex\_Sequence reads a PDB file and prints a sequence fragment. It demonstrates how to select residues by their PDB\_ID USAGE: ./ex\_Sequence 3wn7.pdb

### *Keywords:*

• no\_keywords

#### *Categories:*

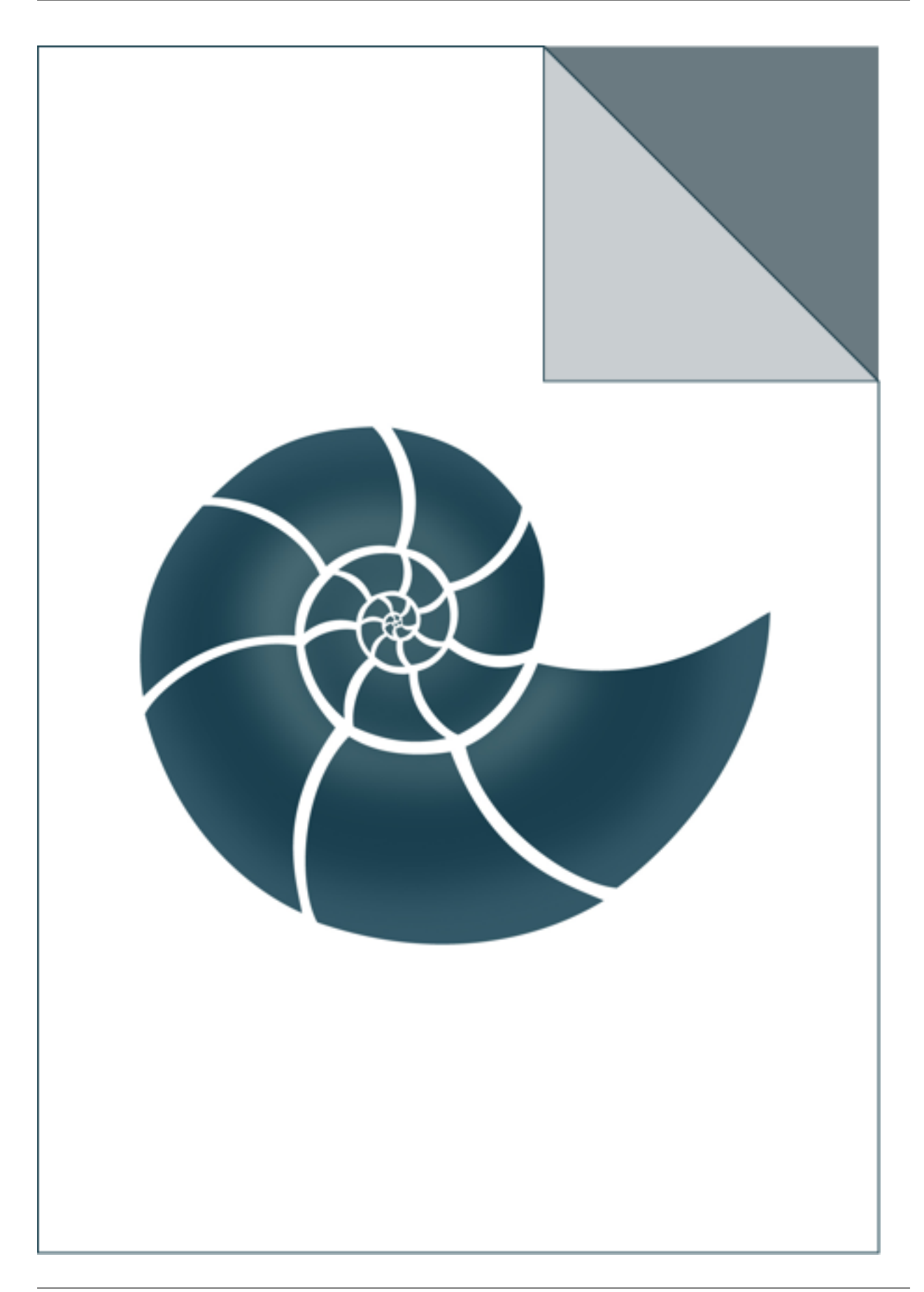

# **5.2.52 ex\_SequenceAlignmentWidget**

Simple test for SequenceAlignmentComponent web-component reads an alignment from a PIR or FASTA file

and formats it to HTM

#### *Keywords:*

• no\_keywords

#### *Categories:*

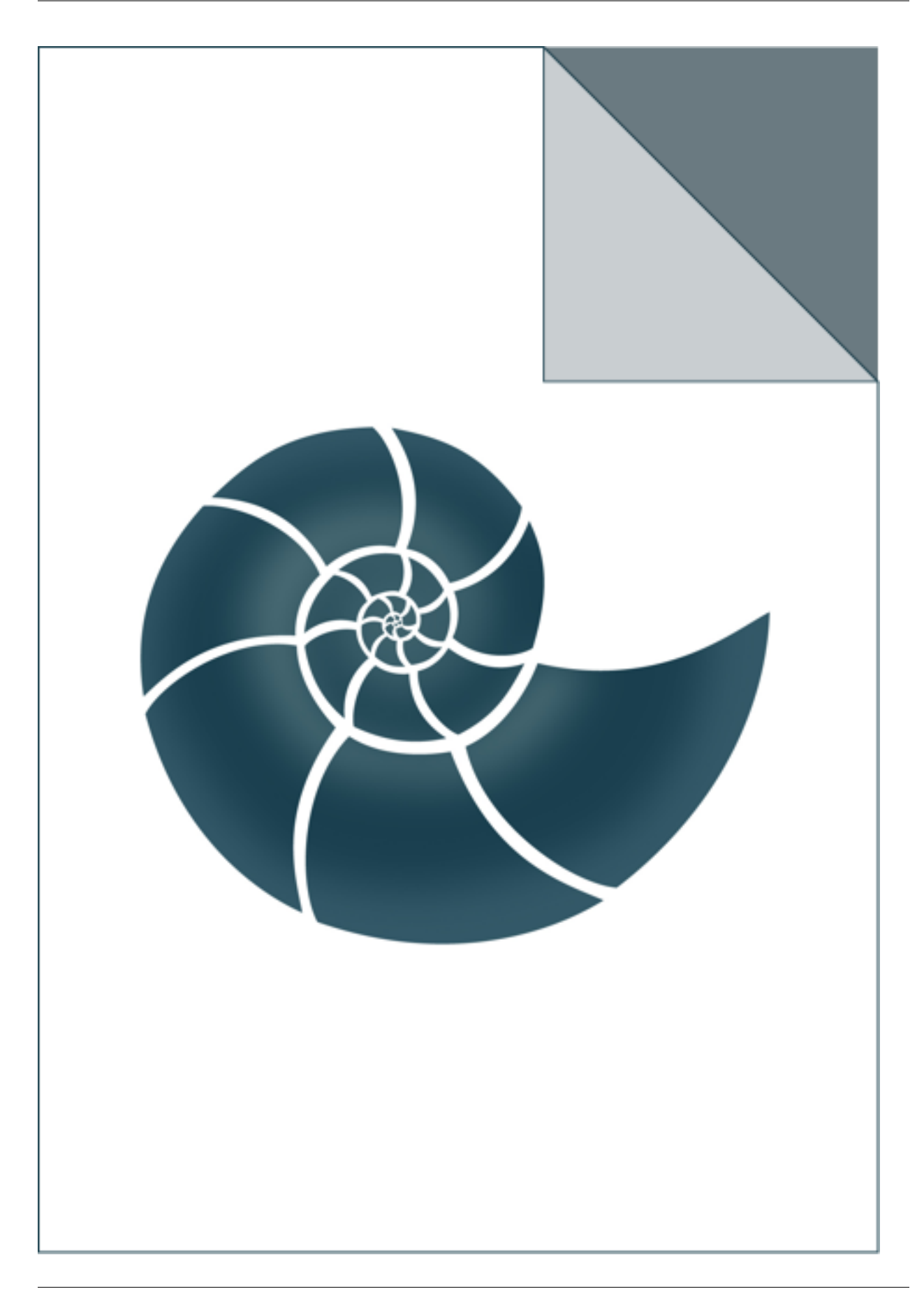

### **5.2.53 ex\_Structure**

ex\_Structure reads a PDB file and prints a list of all atoms grouped by residues they belong to

USAGE: ./ex\_Structure 5edw.pdb

### *Keywords:*

• no\_keywords

#### *Categories:*

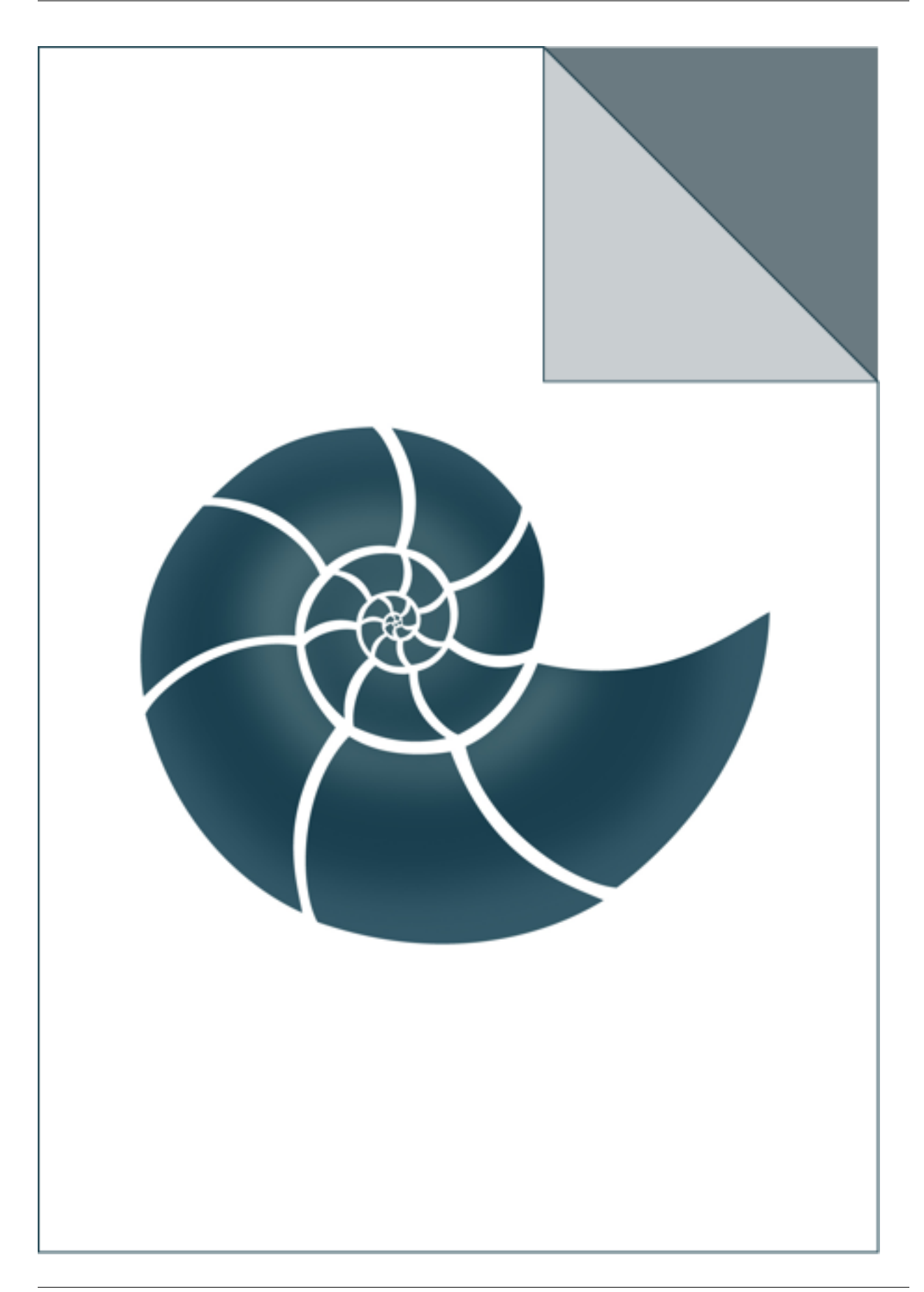

# **5.2.54 ex\_ThreadPool**

Simple test for a ThreadPool class

### *Keywords:*

• no\_keywords

#### *Categories:*

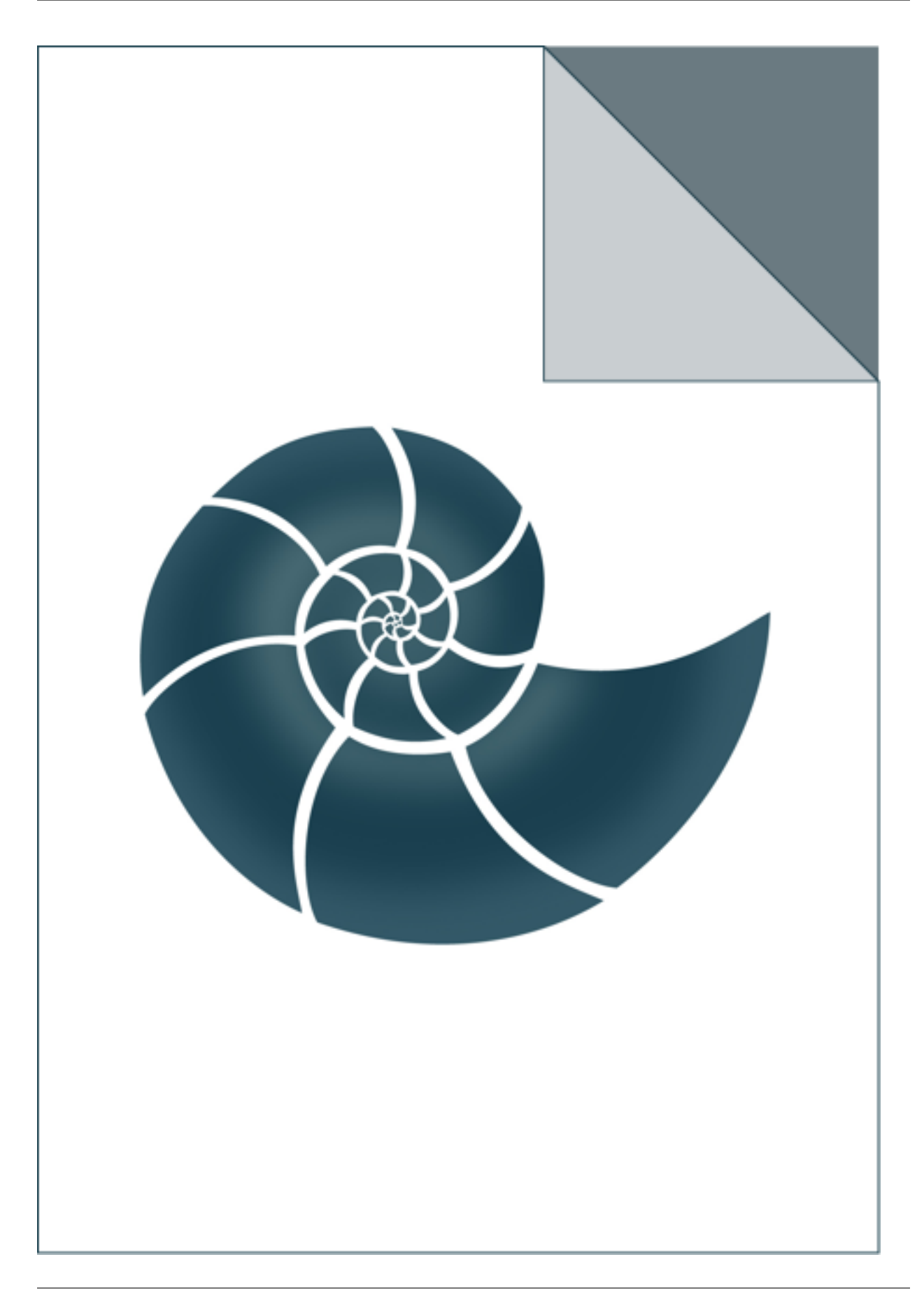

# **5.2.55 ex\_ThreadSafeMap**

Shows how to use ThreadSafeMap class

### *Keywords:*

• no\_keywords

#### *Categories:*

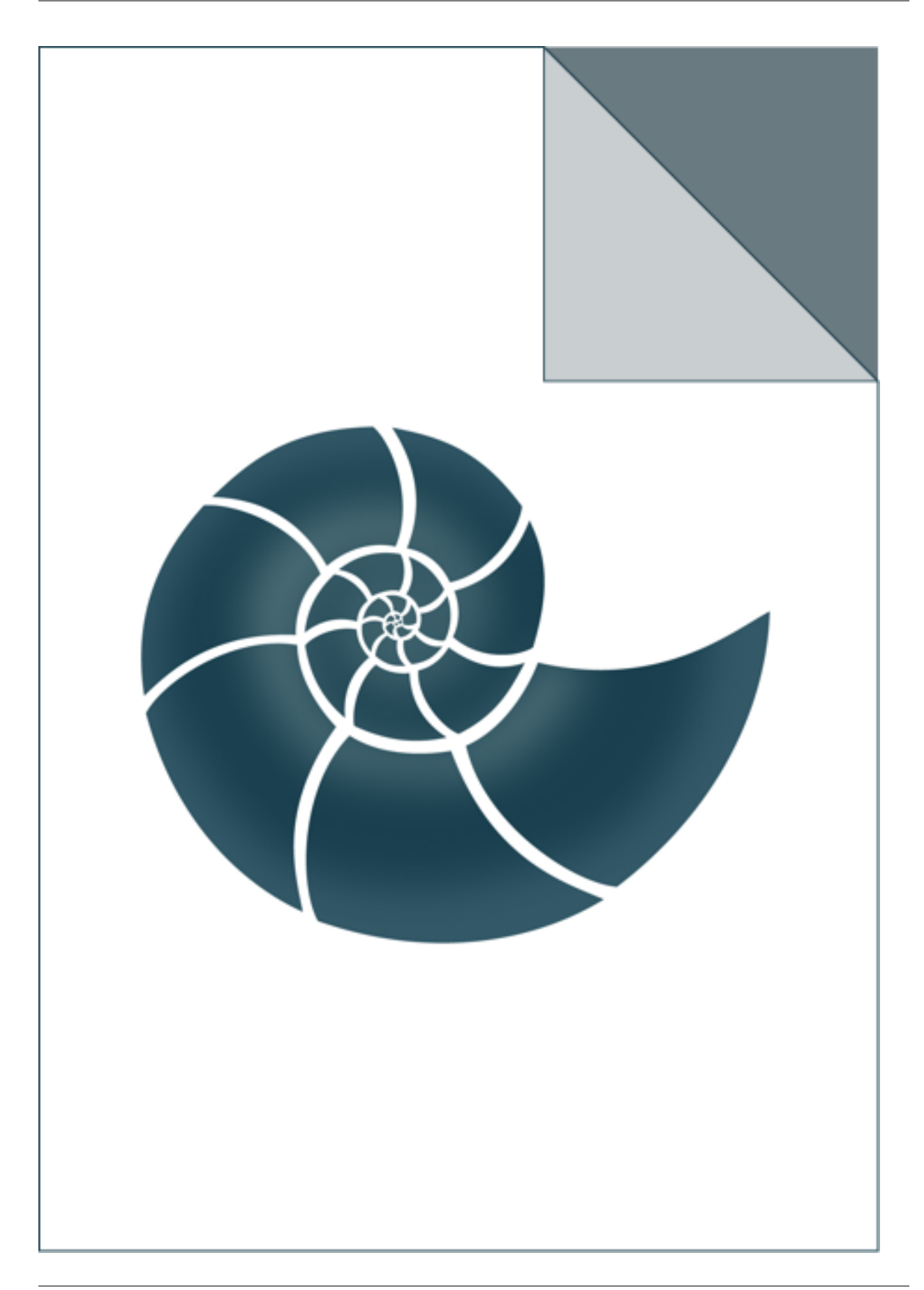

# **5.2.56 ex\_ThreeDTree**

A simple example shows how to use BioShell kd-tree routines.

### *Keywords:*

• no\_keywords

#### *Categories:*

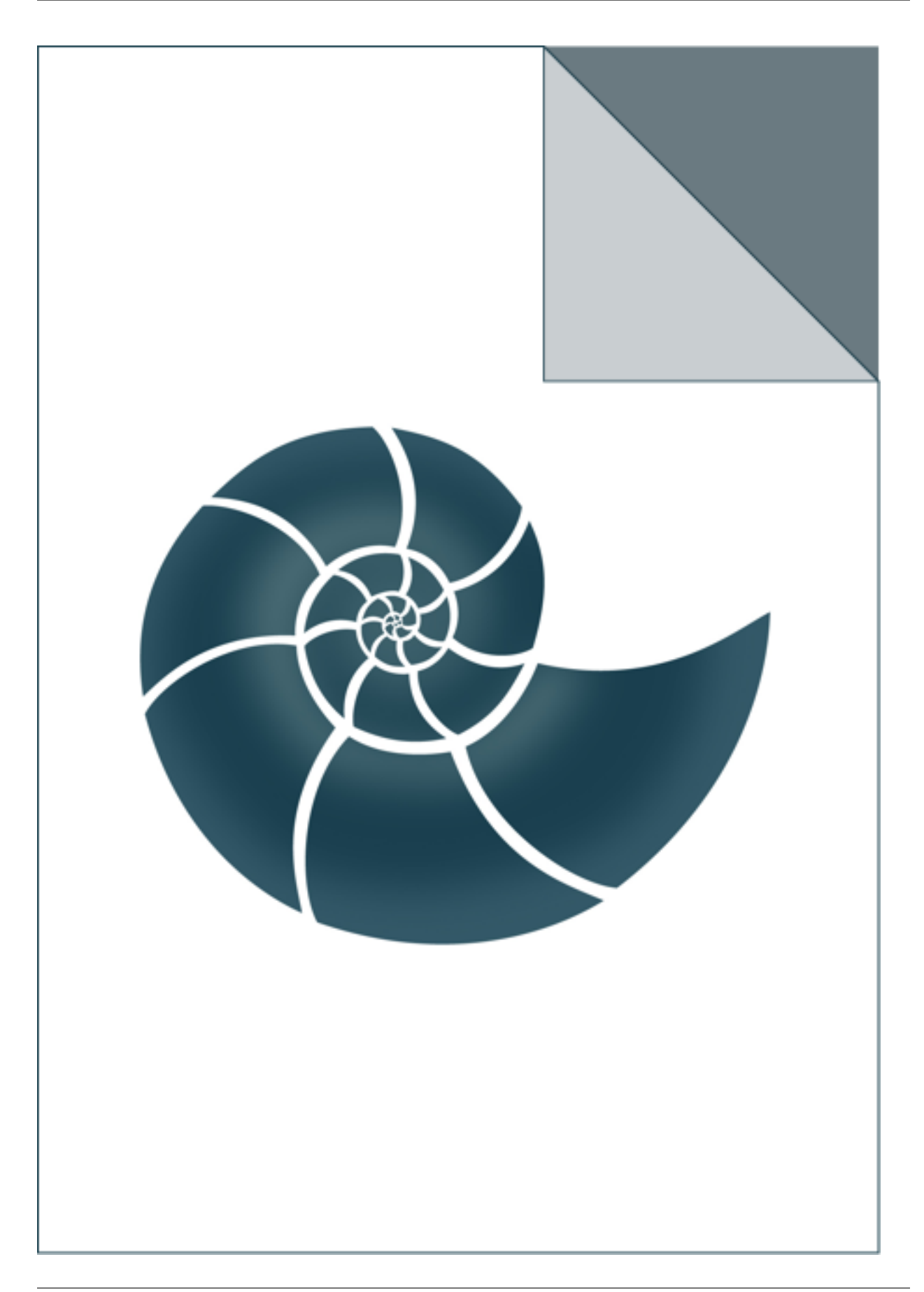

# **5.2.57 ex\_TreeNode**

Simple demo for TreeNode class

### *Keywords:*

• no\_keywords

#### *Categories:*

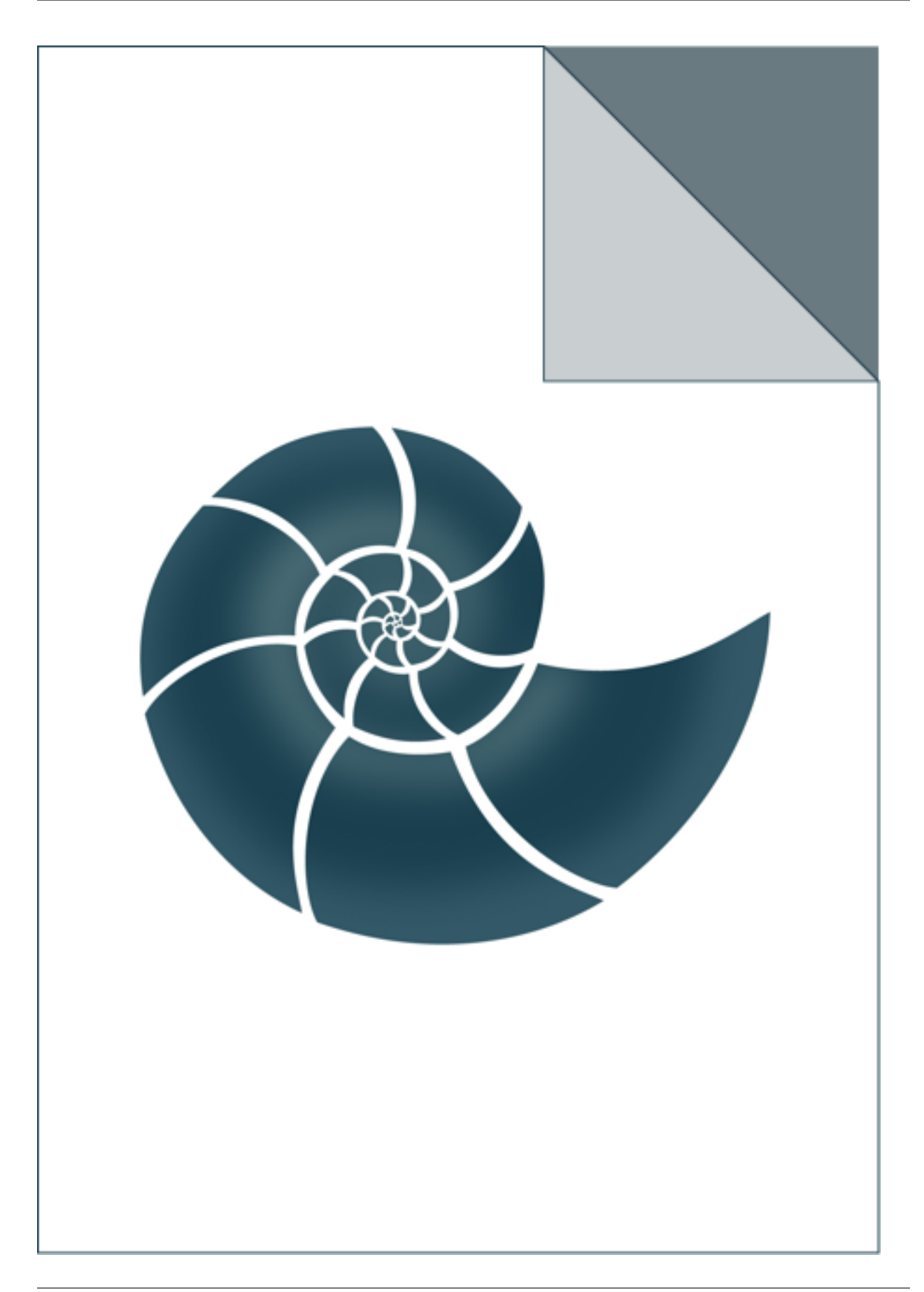

# **5.2.58 ex\_UnionFind**

A simple example shows how to use UnionFind algorithm.

### *Keywords:*

• no\_keywords

#### *Categories:*

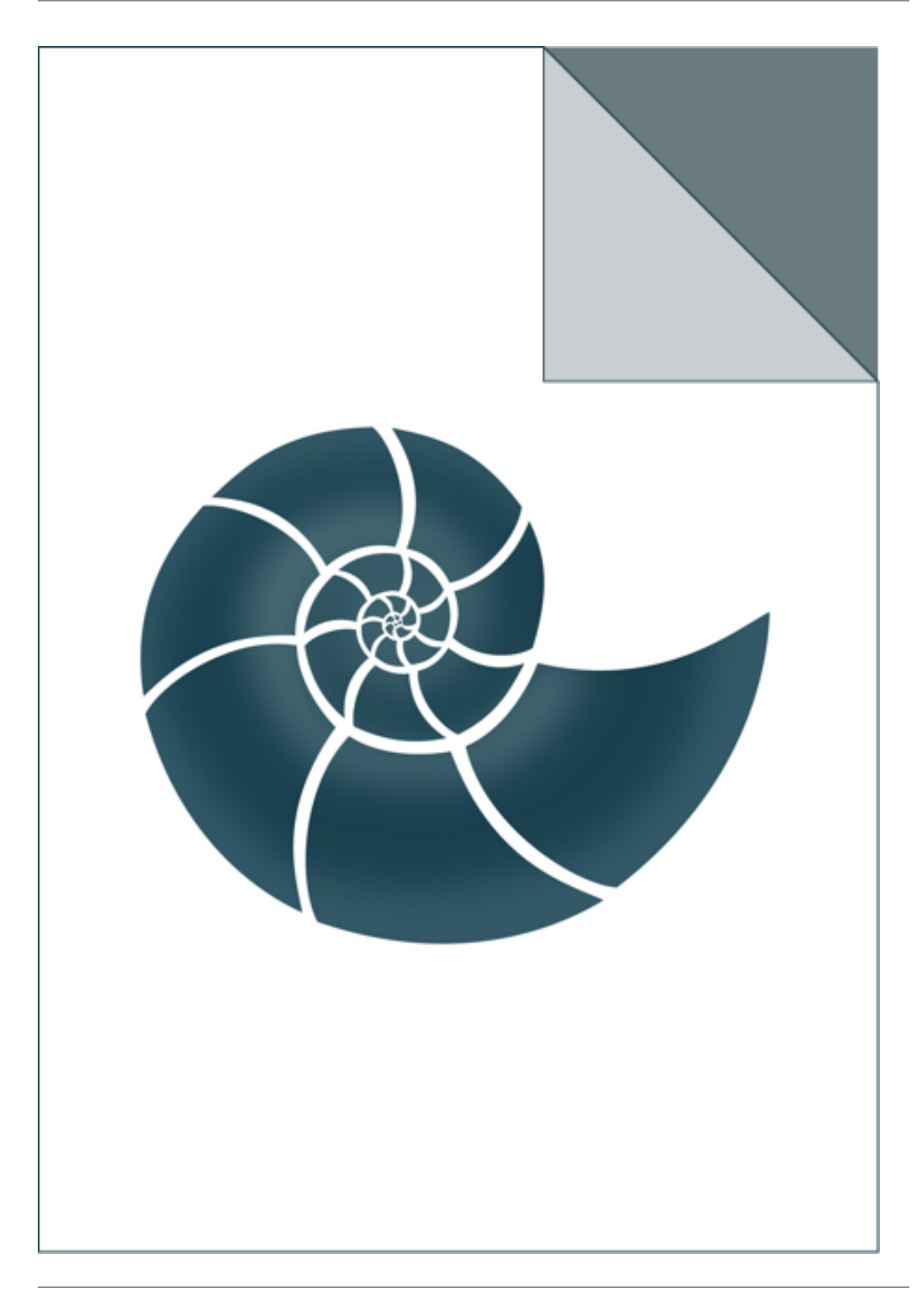

# **5.2.59 ex\_WebServer**

Simple test for WebServer class

USAGE: ex\_WebServer [port]

#### *Keywords:*

• no\_keywords

#### *Categories:*

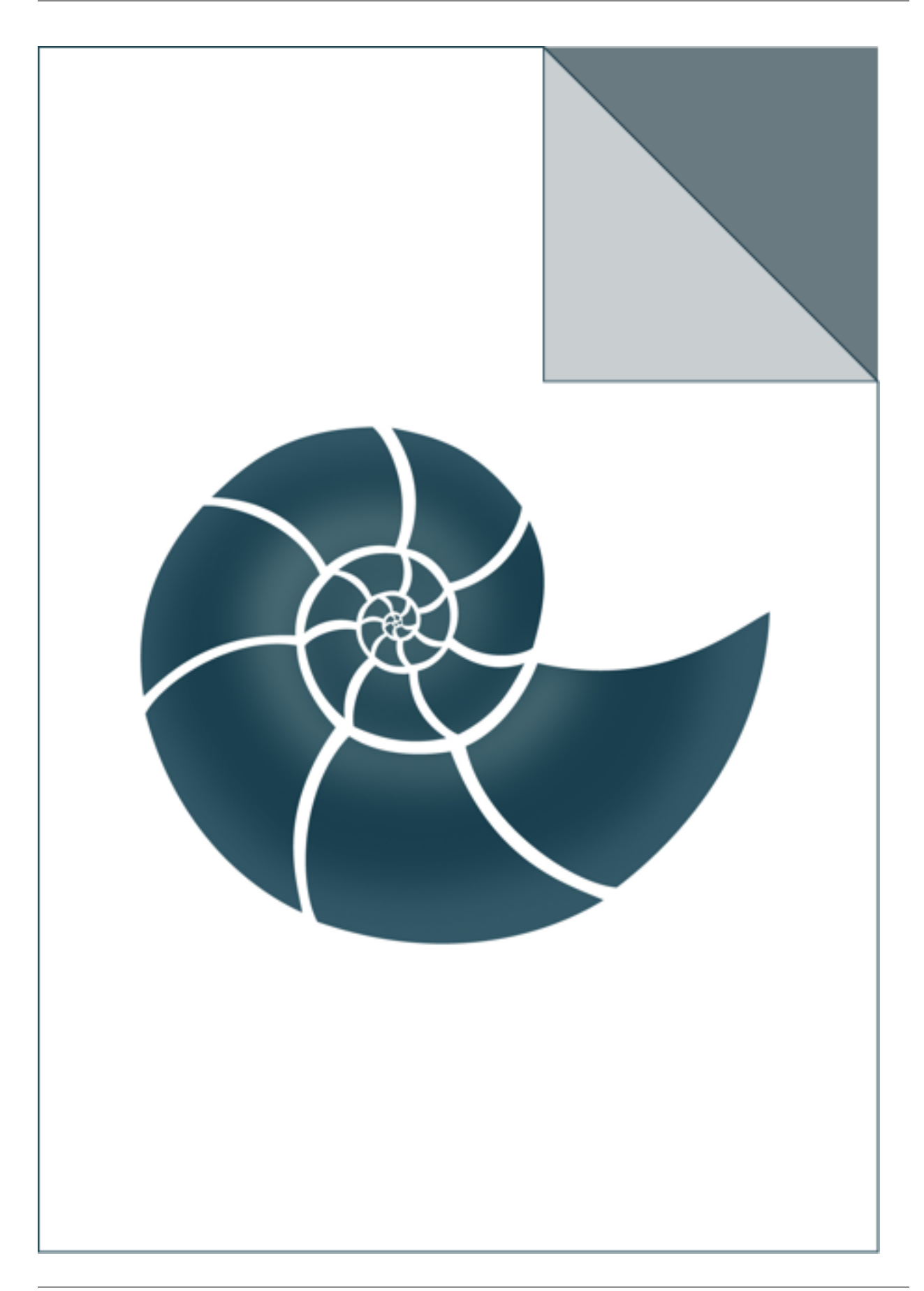

# **5.2.60 ex\_XML**

Simple for XML I/O utils.

### *Keywords:*

• no\_keywords

#### *Categories:*

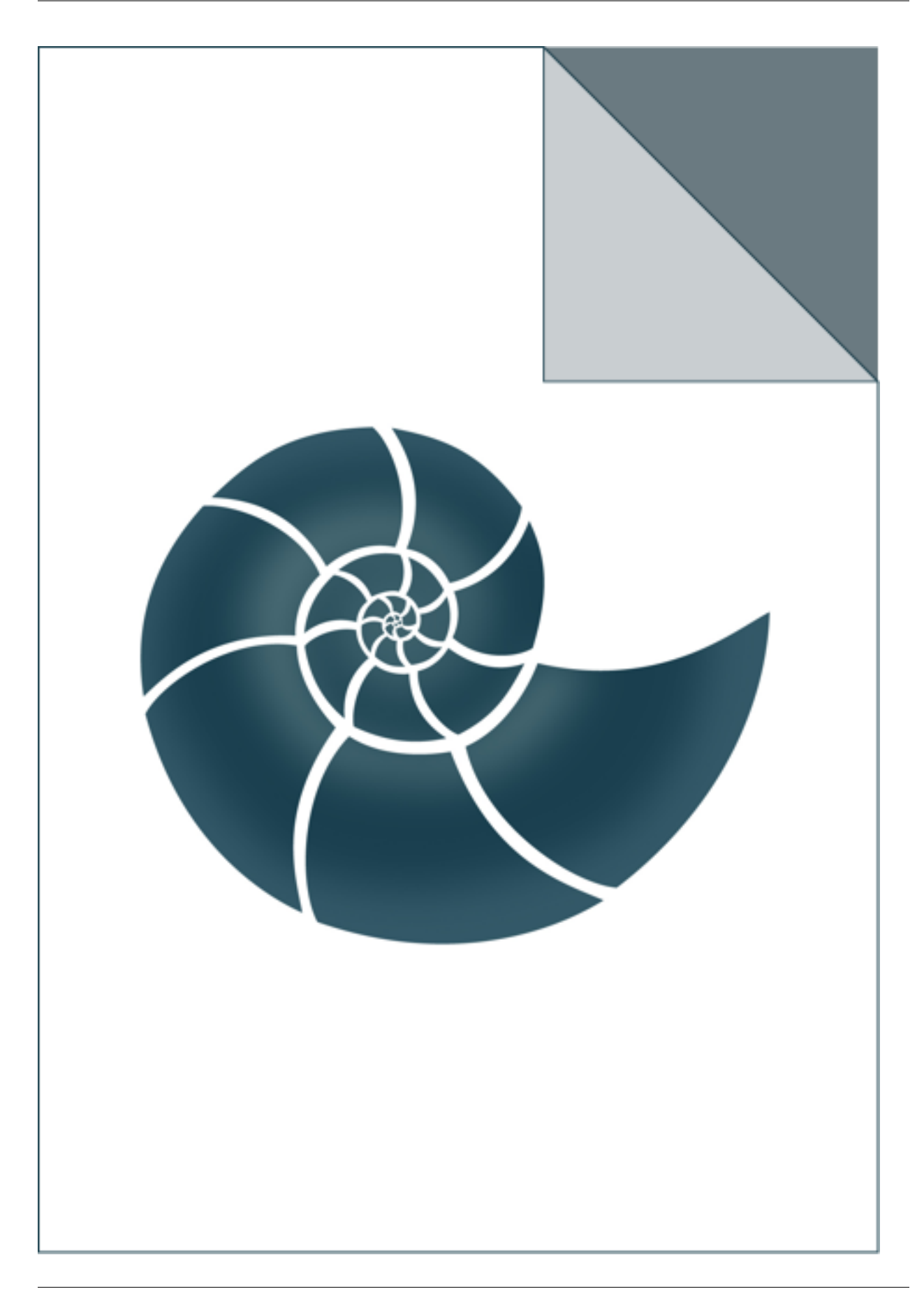

# **5.2.61 ex\_alignment\_io**

Read alignment in Edinburgh format or calculate a new one from given sequences; write Edinburgh.

### *Keywords:*

• no\_keywords

#### *Categories:*

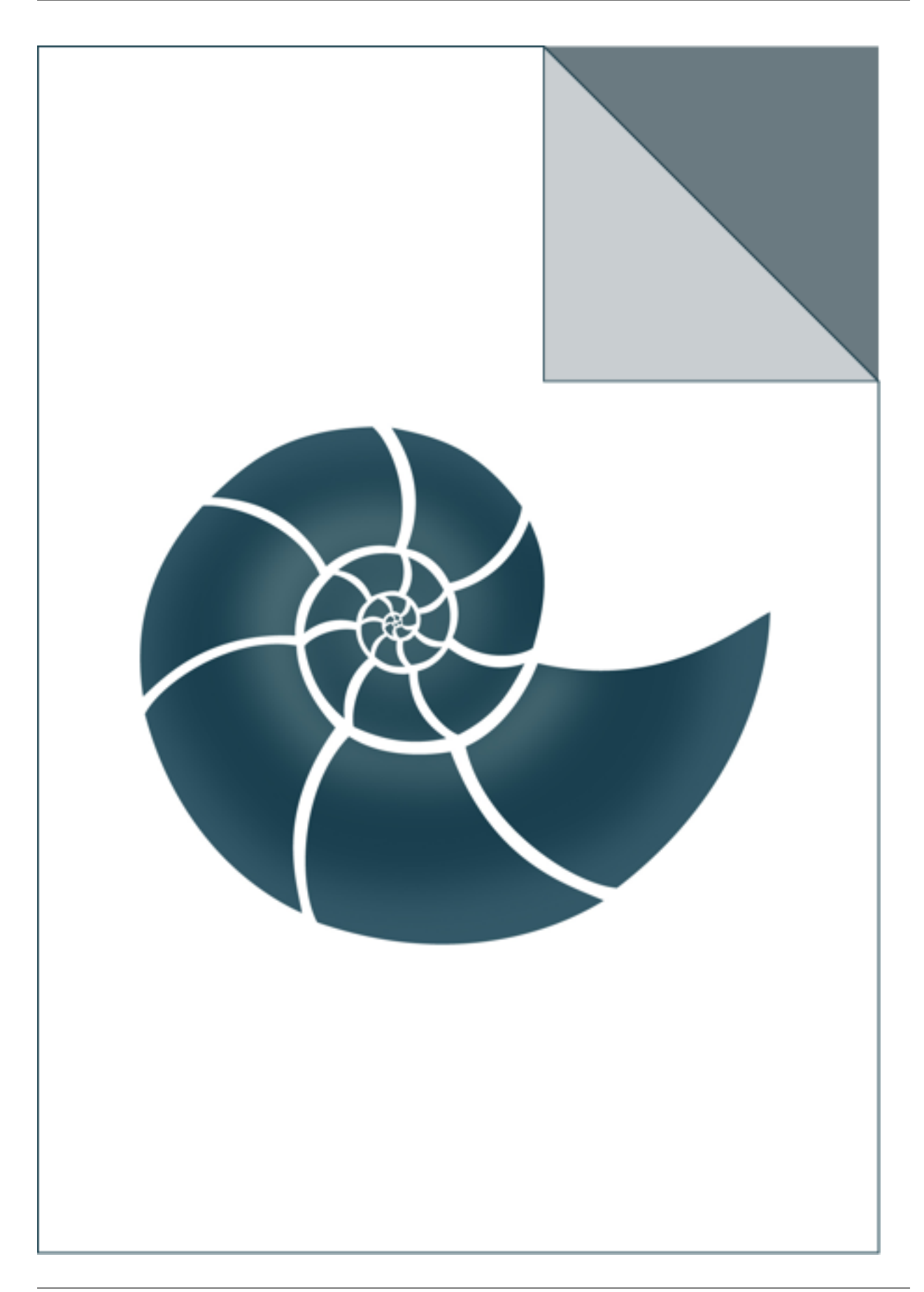
# **5.2.62 ex\_basic\_algebra**

ex\_basic\_algebra illustrates how to calculate eigenvalues and eigenvectors for a 3x3 matrix

#### *Keywords:*

• no\_keywords

#### *Categories:*

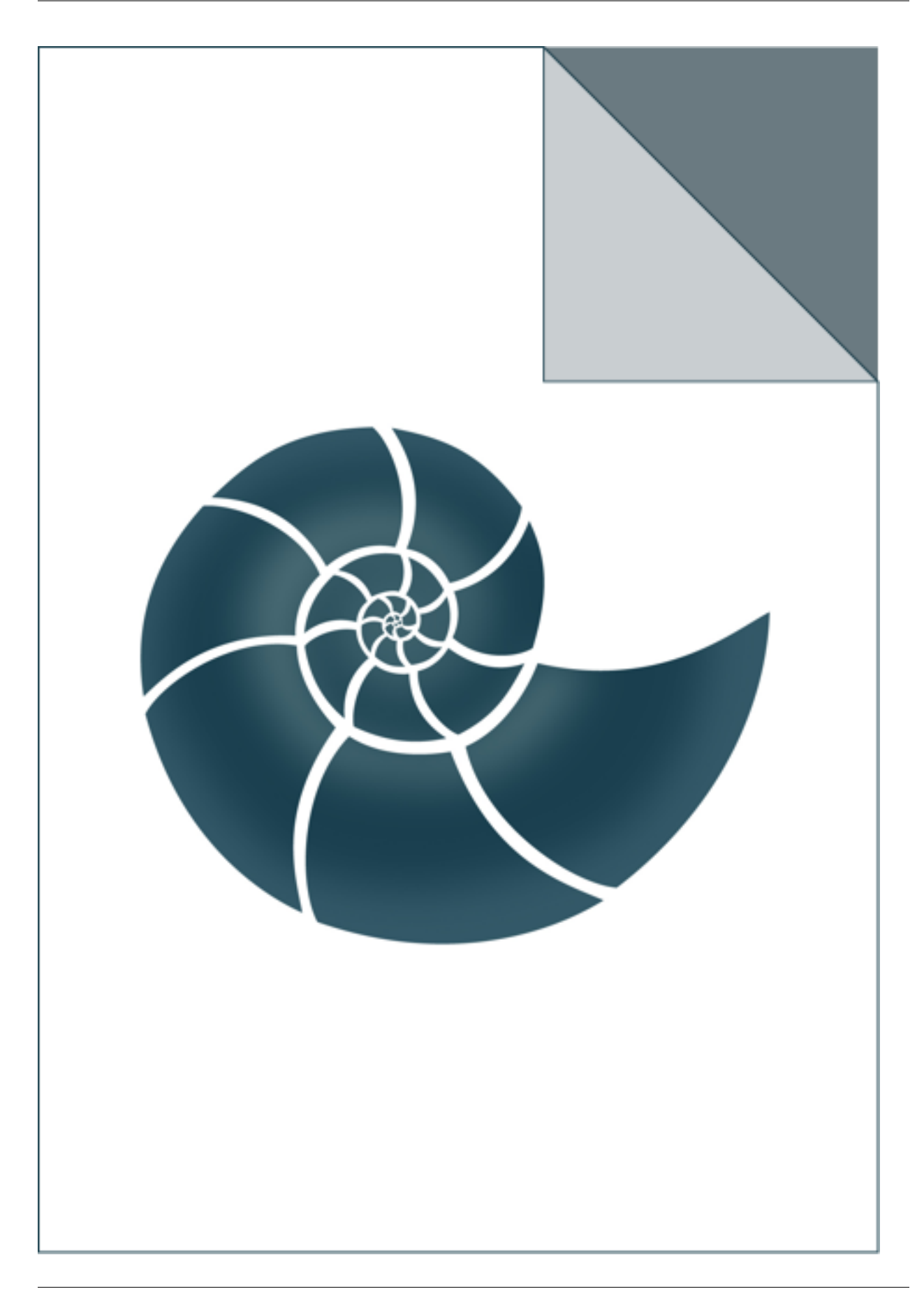

# **5.2.63 ex\_benchmark\_quick\_seq\_identity**

ex\_benchmark\_quick\_seq\_identity estimates sequence identity without actual aligning the sequences. The purpose of this

program is to compare three different implementations of the method (BitSet should be much faster than tuple counting)

USAGE: ./ex\_benchmark\_quick\_seq\_identity cyped.CYP109.fasta

#### *Keywords:*

• no\_keywords

#### *Categories:*

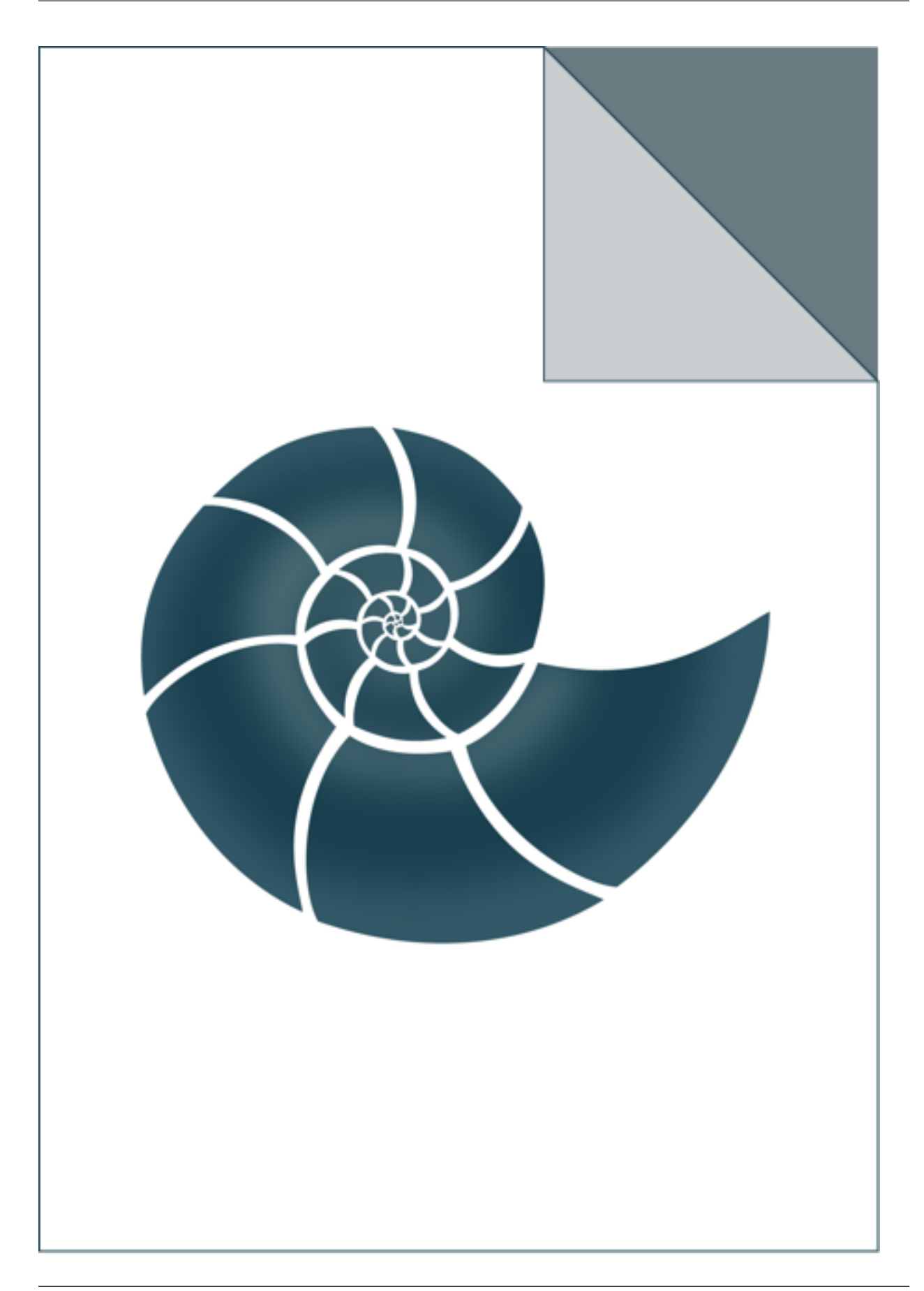

# **5.2.64 ex\_chi2\_independence\_test**

Performs chi-square test: calculates p-value for a given number of DOFs. Alternatively,

it can read a contingency matrix from a file and calcutate test for independence of its two first rows When no input data is provided, the example performs Chi-square independence test on a test data USAGE: ex\_chi2\_independence\_test [n\_dofs chi2\_value] ex\_chi2\_independence\_test [input\_contingency\_matrix\_file

#### *Keywords:*

• no\_keywords

#### *Categories:*

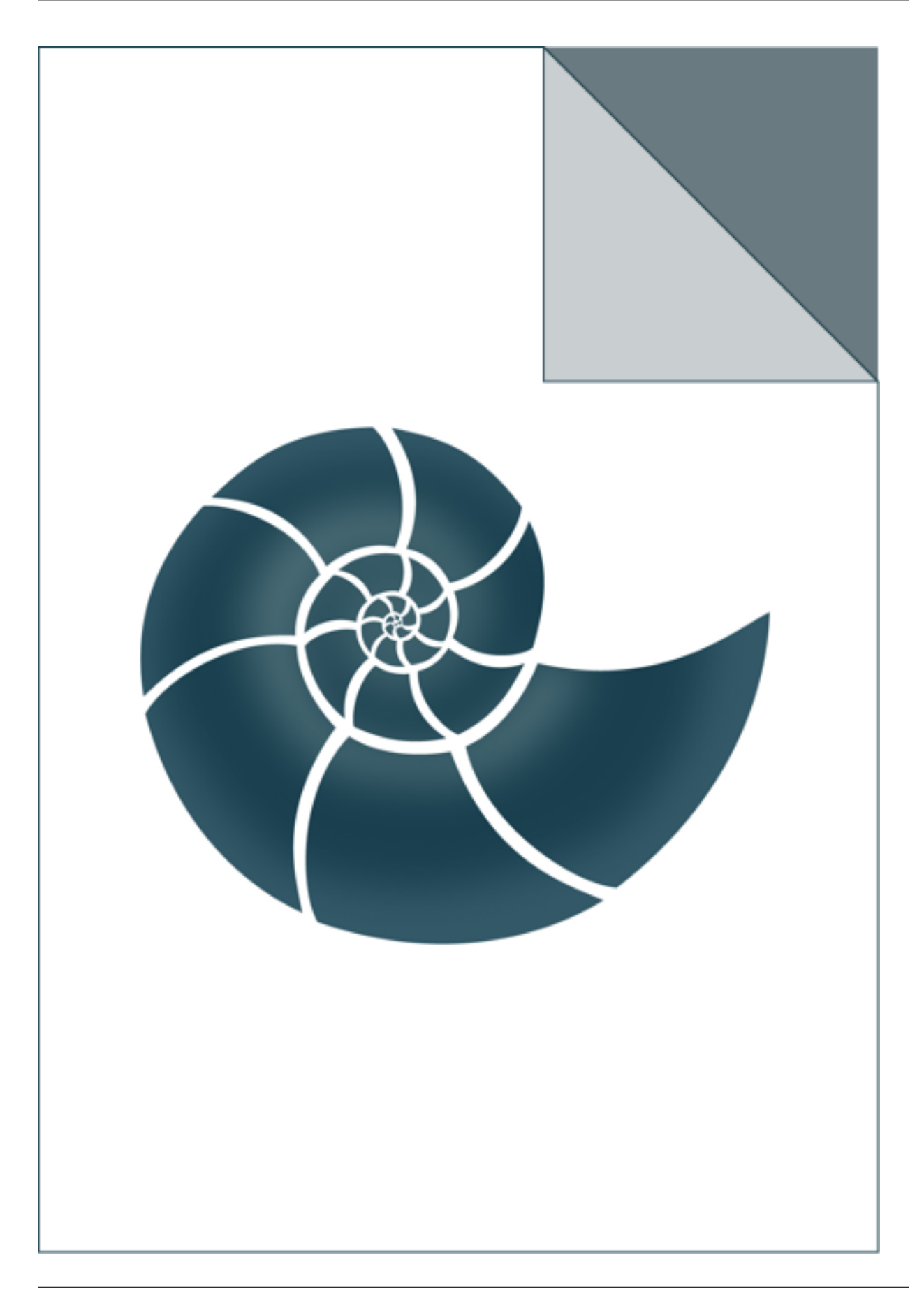

# **5.2.65 ex\_consecutive\_find**

Shows how to find islands of consecutive elements in a container

#### *Keywords:*

• no\_keywords

#### *Categories:*

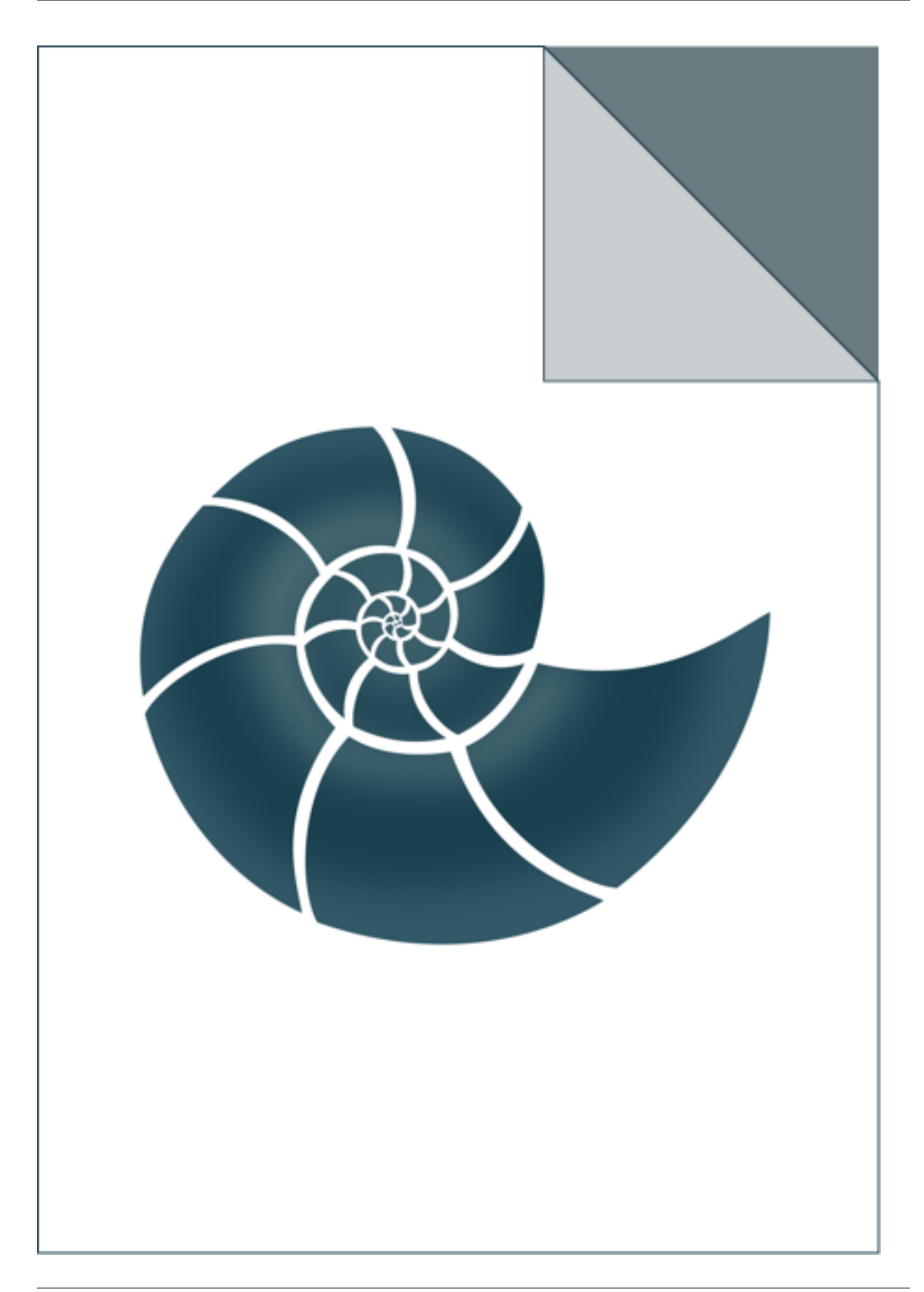

# **5.2.66 ex\_count\_residues\_by\_type**

ex\_count\_residues\_by\_type reads a Multiple Sequence Alignment (MSA) in ClustalW format and counts residues by its type

USAGE: ./ex\_count\_residues\_by\_type cyped.CYP109.aln

#### *Keywords:*

• no\_keywords

#### *Categories:*

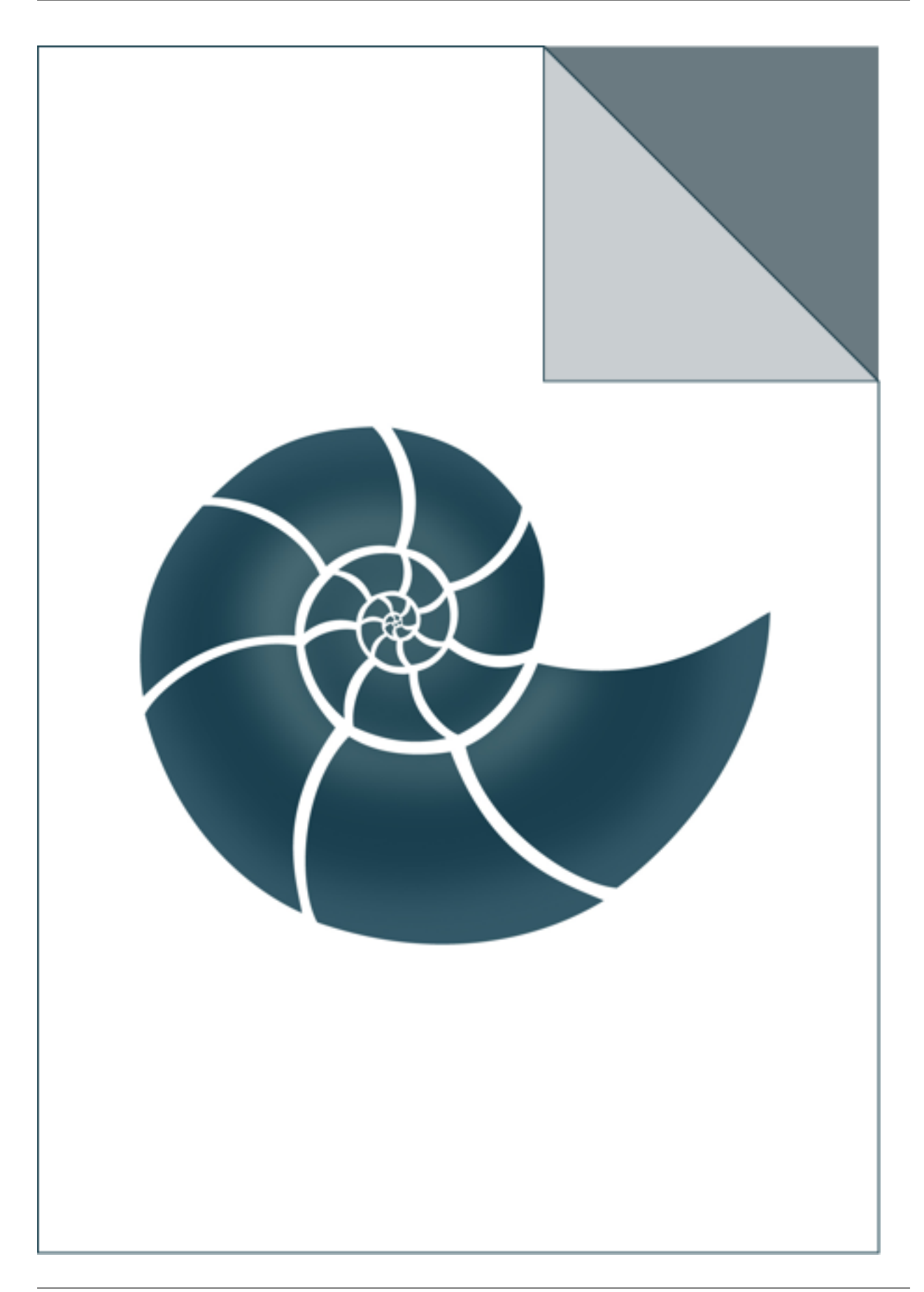

## **5.2.67 ex\_define\_rotamer**

ex\_define\_rotamer prints rotamer type (M-P-T code) for each amino acid residue in the input PDB structure USAGE: ex\_define\_rotamer 5edw.pdb

#### *Keywords:*

• no\_keywords

#### *Categories:*

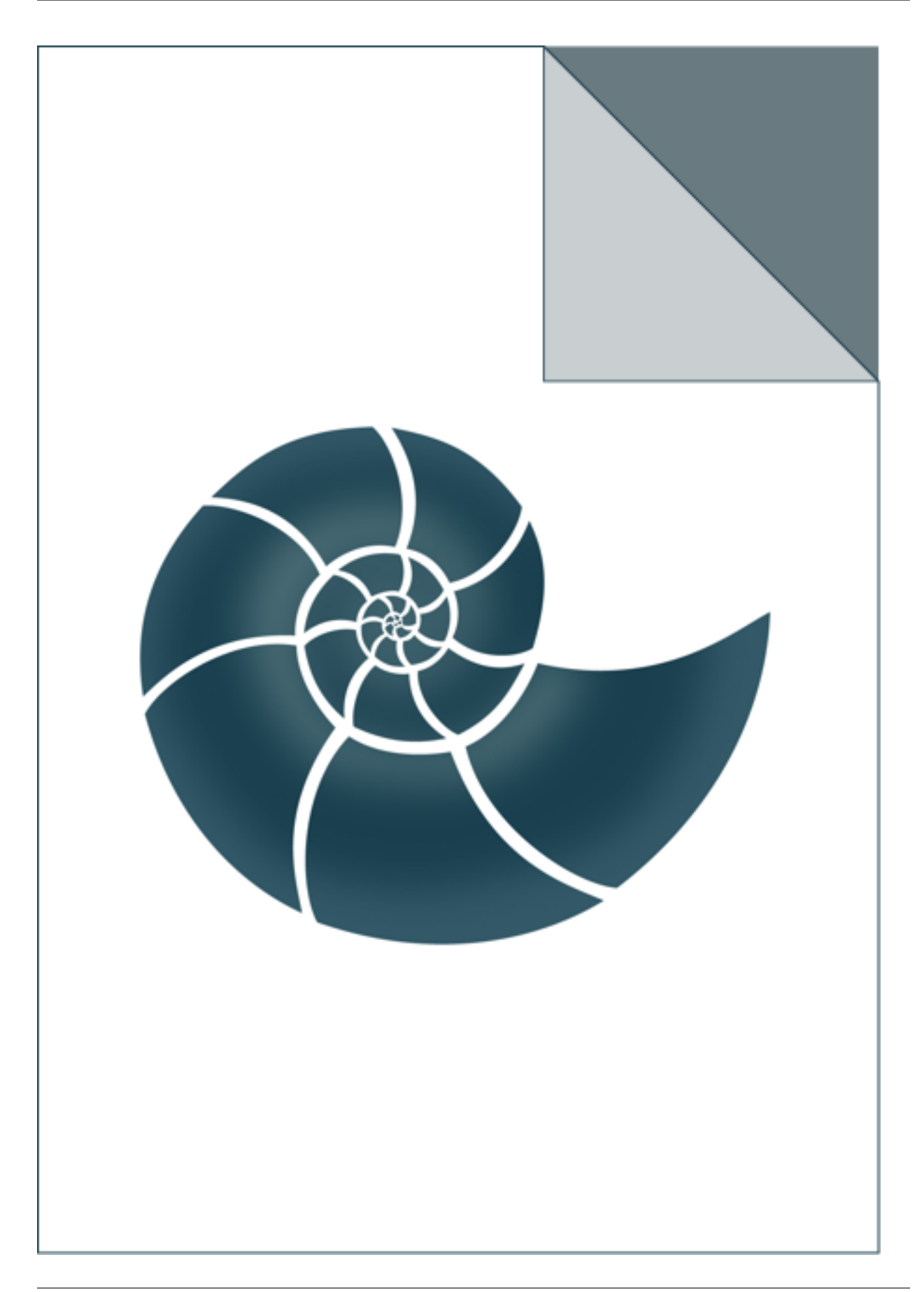

# **5.2.68 ex\_expectation\_maximization**

Example showing how to use expectation-maximization method

#### *Keywords:*

• no\_keywords

#### *Categories:*

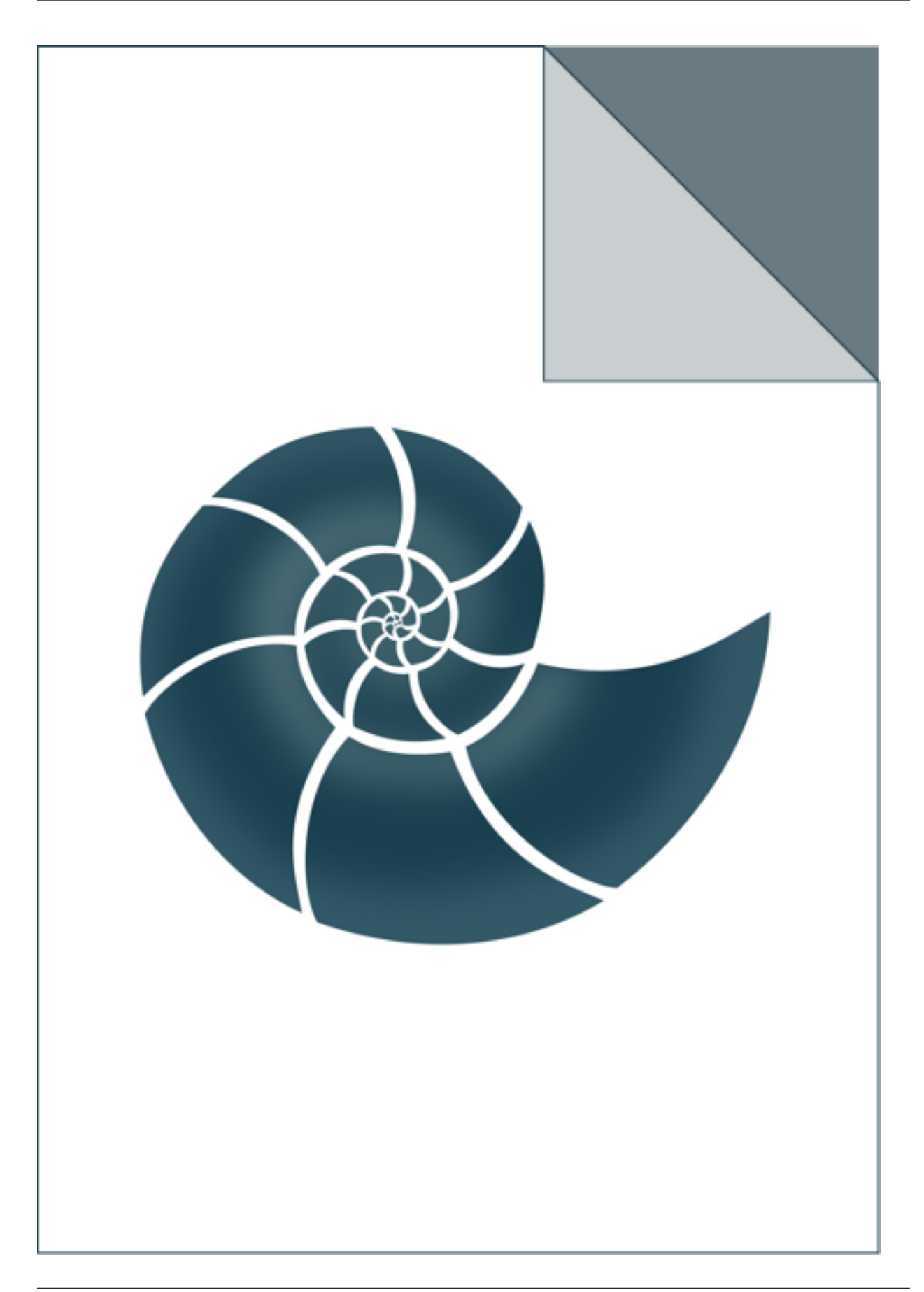

# **5.2.69 ex\_find\_side\_group**

Reads a PDB file and prints names of all atoms in residue side chains

USAGE: ex\_find\_side\_group 2gb1.pdb

#### *Keywords:*

• no\_keywords

#### *Categories:*

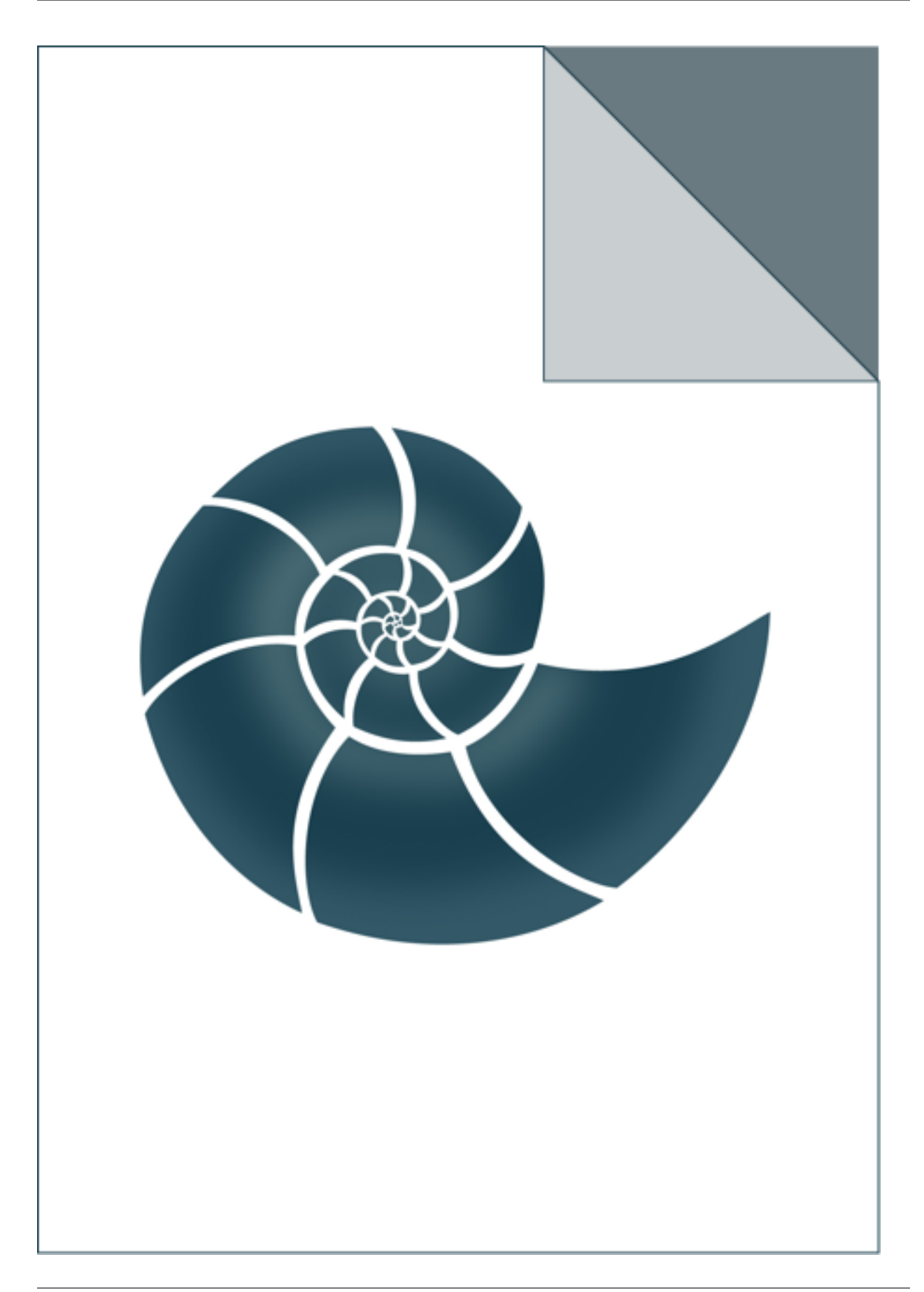

# **5.2.70 ex\_goodman\_kruskal\_rank\_correlation**

The program read a contingency matrix from a file and calculates Goodman and Kruskal's gamma parameters

which is a measure of rank correlation.

USAGE: ex\_goodman\_kruskal\_rank\_correlation input\_contingency\_matrix\_fil

#### *Keywords:*

• no\_keywords

#### *Categories:*

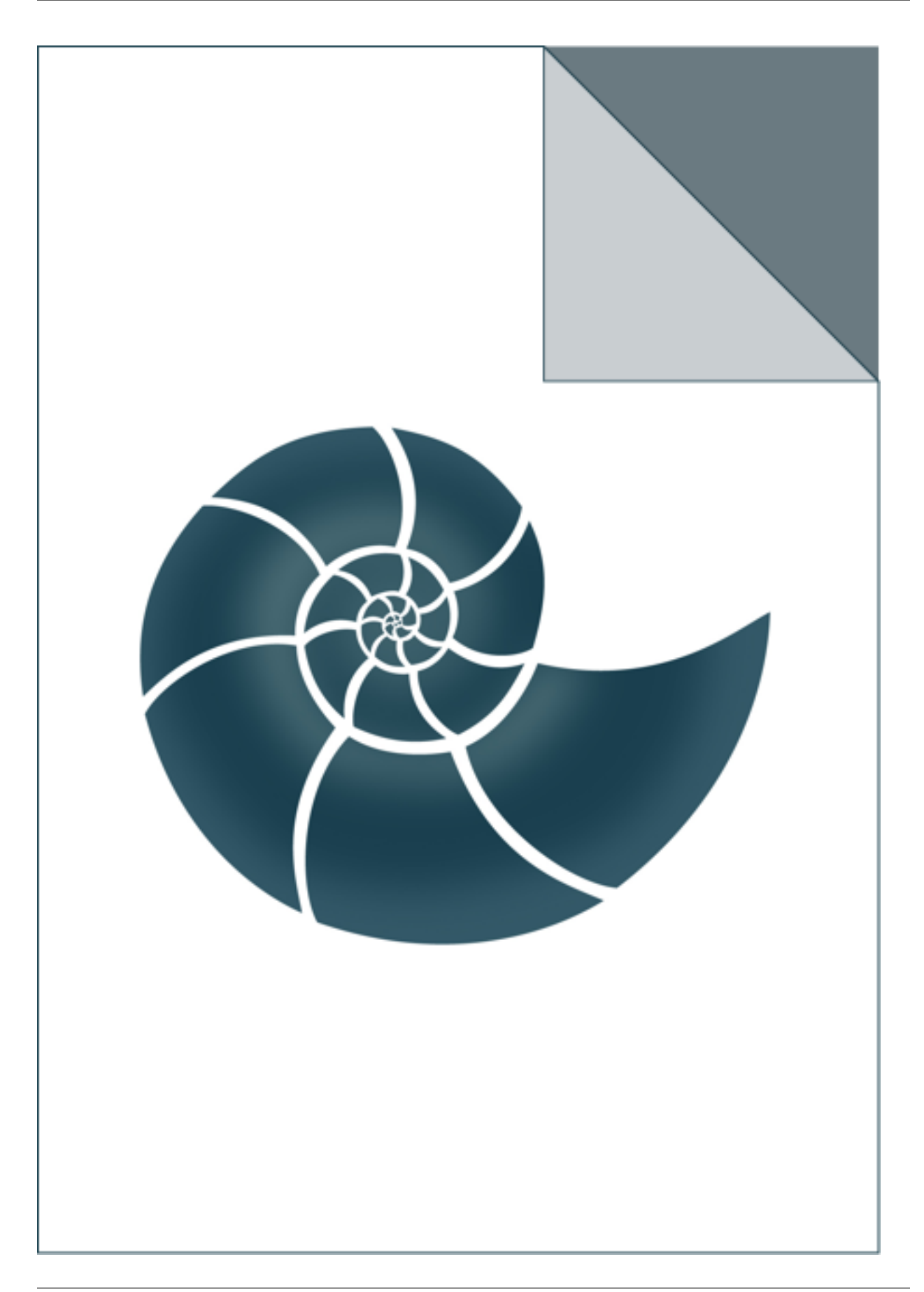

# **5.2.71 ex\_greedy\_clustering**

Example showing how to use greedy clustering method.

### *Keywords:*

• no\_keywords

#### *Categories:*

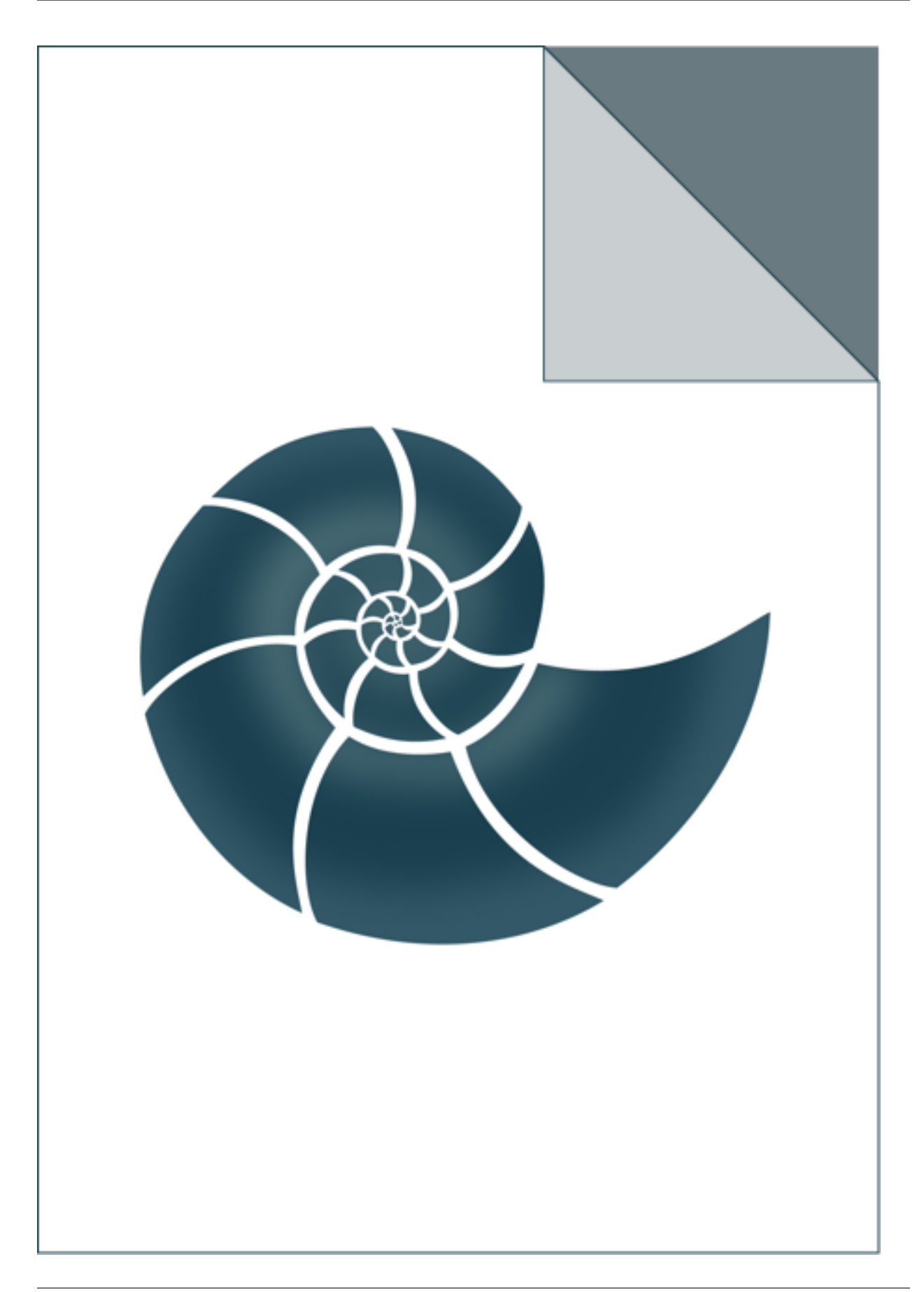

# **5.2.72 ex\_intersect\_sorted**

Shows how to find an intersection of two sorted vectors of data

#### *Keywords:*

• no\_keywords

#### *Categories:*

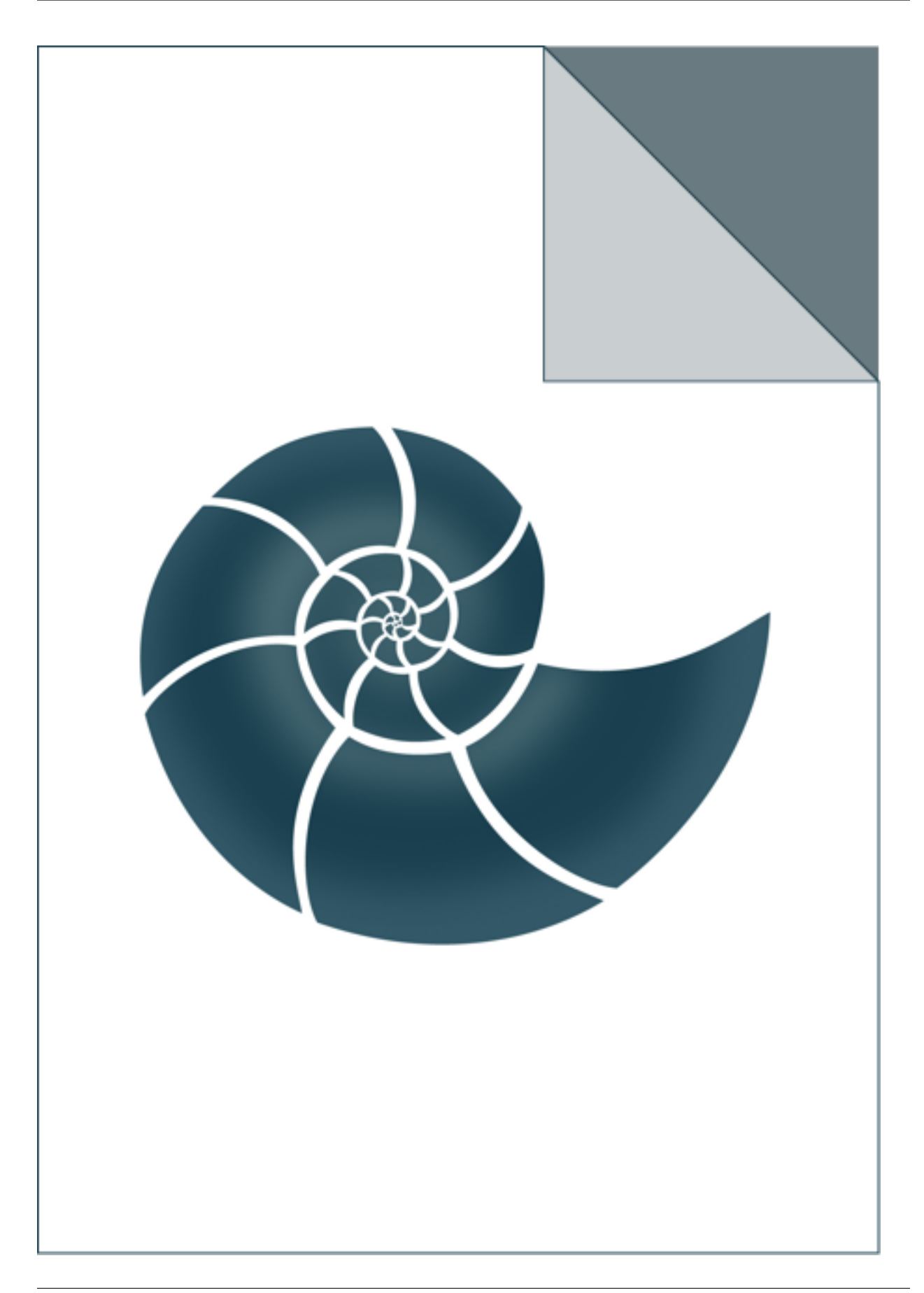

# **5.2.73 ex\_k\_tuples**

Reads a set of sequences given in a FASTA format and prints all 4-tuples that can be created from it. USAGE: ex\_k\_tuples sequences.fasta [alphabet\_name]

#### *Keywords:*

• no\_keywords

#### *Categories:*

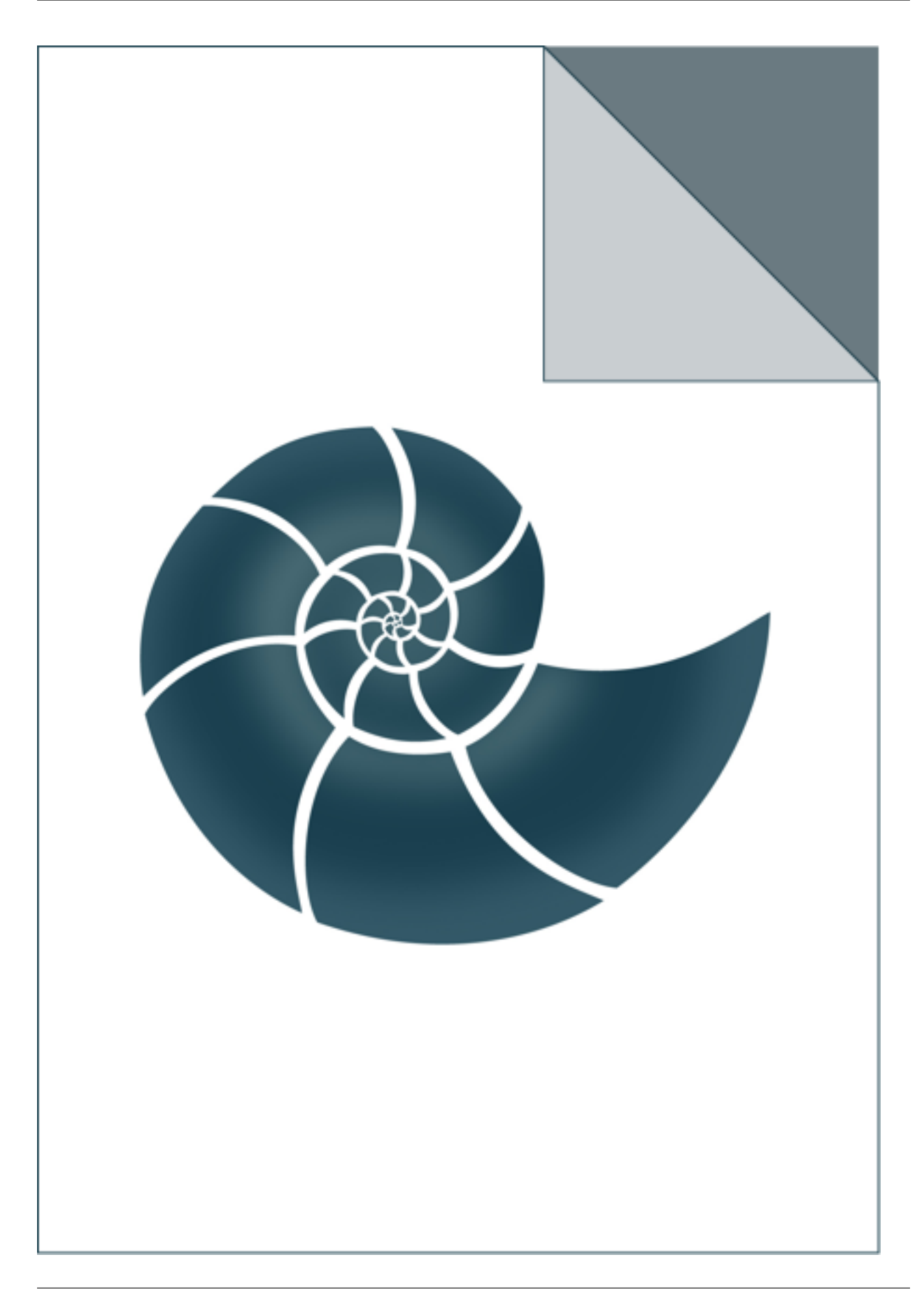

# **5.2.74 ex\_local\_BBQ\_coordinates**

ex\_local\_BBQ\_coordinates reads a PDB file and prints local coordinates for sidechain atoms

USAGE: ex\_local\_BBQ\_coordinates 5edw.pdb

#### *Keywords:*

• no\_keywords

#### *Categories:*

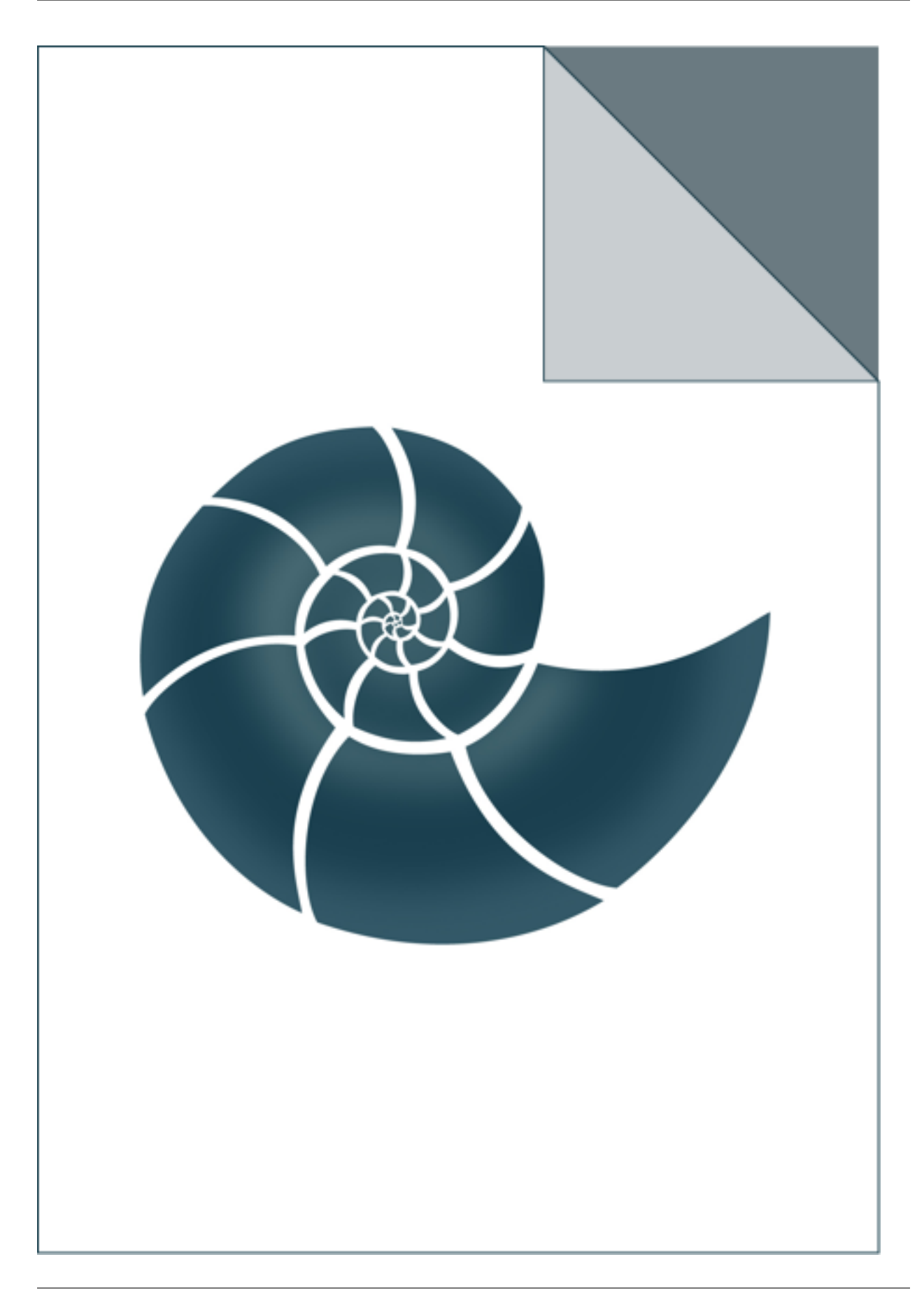

# **5.2.75 ex\_local\_coordinates\_three\_atoms**

ex\_local\_coordinates\_three\_atoms reads a PDB file and prints local coordinates for sidechain atoms.

For every residue, a local coordinate system (LCS) is constructed based on N, C-alpha and C atoms. The program prints positions of all atoms of a residue in its LCS

USAGE: ex\_local\_coordinates\_three\_atoms 5edw.pdb

#### *Keywords:*

• no\_keywords

#### *Categories:*

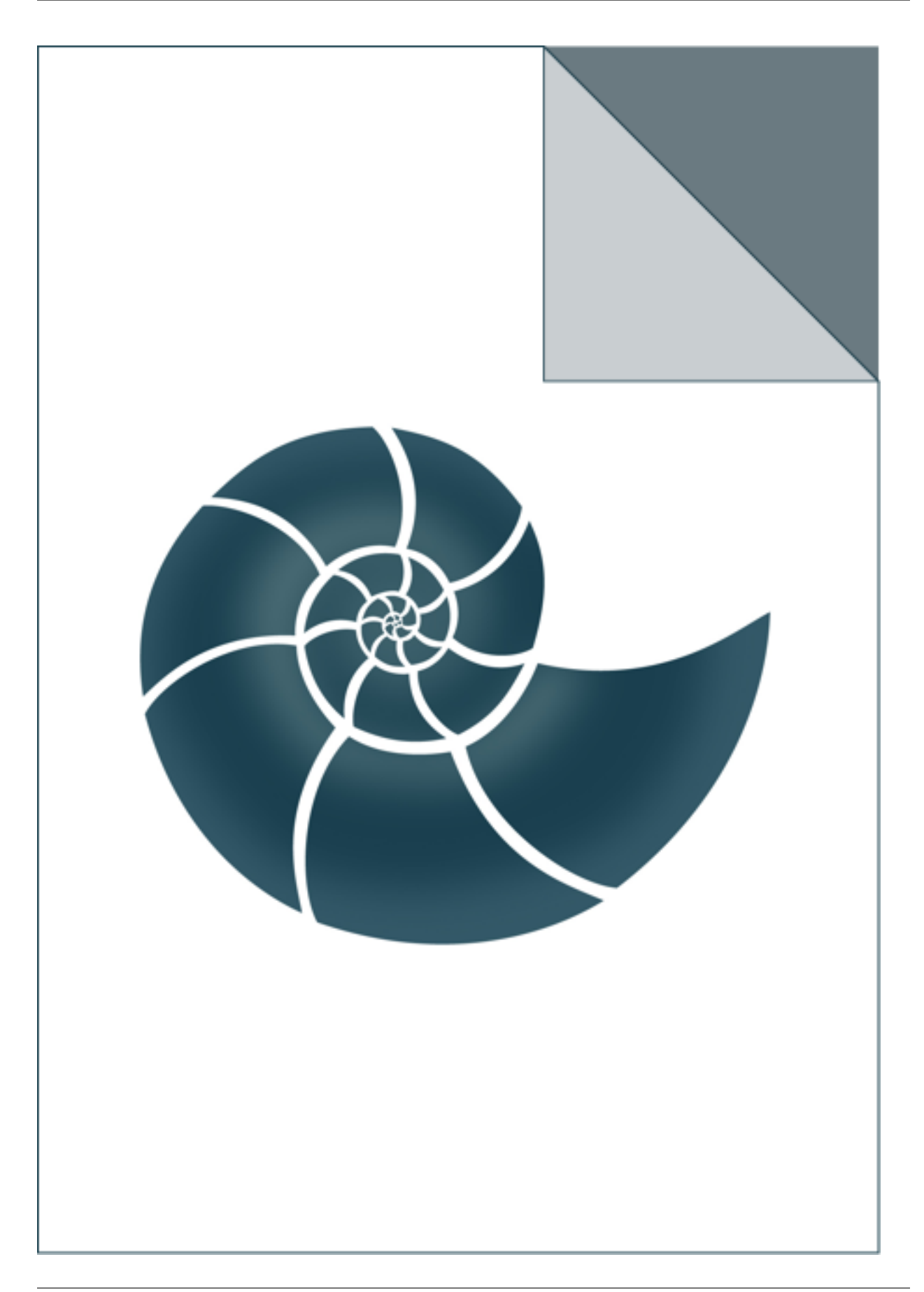

#### **5.2.76 ex\_monomer\_io**

The program converts a monomer structure from CIF format to internal formats used by BioShell.

Use it to register your own monomer which is missing in BioShell library. The program is also used to create 'monomers.txt' file from BioShell distribution (located in ./data/ directory). In order to do so, download the fresh repository of monomers in CIF format from:

<http://ligand-expo.rcsb.org/dictionaries/Components-pub.cif>

and run the program. Then replace the released monomers.txt file with the new one

USAGE: ./ex\_monomer\_io -in::monomers::cif=HEM.cif -out:file=hem.txt ./ex\_monomer\_io in::monomers::cif=Components-pub.cif

#### *Keywords:*

• no\_keywords

#### *Categories:*

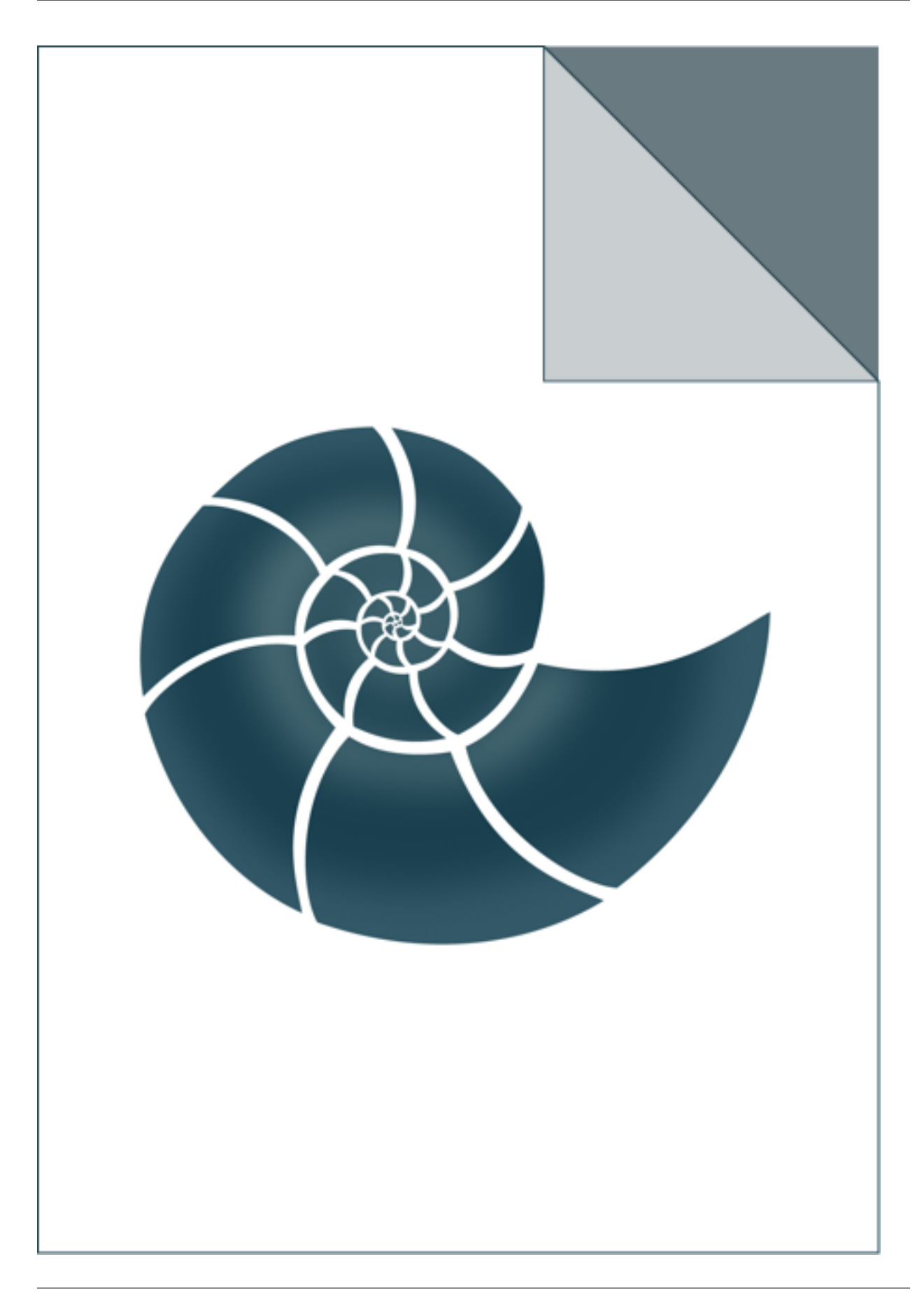

# **5.2.77 ex\_pdb\_to\_fasta**

Reads a PDB file and writes protein sequence(s) in FASTA format.

#### *Keywords:*

• no\_keywords

#### *Categories:*

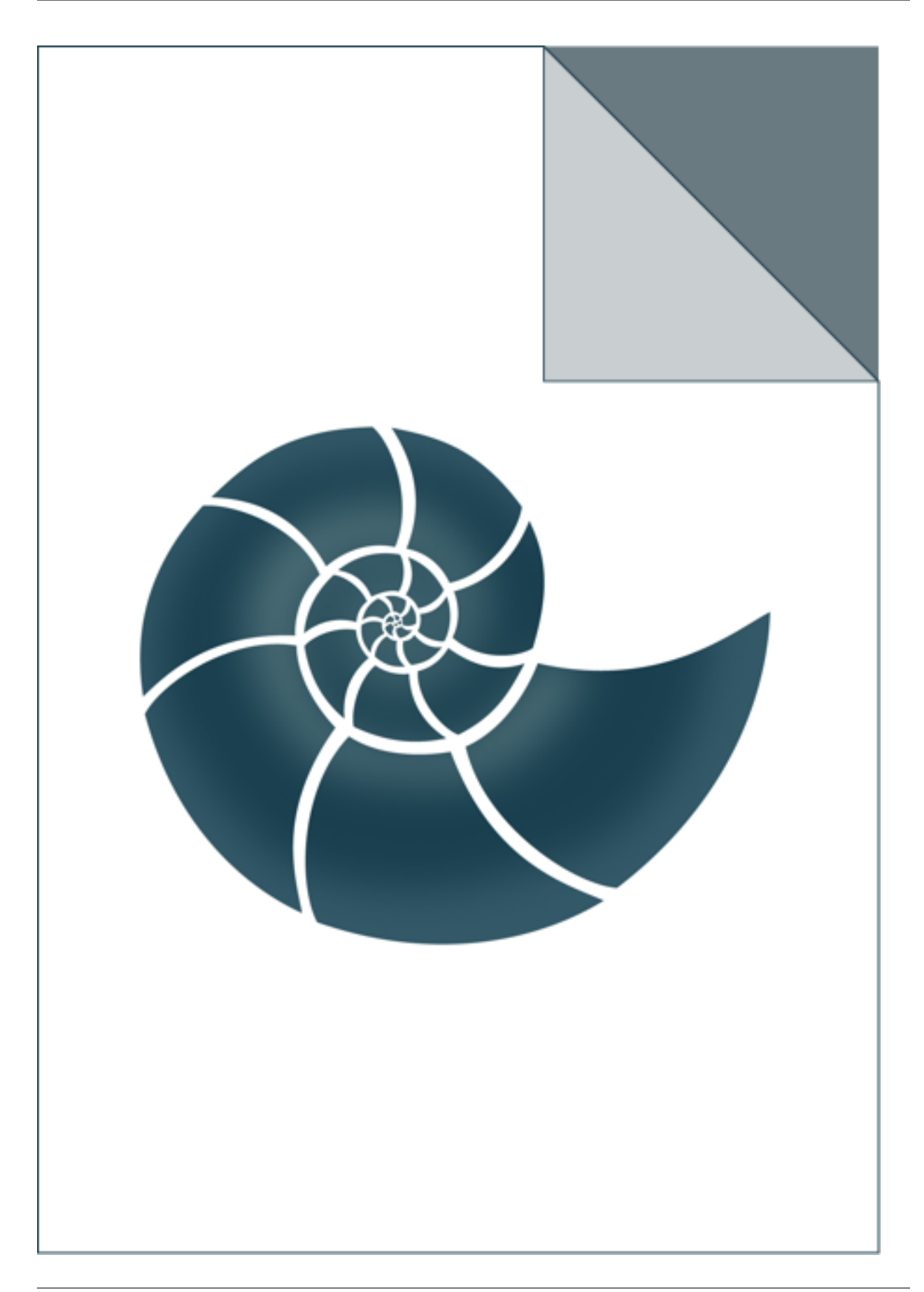

## **5.2.78 ex\_peptide\_hydrogen**

ex\_peptide\_hydrogen reconstructs peptide hydrogen atoms using BioShell algorithm,

where amide H is placed in reference to its N atom. Resulting coordinates are printed on the screen. The program also computes the amide-H positions using DSSP approach and calculates the average error (in Angstroms) between the two methods.

USAGE: ex\_peptide\_hydrogen 5edw.pdb

#### *Keywords:*

• no\_keywords

#### *Categories:*

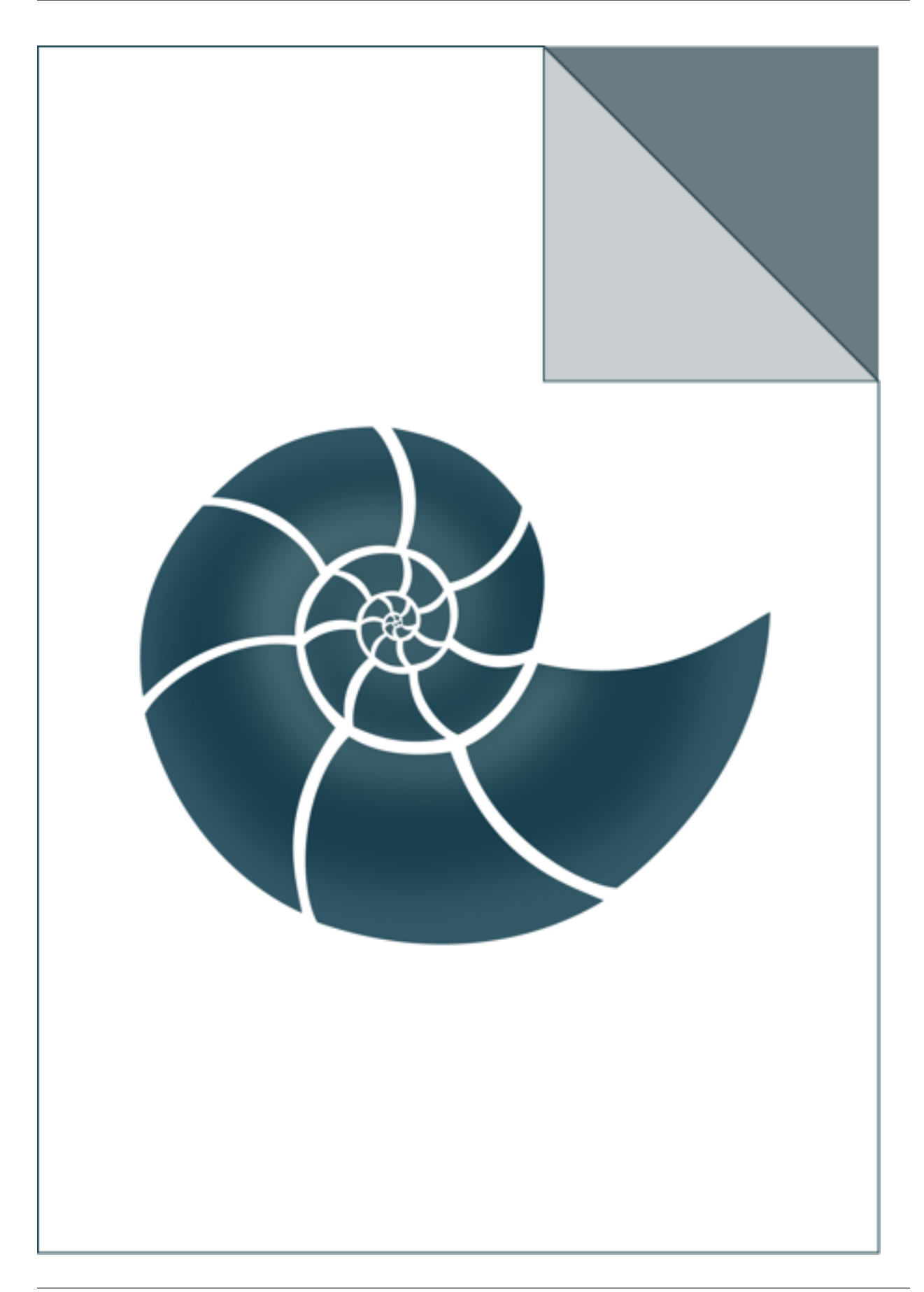

# **5.2.79 ex\_protein\_peptide\_interface**

ex\_protein\_peptide\_interface finds atomic contacts between a receptor and a peptide found in an input PDB file.

Its output provides: protein residue name and ID, protein chain ID, peptide protein name and ID, peptide chain ID, minimum distance between the residues, e.g.

ILE 36 A ARG 104 X 5.92977 LEU 44 A ARG 104 X 5.92685 LEU 44 A LEU 108 X 5.57779 GLU 45 A THR 102 X 6.81994

USAGE: ex\_protein\_peptide\_interface 1dt7.pdb 7.0

where 1dt7.pdb id an input file and 7.0 - contact distance in Angstroms

#### *Keywords:*

• no\_keywords

#### *Categories:*

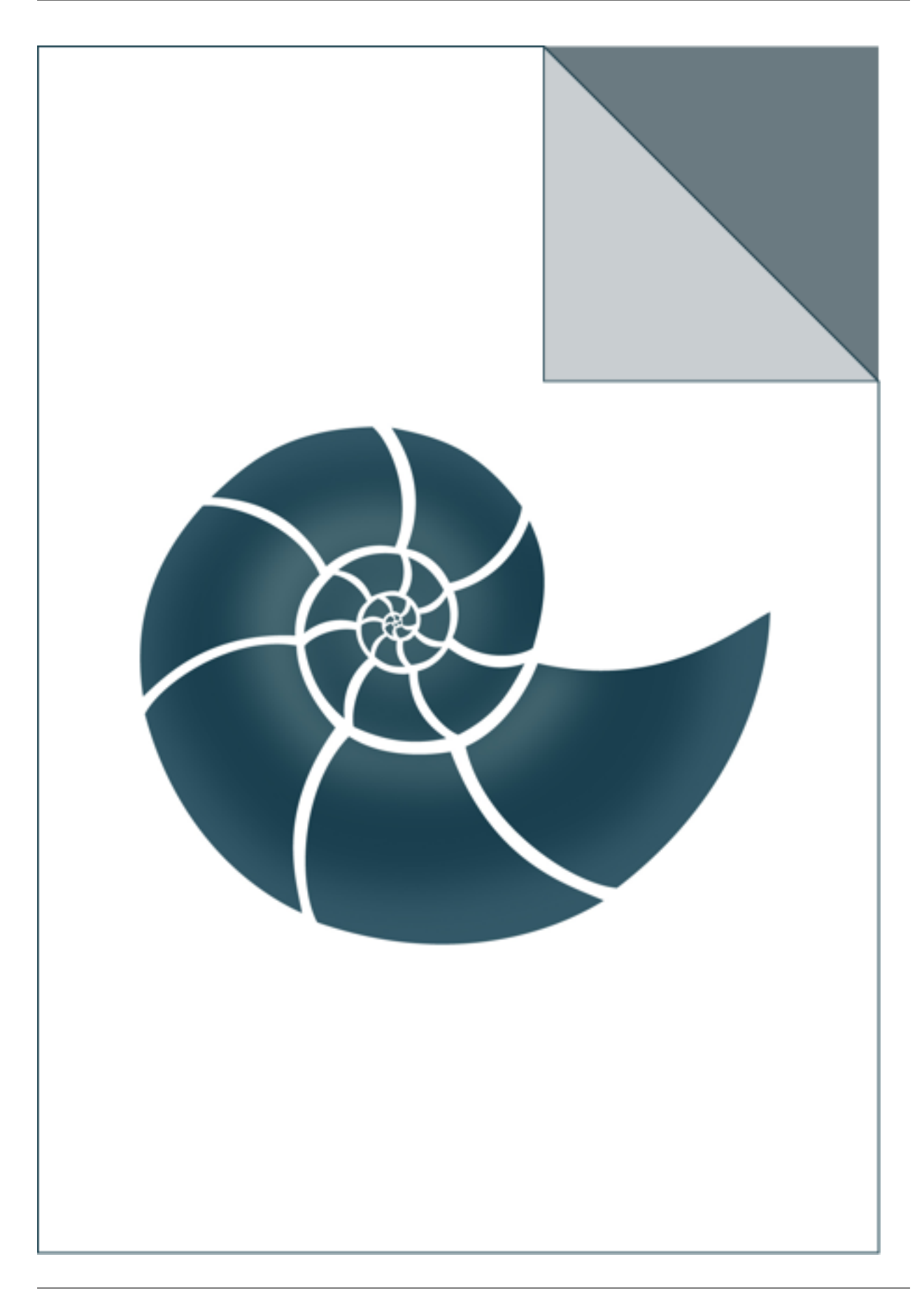
# **5.2.80 ex\_read\_properties\_file**

Simple test for ex\_read\_properties\_file function USAGE: ex\_read\_properties\_file input\_file.properties

## *Keywords:*

• no\_keywords

## *Categories:*

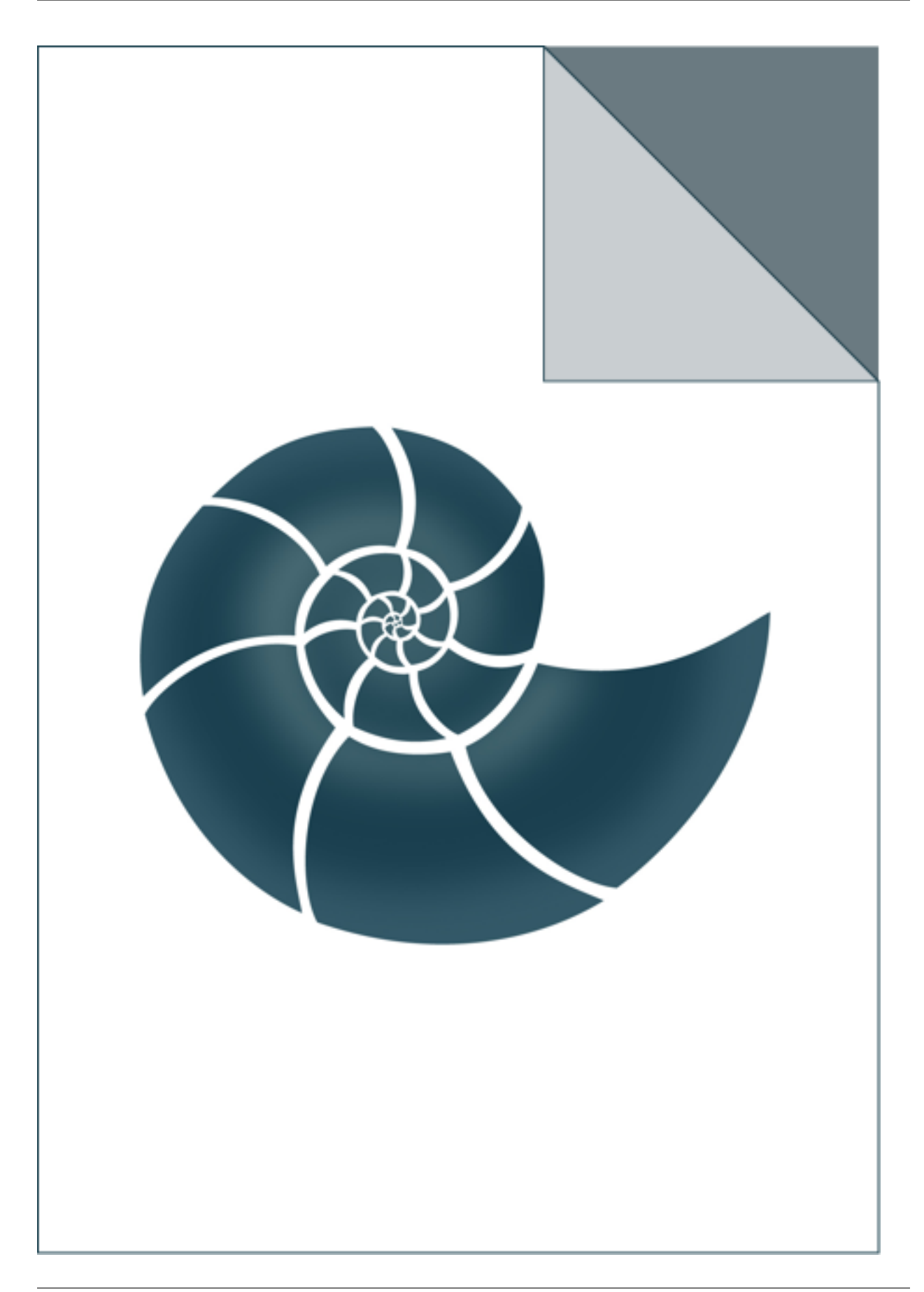

# **5.2.81 ex\_selection\_protocols**

ex\_selection\_protocols shows how to use selection protocols

USAGE: ex\_selection\_protocols 5edw.pdb

## *Keywords:*

• no\_keywords

### *Categories:*

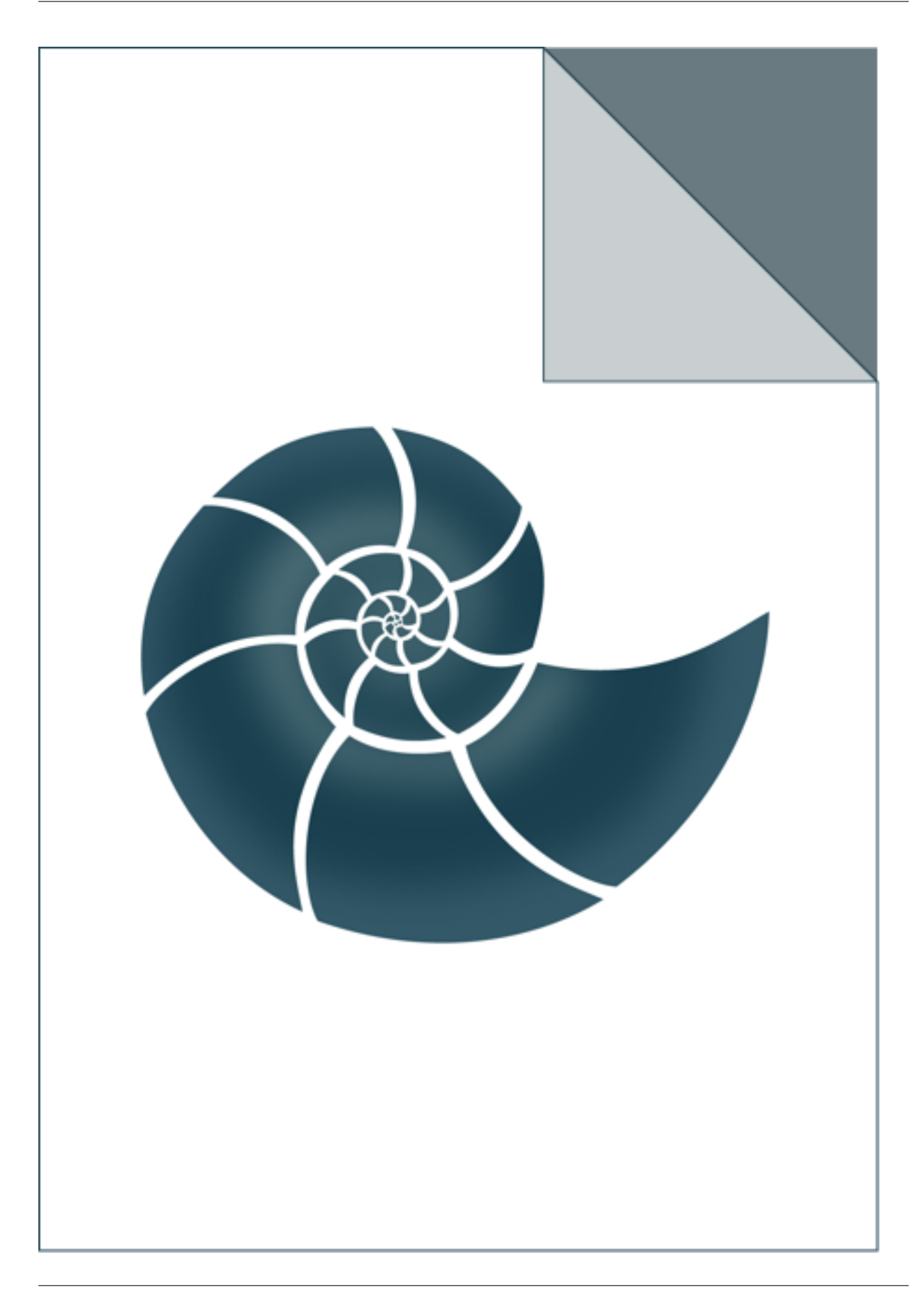

# **5.2.82 ex\_seq\_io**

ex\_seq\_io reads a SEQ file and prints its contents in FASTA format

USAGE: ./ex\_seq\_io 2gb1.seq

## *Keywords:*

• no\_keywords

## *Categories:*

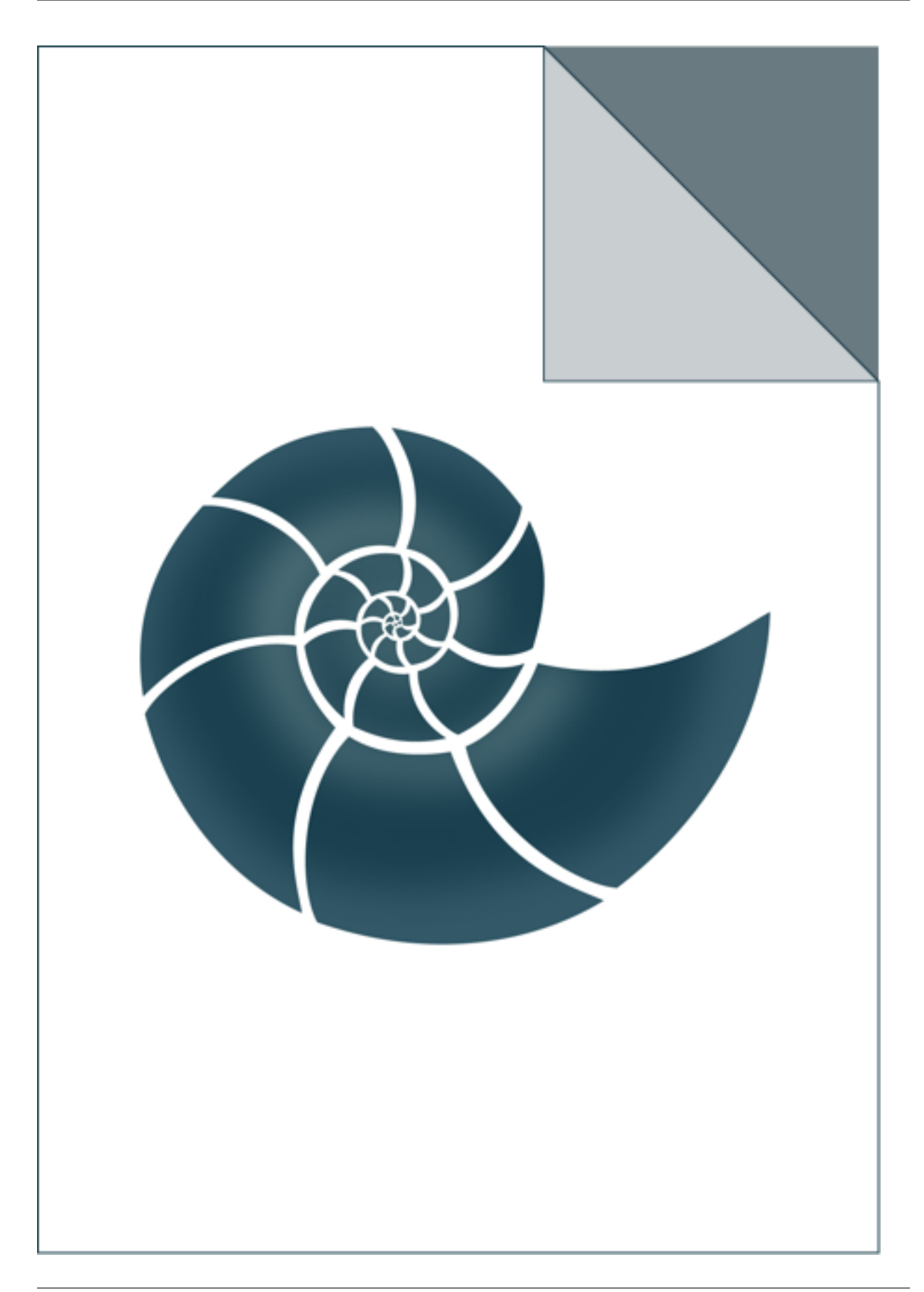

## **5.2.83 ex\_set\_dihedral**

Sets a particular values for Phi, Psi and Omega angles at a certain residue in a protein.

USAGE: 2gb1.pdb 18 -80.4 90.4 180.0

where 2gb1.pdb is the protein structure to be modified, 18 is the residue ID and the three following real values are Phi, Psi and omega dihedrals. The results is printed in PDB forma

#### *Keywords:*

• no\_keywords

#### *Categories:*

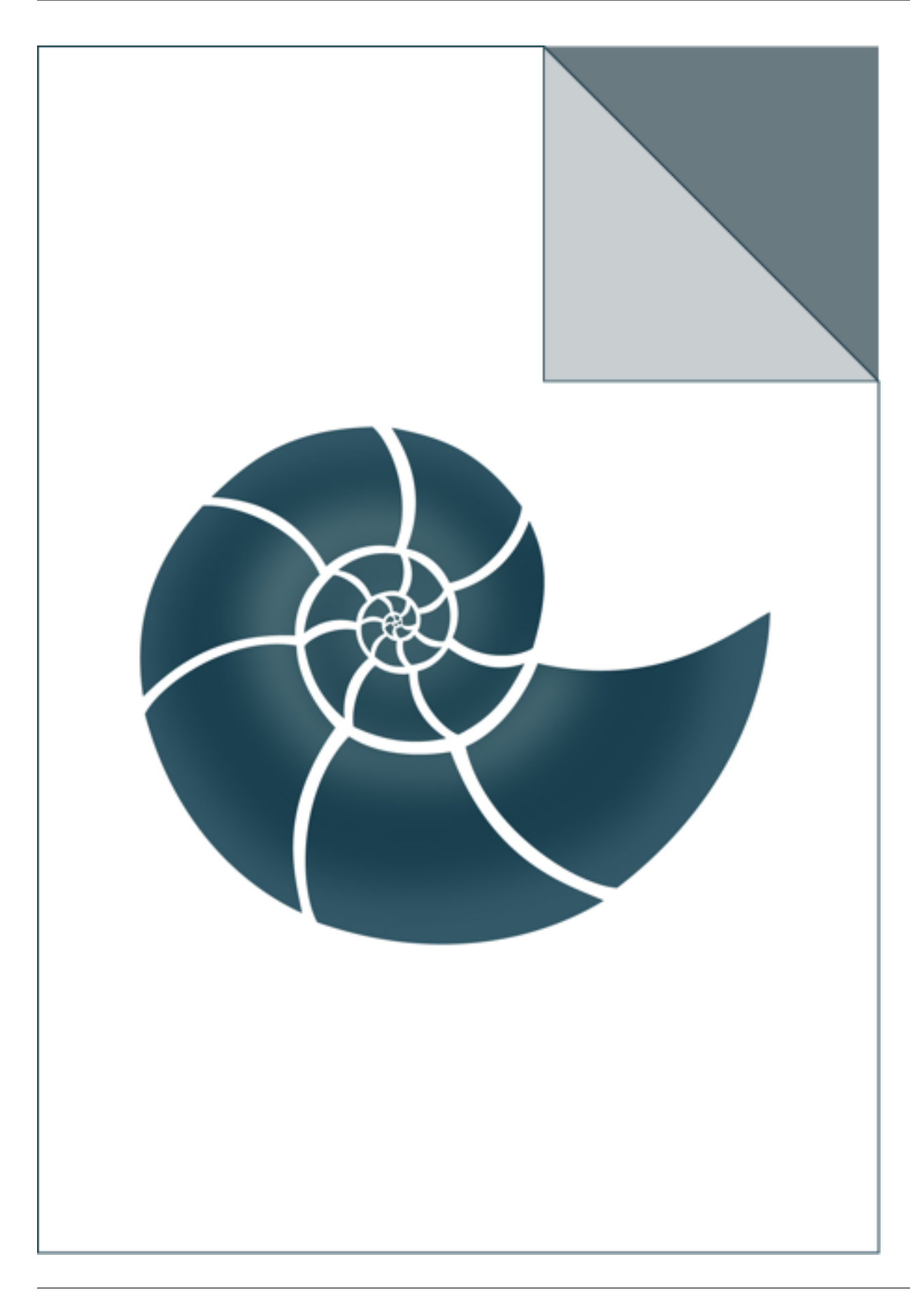

# **5.2.84 ex\_shared\_pointers**

A very basic example showing how to use shared pointers (from standard C++ 11 library) when programming in BioShell.

## *Keywords:*

• no\_keywords

### *Categories:*

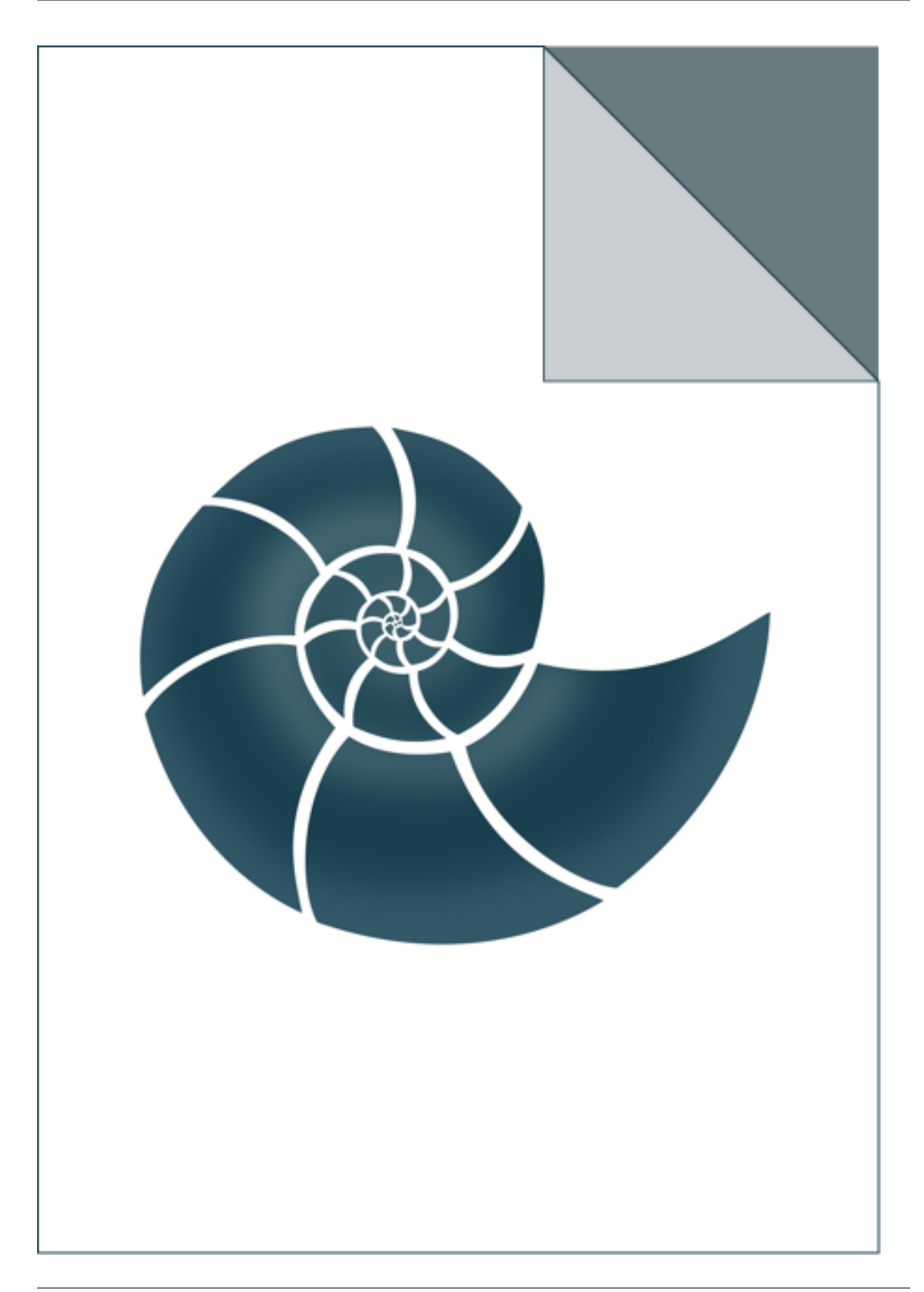

# **5.2.85 ex\_simpson\_integration**

Example for numerical integration with Simpson method

## *Keywords:*

• no\_keywords

## *Categories:*

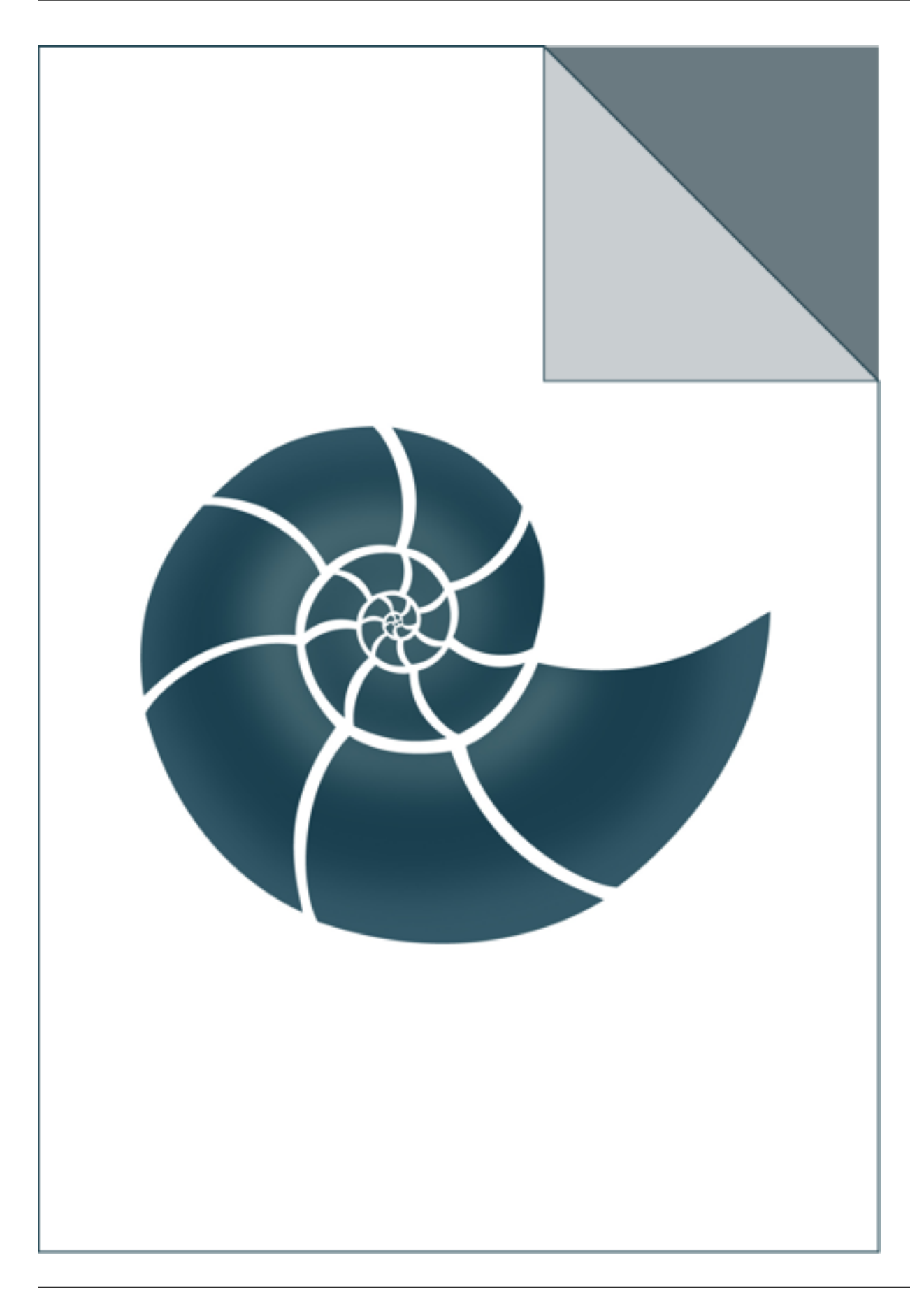

## **5.2.86 ex\_split\_fasta**

ex\_split\_fasta reads a FASTA file and writes every sequence from it in a separate file

USAGE: ./ex\_split\_fasta 5edw.fasta

## *Keywords:*

• no\_keywords

## *Categories:*

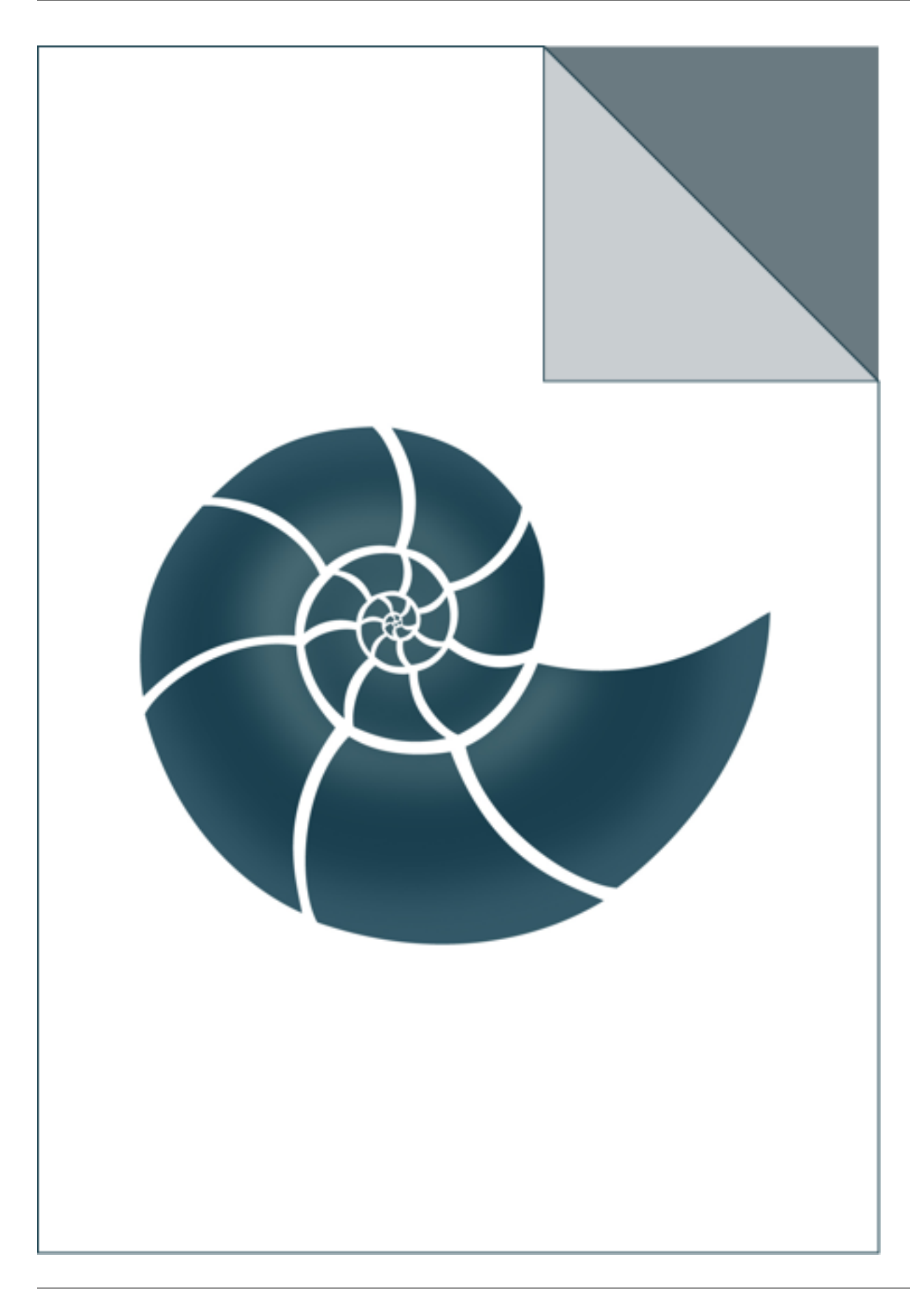

# **5.2.87 ex\_structure\_iterators**

ex\_structure\_iterators shows how to iterate through structural components

USAGE: ex\_structure\_iterators 1dt7.pdb

where 1dt7.pdb id an input file (PDB format)

### *Keywords:*

• no\_keywords

## *Categories:*

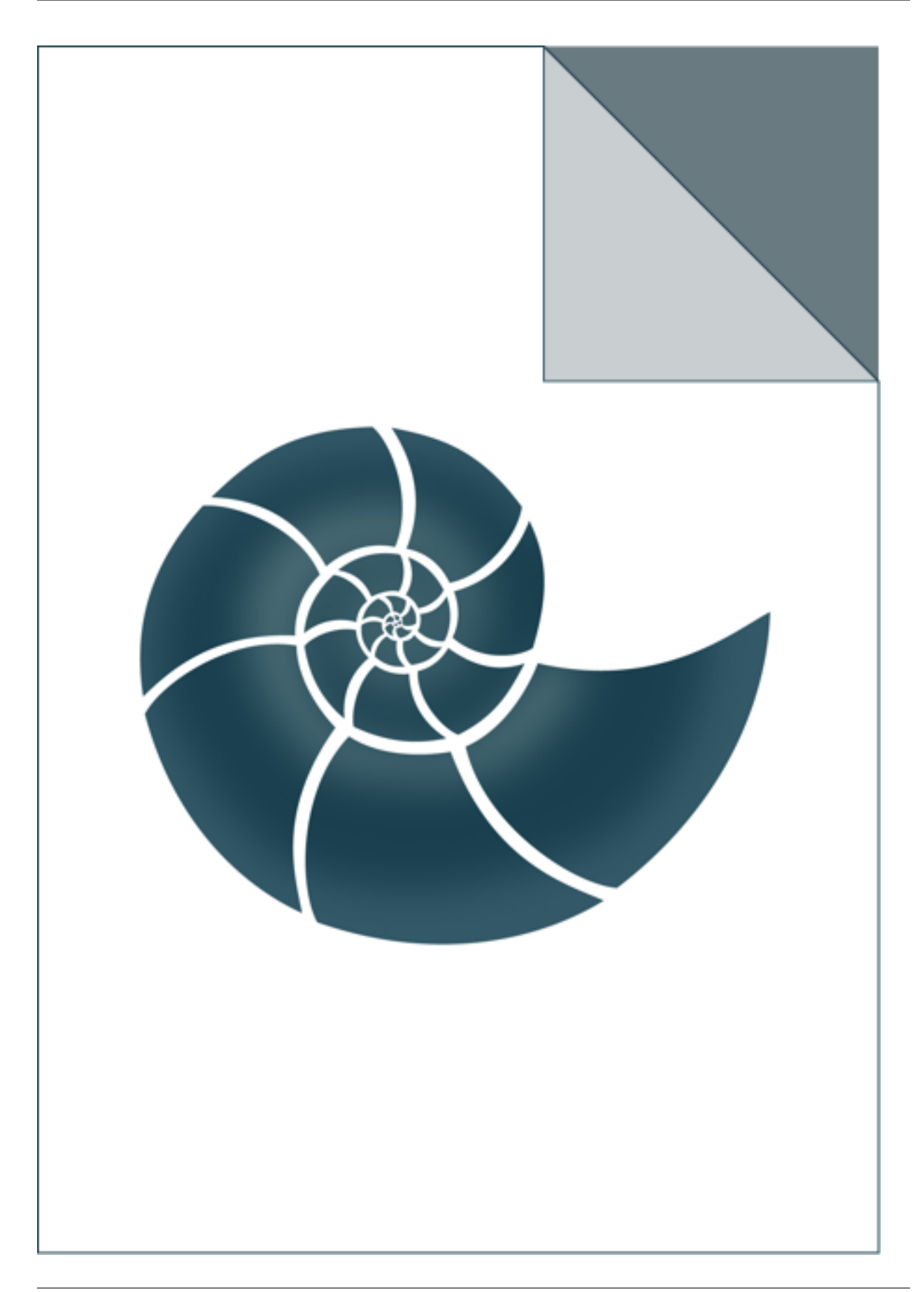

## **5.2.88 ex\_test\_gzip**

Simple test to gzip and un-gzip a string data

## *Keywords:*

• no\_keywords

## *Categories:*

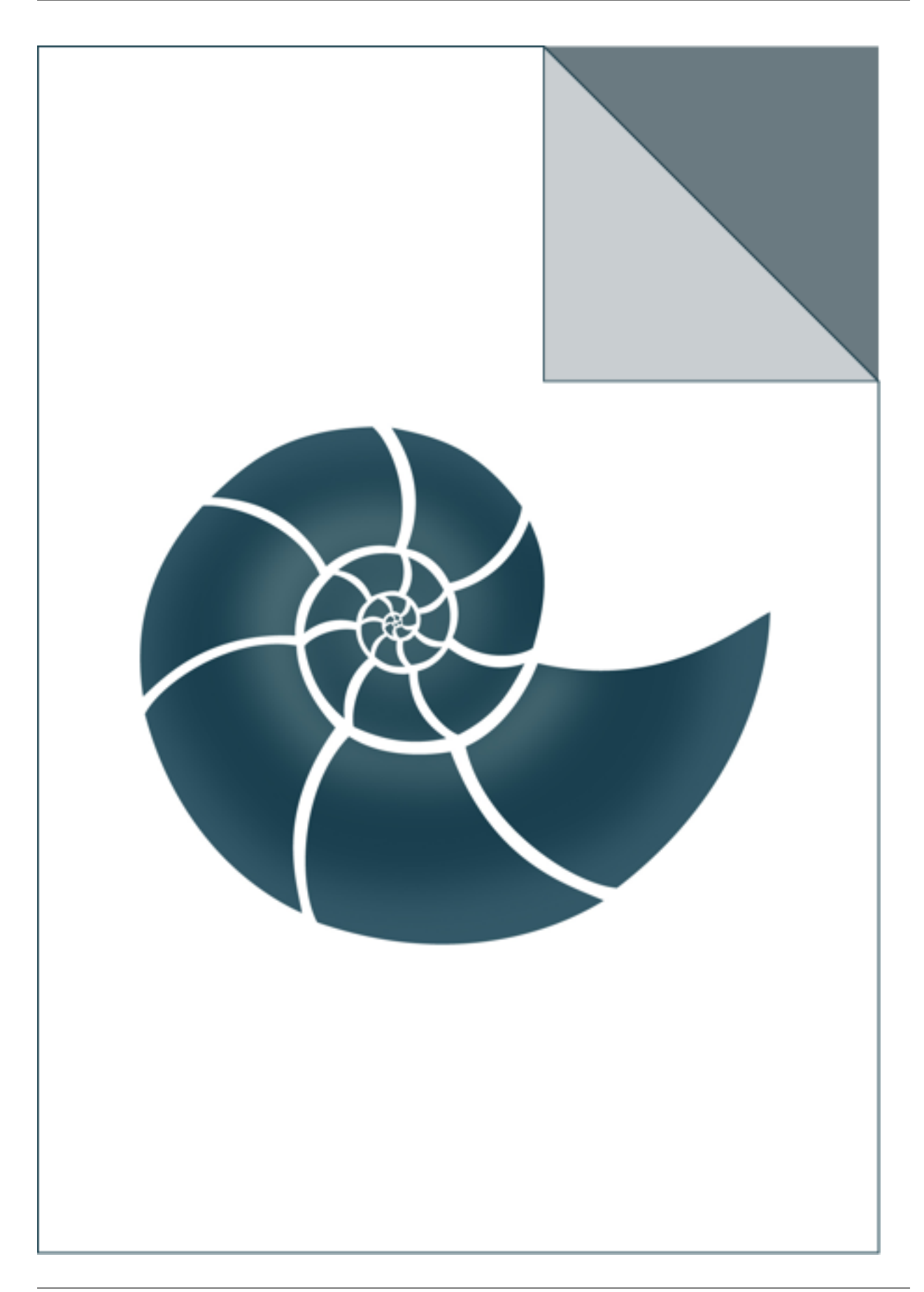

# **5.2.89 ex\_uniquify**

Tests uniquify() method which removes redundant objects from a container.

## *Keywords:*

• no\_keywords

### *Categories:*

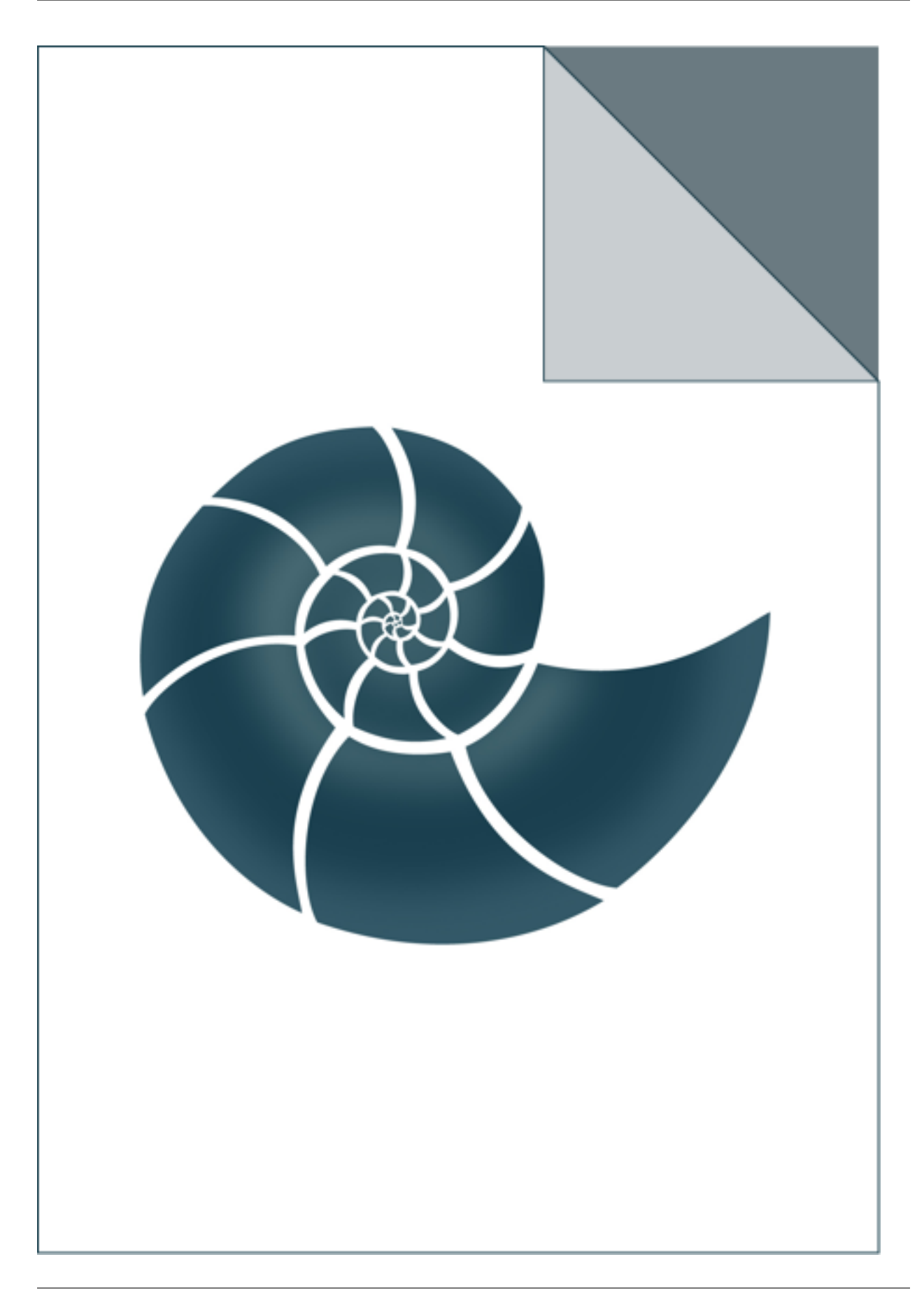

# **5.2.90 ex\_web\_client**

Simple test for web\_client methods

USAGE: ex\_web\_client [address]

## *Keywords:*

• no\_keywords

## *Categories:*

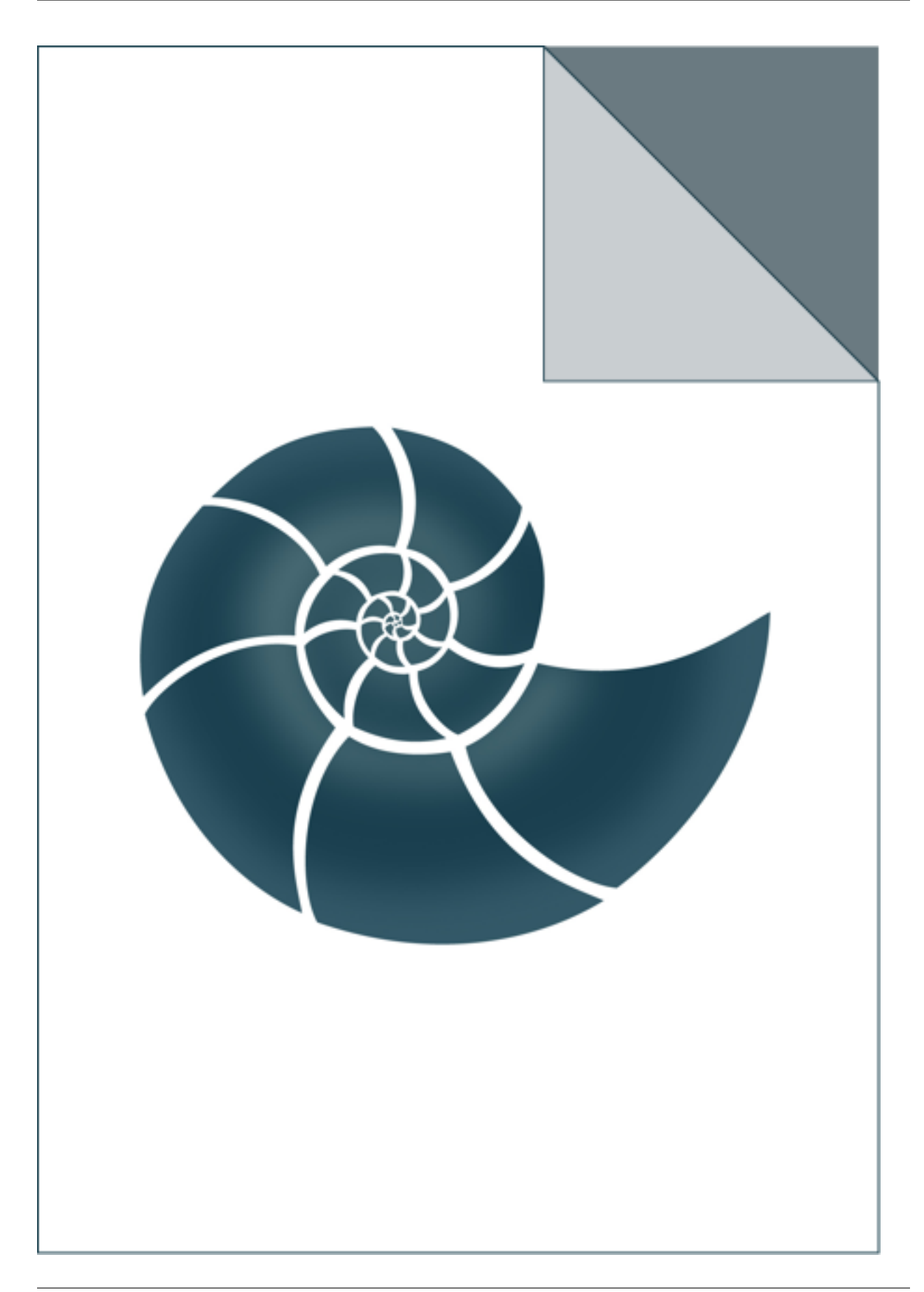

# **5.3** *ww\_\** **programs**

These group contain test which are displayed in WWW browser.

## **5.3.1 ww\_evaluate\_chi**

Calculates Chi angles for every model found in the input protein structure

and displays as a 2D scatterplot on a web page USAGE: ww\_evaluate\_chi [ww\_evaluate\_chi.htm [8002] ]

where the first optional argument is the HTML page file and 8002 is the port number (ww\_evaluate\_chi.htm and 8002 by default, respectively

## *Keywords:*

• no\_keywords

### *Categories:*

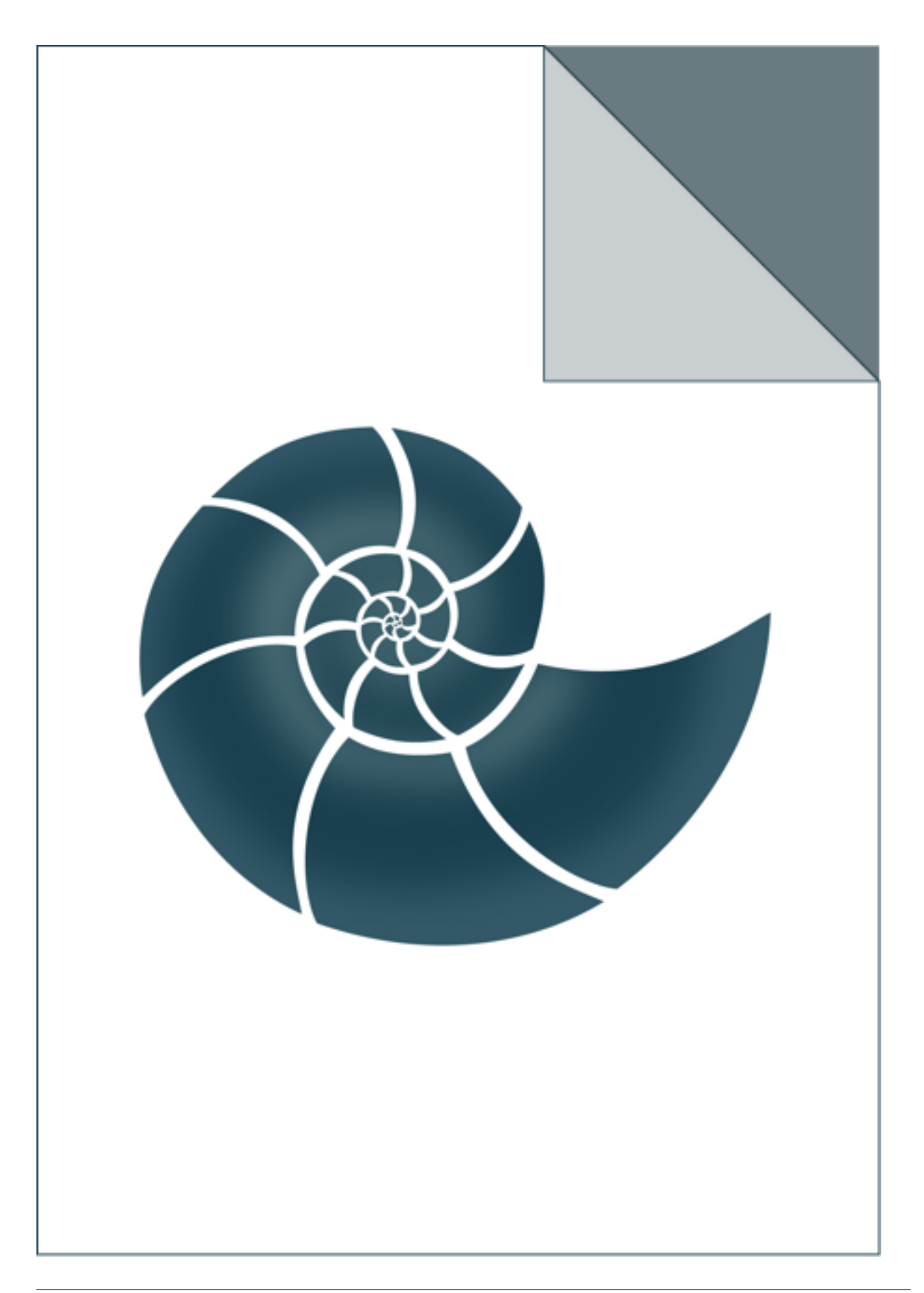

## **5.3.2 ww\_evaluate\_contact\_map**

Calculates contact map for a given protein structure

USAGE: ww\_evaluate\_contact\_map [ww\_evaluate\_contact\_map.htm [8003 [pdb\_local\_path]] ]

where the first optional argument is the HTML page file and 8003 is the port number (ww\_evaluate\_contact\_map.htm and 8003 by default, respectively

### *Keywords:*

• no\_keywords

#### *Categories:*

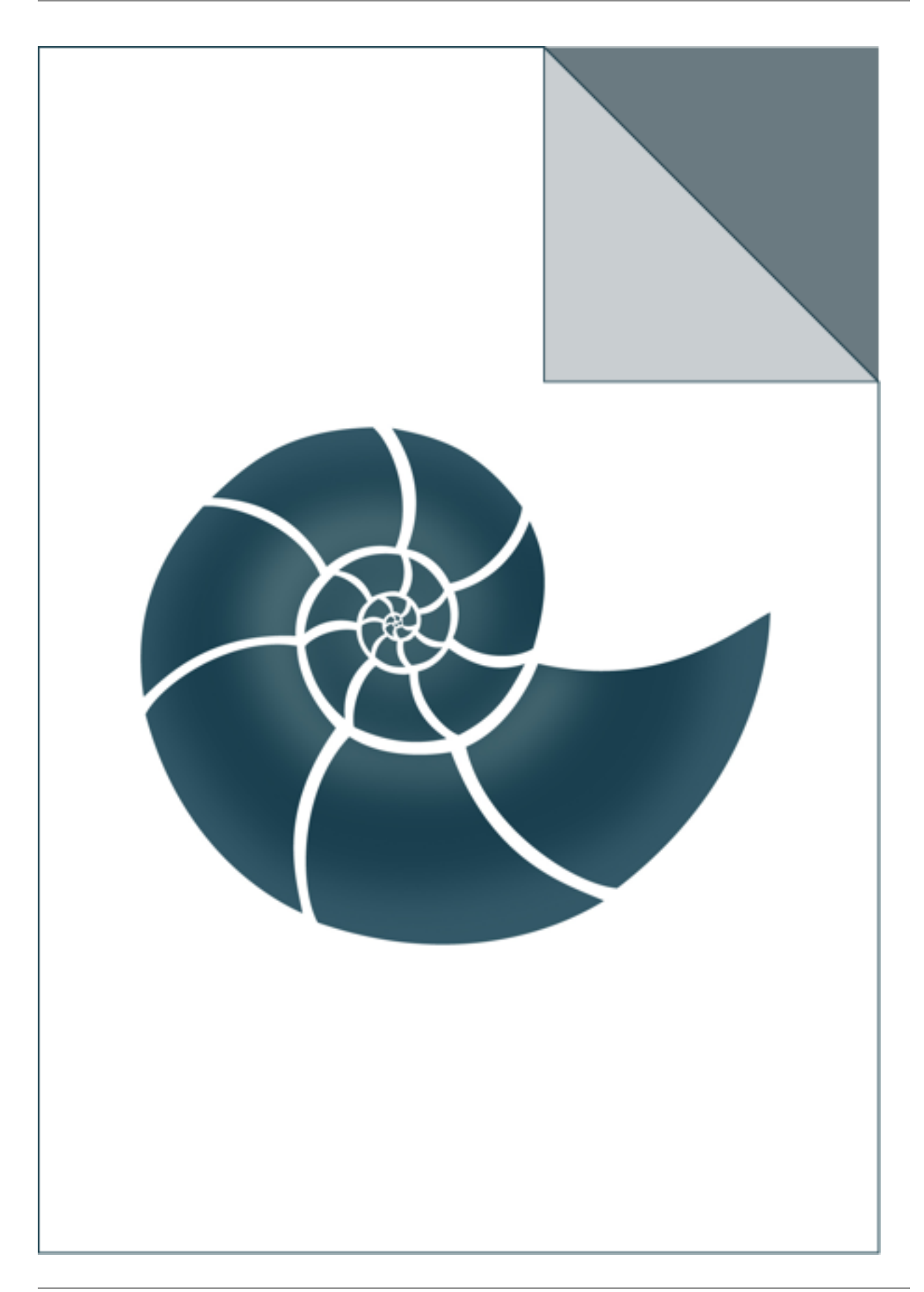

# **5.3.3 ww\_evaluate\_phi\_psi**

Calculates Phi,Psi angles (Ramachandran map) for every model found in the input protein structure

and displays a Ramachandran plot as a web page USAGE: ww\_evaluate\_phi\_psi [ww\_evaluate\_phi\_psi.htm [8001 [pdb\_local\_path]] ]

where the first optional argument is the HTML page file and 8001 is the port number (ww\_evaluate\_phi\_psi.htm and 8001 by default, respectively

#### *Keywords:*

• no\_keywords

#### *Categories:*

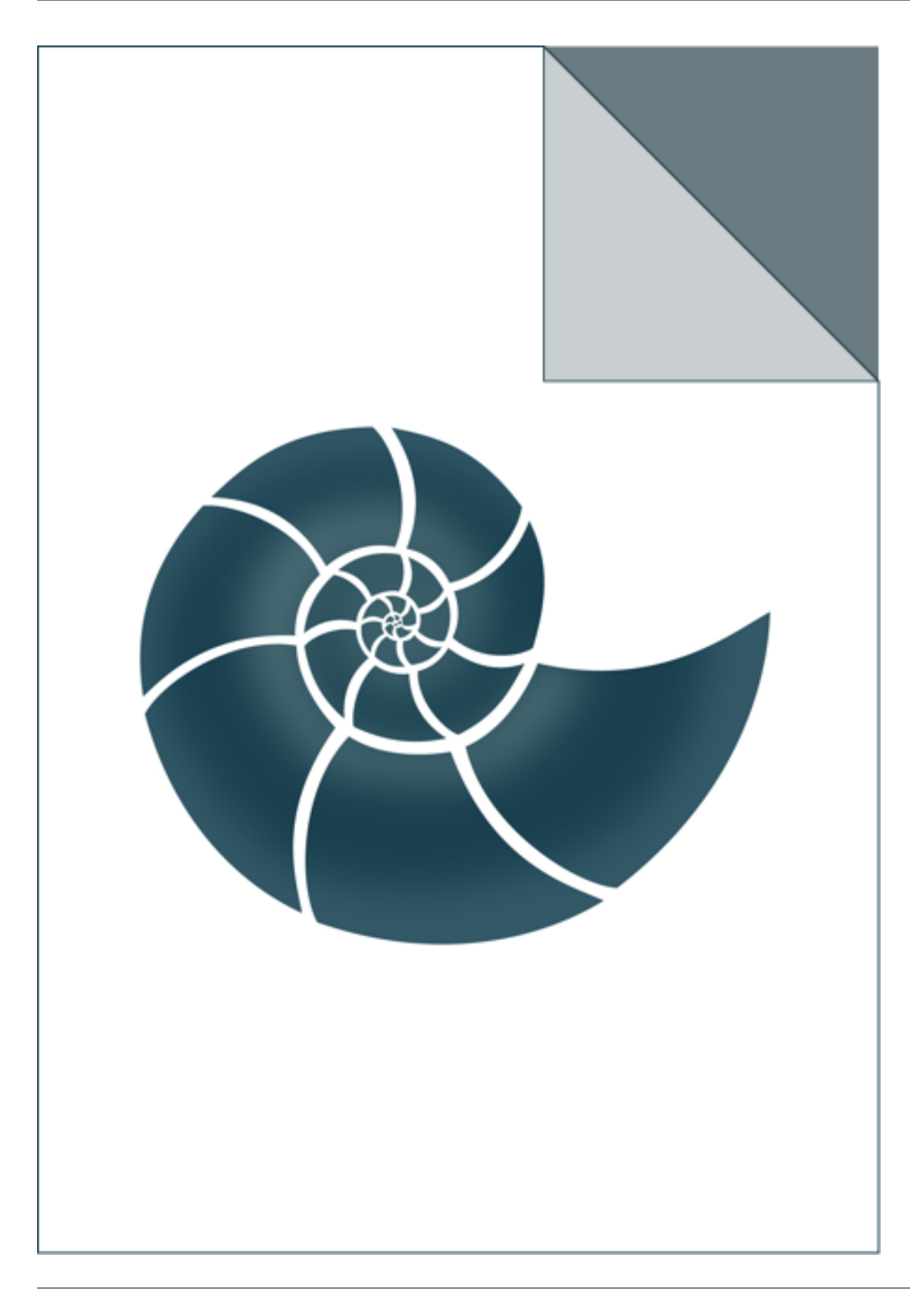

# CHAPTER 6

# BioShell C++ library

BioShell is a versatile C++11 library for structural bioinformatics. Its struture has been shown in the figure below:

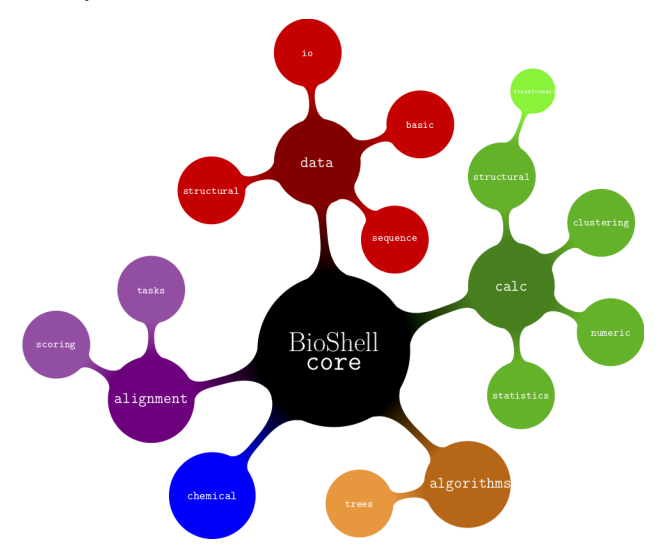

# **6.1 Reading and processing PDB files**

Reading PDB files into a BioShell program is divided into two steps:

- loading a text file into memory, and
- parsing its content and creating Structure object(s)

## **6.1.1 Loading a PDB file**

You have to create a reader object to read a PDB file. In the simplest case this looks as below:

core::data::io::Pdb reader("infile.pdb");

This reader will skip water molecules and hydrogen atoms. You can control which PDB line will be omitted during reading by providing a PdbLineFilter instance to the constructor, e.g.

```
core::data::io::Pdb reader("infile.pdb",
core::data::io::all_true(core::data::io::is_not_water,
core::data::io::is_not_alternative));
```
PdbLineFilter objects can dramaticly limit the number of PDB lines to be parsed and thus shorten the time spent of PDB file loading.

## **6.1.2 Creating Structure object**

Once a file is loaded, you can create a Structure object from one of its models:

```
core::data::structural::Structure_SP model = reader.create_structure(0);
```
The very first model is indexed by 0. Every time create\_structure() method is called, a new Structure object is created, which includes necessary memory allocation. Creating new atom objects is in fact the slowest part of this call. Sometimes it is possible to *recycle* old structure filling it with new coordinates rather than just creating a new one from scratch. This can be done as in the ap\_contact\_map program; the relevant fragment is shown below:

Coordinates of a new structure must fit into the existing stucture i.e. the new structure must be composed of the same number of chains, residues and atom as the old one. In practice this is most useful when a multi-model PDB file must be loaded, as in this example:

- in the line 1 a PDB file is loaded with a filter instance defined someehere before
- in the line 3 a Structure object is creaded based on the first model defined in the file
- in the line 4 a ContactMap object is creaded and the first structure is loaded id
- finally, in lines 5-8 a loop iterates over all the remaining models; in line 6 coordinates of each model are loaded into the existing structure (the one created in line 3)

Residue, PdbAtom and Chain objects are created only once, when the structure at index 0 is loaded. After that the loop only substitutes. coordinates of this structure

# CHAPTER 7

# BioShell Python library

BioShell 3.0 comes also with Python bindings i.e. BioShell classes can be also used as Python modules. Let's consider the following C++ program that reads a PDB file and writes a FASTA sequence for every chain:

The same program written in Pyton looks much simpler. It calls nearly the same BioShell C++ objects as the one above, but due to simplicity of Python, the script is a bit shorter:

# **7.1 Reading and writing PDB files**

## **7.1.1 Reading PDB files**

Reading PDB data is a two-stage process: first you crete a reader that loads PDB content into memory; then the content is parsed according to user's requests.

## **7.1.2 Writing PDB files**

PdbAtom class provides create\_pdb\_line() method.

This page provides documentation for BioShell package. Laboratory protocols and documentation to Rosetta is provided by [labnotes website.](https://labnotes.readthedocs.io/en/latest/)

# CHAPTER 8

# SURPASS model

SURPASS model Single United Residue per Pre-Averaged Secondary Structure fragment is a coarse-grained low resolution model for protein simulations.

- see doc\_surpass\_representation
- read about: doc\_surpass\_force\_field
- necessary and optional doc\_biosimulations\_surpass\_input
- resutling doc\_biosimulations\_surpass\_output
- surpass\_annealing command line program doc\_biosimulations\_surpass\_annealing

# CHAPTER<sup>9</sup>

Indices and tables

- genindex
- search
## Index

## B

bioshell, [6](#page-9-0) bioshell-apps, [6](#page-9-0)

## E

examples, [6](#page-9-0)